# Simulink<sup>®</sup> Requirements<sup>™</sup> Reference

# MATLAB&SIMULINK®

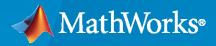

R

**R**2021**b** 

### **How to Contact MathWorks**

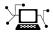

Latest news:

Phone:

www.mathworks.com

Sales and services: www.mathworks.com/sales\_and\_services

User community: www.mathworks.com/matlabcentral

Technical support: www.mathworks.com/support/contact\_us

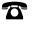

 $\searrow$ 

508-647-7000

### The MathWorks, Inc. 1 Apple Hill Drive Natick, MA 01760-2098

Simulink<sup>®</sup> Requirements<sup>™</sup> Reference

© COPYRIGHT 2017-2021 by The MathWorks, Inc.

The software described in this document is furnished under a license agreement. The software may be used or copied only under the terms of the license agreement. No part of this manual may be photocopied or reproduced in any form without prior written consent from The MathWorks, Inc.

FEDERAL ACQUISITION: This provision applies to all acquisitions of the Program and Documentation by, for, or through the federal government of the United States. By accepting delivery of the Program or Documentation, the government hereby agrees that this software or documentation qualifies as commercial computer software or commercial computer software documentation as such terms are used or defined in FAR 12.212, DFARS Part 227.72, and DFARS 252.227-7014. Accordingly, the terms and conditions of this Agreement and only those rights specified in this Agreement, shall pertain to and govern the use, modification, reproduction, release, performance, display, and disclosure of the Program and Documentation by the federal government (or other entity acquiring for or through the federal government) and shall supersede any conflicting contractual terms or conditions. If this License fails to meet the government's needs or is inconsistent in any respect with federal procurement law, the government agrees to return the Program and Documentation, unused, to The MathWorks, Inc.

#### Trademarks

MATLAB and Simulink are registered trademarks of The MathWorks, Inc. See www.mathworks.com/trademarks for a list of additional trademarks. Other product or brand names may be trademarks or registered trademarks of their respective holders.

#### Patents

 $MathWorks\ {\tt products\ are\ protected\ by\ one\ or\ more\ U.S.\ patents.\ Please\ {\tt see\ www.mathworks.com/patents\ for\ more\ information.}$ 

#### **Revision History**

# Contents

|   | Functions |
|---|-----------|
|   |           |
| 2 | Classes   |
|   |           |
| ▶ | Methods   |
| 3 |           |
|   | Blocks    |
| 4 |           |

## **Functions**

### addLink

Add link to local OSLC requirement resource object

### Syntax

addLink(reqResource,resource)

### Description

addLink(reqResource, resource) adds an RDF/XML element to the requirement or requirement collection resource specified by reqResource. The function sets the element name to j.0:Link and the rdf:resource attribute to the resource URL associated with resource. Use the commit function to apply the change to the service provider. For more information about RDF/XML elements, see An XML Syntax for RDF on the World Wide Web Consortium website and QM Resource Definitions on the Open Services for Lifecycle Collaboration (OSLC) website.

### Examples

### Add and Remove Links from OSLC Resources to Requirement

This example shows how to add and remove links from OSLC resources to an OSLC requirement.

After you have created and configured the OSLC client myClient as described in "Create and Configure an OSLC Client for the Requirements Management Domain" on page 2-3, create a query capability for the requirement resource type. Submit a query request to the service provider for the available requirement resources.

```
myQueryCapability = getQueryService(myClient,'Requirement');
reqs = queryRequirements(myQueryCapability)
```

```
reqs =
```

 $1 \times 30$  Requirement array with properties:

```
ResourceUrl
Dirty
IsFetched
Title
Identifier
```

Assign one of the requirements to a variable called myReq and one to linkReq. Fetch the full resource properties for the requirements.

```
myReq = reqs(1);
linkReq = reqs(5);
fetch(myReq,myClient);
fetch(linkReq,myClient);
```

Add a link from linkReq to myReq. Confirm the link creation by getting the links for myReq.

```
addLink(myReq,linkReq)
links = getLinks(myReq)
links =
    1×1 cell array
    {'https://localhost:9443/rm/CA 3d5ba3752e2c489b965a3ecceffb664a'}
```

In the service provider, identify a test case to link to the requirement. Identify the resource URL of the test case and assign it to a variable called URL. Add a link from URL to myReq. Confirm the link creation by getting the links for myReq.

```
URL = 'https://localhost:9443/qm/_ibz6tGWYEeuAF8ZpKyQQtg';
addLink(myReq,URL)
links = getLinks(myReq)
links =
 1×2 cell array
    {'https://localhost:9443/rm...'} {'https://localhost:9443/gm...'}
Commit the changes to the service provider.
status = commit(myReq,myClient)
status =
  StatusCode enumeration
    0K
Fetch the full resource properties for the updated requirement myReq.
status = fetch(myReq,myClient)
status =
  StatusCode enumeration
    0K
Get the resource URLs linked to myReq.
links = getLinks(myReq)
links =
 1×2 cell array
    {'https://localhost:9443/rm...'} {'https://localhost:9443/qm...'}
Get the URL for the first linked resource and assign it to URL.
URL = links{1}
```

```
URL =
```

'https://localhost:9443/rm/CA\_3d5ba3752e2c489b965a3ecceffb664a'

Before removing the link from myReq, confirm that the resource URL points to the requirement that you want to remove. Create a requirement resource object and set the resource URL. Fetch the full resource properties for the requirement and inspect the requirement.

Remove the link from myReq and commit the changes to the service provider.

```
removeLink(myReq,URL)
status = commit(myReq,myClient)
status =
   StatusCode enumeration
   OK
```

Fetch the full resource properties for the updated requirement myReq.

```
status = fetch(myReq,myClient)
status =
```

StatusCode enumeration OK

Verify the link removal by getting the URLs for the resources linked to myReq.

```
links = getLinks(myReq)
links =
1×1 cell array
```

```
{ https://localhost:9443/qm/_ibz6tGWYEeuAF8ZpKyQQtg' }
```

### **Input Arguments**

### reqResource - OSLC requirement resource

oslc.rm.Requirement object | oslc.rm.RequirementCollection object

OSLC requirement or requirement collection resource object, specified as an oslc.rm.Requirement or oslc.rm.RequirementCollection object.

### resource - OSLC resource URL or object

character vector | oslc.rm.Requirement object | oslc.rm.RequirementCollection object |
oslc.cm.ChangeRequest object | ...

OSLC resource URL, specified as a character vector or OSLC resource object, specified as one of these objects:

- oslc.cm.ChangeRequest
- oslc.qm.TestCase
- oslc.qm.TestExecutionRecord
- oslc.qm.TestPlan
- oslc.qm.TestResult
- oslc.qm.TestScript
- oslc.rm.Requirement
- oslc.rm.RequirementCollection

### Tips

• You can also add a link with addResourceProperty to specify the relationship of the link.

### See Also

```
oslc.Client|oslc.rm.Requirement|oslc.rm.RequirementCollection|removeLink|
getLinks|addRequirementLink
```

### addRequirementLink

Add requirement traceability link to local OSLC test resource object

### Syntax

addRequirementLink(testResource,requirementURL)

### Description

addRequirementLink(testResource, requirementURL) adds an RDF/XML element to the test case or test script resource specified by testResource. The function sets the element name to oslc\_qm:validatesRequirement and the rdf:resource attribute to requirementURL. Use the commit function to apply the change to the service provider. For more information about RDF/XML elements, see An XML Syntax for RDF on the World Wide Web Consortium website and QM Resource Definitions on the Open Services for Lifecycle Collaboration (OSLC) website.

### **Examples**

### Add, Get, and Remove Traceability Links from a Test Case to a Requirement

This example shows how to add, remove, and get OSLC requirement resources linked to a test case resource with a previously configured OSLC client.

After you have created and configured an OSLC client myClient as described in "Create and Configure an OSLC Client for the Quality Management Domain" on page 2-4, create a query capability for the test case resource type.

```
myQueryCapability = getQueryService(myClient, 'TestCase');
```

Submit a query request to the service provider for the available test case resources.

```
testCases = queryTestCases(myQueryCapability)
```

```
testCases =
  1×5 TestCase array with properties:
    ResourceUrl
    Dirty
    IsFetched
    Title
    Identifier
```

Retrieve the requirement resources linked to one of the test cases. Fetch the resource properties from the service provider for the test case.

```
myTestCase = testCases(1);
fetch(myTestCase,myClient);
reqs = getRequirementLinks(myTestCase)
reqs =
```

```
Requirement with properties:
ResourceUrl: 'https://localhost:9443/rm/resources/_aQlgRg8bEeuLWbFe'
Dirty: 1
IsFetched: 0
Title: ''
Identifier: ''
```

Remove the existing link to the requirement resource from the test case resource. Commit the changes to the service provider.

```
removeRequirementLink(myTestCase,reqs.ResourceUrl);
status = commit(myTestCase,myClient)
```

To add a link to a requirement, in the OSLC service provider, locate the requirement resource that you want to link to the test case resource. Identify the resource URL. Create a variable URL and set the value of the variable to the requirement URL that you found in the service provider.

```
URL = 'https://localhost:9443/rm/resources/_oJNtgWrqEeup0a6t';
```

Create a traceability link between the requirement resource and the test case. Commit the change to the service provider.

```
addRequirementLink(myTestCase,URL);
status = commit(myTestCase,myClient)
status =
   StatusCode enumeration
   OK
```

View the test case in the system browser.

show(myTestCase)

### **Input Arguments**

#### testResource — OSLC test resource

oslc.qm.TestCase object | oslc.qm.TestScript object

OSLC test resource, specified as an oslc.qm.TestCase or oslc.qm.TestScript object.

#### requirementURL - Requirement resource URL

character vector

Requirement or requirement collection resource URL, specified as a character vector.

### See Also

oslc.Client|oslc.rm.Requirement|oslc.qm.TestCase|oslc.qm.TestScript| oslc.rm.RequirementCollection|getRequirementLinks|removeRequirementLink

### addResourceProperty

Add resource property to local OSLC resource object

### Syntax

addResourceProperty(resource,propertyName,resourceURL)

### Description

addResourceProperty(resource,propertyName,resourceURL) adds a new element to the locally stored RDF/XML data for the Open Services for Lifecycle Collaboration (OSLC) resource specified by resource. The function sets the element name to propertyName and sets the rdf:resource attribute of the element to resourceURL. Use the commit function to apply the change to the service provider. For more information about RDF/XML elements, see An XML Syntax for RDF on the World Wide Web Consortium website.

### Examples

### Add, Get, and Remove Properties from OSLC Resources

This example shows how to add, get, and remove properties from an existing OSLC requirement resource.

Create and configure the OSLC client myClient as described in "Create and Configure an OSLC Client for the Requirements Management Domain" on page 2-3. Then query the service provider for requirements and assign an oslc.rm.Requirement object to the variable myReq as described in "Submit a Query Request with Query Capability" on page 1-151.

Retrieve the full resource data from the service provider for the requirement resource myReq.

```
status = fetch(myReq,myClient)
```

```
status =
   StatusCode enumeration
```

0K

The requirement myReq has a linked requirement with an implementedBy relationship. Get the rdf:resource value for the oslc\_rm:implementedBy property for the requirement resource myReq.

linkedReq = getResourceProperty(myReq, 'oslc\_rm:implementedBy')

```
linkedReq =
```

```
1×1 cell array
```

```
{ 'https://localhost:9443/rm/resources/_721xMWJREeup0...'}
```

Change the relationship between the linked requirement and myReq from implementedBy to decomposedBy. Remove the oslc\_rm:implementedBy property and add an oslc\_rm:decomposedBy property.

```
removeResourceProperty(myReq,'oslc_rm:implementedBy',linkedReq)
addResourceProperty(myReq,'oslc_rm:decomposedBy',linkedReq)
```

Get the text contents for the dcterms:title property.

```
title = getProperty(myReq,'dcterms:title')
```

```
title =
```

```
'My New Requirement'
```

Change the title to My New Requirement (Edited). Confirm the changes.

```
setProperty(myReq,'dcterms:title','My New Requirement (Edited)')
title = getProperty(myReq,'dcterms:title')
```

title =

'My New Requirement (Edited)'

Add a new text property to the requirement with the tag dcterms:description. Confirm the changes.

```
addTextProperty(myReq,'dcterms:description', ...
    'My new requirement edited using the MATLAB OSLC client.');
desc = getProperty(myReq,'dcterms:description')
```

desc =

'My new requirement created using the MATLAB OSLC client.'

Commit the changes to the service provider.

```
status = commit(myReq,myClient)
```

status =

StatusCode enumeration

0K

View the resource that you edited in the system browser.

show(myReq)

### **Input Arguments**

#### resource – OSLC resource object

```
oslc.rm.Requirement object | oslc.rm.RequirementCollection object |
oslc.cm.ChangeRequest object | ...
```

OSLC resource object, specified as one of these objects:

- oslc.cm.ChangeRequest
- oslc.qm.TestCase
- oslc.qm.TestExecutionRecord
- oslc.qm.TestPlan
- oslc.qm.TestResult
- oslc.qm.TestScript
- oslc.rm.Requirement
- oslc.rm.RequirementCollection

#### propertyName — OSLC resource property name

character vector

OSLC resource property name, specified as a character vector.

### resourceURL - OSLC resource URL

character vector

OSLC resource URL, specified as a character vector.

### Tips

- For information about OSLC resource properties, see these pages on the OSLC website:
  - RM Resource Definitions
  - QM Resource Definitions
  - CM Resource Definitions

### See Also

oslc.Client|oslc.rm.Requirement|oslc.rm.RequirementCollection| oslc.cm.ChangeRequest|oslc.qm.TestCase|oslc.qm.TestExecutionRecord| oslc.qm.TestPlan|oslc.qm.TestResult|oslc.qm.TestScript|addTextProperty| getResourceProperty|removeResourceProperty

External Websites

RDF 1.1 XML Syntax

### addTextProperty

Add text property to local OSLC resource object

### Syntax

addTextProperty(resource,propertyName,textContents)

### Description

addTextProperty(resource,propertyName,textContents) adds a new element to the locally stored RDF/XML data for the Open Services for Lifecycle Collaboration (OSLC) resource specified by resource. The function sets the element name to propertyName and sets the text contents of the element to textContents. Use the commit function to apply the change to the service provider. For more information about RDF/XML elements, see An XML Syntax for RDF on the World Wide Web Consortium website.

### Examples

### Add, Get, and Remove Properties from OSLC Resources

This example shows how to add, get, and remove properties from an existing OSLC requirement resource.

Create and configure the OSLC client myClient as described in "Create and Configure an OSLC Client for the Requirements Management Domain" on page 2-3. Then query the service provider for requirements and assign an oslc.rm.Requirement object to the variable myReq as described in "Submit a Query Request with Query Capability" on page 1-151.

Retrieve the full resource data from the service provider for the requirement resource myReq.

```
status = fetch(myReq,myClient)
```

```
status =
```

StatusCode enumeration

0K

The requirement myReq has a linked requirement with an implementedBy relationship. Get the rdf:resource value for the oslc\_rm:implementedBy property for the requirement resource myReq.

linkedReq = getResourceProperty(myReq, 'oslc\_rm:implementedBy')

linkedReq =

1×1 cell array

{ 'https://localhost:9443/rm/resources/\_721xMWJREeup0...'}

Change the relationship between the linked requirement and myReq from implementedBy to decomposedBy. Remove the oslc\_rm:implementedBy property and add an oslc\_rm:decomposedBy property.

```
removeResourceProperty(myReq,'oslc_rm:implementedBy',linkedReq)
addResourceProperty(myReq,'oslc_rm:decomposedBy',linkedReq)
```

Get the text contents for the dcterms:title property.

```
title = getProperty(myReq,'dcterms:title')
```

title =

```
'My New Requirement'
```

Change the title to My New Requirement (Edited). Confirm the changes.

```
setProperty(myReq,'dcterms:title','My New Requirement (Edited)')
title = getProperty(myReq,'dcterms:title')
```

title =

'My New Requirement (Edited)'

Add a new text property to the requirement with the tag dcterms:description. Confirm the changes.

```
addTextProperty(myReq,'dcterms:description', ...
    'My new requirement edited using the MATLAB OSLC client.');
desc = getProperty(myReq,'dcterms:description')
```

desc =

'My new requirement created using the MATLAB OSLC client.'

Commit the changes to the service provider.

```
status = commit(myReq,myClient)
```

status =

StatusCode enumeration

0K

View the resource that you edited in the system browser.

show(myReq)

### Input Arguments

### resource – OSLC resource object

```
oslc.rm.Requirement object | oslc.rm.RequirementCollection object |
oslc.cm.ChangeRequest object | ...
```

OSLC resource object, specified as one of these objects:

- oslc.cm.ChangeRequest
- oslc.qm.TestCase
- oslc.qm.TestExecutionRecord
- oslc.qm.TestPlan
- oslc.qm.TestResult
- oslc.qm.TestScript
- oslc.rm.Requirement
- oslc.rm.RequirementCollection

### propertyName — OSLC resource property name

character vector

OSLC resource property name, specified as a character vector.

### textContents — OSLC resource text contents

character vector

OSLC resource text content, specified as a character vector.

### Tips

- For information about OSLC resource properties, see these pages on the OSLC website:
  - RM Resource Definitions
  - QM Resource Definitions
  - CM Resource Definitions

### See Also

oslc.Client|oslc.rm.Requirement|oslc.rm.RequirementCollection| oslc.cm.ChangeRequest|oslc.qm.TestCase|oslc.qm.TestExecutionRecord| oslc.qm.TestPlan|oslc.qm.TestResult|oslc.qm.TestScript|addResourceProperty| getProperty|setProperty

### **External Websites**

RDF 1.1 XML Syntax

### slreq.clear

Clear requirements and links from memory

### Syntax

slreq.clear()

### Description

slreq.clear() clears all requirements and links loaded in memory and closes the Requirements
Editor, discarding all unsaved changes.

### See Also

slreq.ReqSet|slreq.LinkSet

### slreq.cmConfigureVersion

Set version of linked requirements documents

### Syntax

```
prev_version = slreq.cmConfigureVersion(domain,doc_id,version)
prev_version = slreq.cmConfigureVersion(domain,doc_id,version,src)
```

### Description

prev\_version = slreq.cmConfigureVersion(domain,doc\_id,version) sets the configured version version of the linked requirements document doc\_id of type domain and returns the previously configured version prev\_version.

prev\_version = slreq.cmConfigureVersion(domain,doc\_id,version,src) sets the configured version version of the linked requirements document doc\_id of type domain for all links from the Model-Based Design artifact src and returns the previously configured version prev\_version.

### **Examples**

### Set Configured Version for All Links to IBM Rational DOORS Module Baseline

Use baseline version 2.2b for all links to the IBM Rational DOORS module 546223g1.

```
% Set configured version to 2.1b
versionA = slreq.cmConfigureVersion('linktype_rmi_doors','546223g1','2.1b')
```

versionA =

0×0 empty char array

```
% versionA is empty because there is no previously configured version
```

```
versionB = slreq.cmConfigureVersion('linktype_rmi_doors','546223g1','2.2b')
```

versionB =

'2.1b'

#### % 2.1b is the previously set configured version

### Set Configured Version for Links from Simulink Model to IBM Rational DOORS Module Baseline

Use baseline version 2.3b for links from the Simulink<sup>®</sup> model <code>myModel.slx</code> to the IBM Rational DOORS module 00006a12.

```
% Set configured version to 2.1b
versionA = slreq.cmConfigureVersion('linktype_rmi_doors', '00006a12', '2.1b', 'myModel.slx')
```

versionA =

0×0 empty char array

% versionA is empty because there is no previously configured version

% Set the configured version to 2.3b

```
versionB = slreq.cmConfigureVersion('linktype_rmi_doors', '00006a12', '2.3b', 'myModel.slx')
```

versionB =

'2.1b'

% 2.1b is the previously set configured version

### **Input Arguments**

#### domain — Document type name

'linktype\_rmi\_doors' | character vector | string

Registered document type name, specified as a character vector or a string. As of R2019b, link target version configuration is supported only for IBM<sup>®</sup> Rational<sup>®</sup> DOORS<sup>®</sup> with the value 'linktype\_rmi\_doors'.

### doc\_id - Requirements document identifier

character vector | string

Unique identifier for a version-controlled requirements document, specified as a character vector or a string.

#### version — Requirements document target version

character vector | string

Target version of the requirements document, specified as a character vector or a string.

### src - Source artifact file name

character vector | string

The file name of the Model-Based Design source artifact, specified as a character vector or a string.

### **Output Arguments**

### prev\_version — Document version

character vector

Previously configured version of the linked requirements document, returned as a character vector.

See Also slreq.cmGetVersion

Introduced in R2019b

### slreq.cmGetVersion

Get configured version of linked requirements documents

### Syntax

```
doc_version = slreq.cmGetVersion(domain,doc_id)
doc version = slreq.cmGetVersion(domain,doc id,src)
```

### Description

```
doc_version = slreq.cmGetVersion(domain,doc_id) queries the configured version
doc_version of the linked requirements document doc_id of type domain.
```

doc\_version = slreq.cmGetVersion(domain,doc\_id,src) queries the configured version
doc\_version of the linked requirements document doc\_id of type domain that is linked to the
Model-Based Design artifact src.

### **Examples**

### **Query Configured Version for IBM Rational DOORS Module**

Get the configured baseline version for the IBM Rational DOORS module 1213424d.

```
configVer = slreq.cmGetVersion('linktype_rmi_doors','1213424d')
```

configVer =

'1.3a'

### Query Configured Version for Links from a Simulink Model to IBM Rational DOORS Module

Get the configured baseline version for links from the Simulink model myModel.slx for the IBM Rational DOORS module 1234a45a.

```
configVer = slreq.cmGetVersion('linktype_rmi_doors', '1234a45a', 'myModel.slx')
```

configVer =

'2.4c'

### **Input Arguments**

### domain — Document type name

'linktype\_rmi\_doors' | character vector | string

Registered document type name, specified as a character vector or a string. As of R2019b, link target version configuration is supported only for IBM Rational DOORS with the value 'linktype\_rmi\_doors'.

### doc\_id - Requirements document identifier

character vector | string

Unique identifier for a version-controlled requirements document, specified as a character vector or a string.

### src — Source artifact file name

character vector | string

The file name of the Model-Based Design source artifact, specified as a character vector or a string.

### **Output Arguments**

### doc\_version — Document version

character vector

Configured version of the linked requirements document, returned as a character vector.

### See Also

slreq.cmConfigureVersion

Introduced in R2019b

### commit

Send local changes to OSLC service provider

### Syntax

```
status = commit(resource,myClient)
```

### Description

status = commit(resource,myClient) sends the local changes for the resource object
resource to the Open Services for Lifecycle Collaboration (OSLC) service provider associated with
myClient and returns the commit success status.

### Examples

### **Edit a Requirement and Commit Changes**

This example shows how to submit a query request for requirement resources with a configured OSLC client, edit an existing requirement resource, and commit the changes to the service provider.

After you have created and configured the OSLC client myClient as described in "Create and Configure an OSLC Client for the Requirements Management Domain" on page 2-3, create a query capability for the requirement resource type.

```
myQueryCapability = getQueryService(myClient,'Requirement');
```

Submit a query request to the service provider for the available requirement resources.

```
reqs = queryRequirements(myQueryCapability)
```

```
reqs =
  1×30 Requirement array with properties:
    ResourceUrl
    Dirty
    IsFetched
    Title
    Identifier
```

Assign a requirement resource to the variable myReq. Retrieve the full resource data from the service provider for the requirement resource. Examine the Title property.

```
myReq = reqs(1);
status = fetch(myReq,myClient)
status =
StatusCode enumeration
OK
```

```
title = myReq.Title
title =
    'Requirement 1'
```

Edit the requirement title and commit the change to the service provider.

```
myReq.Title = 'My New Requirement Title';
status = commit(myReq,myClient)
status =
StatusCode enumeration
OK
```

Open the requirement resource in the system browser by using the show function.

show(myReq)

### **Input Arguments**

#### resource - OSLC resource object

```
oslc.rm.Requirement object | oslc.rm.RequirementCollection object |
oslc.cm.ChangeRequest object | ...
```

OSLC resource object, specified as one of these objects:

- oslc.cm.ChangeRequest
- oslc.qm.TestCase
- oslc.qm.TestExecutionRecord
- oslc.qm.TestPlan
- oslc.qm.TestResult
- oslc.qm.TestScript
- oslc.rm.Requirement
- oslc.rm.RequirementCollection

myClient — OSLC client

oslc.Client object

OSLC client, specified as an oslc.Client object.

### **Output Arguments**

### status — Commit success status

matlab.net.http.StatusCode

Commit success status, returned as a matlab.net.http.StatusCode object.

### Tips

- When you use commit, there are two common causes of error:
  - **1** You do not have the required permissions from the system administrator to commit.
  - **2** The RDF/XML data for a locally cached resource object is either missing elements required by the service provider or is otherwise incorrectly configured.

The returned error message contains information about why the commit operation failed. If the error is due to incorrectly configured RDF/XML data, use getRDF to see if the locally cached resource object contains the elements and attributes that are required by the service provider.

### See Also

oslc.Client|oslc.rm.Requirement|oslc.rm.RequirementCollection| oslc.cm.ChangeRequest|oslc.qm.TestCase|oslc.qm.TestExecutionRecord| oslc.qm.TestPlan|oslc.qm.TestResult|oslc.qm.TestScript|view|fetch|remove

### **External Websites**

RDF 1.1 XML Syntax

### slreq.convertAnnotation

Convert annotations to requirement objects

### Syntax

```
myReq = slreq.convertAnnotation(myAnnotation,myDestination)
myReq = slreq.convertAnnotation(myAnnotation,myDestination,Name,Value)
```

### Description

myReq = slreq.convertAnnotation(myAnnotation,myDestination) converts a Simulink or a Stateflow<sup>®</sup> annotation myAnnotation into a requirement myReq and stores it in a destination entity myDestination.

myReq = slreq.convertAnnotation(myAnnotation,myDestination,Name,Value) converts a Simulink or a Stateflow annotation myAnnotation into a requirement myReq and stores it in a destination entity myDestination using additional options specified by one or more Name, Value pair arguments.

### **Examples**

### **Convert Simulink Annotation to Requirement**

```
% Find all annotations in a Simulink model
allAnnotations = find_system('controller_Model', 'FindAll', ...
'on', 'type', 'annotation');
% Create a new requirements set
newReqSet = slreq.new('myNewReqSet');
% Convert one annotation into a requirement newReq
% and add it to newReqSet
newReq = slreq.convertAnnotation(allAnnotations(1), ...
newReqSet);
```

### **Input Arguments**

### myAnnotation — Simulink or Stateflow annotation

Simulink.Annotation object

The annotation to be converted, specified as a Simulink. Annotation object.

### myDestination — Converted annotation destination entity

slreq.Requirement object | slreq.ReqSet object

The destination entity for the converted annotation, specified either as an slreq.Requirement or as an slreq.ReqSet object.

### **Name-Value Pair Arguments**

Specify optional comma-separated pairs of Name, Value arguments. Name is the argument name and Value is the corresponding value. Name must appear inside quotes. You can specify several name and value pair arguments in any order as Name1, Value1, ..., NameN, ValueN.

Example: 'CreateLinks', true

### CreateLinks — Option to create links

true (default) | false

Option to create links when converting annotations, specified as a Boolean value.

### KeepAnnotation — Option to retain annotation

false (default) | true

Option to retain the annotation after conversion, specified as a Boolean value.

### IgnoreCallback — Option to force annotation conversion

false (default) | true

Option to specify annotation conversion even if a callback function is specified in the annotation, specified as a Boolean value.

### ShowMarkup — Option to display requirements markup

true (default) | false

Option to display the Requirement markup after annotation conversion, specified as a Boolean value.

### **Output Arguments**

### myReq — Requirement

slreq.Requirement object

The converted annotation, returned as an slreq.Requirement object.

### See Also

slreq.Requirement|slreq.ReqSet

### create

Create resource in OSLC service provider

### Syntax

myResource = create(myCreationFactory, resource)

### Description

myResource = create(myCreationFactory, resource) submits a creation request to the Open Services for Lifecycle Collaboration (OSLC) service provider associated with the creation factory myCreationFactory for the resource object resource.

### **Examples**

### Submit a Creation Request for a User-Created Resource

This example shows how to submit a creation request for a user-created resource with a configured OSLC client.

After you have created and configured an OSLC client myClient as described in "Create and Configure an OSLC Client for the Requirements Management Domain" on page 2-3, create a creation factory for the requirement resource type.

```
myCreationFactory = getCreationFactory(myClient, 'Requirement');
```

Create a new requirement resource by creating an instance of the oslc.rm.Requirement class.

```
myReq = oslc.rm.Requirement
```

```
myReq =
  Requirement with properties:
    ResourceUrl: ''
        Dirty: 0
        IsFetched: 0
        Title: ''
        Identifier: ''
```

Add the dcterms:title property to the requirement and set the value.

addTextProperty(myReq,'dcterms:title','My New Requirement');

Submit a creation request to the service provider for the requirement object.

```
newReq = create(myCreationFactory,myReq)
```

```
newReq =
   Requirement with properties:
```

ResourceUrl: 'https://localhost:9443/rm/resources/\_oJNtgWrqEeup0...'

```
Dirty: 1
IsFetched: 0
Title: ''
Identifier: ''
```

Retrieve the full resource data for the requirement resource from the service provider. Open the requirement resource in the system browser with the **show** function.

```
status = fetch(newReq,myClient)
```

status =

StatusCode enumeration

0K

show(newReq)

### **Input Arguments**

### myCreationFactory — Resource creation factory

oslc.core.CreationFactory object

OSLC resource creation factory, specified as an oslc.core.CreationFactory object.

### resource - OSLC resource object

```
oslc.rm.Requirement object | oslc.rm.RequirementCollection object |
oslc.cm.ChangeRequest object | ...
```

OSLC resource object, specified as one of these objects:

- oslc.cm.ChangeRequest
- oslc.qm.TestCase
- oslc.qm.TestExecutionRecord
- oslc.qm.TestPlan
- oslc.qm.TestResult
- oslc.qm.TestScript
- oslc.rm.Requirement
- oslc.rm.RequirementCollection

### **Output Arguments**

### myResource — New OSLC resource

oslc.rm.Requirement object | oslc.rm.RequirementCollection object |
oslc.cm.ChangeRequest object | ...

New OSLC resource object, returned as one of these objects:

- oslc.cm.ChangeRequest
- oslc.qm.TestCase
- oslc.qm.TestExecutionRecord

- oslc.qm.TestPlan
- oslc.qm.TestResult
- oslc.qm.TestScript
- oslc.rm.Requirement
- oslc.rm.RequirementCollection

### Tips

- For information about OSLC resource properties, see these pages on the OSLC website:
  - RM Resource Definitions
  - QM Resource Definitions
  - CM Resource Definitions

### See Also

oslc.Client|oslc.core.CreationFactory|createChangeRequest|createRequirement| createTestCase|addResourceProperty|addTextProperty|getResourceProperty| removeResourceProperty|getProperty|setResourceUrl|setProperty

### createChangeRequest

Create change request in OSLC service provider

### Syntax

myChangeRequest = createChangeRequest(myCreationFactory,title)

### Description

myChangeRequest = createChangeRequest(myCreationFactory,title) creates a change request with the specified title by using the creation factory myCreationFactory in the Open Services for Lifecycle Collaboration (OSLC) service provider.

### **Examples**

### **Create a New Change Request**

This example shows how to submit a creation request for a new change request resource with a configured OSLC client.

After you have created and configured the OSLC client myClient as described in "Create and Configure an OSLC Client for the Change Management Domain" on page 2-5, create a creation factory for the change request resource type.

myCreationFactory = getCreationFactory(myClient, 'ChangeRequest');

Use the creation factory to create a new change request resource with the title My New Change Request. Retrieve the full resource data from the service provider for the change request resource and inspect the resource.

```
newCR = createChangeRequest(myCreationFactory,'My New Change Request');
fetch(newCR,myClient);
newCR
```

newCR =

```
ChangeRequest with properties:

ResourceUrl: 'https://localhost:9443/ccm/resource/itemName/...'

Dirty: 0

IsFetched: 1

Title: 'My New Change Request'

Identifier: '204'
```

Open the change request resource in the system browser by using the **show** function.

show(newCR)

### **Input Arguments**

myCreationFactory — Resource creation factory
oslc.core.CreationFactory object

OSLC resource creation factory, specified as an oslc.core.CreationFactory object.

### title — Change request title

character array

Change request title, specified as a character array.

### **Output Arguments**

### myChangeRequest — Change request resource oslc.cm.ChangeRequest object

OSLC change request resource, returned as an oslc.cm.ChangeRequest object.

### See Also

oslc.Client|oslc.cm.ChangeRequest|oslc.core.CreationFactory| createRequirement|createTestCase

### slreq.createLink

Create traceable links

### Syntax

myLink = slreq.createLink(src, dest)

### Description

myLink = slreq.createLink(src, dest) creates an slreq.Link object myLink that serves as a link between the source artifact src and the destination artifact dest.

### Examples

### **Create Links**

```
% Create a link between the current Simulink Object and a requirement
link1 = slreq.createLink(gcb, REQ)
```

link1 =

```
Link with properties:
```

```
Type: 'Implement'
Description: 'Plant Specs'
Keywords: [0×0 char]
Rationale: ''
CreatedOn: 02-Sep-2017 15:49:28
CreatedBy: 'Jane Doe'
ModifiedOn: 21-Oct-2017 11:34:12
ModifiedBy: 'John Doe'
Comments: [0×0 struct]
```

% Create a link between a requirement and the current Stateflow object link2 = slreq.createLink(REQ, sfgco);

### **Input Arguments**

### src — Link source artifact

structure

The link source artifact, specified as a MATLAB<sup>®</sup> structure.

### dest — Link destination artifact

structure

The link destination artifact, specified as a MATLAB structure.

### **Output Arguments**

### myLink — Link artifact slreq.Link object

The link between src and dest, specified as an slreq.Link object.

See Also
slreq.Link|slreq.LinkSet

### createRequirement

Create requirement in OSLC service provider

### Syntax

myRequirement = createRequirement(myCreationFactory,title)

### Description

myRequirement = createRequirement(myCreationFactory,title) creates a requirement with the specified title by using the creation factory myCreationFactory in the Open Services for Lifecycle Collaboration (OSLC) service provider.

### **Examples**

### **Create a New Requirement**

This example shows how to submit a creation request for a new requirement resource with a configured OSLC client.

After you have created and configured the OSLC client myClient as described in "Create and Configure an OSLC Client for the Requirements Management Domain" on page 2-3, create a creation factory for the requirement resource type.

```
myCreationFactory = getCreationFactory(myClient, 'Requirement');
```

Use the creation factory to create a new requirement resource with the title My New Requirement. Retrieve the full resource data from the service provider for the requirement resource and inspect the resource.

```
newReq = createRequirement(myCreationFactory,'My New Requirement');
fetch(newReq,myClient);
newReq
```

```
newReq =
Requirement with properties:
ResourceUrl: 'https://localhost:9443/rm/resources/_72lxMWJREeup0...'
Dirty: 0
IsFetched: 1
Title: 'My New Requirement'
Identifier: '1806'
```

Open the requirement resource in the system browser by using the **show** function.

show(newReq)

### **Input Arguments**

myCreationFactory — Resource creation factory

oslc.core.CreationFactory object

OSLC resource creation factory, specified as an oslc.core.CreationFactory object.

#### title — Requirement title

character array

Requirement title, specified as a character array.

### **Output Arguments**

myRequirement — Requirement resource
oslc.rm.Requirement object

OSLC requirement resource, returned as an oslc.rm.Requirement object.

### See Also

oslc.Client|oslc.rm.Requirement|oslc.core.CreationFactory|
createChangeRequest|createTestCase|createRequirementCollection

# createRequirementCollection

Create requirement collection in OSLC service provider

# Syntax

myReqCol = createRequirementCollection(myCreationFactory,title)

### Description

myReqCol = createRequirementCollection(myCreationFactory,title) creates a requirement collection with the specified title by using the creation factory myCreationFactory in the Open Services for Lifecycle Collaboration (OSLC) service provider.

### **Examples**

#### **Create a New Requirement Collection**

This example shows how to submit a creation request for a new requirement collection resource with a configured OSLC client.

After you have created and configured the OSLC client myClient as described in "Create and Configure an OSLC Client for the Requirements Management Domain" on page 2-3, create a creation factory for the requirement collection resource type.

```
myCreationFactory = getCreationFactory(myClient,...
'RequirementCollection');
```

Use the creation factory to create a requirement collection resource with the title My New Requirement Collection. Retrieve the full resource data from the service provider for the requirement collection resource and inspect the resource.

```
newReqCollection = createRequirementCollection(myCreationFactory,...
'My New Requirement Collection')
fetch(newReqCollection,myClient);
newReqCollection
```

```
newReqCollection =
```

```
RequirementCollection with properties:
ResourceUrl: 'https://localhost:9443/rm/resources/_72lxMWJREeup0r..'
Dirty: 0
IsFetched: 1
Title: 'My New Requirement Collection'
Identifier: '1808'
```

Open the requirement collection resource in the system browser by using the show function.

show(newReqCollection)

# **Input Arguments**

myCreationFactory — Resource creation factory

oslc.core.CreationFactory object

OSLC resource creation factory, specified as an oslc.core.CreationFactory object.

### title - Requirement collection title

character array

Requirement collection title, specified as a character array.

### **Output Arguments**

myReqCol — Requirement collection resource

oslc.rm.RequirementCollection object

OSLC requirement collection resource, returned as an oslc.rm.RequirementCollection object.

### See Also

oslc.Client|oslc.core.CreationFactory|oslc.rm.RequirementCollection| createChangeRequest|createRequirement|createTestCase

# createTestCase

Create test case in OSLC service provider

## Syntax

myTestCase = createTestCase(myCreationFactory,title)

### Description

myTestCase = createTestCase(myCreationFactory,title) creates a test case with the specified title created using the creation factory myCreationFactory in the Open Services for Lifecycle Collaboration (OSLC) service provider.

## Examples

#### Create a New Test Case

This example shows how to submit a creation request for a new test case resource with a configured OSLC client.

After you have created and configured the OSLC client myClient as described in "Create and Configure an OSLC Client for the Quality Management Domain" on page 2-4, create a creation factory for the test case resource type.

myCreationFactory = getCreationFactory(myClient, 'TestCase');

Use the creation factory to create a test case resource with the title My New Test Case. Retrieve the full resource data from the service provider for the test case resource and inspect the resource.

```
newTestCase = createTestCase(myCreationFactory, 'My New Test Case');
fetch(newTestCase,myClient);
newTestCase
newTestCase =
 TestCase with properties:
    ResourceUrl: 'https://localhost:9443/gm/resource/itemName/ a9aS...'
          Dirty: 0
      IsFetched: 1
     Title: 'My New Test Case'
Identifier: '301'
```

Open the test case resource in the system browser by using the **show** function.

show(newTestCase)

### **Input Arguments**

#### myCreationFactory — Resource creation factory

oslc.core.CreationFactory object

OSLC resource creation factory, specified as an oslc.core.CreationFactory object.

title — Test case title character array

Test case title, specified as a character array.

### **Output Arguments**

#### myTestCase — Test case resource

oslc.qm.TestCase object

OSLC test case resource, returned as an oslc.qm.TestCase object.

### See Also

```
oslc.Client|oslc.core.CreationFactory|oslc.qm.TestCase|createChangeRequest|
createRequirement|createTestExecutionRecord|createTestPlan|createTestResult|
createTestScript
```

# createTestExecutionRecord

Create test execution record in OSLC service provider

# Syntax

myTER = createTestExecutionRecord(myCreationFactory,title,testURL)

### Description

myTER = createTestExecutionRecord(myCreationFactory,title,testURL) creates a test execution record with the specified title for the test case specified by the resource URL testURL. The resource is created by creation factory myCreationFactory in the Open Services for Lifecycle Collaboration (OSLC) service provider.

## **Examples**

#### **Create a New Test Execution Record**

This example shows how to submit a creation request for a new test execution record resource with a configured OSLC client.

After you have created and configured the OSLC client myClient as described in "Create and Configure an OSLC Client for the Quality Management Domain" on page 2-4, create a creation factory for the test execution record resource type.

myCreationFactory = getCreationFactory(myClient, 'TestExecutionRecord');

Use the creation factory to create a test execution record resource with the title My New Test Execution Record and associate it with the test case resource URL testURL from a test case. For more information about querying the service provider for test cases, see "Edit a Test Case and Commit Changes" on page 2-21. Retrieve full resource data from the service provider for the test execution record resource and inspect the resource.

```
newTestER = createTestExecutionRecord(myCreationFactory, ...
    'My New Test Execution Record',testURL);
fetch(newTestCase,myClient);
newTestER
newTestER =
  TestExecutionRecord with properties:
    ResourceUrl: 'https://localhost:9443/qm/oslc_qm/resources/CfkIoW....'
        Dirty: 0
        IsFetched: 1
            Title: 'My New Test Execution Record'
        Identifier: '301'
```

Open the test execution record resource in the system browser by using the show function.

show(newTestER)

### **Input Arguments**

#### myCreationFactory — Resource creation factory

oslc.core.CreationFactory object

OSLC resource creation factory, specified as an oslc.core.CreationFactory object.

#### title — Test execution record title

character array

Test execution record title, specified as a character array.

#### testURL — Test case URL

character array

Resource URL of the test case to associate with the test execution record, specified as a character array.

### **Output Arguments**

#### myTER — Test execution record resource

oslc.qm.TestExecutionRecord object

OSLC test execution record resource, returned as an oslc.qm.TestExecutionRecord object.

### See Also

```
oslc.Client|oslc.core.CreationFactory|oslc.qm.TestExecutionRecord|
createChangeRequest|createRequirement|createTestCase|createTestPlan|
createTestResult|createTestScript
```

# createTestPlan

Create test plan in OSLC service provider

## Syntax

myTestPlan = createTestPlan(myCreationFactory,title)

## Description

myTestPlan = createTestPlan(myCreationFactory,title) creates a test plan with the specified title by using the creation factory myCreationFactory in the Open Services for Lifecycle Collaboration (OSLC) service provider.

# **Examples**

#### **Create a New Test Plan**

This example shows how to submit a creation request for a new test plan resource with a configured OSLC client.

After you have created and configured the OSLC client myClient as described in "Create and Configure an OSLC Client for the Quality Management Domain" on page 2-4, create a creation factory for the test plan resource type.

myCreationFactory = getCreationFactory(myClient, 'TestPlan');

Use the creation factory to create a test plan resource with the title My New Test Plan. Retrieve the full resource data from the service provider for the test plan resource and inspect the resource.

```
newTestPlan = createTestPlan(myCreationFactory,'My New Test Plan');
fetch(newTestPlan,myClient);
newTestPlan
newTestPlan =
  TestPlan with properties:
    ResourceUrl: 'https://localhost:9443/qm/resource/itemName/_f56s...'
    Dirty: 0
```

IsFetched: 1 Title: 'My New Test Plan' Identifier: '301'

Open the test plan resource in the system browser by using the **sho**w function.

show(newTestPlan)

### **Input Arguments**

#### myCreationFactory — Resource creation factory

```
oslc.core.CreationFactory object
```

OSLC resource creation factory, specified as an oslc.core.CreationFactory object.

# title — Test plan title

character array

Test plan title, specified as a character array.

### **Output Arguments**

#### myTestPlan — Test plan resource

oslc.qm.TestPlan object

OSLC test plan resource, returned as an oslc.qm.TestPlan object.

### See Also

```
oslc.Client|oslc.core.CreationFactory|oslc.qm.TestPlan|createChangeRequest|
createRequirement|createTestExecutionRecord|createTestCase|createTestResult|
createTestScript
```

# createTestResult

Create test result in OSLC service provider

# Syntax

myTR = createTestResult(myCF,title,executionURL,testURL,status)

# Description

myTR = createTestResult(myCF,title,executionURL,testURL,status) creates a test result with the specified title for the test execution record and test case specified by the resource URLs executionURL and testURL, respectively. The resource result status is specified by status. The resource is created by using the creation factory myCF in the Open Services for Lifecycle Collaboration (OSLC) service provider.

### Examples

#### **Create a New Test Result**

This example shows how to submit a creation request for a new test result resource with a configured OSLC client.

After you have created and configured the OSLC client myClient as described in "Create and Configure an OSLC Client for the Quality Management Domain" on page 2-4, create a creation factory for the test result resource type.

```
myCreationFactory = getCreationFactory(myClient, 'TestResult');
```

Use the creation factory to create a test result resource with the title My New Test Result and associate it with the test case resource URL specified by testURL and the test execution record resource URL specified by executionURL. Set the test result status to Unverified. For more information about querying the service provider for test cases and execution records, see "Edit a Test Case and Commit Changes" on page 2-21 and "Edit a Test Execution Record and Commit Changes" on page 2-25. Retrieve the full resource data from the service provider for the test result resource and inspect the resource.

```
newTestResult = createTestResult(myCreationFactory, ...
    'My New Test Result',testURL,executionURL,'Unverified');
fetch(newTestCase,myClient);
newTestResult
newTestResult =
  TestResult with properties:
    ResourceUrl: 'https://localhost:9443/qm/oslc_qm/resources/CdffuW...'
    Dirty: 0
    IsFetched: 1
        Title: 'My New Test Result'
    Identifier: '1456'
```

Open the test result resource in the system browser by using the **show** function.

show(newTestResult)

### **Input Arguments**

#### myCF — Resource creation factory

oslc.core.CreationFactory object

OSLC resource creation factory, specified as an oslc.core.CreationFactory object.

#### title — Test result title

character array

Test result title, specified as a character array.

#### executionURL — Test execution record resource URL

character array

Resource URL of the test execution record to associate with the test result, specified as a character array.

#### testURL — Test case resource URL

character array

Resource URL of the test case to associate with the test result, specified as a character array.

#### status – Test result status

character array

Test result status, specified as a character array.

### **Output Arguments**

#### myTR — Test result resource

oslc.qm.TestResult object

OSLC test result resource, returned as an oslc.qm.TestResult object.

### See Also

oslc.Client|oslc.core.CreationFactory|oslc.qm.TestResult|createChangeRequest |createRequirement|createTestExecutionRecord|createTestCase|createTestPlan| createTestScript

# createTestScript

Create test script in OSLC service provider

# Syntax

myTestScript = createTestScript(myCreationFactory,title)

## Description

myTestScript = createTestScript(myCreationFactory,title) creates a test script with the specified title by using the creation factory myCreationFactory in the Open Services for Lifecycle Collaboration (OSLC) service provider.

### **Examples**

#### Create a New Test Script

This example shows how to submit a creation request for a new test script resource with a configured OSLC client.

After you have created and configured the OSLC client myClient as described in "Create and Configure an OSLC Client for the Quality Management Domain" on page 2-4, create a creation factory for the test script resource type.

myCreationFactory = getCreationFactory(myClient, 'TestScript');

Use the creation factory to create a test script resource with the creation factory with the title My New Test Script. Retrieve the full resource data from the service provider for the test script resource and inspect the resource.

```
newTestScript = createTestScript(myCreationFactory, ...
    'My New Test Script');
fetch(newTestScript,myClient);
newTestScript =
    TestScript with properties:
    ResourceUrl: 'https://localhost:9443/qm/resource/itemName/_b19w2...'
        Dirty: 0
        IsFetched: 1
            Title: 'My New Test Script'
        Identifier: '498'
```

Open the test script resource in the system browser by using the **sho**w function.

show(newTestScript)

### **Input Arguments**

myCreationFactory — Resource creation factory

oslc.core.CreationFactory object

OSLC resource creation factory, specified as an oslc.core.CreationFactory object.

#### title — Test script title

character array

Test script title, specified as a character array.

### **Output Arguments**

#### myTestScript — Test script resource

oslc.qm.TestScript object

OSLC test script resource, returned as an oslc.qm.TestScript object.

### See Also

oslc.Client|oslc.core.CreationFactory|oslc.qm.TestScript|createChangeRequest |createRequirement|createTestExecutionRecord|createTestCase|createTestPlan| createTestResult

# slreq.dngConfigure

Configure IBM DOORS Next session in MATLAB

# Syntax

slreq.dngConfigure

# Description

slreq.dngConfigure establishes a connection between your MATLAB session and an IBM DOORS Next server. The function prompts you to enter your IBM DOORS Next server URL, port number information, and login credentials, and to select a project configuration.

# Examples

#### Configure a MATLAB Session to Work With IBM DOORS Next

This example shows how to establish a connection between MATLAB and IBM DOORS Next.

Enter slreq.dngConfigure at the MATLAB command prompt. In the DOORS Server dialog box, provide the DOORS Next server address, port number, and service root. In the Server Login Name and Server Login Password dialog boxes, enter your login credentials. In the DOORS Project dialog box, select the project to work with and, if applicable, select the configuration context. **Select configuration stream or changeset** lists the recently used configurations. If your configuration context does not appear, select <more> to query the full list from the server.

#### slreq.dngConfigure;

Verifying server address... Verifying server login username... When prompted, enter your DOORS Next password Select Project/Stream/Changeset that you will be working with

## Tips

• If the function returns an error and does not open any dialog boxes, at the MATLAB command prompt, enter:

connector.securePort

If connector.securePort returns a value that is not 31515, close all open instances of MATLAB and open one instance.

• After you select your DOORS project and click **OK**, MATLAB tests the connection to DOORS Next in your browser. If the connection is successful, the MATLAB Connector Test dialog box appears with a confirmation message. If the dialog does not appear, check that MATLAB is running on the corresponding HTTPS port. At the MATLAB command line, enter:

connector.securePort

If the output is not 31515, close all open instances of MATLAB and open one instance. If the dialog box still does not appear, check for security issues in your browser. If the browser indicates that the connection is unsecured or not private, and you trust the connection, click Advanced > **Proceed to localhost (unsafe)** to complete the connection.

• If your network requires advanced authentication that the default authentication process does not support, you can use rmipref with the 'LoginProvider' name-value argument to register a custom authentication callback function before using slreq.dngConfigure.

**Note** If you configure a session by using a custom authentication callback function, you can only create direct links to requirements in IBM DOORS Next. For more information, see "Directly Linking DOORS Next Requirements". You cannot import requirements as described in "Import Requirements from IBM DOORS Next".

### See Also

slreq.dngCountLinks|slreq.dngGetProjectConfig|slreq.dngGetUsedConfig| slreq.dngUpdateConfig

#### Topics

"Link with Requirements in IBM DOORS Next"

"Link and Trace Requirements with IBM DOORS Next"

"Import Requirements from IBM DOORS Next"

# slreq.dngCountLinks

Get number of links to IBM Rational DOORS Next Generation artifacts

# Syntax

```
count = slreq.dngCountLinks(sourceArtifact)
count = slreq.dngCountLinks(sourceArtifact, config)
```

# Description

count = slreq.dngCountLinks(sourceArtifact) returns the total number of links from sourceArtifact to IBM Rational DOORS Next Generation artifacts.

count = slreq.dngCountLinks(sourceArtifact, config) returns the total number of links
from sourceArtifact to the specified IBM Rational DOORS Next Generation configuration config.

## **Input Arguments**

#### sourceArtifact — Link source artifact name

character vector | string | slreq.LinkSet object

The Simulink link source artifact, specified as a character vector or a string or as an slreq.LinkSet object.

#### config — Target project configuration identifier

string | character vector | structure

IBM Rational DOORS Next Generation Project configuration identifier. The configuration identifier can be the name, ID, or the configuration structure. The name and ID can be specified as a character vector or string. The configuration structure can be specified as a MATLAB structure.

### **Output Arguments**

count — Link count

The total number of links from sourceArtifact to the IBM Rational DOORS Next Generation Project, returned as a double.

### See Also

#### Introduced in R2018b

# slreq.dngGetProjectConfig

Query known configurations from IBM Rational DOORS Next Generation server

# Syntax

```
configs = slreq.dngGetProjectConfig()
configs = slreq.dngGetProjectConfig('project', ProjectName)
configs = slreq.dngGetProjectConfig('type', 'stream')
configs = slreq.dngGetProjectConfig('type', 'changeset')
configs = slreq.dngGetProjectConfig('name', ConfigName)
configs = slreq.dngGetProjectConfig('id', ConfigID)
```

# Description

configs = slreq.dngGetProjectConfig() returns an array of structures representing all
known configurations for the current IBM Rational DOORS Next Generation Project.

configs = slreq.dngGetProjectConfig('project', ProjectName) returns a structure
representing the configuration for the IBM Rational DOORS Next Generation Project specified by
ProjectName and switches the MATLAB session to ProjectName.

configs = slreq.dngGetProjectConfig('type', 'stream') returns a structure
representing the known streams for the current IBM Rational DOORS Next Generation Project.

configs = slreq.dngGetProjectConfig('type', 'changeset') returns a structure
representing the known changesets for the current IBM Rational DOORS Next Generation Project.

configs = slreq.dngGetProjectConfig('name', ConfigName) returns a structure
representing the configuration for the stream or changeset specified by ConfigName.

configs = slreq.dngGetProjectConfig('id', ConfigID) returns a structure representing
the configuration for the stream or changeset specified by ConfigID.

## **Input Arguments**

**ProjectName — Requirements project** 

character vector | string

IBM Rational DOORS Next Generation Project.

#### ConfigName — Stream or changeset name

character vector | string

The name of the IBM Rational DOORS Next Generation Project stream or changeset specified as a character vector or as a string.

#### ConfigID — Stream or changeset ID

character vector | string

The ID of the IBM Rational DOORS Next Generation Project stream or changeset specified as a character vector or as a string.

### **Output Arguments**

#### configs — Server configurations

structure | array of structures

IBM Rational DOORS Next Generation Project configuration, returned as a structure or an array of structures containing these fields.

#### id — Configuration ID

character vector

IBM Rational DOORS Next Generation Project configuration ID, returned as a character vector.

#### name — Configuration name

character vector

IBM Rational DOORS Next Generation Project configuration name, returned as a character vector.

#### type — Configuration type

character vector

IBM Rational DOORS Next Generation Project configuration type, returned as a character vector.

#### url — Configuration URL

character vector

IBM Rational DOORS Next Generation Project configuration Uniform Resource Locator (URL), returned as a character vector.

### See Also

Introduced in R2018b

# slreq.dngGetUsedConfig

Query used IBM Rational DOORS Next Generation configurations from MATLAB/Simulink artifacts

# Syntax

```
configs = slreq.dngGetUsedConfig()
configs = slreq.dngGetUsedConfig(sourceArtifact)
```

# Description

configs = slreq.dngGetUsedConfig() returns all IBM Rational DOORS Next Generation
configurations linked from loaded Simulink artifacts.

configs = slreq.dngGetUsedConfig(sourceArtifact) returns all IBM Rational DOORS Next
Generation configurations linked from a given Simulink source, sourceArtifact.

## **Input Arguments**

#### sourceArtifact — Link source artifact name

slreq.LinkSet object | character vector | string

The Simulink link source artifact, specified as a character vector or a string or as an slreq.LinkSet object.

## **Output Arguments**

#### configs — Server configurations

array of structures

IBM Rational DOORS Next Generation Project configuration, returned as an array of structures containing these fields.

#### id — Configuration ID

character vector

IBM Rational DOORS Next Generation Project configuration ID, returned as a character vector.

#### name — Configuration name

character vector

IBM Rational DOORS Next Generation Project configuration name, returned as a character vector.

#### type — Configuration type

character vector

IBM Rational DOORS Next Generation Project configuration type, returned as a character vector.

url — Configuration URL character vector

IBM Rational DOORS Next Generation Project configuration Uniform Resource Locator (URL), returned as a character vector.

# See Also

Introduced in R2018b

# slreq.dngUpdateConfig

Update links to IBM Rational DOORS Next Generation configuration

# Syntax

count = slreq.dngUpdateConfig(sourceArtifact, oldConfig, newConfig)

### Description

count = slreq.dngUpdateConfig(sourceArtifact, oldConfig, newConfig) updates the links to oldConfig originating from sourceArtifact to point to the same requirements in IBM Rational DOORS Next Generation under a different configuration, newConfig.

### **Input Arguments**

#### sourceArtifact — Link source artifact name

slreq.LinkSet object | character vector | string

The Simulink link source artifact, specified as a character vector or a string or as an slreq.LinkSet object.

#### oldConfig — Stored project configuration name or ID

character vector

The original IBM Rational DOORS Next Generation Project configuration name or ID, specified as a character vector.

#### newConfig — New project configuration name or ID

character vector

The new IBM Rational DOORS Next Generation Project configuration name or ID, specified as a character vector.

### **Output Arguments**

count — Link count double

The total number of updated links from sourceArtifact to the IBM Rational DOORS Next Generation Project, returned as a double.

## See Also

# slreq.editor

**Open Requirements Editor** 

# Syntax

slreq.editor

# Description

slreq.editor opens the Requirements Editor user interface (UI) dialog box.

# See Also

slreq.ReqSet

# slreq.exportViewSettings

Export view settings

## Syntax

slreq.exportViewSettings(viewSettingsFile)

# Description

slreq.exportViewSettings(viewSettingsFile) exports Simulink Requirements<sup>™</sup> view settings to a MAT-file, viewSettingsFile.

### **Input Arguments**

#### viewSettingsFile — View settings file

character vector

Simulink Requirements view settings file name, specified as a character vector.

### See Also

slreq.importViewSettings | slreq.resetViewSettings

Introduced in R2018b

# fetch

Retrieve full resource data from OSLC service provider

## Syntax

```
status = fetch(resource,myClient)
```

# Description

status = fetch(resource,myClient) retrieves the XML/RDF data from the ResourceUrl
associated with resource from the service provider associated with myClient. The function stores
the XML/RDF data in the Open Services for Lifecycle Collaboration (OSLC) resource object
resource and returns the retrieval success status. For more information about RDF/XML, see RDF
1.1 XML Syntax on the World Wide Web Consortium website.

## **Examples**

#### **Edit a Requirement and Commit Changes**

This example shows how to submit a query request for requirement resources with a configured OSLC client, edit an existing requirement resource, and commit the changes to the service provider.

After you have created and configured the OSLC client myClient as described in "Create and Configure an OSLC Client for the Requirements Management Domain" on page 2-3, create a query capability for the requirement resource type.

```
myQueryCapability = getQueryService(myClient,'Requirement');
```

Submit a query request to the service provider for the available requirement resources.

```
reqs = queryRequirements(myQueryCapability)
```

```
reqs =
  1×30 Requirement array with properties:
    ResourceUrl
    Dirty
    IsFetched
    Title
    Identifier
```

Assign a requirement resource to the variable myReq. Retrieve the full resource data from the service provider for the requirement resource. Examine the Title property.

```
myReq = reqs(1);
status = fetch(myReq,myClient)
status =
```

StatusCode enumeration

```
OK
title = myReq.Title
title =
'Requirement 1'
```

Edit the requirement title and commit the change to the service provider.

```
myReq.Title = 'My New Requirement Title';
status = commit(myReq,myClient)
status =
StatusCode enumeration
OK
```

Open the requirement resource in the system browser by using the **show** function.

show(myReq)

# **Input Arguments**

#### resource - OSLC resource object

```
oslc.rm.Requirement object | oslc.rm.RequirementCollection object |
oslc.cm.ChangeRequest object | ...
```

OSLC resource object, specified as one of these objects:

- oslc.cm.ChangeRequest
- oslc.qm.TestCase
- oslc.qm.TestExecutionRecord
- oslc.qm.TestPlan
- oslc.qm.TestResult
- oslc.qm.TestScript
- oslc.rm.Requirement
- oslc.rm.RequirementCollection

#### myClient — OSLC client

oslc.Client object

OSLC client, specified as an oslc.Client object.

### **Output Arguments**

#### status — Retrieval success status

matlab.net.http.StatusCode

Retrieval success status, returned as a matlab.net.http.StatusCode object.

### See Also

oslc.Client|oslc.rm.Requirement|oslc.rm.RequirementCollection| oslc.cm.ChangeRequest|oslc.qm.TestCase|oslc.qm.TestExecutionRecord| oslc.qm.TestPlan|oslc.qm.TestResult|oslc.qm.TestScript|remove|show|commit

**External Websites** 

RDF 1.1 XML Syntax

# slreq.find

Find requirement, reference, and link set artifacts

# Syntax

```
myArtifacts = slreq.find('Type',ArtifactType)
myArtifact = slreq.find('Type',ArtifactType,'PropertyName','PropertyValue')
myReqs = slreq.find('Type',ArtifactType,'ReqType',ReqTypeValue)
myLinks = slreq.find('Type',ArtifactType,'LinkType',LinkTypeValue)
```

# Description

myArtifacts = slreq.find('Type',ArtifactType) finds and returns all loaded Simulink Requirements artifacts myArtifacts of the type specified by ArtifactType.

myArtifact = slreq.find('Type',ArtifactType,'PropertyName','PropertyValue')
finds and returns a Simulink Requirements artifact myArtifact of the type specified by
ArtifactType matching the additional properties specified by PropertyName and
PropertyValue.

myReqs = slreq.find('Type',ArtifactType,'ReqType',ReqTypeValue) finds and returns all requirements myReqs of the type specified by ReqTypeValue.

myLinks = slreq.find('Type',ArtifactType,'LinkType',LinkTypeValue) finds and returns allrequirements myLinks of the type specified by LinkTypeValue.

# Examples

#### **Find Requirement Sets**

```
% Find all requirement sets
allReqSets = slreq.find('Type', 'ReqSet')
allReqSets =
    l×8 ReqSet array with properties:
    Description
    Name
    Filename
    Revision
    Dirty
    CustomAttributeNames
% Find a requirement set with matching property values
myReqSet = slreq.find('Type', 'ReqSet', 'Name', 'My_Req_Set', 'Revision', 65)
myReqSet =
    ReqSet with properties:
```

```
Description: ''
                 Name: 'My_Req_Set'
Filename: 'C:\MATLAB\My_Req_Set.slreqx'
                 Revision: 65
                    Dirty: 0
    CustomAttributeNames: {}
Find Requirements
% Find all requirements in all loaded requirement sets
allReqs = slreq.find('Type', 'Requirement')
allRegs =
  1×72 Requirement array with properties:
    Id
    Summary
    Keywords
    Description
    Rationale
    SID
    CreatedBy
    CreatedOn
    ModifiedBy
    ModifiedOn
    FileRevision
    Dirty
    Comments
% Find a requirement with matching property value
myReq = slreq.find('Type', 'Requirement', 'Id', '#19')
myReq =
  Requirement with properties:
               Id: '#19'
         Summary: 'Control Mode'
        Keywords: [0×0 char]
     Description: '
       Rationale: ''
              SID: 19
       CreatedBy: 'Jane Doe'
CreatedOn: 27-Feb-2017 10:15:38
      ModifiedBy: 'John Doe'
      ModifiedOn: 02-Aug-2017 15:18:55
    FileRevision: 52
           Dirty: 0
        Comments: [0×0 struct]
```

#### **Find Referenced Requirements**

```
% Find all referenced requirements in all loaded requirement sets
allRefs = slreq.find('Type', 'Reference')
```

allRefs =

1×24 Reference array with properties:

```
Keywords
Artifact
Id
Summary
Description
SID
Domain
SynchronizedOn
ModifiedOn
```

% Find a referenced requirement with matching property value myRef = slreq.find('Type', 'Reference', 'Id', '#26')

myRef =

Reference with properties:

```
Keywords: [0×0 char]
Artifact: 'My_req_doc.docx'
Id: '#26'
Summary: '0verview'
Description: ''
SID: 2
Domain: 'linktype_rmi_word'
SynchronizedOn: 25-Jul-2017 11:34:02
ModifiedOn: 16-Aug-2017 13:01:55
```

#### **Find Link Sets**

```
% Find all loaded link sets
allLinkSets = slreq.find('Type', 'LinkSet')
allLinkSets =
 1×2 LinkSet array with properties:
   Description
   Filename
   Artifact
   Domain
   Revision
   Dirty
% Find a link set with matching property values
myLinkSet = slreq.find('Type', 'LinkSet', 'Domain', 'linktype rmi slreq')
myLinkSet =
 LinkSet with properties:
   Description: ''
       Filename: 'C:\MATLAB\My_Reqs.slmx'
       Artifact: 'C:\MATLAB\My_Reqs.slreqx'
         Domain: 'linktype_rmi_slreq'
```

Revision: 2 Dirty: 0

#### Find Requirements and Links by Type

```
% Find all Functional requirements
myFunctionalReqs = slreq.find('Type', 'Requirement', 'ReqType', 'Functional')
```

myFunctionalReqs =

1×70 Requirement array with properties:

Type Id Summary Description Keywords Rationale CreatedOn CreatedBy ModifiedBy SID FileRevision ModifiedOn Dirty Comments

```
% Find all Links of type Implement
myImplementLinks = slreq.find('Type', 'Link', 'LinkType', 'Implement')
```

```
myImplementLinks =
```

1×95 Link array with properties:

Type Description Keywords Rationale CreatedOn CreatedBy ModifiedOn ModifiedBy Revision Comments

### **Input Arguments**

```
ArtifactType — Simulink Requirements artifact type
```

```
'ReqSet'|'Requirement'|'Reference'|'LinkSet'
```

The Simulink Requirements artifact to find.

# ReqTypeValue — Requirement type

character vector

Requirement type. For more information, see "Requirement Types".

#### LinkTypeValue — Link type

character vector

Link type. For more information, see "Link Types".

## **Output Arguments**

#### myArtifacts — Simulink Requirements artifact array

slreq.ReqSet array | slreq.Requirement array | slreq.Reference array | slreq.LinkSet
array

Simulink Requirements artifacts, returned as arrays of the respective data type.

#### myArtifact — Simulink Requirements artifact

slreq.ReqSet|slreq.Requirement|slreq.Reference|slreq.LinkSet

Simulink Requirements artifact, returned as the respective data type.

#### myReqs — Requirement objects

slreq.Requirement object | array of slreq.Requirement objects

Requirement objects matching the requirement type specified by ReqTypeValue, returned as an slreq.Requirement object or as an array of slreq.Requirement objects.

#### myLinks — Link objects

slreq.Link object | array of slreq.Link objects

Link objects matching the link type specified by LinkTypeValue, returned as an slreq.Link object or as an array of slreq.Link objects.

### See Also

slreq.ReqSet|slreq.Requirement|slreq.Reference|slreq.Justification| slreq.LinkSet|find|find|find

# slreq.generateReport

Generate report for requirements set

# Syntax

myReportPath = slreq.generateReport(reqSetList, reportOpts)

### Description

myReportPath = slreq.generateReport(reqSetList, reportOpts) generates a report for the requirements sets specified by reqSetList using the options specified by reportOpts and returns the path myReportPath to the report.

### **Examples**

#### **Generate Requirement Report**

```
% Generate a requirement report in Microsoft(R) Word
% format for all loaded requirements sets
% Get default report generation options structure
myReportOpts = slreq.getReportOptions();
% Specify the generated report path and file name
myReportOpts.reportPath = 'L:\My_Project\Reqs_Report.docx';
% Generate the report for all loaded requirements sets
myReport = slreq.generateReport('all', myReportOpts);
```

**Note** To generate reports in PDF and HTML formats, specify a .pdf or a .html file name as the reportPath value.

### **Input Arguments**

#### reqSetList — Requirements set

character vector (default) | slreq.ReqSet object | array

Requirements sets for report generation. You can specify a single requirements set or an array of requirements sets. To generate a report for all the loaded requirements sets, specify 'all' as the reqSetList value. If you do not specify a value for reqSetList, 'all' is used as default.

#### reportOpts — Report generation options

structure

Report generation options specified as a MATLAB structure. If reportOpts is not specified, the report is generated using the default options specified in slreq.getReportOptions.

### Options

| Fields                                    | Data Type        | Description                                                                    |
|-------------------------------------------|------------------|--------------------------------------------------------------------------------|
| reportPath                                | character vector | Generated report path.                                                         |
| titleText                                 | character vector | Report title.                                                                  |
| authors                                   | character vector | Report authors.                                                                |
| includes.toc                              | Boolean          | Option to include table of contents in your report.                            |
| includes.links                            | Boolean          | Option to include requirements links in your report.                           |
| includes.rationale                        | Boolean          | Option to include requirements rationale in your report.                       |
| includes.customAttribute<br>s             | Boolean          | Option to include requirements<br>set custom attributes in your<br>report      |
| includes.comments                         | Boolean          | Option to include requirement comments in your report.                         |
| <pre>includes.implementationS tatus</pre> | Boolean          | Option to include requirement<br>implementation status data in<br>your report. |
| <pre>includes.verificationSta tus</pre>   | Boolean          | Option to include requirement<br>verification status data in your<br>report.   |
| includes.keywords                         | Boolean          | Option to include requirement<br>implementation status data in<br>your report. |
| includes.emptySections                    | Boolean          | Option to include empty sections in your report.                               |
| includes.revision                         | Boolean          | Option to include requirement<br>revision information in your<br>report.       |

# **Output Arguments**

#### myReportPath — Generated report path

character vector

The file path for the generated report, specified as a character vector.

### See Also

slreq.getReportOptions

#### Topics

"Report Requirements Information"

# slreq.generateTraceabilityDiagram

Create a traceability diagram

# Syntax

slreq.generateTraceabilityDiagram(startingItem)

# Description

slreq.generateTraceabilityDiagram(startingItem) creates a traceability diagram that originates from startingItem. If a traceability diagram is already open for the specified item, the diagram comes to the foreground.

**Note** If you create a diagram from a link, the link source is the starting node. Similarly, if you create a diagram from a link set, the artifact specified by the Artifact is the starting node.

### Examples

#### Create a Traceability Diagram from a Requirement

This example shows how to create a traceability diagram from a requirement object.

Open the "Requirements Definition for a Cruise Control Model" project. Load the crs\_req\_func\_spec requirment set.

```
slreqCCProjectStart;
slreq.load("crs_req_func_spec");
```

Find the Enable Switch Detection requirement.

```
req = slreq.find(Type="Requirement",Summary="Enable Switch Detection")
```

```
req =
   Requirement with properties:
```

```
Type: 'Functional'

Id: '#9'

Summary: 'Enable Switch Detection'

Description: '<!DOCTYPE HTML PUBLIC "-//W3C//DTD HTML 4.0//EN" "http://www.w3.org/TR/REC-htm

Keywords: {}

Rationale: ''

CreatedOn: 27-Feb-2017 10:15:38

CreatedBy: 'itoy'

ModifiedBy: 'asriram'

SID: 9

FileRevision: 55

ModifiedOn: 03-Aug-2017 14:39:35

Dirty: 0

Comments: [0x0 struct]
```

Index: '1.6'

Create a traceability diagram for the Enable Switch Detection requirement.

```
slreq.generateTraceabilityDiagram(req)
```

#### Cleanup

Clear the open requirement sets and link sets. Close the current project.

```
slreq.clear;
slproject.closeCurrentProject();
```

#### Create a Traceability Diagram from a Link

This example shows how to create a traceability diagram from a link object.

Open the "Requirements Definition for a Cruise Control Model" project. Load the crs\_req requirement set, which also loads the crs\_req link set.

```
slreqCCProjectStart;
slreq.load("crs_req");
```

Find the crs req link set. Then find the link with description #9: Enable Switch Detection.

```
myLinkSet = slreq.find(Type="LinkSet",Name="crs_req");
myLink = find(myLinkSet,Type="Link",Description="#9: Enable Switch Detection")
myLink =
Link with properties:
```

```
Type: 'Derive'
Description: '#9: Enable Switch Detection'
Keywords: {}
Rationale: ''
CreatedOn: 20-May-2017 13:14:10
CreatedBy: 'itoy'
ModifiedOn: 02-Feb-2018 14:28:04
ModifiedBy: 'itoy'
Revision: 4
SID: 1
Comments: [0×0 struct]
```

Create a traceability diagram from the link.

```
slreq.generateTraceabilityDiagram(myLink)
```

#### Cleanup

Clear the open requirement sets and link sets. Close the current project.

```
slreq.clear;
slproject.closeCurrentProject();
```

#### Create a Traceability Diagram from a Requirement Set

This example shows how to create a traceability diagram from a requirement set.

Open the "Requirements Definition for a Cruise Control Model" project. Load the crs\_req\_func\_spec requirement set.

```
slreqCCProjectStart;
rs = slreq.load("crs_req_func_spec");
```

Create a traceability diagram for the crs\_req\_func\_spec requirement set by using the relative file path.

```
slreq.generateTraceabilityDiagram("documents/crs_req_func_spec.slreqx")
```

#### Cleanup

Clear the open requirement sets and link sets. Close the current project.

```
slreq.clear;
slproject.closeCurrentProject();
```

#### Create a Traceability Diagram from a Link Set

This example shows how to create a traceability diagram from a link set.

Open the "Requirements Definition for a Cruise Control Model" project. Load the crs\_req link set.

```
slreqCCProjectStart;
ls = slreq.load("crs_req.slmx");
```

Create a traceability diagram for the crs\_req link set by using the relative file path.

```
slreq.generateTraceabilityDiagram("documents\crs_req.slmx")
```

#### Cleanup

Clear the open requirement sets and link sets. Close the current project.

```
slreq.clear;
slproject.closeCurrentProject();
```

### **Input Arguments**

#### startingItem — Starting item for diagram

```
slreq.Requirement object | slreq.Reference object | slreq.Justification object |
slreq.Link object | slreq.ReqSet object | slreq.LinkSet object | string scalar | character
vector
```

Starting item to create the traceability diagram from, specified as a:

- slreq.Requirement object
- slreq.Reference object
- slreq.Justification object

- slreq.Link object
- slreq.ReqSet object
- slreq.LinkSet object
- String scalar or character vector that contains the short name, relative file path, or full file path for a requirement set or link set

## See Also

### Topics

"Visualize Links with a Traceability Diagram" "Assess Allocation and Impact"

# slreq.generateTraceabilityMatrix

Create traceability matrix

### Syntax

```
slreq.generateTraceabilityMatrix
slreq.generateTraceabilityMatrix(opts)
```

## Description

slreq.generateTraceabilityMatrix opens the Traceability Matrix window.

```
slreq.generateTraceabilityMatrix(opts) creates a traceability matrix with the artifacts
specified by opts.
```

### **Examples**

#### **Open the Traceability Matrix Window**

Open the Traceability Matrix window.

slreq.generateTraceabilityMatrix

Close the Traceability Matrix window.

slreq.clear;

#### **Programmatically Generate a Traceability Matrix**

This example shows how to create an options structure for a traceability matrix, then generate a matrix using those options.

Open the Requirements Definition for a Cruise Control Model project.

```
slreqCCProjectStart;
```

Create an options structure for a traceability matrix.

opts = slreq.getTraceabilityMatrixOptions;

Set the leftArtifacts and topArtifacts fields of opts. Enter a cell array containing the name of the artifacts that you want to use in your traceabilty matrix.

```
opts.leftArtifacts = {'crs_req.slreqx','crs_req_func_spec.slreqx'};
opts.topArtifacts = {'crs_plant.slx', 'crs_controller.slx','DriverSwRequest_Tests.mldatx'};
```

Generate the traceability matrix with the artifacts specified by opts.

```
slreq.generateTraceabilityMatrix(opts)
```

### Cleanup

Clear the open requirement sets and link sets, and close the Traceability Matrix window. Close the Requirements Definition for a Cruise Control Model project.

```
slreq.clear;
slproject.closeCurrentProject();
```

## **Input Arguments**

### opts — Traceability matrix options

struct

Traceability matrix options, specified as a struct with these fields:

- leftArtifacts
- topArtifacts

### See Also

slreq.getTraceabilityMatrixOptions

#### Topics

"Track Requirement Links with a Traceability Matrix"

# getConfigurationContextNames

Get configuration context names from OSLC service provider

### Syntax

configs = getConfigurationContextNames(myClient)

### Description

configs = getConfigurationContextNames(myClient) returns the configuration context
names for the service provider specified for the OSLC client myClient.

### Examples

#### Create and Configure an OSLC Client for the Requirements Management Domain

This example shows how to create an OSLC client in MATLAB and configure the client to connect to an OSLC service provider for the requirements management domain.

Create the OSLC client.

myClient = oslc.Client;

Set the user and server URL for your service provider. Then set the service root and catalog path for the requirements management domain and the configuration query path.

```
setUser(myClient,'jdoe');
setServer(myClient,'https://localhost:9443');
setServiceRoot(myClient,'rm');
setCatalogPath(myClient,'/oslc_rm/catalog');
setConfigurationQueryPath(myClient,'gc/oslc-query/configurations');
myClient
```

Log in to the client and enter your credentials when prompted.

login(myClient);

Get the available service providers in the specified catalog path and service root. Set the OSLC client to the desired service provider.

providers = getServiceProviderNames(myClient)

```
providers =
    4×1 cell array
    {'OSLC Plugin' }
    {'Model Based Design with OSLC' }
    {'OSLC4RM' }
    {'Interactive Testing (Requirements Management)'}
```

setServiceProvider(myClient,'OSLC Plugin');

If applicable, get the available configuration contexts. Set the OSLC client to the desired configuration context.

configurations = getConfigurationContextNames(myClient)

```
configurations =
  2×1 cell array
  {'Initial Development'}
  {'Initial Baseline' }
```

setConfigurationContext(myClient, 'Initial Development');

Inspect the client properties.

#### myClient

```
myClient =
Client with properties:
    ServiceProvider: 'OSLC Plugin'
    ConfigurationContext: 'Initial Development'
        CatalogUrl: 'https://localhost:9443/rm/oslc_rm/catalog'
```

### **Input Arguments**

### myClient — OSLC client

oslc.Client object

OSLC client, specified as an oslc.Client object.

### **Output Arguments**

#### configs — Configuration context names

cell array

Configuration context names for the configured service provider, returned as a cell array.

### See Also

```
oslc.Client | setConfigurationContext | login | setServiceProvider |
getServiceProviderNames | setConfigurationQueryPath
```

# getCreationFactory

Get OSLC creation service object

## Syntax

```
myCreationFactory = getCreationFactory(myClient)
myCreationFactory = getCreationFactory(myClient,resourceType)
```

## Description

myCreationFactory = getCreationFactory(myClient) returns all available creation factories
for the OSLC client myClient.

myCreationFactory = getCreationFactory(myClient, resourceType) returns a creation factory for the resource type specified by resourceType for the OSLC client myClient.

## **Examples**

### **Create All Available Creation Factories for an OSLC Client**

This example shows how to create all available creation factories for a previously configured OSLC client.

After you have created and configured an OSLC client as described in "Create and Configure an OSLC Client for the Requirements Management Domain" on page 2-3, create all available creation factories for the client myClient.

```
myCreationFactory = getCreationFactory(myClient)
```

```
myCreationFactory =
```

1×8 CreationFactory array with properties:

client
creation
resourceShape
title
resourceType

Examine the creation factory resourceType to determine which creation factory you want to use.

myCreationFactory(8).resourceType

```
ans =
1×1 cell array
```

```
{'http://open-services.net/ns/rm#Requirement'}
```

#### Submit a Creation Request by using a Creation Factory

This example shows how to submit a creation request by using a creation factory with a previously configured OSLC client.

After you have created and configured an OSLC client myClient as described in "Create and Configure an OSLC Client for the Requirements Management Domain" on page 2-3, create a creation factory for the requirement resource type.

myCreationFactory = getCreationFactory(myClient, 'Requirement')

Create a new requirement resource by using a creation factory and name the resource My New Requirement. Fetch the full resource properties for the requirement resource. Then commit the changes to the service provider.

show(newReq)

### **Input Arguments**

```
myClient — OSLC client
```

oslc.Client object

OSLC client, specified as an oslc.Client object.

#### resourceType — OSLC resource type

```
'Requirement'|'RequirementCollection'|'TestCase'|'TestExecutionRecord'|
'TestPlan'|'TestResult'|'TestScript'|'ChangeRequest'
```

OSLC resource type, specified as character array with one of these values:

- 'ChangeRequest'
- 'TestCase'
- 'TestExecutionRecord'
- 'TestPlan'
- 'TestResult'
- 'TestScript'
- 'Requirement'
- 'RequirementCollection'

The specified resource type must match the domain for the configured oslc.Client object.

## **Output Arguments**

### myCreationFactory — Resource creation factory

oslc.core.CreationFactory object

OSLC resource creation factory, specified as an oslc.core.CreationFactory object.

### See Also

```
oslc.Client|oslc.core.CreationFactory|oslc.rm.Requirement|
oslc.cm.ChangeRequest|oslc.qm.TestCase
```

# getCustomLoginProvider

Get registered custom authentication callback function name for OSLC client

## Syntax

authenticationFunction = getCustomLoginProvider(myClient)

## Description

authenticationFunction = getCustomLoginProvider(myClient) returns the custom authentication callback function name registered to the OSLC client myClient.

## **Examples**

### Get Registered Custom Authentication Callback Function

This example shows how to get the name of the custom authentication callback function that is registered to an OSLC client object.

After you have created and registered a custom authentication callback function to an OSLC client object as described in "Authenticate a Client that Requires an Advanced Authentication" on page 1-223, get the registered authentication callback function name for the OSLC client object myClient.

authenticationFunction = getCustomLoginProvider(myClient)

```
authenticationFunction =
```

'myCustomLoginProvider'

## **Input Arguments**

myClient — OSLC client
oslc.Client object

OSLC client, specified as an oslc.Client object.

## **Output Arguments**

# authenticationFunction — Custom authentication callback function name character vector

Custom authentication callback function name, returned as a character vector.

### See Also

oslc.Client|setCustomLoginProvider

# slreq.getCurrentObject

Selected objects in Requirements Editor or Requirements Browser

## Syntax

myReq0bj = slreq.getCurrent0bject

## Description

myReqObj = slreq.getCurrentObject returns the currently selected item or items in the Requirements Editor or Requirements Browser.

**Note** If you select an item in both the Requirements Editor and the Requirements Browser, the function returns the most recently selected item.

### Examples

#### Get API Object for Selection in Requirements Editor

This example shows how to get the object for the most recently selected item or items in the Requirements Editor or the Requirements Browser.

Open the "Requirements Definition for a Cruise Control Model" project. Load the crs\_req\_func\_spec requirement set and open it in the Requirements Editor.

```
slreqCCProjectStart;
slreq.open('crs_req_func_spec');
```

In the Requirements Editor, select requirement #1: Driver Switch Request Handling. Get the object for the selected requirement, then inspect the incoming links.

### Cleanup

Clear the open requirement sets and link sets, and close the Requirements Editor.

slreq.clear;

## **Output Arguments**

### myReq0bj — Simulink Requirements object

```
slreq.ReqSet object | slreq.Requirement object | slreq.Reference object |
slreq.Justification object | slreq.LinkSet object | slreq.Link object
```

Simulink Requirements object, returned as a:

- slreq.ReqSet object
- slreq.Requirement object
- slreq.Reference object
- slreq.Justification object
- slreq.LinkSet object
- slreq.Link object

### See Also

slreq.getExternalURL|slreq.editor

# getDialog

Get user interface dialogs from OSLC service provider

# Syntax

myDialog = getDialog(myClient)

# Description

myDialog = getDialog(myClient) returns the available user interface dialogs for the OSLC client myClient.

# Examples

### Get and View OSLC User Interface Dialogs

This example shows how to get and view an OSLC user interface dialog for a configured OSLC client.

After you have created and configured an OSLC client as described in "Create and Configure an OSLC Client for the Requirements Management Domain" on page 2-3, get the available user interface dialogs in the requirements management domain of the client myClient.

```
dialogs = getDialog(myClient)
dialogs =
    1×4 Dialog array with properties:
    dialog
    hintWidth
    hintHeight
    title
    resourceType
```

Examine the properties of one of the dialogs. From the title, determine the resource type and if the dialog is for creating or selecting resources.

Open the dialog in a browser.

view(myDialog)

### **Input Arguments**

myClient — OSLC client
oslc.Client object

OSLC client, specified as an oslc.Client object.

### **Output Arguments**

# myDialog — OSLC user interface dialog oslc.core.Dialog object

OSLC user interface dialog, returned as an oslc.core.Dialog object.

### See Also

oslc.Client|oslc.core.Dialog|view

# slreq.getExternalURL

Get navigation URL for link source or destination, requirement, test or Simulink model element

### Syntax

navURL = slreq.getExternalURL(myDesignItem)
[navURL,navLabel] = slreq.getExternalURL(myDesignItem)

## Description

navURL = slreq.getExternalURL(myDesignItem) returns a navigation URL to a link source or destination, requirement, test or Simulink model element specified by myDesignItem.

**Note** The MATLAB embedded web server must run on HTTP port 31415 to create the navigation URLs. If your MATLAB session is not configured for this HTTP port number, an error occurs when you try to create a link. Use connector.port to check the configured port number. If connector.port returns 0, use rmipref('UnsecureHttpRequests',true) to enable the embedded HTTP server. If connector.port returns a number that is not 31415, close all instances of MATLAB and reopen one instance.

[navURL,navLabel] = slreq.getExternalURL(myDesignItem) also returns an external
navigation label, navLabel.

## Examples

#### Get a Navigation URL for a Link Source or Destination

Open the "Requirements Definition for a Cruise Control Model" project. Load the crs\_req requirement set.

```
slreqCCProjectStart;
slreq.load('crs_req');
```

Find the crs\_req link set. Find the link with description #9: Enable Switch Detection.

```
myLinkSet = slreq.find('Type','LinkSet','Name','crs_req');
myLink = find(myLinkSet,'Description','#9: Enable Switch Detection')
myLink =
Link with properties:
    Type: 'Derive'
Description: '#9: Enable Switch Detection'
    Keywords: {}
    Rationale: ''
    CreatedOn: 20-May-2017 13:14:10
    CreatedBy: 'itoy'
    ModifiedOn: 02-Feb-2018 14:28:04
```

```
ModifiedBy: 'itoy'
Revision: 4
SID: 1
Comments: [0×0 struct]
```

Get a navigation URL to the link source.

navURL1 = slreq.getExternalURL(myLink.source)

```
navURL1 =
'http://localhost:31415/matlab/feval/rmi.navigate?arguments=[%22linktype_rmi_slreq%22,%22crs_req
```

Get a navigation URL to the link destination.

```
navURL2 = slreq.getExternalURL(myLink.destination)
```

```
navURL2 =
'http://localhost:31415/matlab/feval/rmi.navigate?arguments=[%22linktype_rmi_slreq%22,%22crs_req
```

#### Cleanup

Clear the loaded requirement sets and link sets.

slreq.clear;

#### Get a Navigation URL for a Requirement Object

Open the "Requirements Definition for a Cruise Control Model" project. Load the crs\_req\_func\_spec requirement set and open it in the Requirements Editor.

```
slreqCCProjectStart;
rs = slreq.open('crs_req_func_spec');
```

In the Requirements Editor, in the crs\_req\_func\_spec requirement set, select the requirement with ID #1. Get an API object for the requirement using slreq.getCurrentObject. Then get an external navigation URL for the requirement and a label for the URL.

```
req = slreq.getCurrentObject
```

```
req =
Requirement with properties:
    Type: 'Functional'
        Id: '#1'
        Summary: 'Driver Switch Request Handling'
    Description: '<!DOCTYPE HTML PUBLIC "-//W3C//DTD HTML 4.0//EN" "http://www.w3.org/TR/REC-htr
        Keywords: {}
        Rationale: ''
        CreatedOn: 27-Feb-2017 10:15:38
        CreatedBy: 'itoy'
        ModifiedBy: 'asriram'
        SID: 1
FileRevision: 46
        ModifiedOn: 02-Aug-2017 13:49:40
        Dirty: 0</pre>
```

```
Comments: [0×0 struct]
Index: '1'
```

#### [navURL1,navLabel1] = slreq.getExternalURL(req)

```
navURL1 =
'http://localhost:31415/matlab/feval/rmi.navigate?arguments=[%22linktype_rmi_slreq%22,%22crs_req_
```

```
navLabel1 =
'Driver Switch Request Handling'
```

Find a justification in the requirement set with ID **#72**. Get an external URL navigation URL for the justification and a label for the URL.

```
jt = find(rs,'Type','Justification','ID','#72')
```

```
jt =
```

```
Justification with properties:
```

```
Id: '#72'
Summary: 'Non-functional requirement'
Description: '<!DOCTYPE HTML PUBLIC "-//W3C//DTD HTML 4.0//EN" "http://www.w3.org/TR/REC-htm
Keywords: {}
Rationale: ''
CreatedOn: 27-Feb-2017 10:34:22
CreatedBy: 'itoy'
ModifiedBy: 'asriram'
SID: 72
FileRevision: 1
ModifiedOn: 03-Aug-2017 17:14:44
Dirty: 0
Comments: [0×0 struct]
Index: '5.1'</pre>
```

#### [navURL2,navLabel2] = slreq.getExternalURL(jt)

```
navURL2 =
'http://localhost:31415/matlab/feval/rmi.navigate?arguments=[%22linktype_rmi_slreq%22,%22crs_req_
navLabel2 =
'Non-functional requirement'
```

Find all loaded referenced requirements. Get an external navigation URL for the third referenced requirement and a label for the URL.

```
CreatedOn: NaT
CreatedBy: ''
ModifiedBy: ''
IsLocked: 1
Summary: 'System overview'
Description: '<div class=WordSection1>+++<div style='border:none;border-bottom:solid #595959
Rationale: ''
Keywords: {}
Type: 'Functional'
SID: 3
FileRevision: 1
ModifiedOn: 03-Aug-2017 17:34:56
Dirty: 0
Comments: [0×0 struct]
Index: '2'
```

#### [navURL3,navLabel3] = slreq.getExternalURL(ref)

```
navURL3 =
'http://localhost:31415/matlab/feval/rmi.navigate?arguments=[%22linktype_rmi_slreq%22,%22crs_req
navLabel3 =
'System overview'
```

#### Cleanup

Clear the loaded requirement sets and link sets. Close the Requirements Editor.

slreq.clear;

#### Get a Navigation URL for a Model Element

Open the "Requirements Definition for a Cruise Control Model" project. Open the crs plant model.

```
slreqCCProjectStart;
open_system('crs_plant');
```

Select the Transmission subsystem and use gcb or gcbh to get a path or handle to the subsystem. Then get an external navigation URL to the subsystem and a label for the URL.

```
subsys = gcb
subsys =
'crs plant/Transmission'
```

[navURL1,navLabel1] = slreq.getExternalURL(subsys)

```
navURL1 =
'http://localhost:31415/matlab/feval/rmiobjnavigate?arguments=[%22crs_plant.slx%22,%22:414%22]'
navLabel1 =
'Transmission'
```

Look inside the shift\_logic mask by clicking the  $\Psi$  icon. Select the first Stateflow® state and use sfgco to get a handle to the state. Then get an external navigation URL to the state and a label for the URL.

```
firstState = sfgco
firstState =
                     Path: 'crs plant/shift logic/gear state'
                       Id: 462
                  Machine: [1×1 Stateflow.Machine]
               SSIdNumber: 6
                     Name: 'first'
              Description: ''
              LabelString: 'first↩'
                 FontSize: 10
                ArrowSize: 9.2240
                TestPoint: 0
                    Chart: [1×1 Stateflow.Chart]
          BadIntersection: 0
                Subviewer: [1×1 Stateflow.Chart]
                 Document: ''
                      Tag: []
          RequirementInfo: ''
           ExecutionOrder: 0
    ContentPreviewEnabled: 0
                 Position: [1×4 double]
            Decomposition: 'EXCLUSIVE_OR'
                     Type: 'OR'
               IsSubchart: 0
                IsGrouped: 0
                    Debug: [1×1 Stateflow.StateDebug]
             InlineOption: 'Auto'
              LoggingInfo: [1×1 Stateflow.SigLoggingInfo]
            HasOutputData: 0
               OutputData: []
     OutputMonitoringMode: 'SelfActivity'
    IsExplicitlyCommented: 0
    IsImplicitlyCommented: 0
              CommentText: ''
```

#### [navURL2,navLabel2] = slreq.getExternalURL(firstState)

```
navURL2 =
'http://localhost:31415/matlab/feval/rmiobjnavigate?arguments=[%22crs_plant.slx%22,%22:413:6%22]
```

navLabel2 = 'first'

#### Cleanup

Clear the loaded requirement sets and link sets. Close all open models.

slreq.clear;
bdclose('all');

#### Get a Navigation URL for a Simulink Test Case

Open the "Requirements Definition for a Cruise Control Model" project. Load the DriverSwRequest\_Tests test file.

```
slreqCCProjectStart;
tf = sltest.testmanager.load('DriverSwRequest_Tests.mldatx');
```

Get the test suite in the test file.

```
suite = getTestSuites(tf);
```

Get the test cases in the test suite. Get an external navigation URL for the first test case and get a label for the navigation URL.

```
cases = getTestCases(suite)
```

```
cases=1×8 object
1×8 TestCase array with properties:
Name
TestFile
TestPath
TestType
RunOnTarget
Parent
Requirements
Description
Enabled
ReasonForDisabling
Tags
```

```
case1 = cases(1)
```

[navURL,navLabel] = slreq.getExternalURL(case1)

```
navURL =
'http://localhost:31415/matlab/feval/rmitmnavigate?arguments=[%22DriverSwRequest_Tests.mldatx%22
```

```
navLabel =
'Enable button'
```

#### Cleanup

Clear the loaded requirement sets and link sets. Clear the loaded test files.

```
slreq.clear;
sltest.testmanager.clear;
```

# **Input Arguments**

### myDesignItem — Link source or destination, requirement, test, or model element

slreq.link source or destination structure | Simulink Requirements object | path or handle to
model element | Simulink Test<sup>™</sup> object

Item in MATLAB or Simulink, specified as:

- slreq.Link source or destination structure
- Simulink Requirements object:
  - slreq.Requirement
  - slreq.Reference
  - slreq.Justification
- Path or handle to:
  - Simulink system or block
  - Stateflow chart, subchart, state, or transition
  - System Composer<sup>™</sup> model or component
- Simulink Test object:
  - sltest.testmanager.TestFile
  - sltest.testmanager.TestSuite
  - sltest.testmanager.TestCase
  - sltest.testmanager.TestIteration

### **Output Arguments**

#### navURL — External navigation URL

character array

External navigation URL, returned as a character array.

#### navLabel — External navigation URL label

character array

External navigation URL label, returned as a character array.

### Tips

- You can copy the external navigation URL to your clipboard for a:
  - Simulink Requirements requirement, referenced requirement, or justification
  - Simulink, Stateflow, or System Composer model element
  - Simulink data dictionary entry

Right-click one of these items in the Requirements Editor or Simulink Editor and select **Copy URL** to **Clipboard**, or select **Requirements > Copy URL to Clipboard**.

### See Also

slreq.getCurrentObject|gcb|gcbh|sfgco|sltest.testmanager.getTestFiles

# getLinks

Get locally stored traceability links from OSLC requirement resource object

### Syntax

URLs = getLinks(reqResource)

### Description

URLs = getLinks(reqResource) returns the resource URLs associated with the rdf:resource attribute of the RDF/XML element j.0:Link for the requirement or requirement collection resource specified by reqResource. For more information about RDF/XML elements, see An XML Syntax for RDF on the World Wide Web Consortium website and QM Resource Definitions on the Open Services for Lifecycle Collaboration (OSLC) website.

### **Examples**

#### Add and Remove Links from OSLC Resources to Requirement

This example shows how to add and remove links from OSLC resources to an OSLC requirement.

After you have created and configured the OSLC client myClient as described in "Create and Configure an OSLC Client for the Requirements Management Domain" on page 2-3, create a query capability for the requirement resource type. Submit a query request to the service provider for the available requirement resources.

```
myQueryCapability = getQueryService(myClient,'Requirement');
reqs = queryRequirements(myQueryCapability)
```

```
reqs =
  1×30 Requirement array with properties:
    ResourceUrl
    Dirty
    IsFetched
    Title
    Identifier
```

Assign one of the requirements to a variable called myReq and one to linkReq. Fetch the full resource properties for the requirements.

```
myReq = reqs(1);
linkReq = reqs(5);
fetch(myReq,myClient);
fetch(linkReq,myClient);
```

Add a link from linkReq to myReq. Confirm the link creation by getting the links for myReq.

```
addLink(myReq,linkReq)
links = getLinks(myReq)
```

```
links =
1×1 cell array
{'https://localhost:9443/rm/CA_3d5ba3752e2c489b965a3ecceffb664a'}
```

In the service provider, identify a test case to link to the requirement. Identify the resource URL of the test case and assign it to a variable called URL. Add a link from URL to myReq. Confirm the link creation by getting the links for myReq.

```
URL = 'https://localhost:9443/qm/_ibz6tGWYEeuAF8ZpKyQQtg';
addLink(myReq,URL)
links = getLinks(myReq)
links =
 1×2 cell array
 {'https://localhost:9443/rm...'} {'https://localhost:9443/qm...'}
```

Commit the changes to the service provider.

```
status = commit(myReq,myClient)
```

status =

StatusCode enumeration

0K

Fetch the full resource properties for the updated requirement myReq.

```
status = fetch(myReq,myClient)
```

status =

StatusCode enumeration

0K

Get the resource URLs linked to myReq.

```
links = getLinks(myReq)
```

```
links =
```

1×2 cell array

{'https://localhost:9443/rm...'} {'https://localhost:9443/qm...'}

Get the URL for the first linked resource and assign it to URL.

```
URL = links{1}
```

```
URL =
```

'https://localhost:9443/rm/CA\_3d5ba3752e2c489b965a3ecceffb664a'

Before removing the link from myReq, confirm that the resource URL points to the requirement that you want to remove. Create a requirement resource object and set the resource URL. Fetch the full resource properties for the requirement and inspect the requirement.

Remove the link from myReq and commit the changes to the service provider.

```
removeLink(myReq,URL)
status = commit(myReq,myClient)
status =
   StatusCode enumeration
   OK
```

Fetch the full resource properties for the updated requirement myReq.

```
status = fetch(myReq,myClient)
status =
```

```
StatusCode enumeration OK
```

Verify the link removal by getting the URLs for the resources linked to myReq.

```
links = getLinks(myReq)
links =
1×1 cell array
```

{ https://localhost:9443/qm/\_ibz6tGWYEeuAF8ZpKyQQtg }

### **Input Arguments**

#### reqResource - OSLC requirement resource

oslc.rm.Requirement object | oslc.rm.RequirementCollection object

OSLC requirement or requirement collection resource object, specified as an oslc.rm.Requirement or oslc.rm.RequirementCollection object.

### **Output Arguments**

### **URLs — OSLC resource URLs for linked resources**

cell array

OSLC resource URLs for resources linked to the requirement or requirement collection resource, returned as a cell array.

### See Also

oslc.Client|oslc.rm.Requirement|oslc.rm.RequirementCollection|addLink| removeLink|getRequirementLinks

# getProducedTestExecutionRecord

Get locally stored test execution record traceability link from Open Services for Lifecycle Collaboration (OSLC) test result resource object

## Syntax

executionURL = getProducedTestExecutionRecord(myTR)

### Description

executionURL = getProducedTestExecutionRecord(myTR) returns the rdf:resource attribute of the RDF/XML element oslc\_qm:producedByTestExecutionRecord for the test result myTR. For more information about RDF/XML elements, see An XML Syntax for RDF on the World Wide Web Consortium website and QM Resource Definitions on the Open Services for Lifecycle Collaboration (OSLC) website.

### **Examples**

#### Get Test Resources Associated with Test Result

This example shows how to get the OSLC test execution record resource URL that produced the test result and the test case resource URL that the test result reports on.

After you have created and configured the OSLC client myClient as described in "Create and Configure an OSLC Client for the Quality Management Domain" on page 2-4, create a query capability for the test result resource type. Query the service provider for existing test results.

```
myQueryCapability = getQueryService(myClient, 'TestResult');
testResults = queryTestResults(myQueryCapability)
```

```
testResults =
  1×9 TestResult array with properties:
    ResourceUrl
    Dirty
    IsFetched
    Title
    Identifier
```

Retrieve the test execution record resource URL for the test execution record that produced the test result.

terURL = getProducedTestExecutionRecord(myTR)

```
terURL =
```

```
1×1 cell array
```

{ 'https://localhost:9443/qm/\_CfkIoWYpEeuAF8ZpKyQQtg'}

Retrieve the test case resource URL for the test case that the test result reports on.

```
testCaseURL = getReportsOnTestCase(myTR)
```

testCaseURL =

```
1×1 cell array
```

{'https://localhost:9443/qm/\_ibz6tGWYEeuAF8ZpKyQQtg'}

### **Input Arguments**

#### myTR — Test result resource

oslc.qm.TestResult object

OSLC test result resource, specified as an oslc.qm.TestResult object.

### **Output Arguments**

executionURL — Test execution record resource URL

cell array

OSLC test execution record resource URL, returned as a cell array.

### See Also

oslc.Client|oslc.qm.TestResult|createTestResult|oslc.qm.TestExecutionRecord

### **External Websites**

The OSLC Quality Management (QM) Vocabulary

# getProperty

Get local contents of text property from OSLC resource object

## Syntax

textContents = getProperty(resource,propertyName)

## Description

textContents = getProperty(resource, propertyName) returns the text contents of the RDF/XML element with the name propertyName from the locally stored RDF/XML data for the Open Services for Lifecycle Collaboration (OSLC) resource specified by resource. For more information about RDF/XML elements, see An XML Syntax for RDF on the World Wide Web Consortium website.

## Examples

### Add, Get, and Remove Properties from OSLC Resources

This example shows how to add, get, and remove properties from an existing OSLC requirement resource.

Create and configure the OSLC client myClient as described in "Create and Configure an OSLC Client for the Requirements Management Domain" on page 2-3. Then query the service provider for requirements and assign an oslc.rm.Requirement object to the variable myReq as described in "Submit a Query Request with Query Capability" on page 1-151.

Retrieve the full resource data from the service provider for the requirement resource myReq.

```
status = fetch(myReq,myClient)
```

status =

StatusCode enumeration

0K

The requirement myReq has a linked requirement with an implementedBy relationship. Get the rdf:resource value for the oslc\_rm:implementedBy property for the requirement resource myReq.

linkedReq = getResourceProperty(myReq,'oslc\_rm:implementedBy')

linkedReq =

1×1 cell array

{ 'https://localhost:9443/rm/resources/\_721xMWJREeup0...'}

Change the relationship between the linked requirement and myReq from implementedBy to decomposedBy. Remove the oslc\_rm:implementedBy property and add an oslc\_rm:decomposedBy property.

removeResourceProperty(myReq,'oslc\_rm:implementedBy',linkedReq)
addResourceProperty(myReq,'oslc\_rm:decomposedBy',linkedReq)

Get the text contents for the dcterms:title property.

```
title = getProperty(myReq,'dcterms:title')
```

title =

'My New Requirement'

Change the title to My New Requirement (Edited). Confirm the changes.

```
setProperty(myReq,'dcterms:title','My New Requirement (Edited)')
title = getProperty(myReq,'dcterms:title')
```

title =

'My New Requirement (Edited)'

Add a new text property to the requirement with the tag dcterms:description. Confirm the changes.

```
addTextProperty(myReq,'dcterms:description', ...
'My new requirement edited using the MATLAB OSLC client.');
desc = getProperty(myReq,'dcterms:description')
```

desc =

'My new requirement created using the MATLAB OSLC client.'

Commit the changes to the service provider.

```
status = commit(myReq,myClient)
```

status =

StatusCode enumeration

0K

View the resource that you edited in the system browser.

show(myReq)

### **Input Arguments**

#### resource - OSLC resource object

```
oslc.rm.Requirement object | oslc.rm.RequirementCollection object |
oslc.cm.ChangeRequest object | ...
```

OSLC resource object, specified as one of these objects:

- oslc.cm.ChangeRequest
- oslc.qm.TestCase
- oslc.qm.TestExecutionRecord

- oslc.qm.TestPlan
- oslc.qm.TestResult
- oslc.qm.TestScript
- oslc.rm.Requirement
- oslc.rm.RequirementCollection

#### propertyName — OSLC resource property name

character vector

OSLC resource property name, specified as a character vector.

### **Output Arguments**

#### textContents — OSLC resource property text contents

character vector

OSLC resource text contents, returned as a character vector.

### Tips

- For information about OSLC resource properties, see these pages on the OSLC website:
  - RM Resource Definitions
  - QM Resource Definitions
  - CM Resource Definitions

### See Also

```
oslc.Client|oslc.rm.Requirement|oslc.rm.RequirementCollection|
oslc.cm.ChangeRequest|oslc.qm.TestCase|oslc.qm.TestExecutionRecord|
oslc.qm.TestPlan|oslc.qm.TestResult|oslc.qm.TestScript|addTextProperty|
setProperty
```

#### **External Websites**

RDF 1.1 XML Syntax

# getQueryService

Get OSLC query service object

### Syntax

```
myQueryCapability = getQueryService(myClient)
myQueryCapability = getQueryService(myClient,resourceType)
```

### Description

myQueryCapability = getQueryService(myClient) returns all available query capabilities for the OSLC client myClient.

**Tip** Use this syntax to create query services with resource types that are not defined in the OSLC standard.

myQueryCapability = getQueryService(myClient,resourceType) returns a query capability for the resource type specified by resourceType for the OSLC client myClient.

## Examples

#### **Create All Available Query Capabilities for a Given Client**

This example shows how to create all available query capabilities for a configured OSLC client.

After you have created and configured an OSLC client as described in "Create and Configure an OSLC Client for the Requirements Management Domain" on page 2-3, create all available query capabilities for the client myClient.

#### myQueryCapability = getQueryService(myClient)

```
myQueryCapability =
```

1×4 QueryCapability array with properties:

```
queryParameter
client
queryBase
resourceShape
title
resourceType
```

Examine the query capability resourceType to determine which query capability you want to use.

```
myQueryCapability(3).resourceType(2)
```

ans =

1×1 cell array

```
{ 'http://open-services.net/ns/rm#Requirement' }
```

#### Submit a Query Request with Query Capability

This example shows how to submit a query request with a configured OSLC client.

After you have created and configured an OSLC client myClient as described in "Create and Configure an OSLC Client for the Requirements Management Domain" on page 2-3, create a query capability for the requirement resource type.

myQueryCapability = getQueryService(myClient, 'Requirement')

```
myQueryCapability =
QueryCapability with properties:
    queryParameter: ''
        client: [1×1 oslc.Client]
        queryBase: 'https://localhost:9443/rm/views?oslc.query=true&projectURL=http...'
        resourceShape: {0×1 cell}
            title: 'Query Capability'
        resourceType: {1×2 cell}
```

Submit a query request to the service provider for the available requirement resources.

#### reqs = queryRequirements(myQueryCapability)

```
reqs =
  1×30 Requirement array with properties:
    ResourceUrl
    Dirty
    IsFetched
    Title
    Identifier
```

Assign the first returned requirement resource to the variable myReq, then fetch the full resource properties for myReq. Examine the Title property.

```
myReq = reqs(1);
status = fetch(myReq,myClient)
status =
    StatusCode enumeration
    OK
title = myReq.Title
```

```
title =
```

'Requirement 1'

### **Input Arguments**

#### myClient — OSLC client

oslc.Client object

OSLC client, specified as an oslc.Client object.

### resourceType — OSLC resource type

```
'Requirement'|'RequirementCollection'|'TestCase'|'TestExecutionRecord'|
'TestPlan'|'TestResult'|'TestScript'|'ChangeRequest'
```

OSLC resource type, specified as character array with one of these values:

- 'ChangeRequest'
- 'TestCase'
- 'TestExecutionRecord'
- 'TestPlan'
- 'TestResult'
- 'TestScript'
- 'Requirement'
- 'RequirementCollection'

The specified resource type must match the domain for the configured oslc.Client object.

### **Output Arguments**

#### myQueryCapability — Resource query capability

oslc.core.QueryCapability object

OSLC resource query capability, specified as an oslc.core.QueryCapability object.

### See Also

oslc.Client|oslc.core.QueryCapability|oslc.rm.Requirement| oslc.cm.ChangeRequest|oslc.qm.TestCase

# getRDF

Get resource RDF/XML data from OSLC resource object

## Syntax

rdfContent = getRDF(resource)

## Description

rdfContent = getRDF(resource) returns the locally stored RDF/XML data for the resource specified by resource. For more information, see RDF classes and properties in OSLC on the Open Services for Lifecycle Collaboration (OSLC) website.

## Examples

### Get and Set RDF Content for Requirement Resource

This example shows how to get and set the RDF content of an OSLC requirement resource with a configured OSLC client.

After you have created and configured the OSLC client myClient as described in "Create and Configure an OSLC Client for the Requirements Management Domain" on page 2-3, create a query capability for the requirement resource type.

```
myQueryCapability = getQueryService(myClient);
```

Submit a query request to the service provider for the available requirement resources.

```
reqs = queryRequirements(myQueryCapability)
```

```
reqs =
  1×30 Requirement array with properties:
    ResourceUrl
    Dirty
    IsFetched
    Title
    Identifier
```

Fetch the full resource properties for a single requirement resource. Inspect the title of the requirement.

```
myReq = reqs(1);
status = fetch(myReq,myClient)
status =
StatusCode enumeration
OK
```

#### title = myReq.Title

```
title =
```

'My New Requirement'

Get the locally stored RDF content of the requirement resource.

#### rdfContent = getRDF(myReq)

```
rdfContent =
```

Copy and paste the rdfContent text into a new variable newRDF. Edit the text contents for the dcterms:title property to My New Requirement (Edited).

```
newRDF = ['<?xml version="1.0" encoding="UTF-8" ' ...
'standalone="no" ?><rdf:RDF ' ...
'xmlns:rdf="http://www.w3.org/1999/02/22-rdf-syntax-ns#" ' ...
'xmlns:dcterms="http://purl.org/dc/terms/" ' ...
'xmlns:oslc="http://open-services.net/ns/core#" ' ...
'xmlns:oslc_rm="http://open-services.net/ns/rm#">' ...
'xmlns:oslc="http://open-services.net/ns/core#" ' ...
'xmlns:oslc_rm="http://open-services.net/ns/rm#">' ...
'standalone="no" ?><rdf:RDF ' ...
'xmlns:dcterms="http://purl.org/dc/terms/" ' ...
'xmlns:oslc="http://open-services.net/ns/core#" ' ...
'xmlns:oslc_rm="http://open-services.net/ns/rm#">' ...
'xmlns:oslc="http://open-services.net/ns/core#" ' ...
'standalone="no" ' ...
'standalone="no" ' ...
'xmlns:oslc_rm="http://open-services.net/ns/core#" ' ...
'standalone="no" ' ...
'xmlns:oslc_rm="http://open-services.net/ns/rm#">' ...
'xmlns:oslc_rm="http://open-services.net/ns/rm#">' ...
'standalone="no" ' ...
'xmlns:oslc="http://open-services.net/ns/core#" ' ...
'xmlns:oslc_rm="http://open-services.net/ns/core#" ' ...
'xmlns:oslc_rm="http://open-services.net/ns/rm#">' ...
'standalone="no" ' ...
'xmlns:oslc_rm="http://open-services.net/ns/core#" ' ...
'standalone="no" ' ...
'standalone="no" ' ...
'standalone="no" ' ...
'standalone="no" ' ...
'standalone="no" ' ...
''standalone="no" ' ...
''standalone="no" ' ...
''standalone="no" ' ...
''standalone="no" ' ...
''standalone="no" ' ...
''standalone="no" ' ...
''standalone="no" ' ...
''standalone="no" ' ...
''standalone="no" ' ...
''standalone="no" ' ...
''standalone="no" ' ...
''standalone="no" ' ...
''standalone="no" ' ...
''standalone="no" ' ...
''standalone="no" ' ...
''standalone="no" ' ...
''standalone="no" ' ...
''standalone="no" ' ...
''standalone="no" ' ...
''standalone="no" ' ...
''standalone="no" ' ...
''standalone="no" ' ...
''standalone="no" ' ...
''standalone="no" ' ...
''standalone="no" ' ...
''standalone="no" ' ...
''standalone="no" ' ...
''standalone="no" ' ...
''standalone="no" ' ...
''standalone="no" ' ...
''standalone="no" ' ...
''standalone=
```

Set the RDF content of the requirement to the variable newRDF. Inspect the requirement title.

```
setRDF(myReq,newRDF);
title = myReq.Title
title =
    'My New Requirement (Edited)'
```

Commit the changes to the service provider.

```
status = commit(newReq,myClient)
```

```
status =
```

StatusCode enumeration

0K

### **Input Arguments**

### resource - OSLC resource object

```
oslc.rm.Requirement object | oslc.rm.RequirementCollection object |
oslc.cm.ChangeRequest object | ...
```

OSLC resource object, specified as one of these objects:

- oslc.cm.ChangeRequest
- oslc.qm.TestCase
- oslc.qm.TestExecutionRecord
- oslc.qm.TestPlan
- oslc.qm.TestResult
- oslc.qm.TestScript
- oslc.rm.Requirement
- oslc.rm.RequirementCollection

### **Output Arguments**

#### rdfContent — RDF resource data

character vector

RDF data for the OSLC resource, returned as a character vector.

### See Also

oslc.Client|oslc.rm.Requirement|oslc.rm.RequirementCollection| oslc.cm.ChangeRequest|oslc.qm.TestCase|oslc.qm.TestExecutionRecord| oslc.qm.TestPlan|oslc.qm.TestResult|oslc.qm.TestScript|setRDF

#### **External Websites**

RDF 1.1 XML Syntax

# slreq.getReportOptions

Get default report generation options

### Syntax

```
myOptions = slreq.getReportOptions()
```

### Description

myOptions = slreq.getReportOptions() returns a structure with the default options for generating reports for requirements sets.

### Examples

#### **Get Report Generation Options**

```
myOptions = slreq.getReportOptions()
myOptions =
  struct with fields:
    reportPath: 'L:\slreqrpt_20170826.docx'
    openReport: 1
    titleText: ''
    authors: 'Jane Doe'
    includes: [1×1 struct]
```

### **Output Arguments**

myOptions — Report generation options structure

Options for report generation, returned as a structure with the following fields:

### Options

| Fields                                    | Data Type        | Description                                                                   |
|-------------------------------------------|------------------|-------------------------------------------------------------------------------|
| reportPath                                | character vector | Report file path                                                              |
| openReport                                | Boolean          | Option to open report<br>automatically after generation                       |
| titleText                                 | character vector | Report title                                                                  |
| authors                                   | character vector | Report authors                                                                |
| includes.toc                              | Boolean          | Option to include table of contents in your report                            |
| includes.publishedDate                    | Boolean          | Option to include the report publish date                                     |
| includes.revision                         | Boolean          | Option to include requirement<br>revision information in your<br>report       |
| includes.properties                       | Boolean          | Option to include requirement properties                                      |
| includes.links                            | Boolean          | Option to include requirements links in your report                           |
| <pre>includes.changeInformati on</pre>    | Boolean          | Option to include change<br>information such as change<br>issues              |
| includes.groupLinksBy                     | character vector | Option to group links by<br>Artifact or LinkType                              |
| includes.keywords                         | Boolean          | Option to include requirement<br>implementation status data in<br>your report |
| includes.comments                         | Boolean          | Option to include requirement comments in your report                         |
| <pre>includes.implementationS tatus</pre> | Boolean          | Option to include requirement<br>implementation status data in<br>your report |
| <pre>includes.verificationSta tus</pre>   | Boolean          | Option to include requirement<br>verification status data in your<br>report   |
| includes.emptySections                    | Boolean          | Option to include empty<br>sections in your report                            |
| includes.rationale                        | Boolean          | Option to include requirements rationale in your report                       |
| includes.customAttribute<br>s             | Boolean          | Option to include requirements<br>set custom attributes in your<br>report     |

### See Also

slreq.generateReport

# getReportsOnTestCase

Get locally stored test case traceability link from OSLC test result resource object

### Syntax

testCaseURL = getReportsOnTestCase(myTR)

### Description

testCaseURL = getReportsOnTestCase(myTR) returns the rdf:resource attribute of the RDF/XML element oslc\_qm:reportsOnTestCase for the test result myTR. For more information about RDF/XML elements, see An XML Syntax for RDF on the World Wide Web Consortium website and QM Resource Definitions on the Open Services for Lifecycle Collaboration (OSLC) website.

### Examples

#### Get Test Resources Associated with Test Result

This example shows how to get the OSLC test execution record resource URL that produced the test result and the test case resource URL that the test result reports on.

After you have created and configured the OSLC client myClient as described in "Create and Configure an OSLC Client for the Quality Management Domain" on page 2-4, create a query capability for the test result resource type. Query the service provider for existing test results.

```
myQueryCapability = getQueryService(myClient, 'TestResult');
testResults = queryTestResults(myQueryCapability)
```

```
testResults =
```

```
1×9 TestResult array with properties:
```

```
ResourceUrl
Dirty
IsFetched
Title
Identifier
```

Retrieve the test execution record resource URL for the test execution record that produced the test result.

terURL = getProducedTestExecutionRecord(myTR)

```
terURL =
  1×1 cell array
  {'https://localhost:9443/qm/_CfkIoWYpEeuAF8ZpKyQQtg'}
```

Retrieve the test case resource URL for the test case that the test result reports on.

#### testCaseURL = getReportsOnTestCase(myTR)

testCaseURL =

1×1 cell array

{'https://localhost:9443/qm/\_ibz6tGWYEeuAF8ZpKyQQtg'}

### **Input Arguments**

#### myTR — Test result resource

oslc.qm.TestResult object

OSLC test result resource, specified as an oslc.qm.TestResult object.

### **Output Arguments**

#### testCaseURL — Associated test case resource URL

cell array

Resource URL of the test case that the test result reports on, returned as a cell array.

### See Also

oslc.Client|oslc.qm.TestResult|createTestResult|oslc.qm.TestCase

#### **External Websites**

The OSLC Quality Management (QM) Vocabulary

# getRequirementLinks

Get locally stored requirement traceability links from OSLC test resource object

### Syntax

reqs = getRequirementLinks(testResource)

### Description

reqs = getRequirementLinks(testResource) returns the requirement resource associated with the rdf:resource attribute of the RDF/XML element oslc\_qm:validatesRequirement for the test case or test script specified by testResource. For more information about RDF/XML elements, see An XML Syntax for RDF on the World Wide Web Consortium website and QM Resource Definitions on the Open Services for Lifecycle Collaboration (OSLC) website.

### Examples

#### Add, Get, and Remove Traceability Links from a Test Case to a Requirement

This example shows how to add, remove, and get OSLC requirement resources linked to a test case resource with a previously configured OSLC client.

After you have created and configured an OSLC client myClient as described in "Create and Configure an OSLC Client for the Quality Management Domain" on page 2-4, create a query capability for the test case resource type.

```
myQueryCapability = getQueryService(myClient, 'TestCase');
```

Submit a query request to the service provider for the available test case resources.

#### testCases = queryTestCases(myQueryCapability)

```
testCases =
  1×5 TestCase array with properties:
    ResourceUrl
    Dirty
    IsFetched
    Title
    Identifier
```

Retrieve the requirement resources linked to one of the test cases. Fetch the resource properties from the service provider for the test case.

```
myTestCase = testCases(1);
fetch(myTestCase,myClient);
reqs = getRequirementLinks(myTestCase)
reqs =
```

```
Requirement with properties:
ResourceUrl: 'https://localhost:9443/rm/resources/_aQlgRg8bEeuLWbFe'
Dirty: 1
IsFetched: 0
Title: ''
Identifier: ''
```

Remove the existing link to the requirement resource from the test case resource. Commit the changes to the service provider.

```
removeRequirementLink(myTestCase,reqs.ResourceUrl);
status = commit(myTestCase,myClient)
```

To add a link to a requirement, in the OSLC service provider, locate the requirement resource that you want to link to the test case resource. Identify the resource URL. Create a variable URL and set the value of the variable to the requirement URL that you found in the service provider.

URL = 'https://localhost:9443/rm/resources/\_oJNtgWrqEeup0a6t';

Create a traceability link between the requirement resource and the test case. Commit the change to the service provider.

```
addRequirementLink(myTestCase,URL);
status = commit(myTestCase,myClient)
status =
   StatusCode enumeration
   OK
```

View the test case in the system browser.

show(myTestCase)

### **Input Arguments**

#### testResource — OSLC test resource

oslc.qm.TestCase object | oslc.qm.TestScript object

OSLC test resource, specified as an oslc.qm.TestCase or oslc.qm.TestScript object.

### **Output Arguments**

#### reqs – OSLC requirement resource

oslc.rm.Requirement object | oslc.rm.RequirementCollection object

OSLC requirement or requirement collection resource object, returned as an oslc.rm.Requirement or oslc.rm.RequirementCollection object.

### See Also

oslc.Client|oslc.rm.Requirement|oslc.qm.TestCase|oslc.qm.TestScript| oslc.rm.RequirementCollection|addRequirementLink|removeRequirementLink

# getResourceProperty

Get local contents of resource property from OSLC resource object

### Syntax

rdfResource = getResourceProperty(resource,propertyName)

### Description

rdfResource = getResourceProperty(resource,propertyName) returns the rdf:resource attribute of the RDF/XML element with name propertyName from the locally stored RDF/XML for the Open Services for Lifecycle Collaboration (OSLC) resource specified by resource. For more information about RDF/XML elements, see An XML Syntax for RDF on the World Wide Web Consortium website.

### Examples

#### Add, Get, and Remove Properties from OSLC Resources

This example shows how to add, get, and remove properties from an existing OSLC requirement resource.

Create and configure the OSLC client myClient as described in "Create and Configure an OSLC Client for the Requirements Management Domain" on page 2-3. Then query the service provider for requirements and assign an oslc.rm.Requirement object to the variable myReq as described in "Submit a Query Request with Query Capability" on page 1-151.

Retrieve the full resource data from the service provider for the requirement resource myReq.

```
status = fetch(myReq,myClient)
```

```
status =
StatusCode enumeration
```

0K

The requirement myReq has a linked requirement with an implementedBy relationship. Get the rdf:resource value for the oslc\_rm:implementedBy property for the requirement resource myReq.

linkedReq = getResourceProperty(myReq, 'oslc\_rm:implementedBy')

```
linkedReq =
```

```
1×1 cell array
```

```
{ 'https://localhost:9443/rm/resources/_721xMWJREeup0...'}
```

Change the relationship between the linked requirement and myReq from implementedBy to decomposedBy. Remove the oslc\_rm:implementedBy property and add an oslc\_rm:decomposedBy property.

```
removeResourceProperty(myReq,'oslc_rm:implementedBy',linkedReq)
addResourceProperty(myReq,'oslc_rm:decomposedBy',linkedReq)
```

Get the text contents for the dcterms:title property.

```
title = getProperty(myReq,'dcterms:title')
```

```
title =
```

```
'My New Requirement'
```

Change the title to My New Requirement (Edited). Confirm the changes.

```
setProperty(myReq,'dcterms:title','My New Requirement (Edited)')
title = getProperty(myReq,'dcterms:title')
```

title =

'My New Requirement (Edited)'

Add a new text property to the requirement with the tag dcterms:description. Confirm the changes.

```
addTextProperty(myReq,'dcterms:description', ...
    'My new requirement edited using the MATLAB OSLC client.');
desc = getProperty(myReq,'dcterms:description')
```

desc =

'My new requirement created using the MATLAB OSLC client.'

Commit the changes to the service provider.

```
status = commit(myReq,myClient)
```

status =

StatusCode enumeration

0K

View the resource that you edited in the system browser.

show(myReq)

### **Input Arguments**

#### resource – OSLC resource object

```
oslc.rm.Requirement object | oslc.rm.RequirementCollection object |
oslc.cm.ChangeRequest object | ...
```

OSLC resource object, specified as one of these objects:

- oslc.cm.ChangeRequest
- oslc.qm.TestCase
- oslc.qm.TestExecutionRecord
- oslc.qm.TestPlan
- oslc.qm.TestResult
- oslc.qm.TestScript
- oslc.rm.Requirement
- oslc.rm.RequirementCollection

#### propertyName — OSLC resource property name

character vector

OSLC resource property name, specified as a character vector.

### **Output Arguments**

# rdfResource - OSLC resource property rdf:resource attribute cell array

OSLC resource property rdf:resource attribute, returned as a cell array.

### Tips

- For information about OSLC resource properties see these pages on the OSLC website:
  - RM Resource Definitions
  - QM Resource Definitions
  - CM Resource Definitions

### See Also

oslc.Client|oslc.rm.Requirement|oslc.rm.RequirementCollection| oslc.cm.ChangeRequest|oslc.qm.TestCase|oslc.qm.TestExecutionRecord| oslc.qm.TestPlan|oslc.qm.TestResult|oslc.qm.TestScript|addResourceProperty| removeResourceProperty

#### **External Websites**

RDF 1.1 XML Syntax

# getRunsTestCase

Get locally stored test case traceability link from OSLC test execution record resource object

### Syntax

testCaseURL = getRunsTestCase(myTER)

### Description

testCaseURL = getRunsTestCase(myTER) returns the rdf:resource attribute of the RDF/XML element oslc\_qm:runsTestCase for the test execution record myTER. For more information about RDF/XML elements, see An XML Syntax for RDF on the World Wide Web Consortium website and QM Resource Definitions on the Open Services for Lifecycle Collaboration (OSLC) website.

### **Examples**

#### Get Test Case URL Associated with Test Execution Record

This example shows how to get the test case resource URL for the test case run by a test execution resource with a configured OSLC client.

After you have created and configured the OSLC client myClient as described in "Create and Configure an OSLC Client for the Quality Management Domain" on page 2-4, create a query capability for the test execution record resource type. Query the service provide for existing test execution records.

```
myQueryCapability = getQueryService(myClient, 'TestExecutionRecord');
TERs = queryTestExecutionRecords(myQueryCapability)
```

TERs =

1×2 TestExecutionRecord array with properties:

ResourceUrl Dirty IsFetched Title Identifier

Retrieve a test case resource URL run by one of the test execution records.

```
myTER = TERs(1);
testCaseURL = getRunsTestCase(myTER)
```

testCaseURL =

1×1 cell array

{ 'https://localhost:9443/qm/resources/\_NMg4MWJzEeuAF8ZpKyQQtg'}

### **Input Arguments**

#### myTER — Test execution record resource

oslc.qm.TestExecutionRecord object

OSLC test execution record resource, specified as an oslc.qm.TestExecutionRecord object.

### **Output Arguments**

testCaseURL — Associated test case resource URL cell array

Resource URL of the test case that the test execution record runs, returned as a cell array.

### See Also

oslc.Client|oslc.qm.TestCase|createTestExecutionRecord| oslc.qm.TestExecutionRecord

**External Websites** The OSLC Quality Management (QM) Vocabulary

# getServer

Get server URL for OSLC client

### Syntax

myServerURL = getServer(myClient)

### Description

```
myServerURL = getServer(myClient) returns the server URL for the configured OSLC client
myClient.
```

### **Examples**

#### Get Server URL for an OSLC Client

This example shows how to get the server URL for an OSLC client created in MATLAB and configure the client to connect to an OSLC service provider for the requirements management domain.

After you have created and configured an OSLC client as described in "Create and Configure an OSLC Client for the Requirements Management Domain" on page 2-3, get the server URL for the OSLC client myClient.

```
mySeverURL = getServer(myClient)
```

```
myServerURL =
```

'https://localhost:9443'

### **Input Arguments**

myClient — OSLC client
oslc.Client object

OSLC client, specified as an oslc.Client object.

### **Output Arguments**

myServerURL — Server URL for OSLC client character vector

Server URL for OSLC client, returned as a character vector. Example: 'https://localhost:9443'

See Also oslc.Client|setServer

# getServiceProviderNames

Get service providers for OSLC client

### Syntax

providerNames = getServiceProviderNames(myClient)

### Description

providerNames = getServiceProviderNames(myClient) returns the service providers for the configured OSLC client myClient.

### **Examples**

#### Create and Configure an OSLC Client for the Requirements Management Domain

This example shows how to create an OSLC client in MATLAB and configure the client to connect to an OSLC service provider for the requirements management domain.

Create the OSLC client.

myClient = oslc.Client;

Set the user and server URL for your service provider. Then set the service root and catalog path for the requirements management domain and the configuration query path.

```
setUser(myClient,'jdoe');
setServer(myClient,'https://localhost:9443');
setServiceRoot(myClient,'rm');
setCatalogPath(myClient,'/oslc_rm/catalog');
setConfigurationQueryPath(myClient,'gc/oslc-query/configurations');
myClient
```

Log in to the client and enter your credentials when prompted.

login(myClient);

Get the available service providers in the specified catalog path and service root. Set the OSLC client to the desired service provider.

providers = getServiceProviderNames(myClient)

```
providers =
    4×1 cell array
    {'OSLC Plugin' }
    {'Model Based Design with OSLC' }
    {'OSLC4RM' }
    {'Interactive Testing (Requirements Management)'}
```

setServiceProvider(myClient, 'OSLC Plugin');

If applicable, get the available configuration contexts. Set the OSLC client to the desired configuration context.

configurations = getConfigurationContextNames(myClient)

```
configurations =
  2×1 cell array
  {'Initial Development'}
  {'Initial Baseline' }
```

setConfigurationContext(myClient, 'Initial Development');

Inspect the client properties.

#### myClient

```
myClient =
Client with properties:
    ServiceProvider: 'OSLC Plugin'
ConfigurationContext: 'Initial Development'
    CatalogUrl: 'https://localhost:9443/rm/oslc_rm/catalog'
```

### **Input Arguments**

```
myClient — OSLC client
oslc.Client object
```

OSLC client, specified as an oslc.Client object.

### **Output Arguments**

#### providerNames — Service providers for OSLC client

cell array

Names of the available service providers for the OSLC client, returned as a cell array.

### See Also

oslc.Client|getConfigurationContextNames|setConfigurationContext|login| setServiceProvider|setConfigurationQueryPath

# getSLRequirements

Get imported referenced requirement associated with OSLC requirement resource object

### Syntax

ref = getSLRequirements(reqResource)

### Description

ref = getSLRequirements(reqResource) returns the imported referenced requirement
associated with the OSLC requirement or requirement collection resource reqResource.

### Examples

#### Get Imported Referenced Requirement for OSLC Requirement

This example shows how to get the referenced requirement that was imported from IBM DOORS Next that is associated with the OSLC requirement resource in the same project in DOORS Next.

Import requirements from IBM DOORS Next. For more information, see "Import Requirements from IBM DOORS Next".

Create and configure an OSLC client myClient as described in "Create and Configure an OSLC Client for the Requirements Management Domain" on page 2-3. When setting the service provider and configuration context, use the same settings that you used when importing the requirements.

Create a creation factory for the requirement resource type. Query the service provider for requirements. Submit a query request to the service provider for the available requirement resources.

```
myCreationFactory = getCreationFactory(myClient, 'Requirement');
reqs = queryRequirements(myQueryCapability)
```

```
reqs =
  1×30 Requirement array with properties:
    ResourceUrl
    Dirty
    IsFetched
    Title
    Identifier
```

Assign one of the requirements to the variable myReq. Retrieve the full resource data from the service provider for the requirement resource.

```
myReq = reqs(1);
status = fetch(myReq,myClient)
status =
```

```
StatusCode enumeration
```

0K

Get the imported referenced requirement associated with myReq.

#### ref = getSLRequirements(myReq)

ref =

Reference with properties:

```
Id: '431'
    CustomId: '431'
    Artifact: 'https://localhost:9443/rm/ BCoGwgJZEeuFW5Ss3RBk7w'
  ArtifactId: 'https://localhost:9443/rm/_BDS0EwJZEeuFW5Ss3RBk7w'
      Domain: 'OSLC'
  UpdatedOn: 17-Feb-2021 13:54:13
  CreatedOn: 29-Sep-2020 09:38:16
  CreatedBy: ''
  ModifiedBy: ''
    IsLocked: 1
Summary: 'System Hazards'
Description: 'System Hazards'
Rationale: ''
    Keywords: {}
        Type: 'Functional'
         SID: 431
FileRevision: 1
  ModifiedOn: 29-Sep-2020 09:38:16
       Dirty: 0
    Comments: [0×0 struct]
       Index: '1'
```

### **Input Arguments**

#### reqResource – OSLC requirement resource

oslc.rm.Requirement object | oslc.rm.RequirementCollection object

OSLC requirement or requirement collection resource object, specified as an oslc.rm.Requirement or oslc.rm.RequirementCollection object.

### **Output Arguments**

#### ref - Referenced requirement

slreq.Reference

Referenced requirement, returned as an slreq.Reference object.

### See Also

```
oslc.Client|oslc.rm.Requirement|oslc.rm.RequirementCollection|
slreq.Reference|getLinks|getRequirementLinks
```

#### Topics

"Link and Trace Requirements with IBM DOORS Next"

# getStatus

Get locally stored status from OSLC test result resource object

### Syntax

status = getStatus(myTR)

### Description

status = getStatus(myTR) returns the text contents of the RDF/XML element oslc\_qm:status
for the test result myTR. For more information about RDF/XML elements, see An XML Syntax for RDF
on the World Wide Web Consortium website and QM Resource Definitions on the Open Services for
Lifecycle Collaboration (OSLC) website.

### **Examples**

#### Get Test Result Status

This example shows how to get the OSLC test result status.

After you have created and configured the OSLC client myClient as described in "Create and Configure an OSLC Client for the Quality Management Domain" on page 2-4, create a query capability for the test result resource type. Query the service provide for existing test results.

```
myQueryCapability = getQueryService(myClient, 'TestResult');
testResults = queryTestResults(myQueryCapability)
```

```
testResults =
```

1×9 TestResult array with properties:

ResourceUrl Dirty IsFetched Title Identifier

Retrieve the test result status for one of the test results.

```
myTR = testResults(1);
status = getStatus(myTR)
```

status =

'example.qm.execution.state.passed'

### **Input Arguments**

#### myTR — Test result resource

oslc.qm.TestResult object

OSLC test result resource, specified as an oslc.qm.TestResult object.

### **Output Arguments**

status — Test result resource status

character vector

OSLC test result resource status, returned as a character vector.

See Also
oslc.Client|oslc.qm.TestResult|createTestResult

**External Websites** The OSLC Quality Management (QM) Vocabulary

# slreq.getTraceabilityMatrixOptions

Create options structure for traceability matrix

### Syntax

```
opts = slreq.getTraceabilityMatrixOptions
opts = slreq.getTraceabilityMatrixOptions('current')
```

### Description

```
opts = slreq.getTraceabilityMatrixOptions creates an empty traceability matrix options
structure.
```

opts = slreq.getTraceabilityMatrixOptions('current') creates a traceability matrix
options structure containing the artifacts from the selected tab in the Traceability Matrix window.

### **Examples**

#### Programmatically Generate a Traceability Matrix

This example shows how to create an options structure for a traceability matrix, then generate a matrix using those options.

Open the Requirements Definition for a Cruise Control Model project.

```
slreqCCProjectStart;
```

Create an options structure for a traceability matrix.

```
opts = slreq.getTraceabilityMatrixOptions;
```

Set the leftArtifacts and topArtifacts fields of opts. Enter a cell array containing the name of the artifacts that you want to use in your traceabilty matrix.

```
opts.leftArtifacts = {'crs_req.slreqx','crs_req_func_spec.slreqx'};
opts.topArtifacts = {'crs_plant.slx', 'crs_controller.slx','DriverSwRequest_Tests.mldatx'};
```

Generate the traceability matrix with the artifacts specified by opts.

slreq.generateTraceabilityMatrix(opts)

#### Cleanup

Clear the open requirement sets and link sets, and close the Traceability Matrix window. Close the Requirements Definition for a Cruise Control Model project.

```
slreq.clear;
slproject.closeCurrentProject();
```

#### Get Artifacts from the Selected Traceability Matrix

This example shows how to get the artifacts from the selected tab in the Traceability Matrix window, then re-generate the matrix.

#### Setup

Open the Requirements Definition for a Cruise Control Model project.

```
slreqCCProjectStart;
```

Load the crs\_controller model, then open the Traceability Matrix window.

```
load_system('crs_controller');
slreq.generateTraceabilityMatrix;
```

#### **Create the Traceability Matrix**

- 1 In the Traceability Matrix window, in the **Select Artifacts** dialog, set **Left** to crs\_req\_func.slreqx and **Top** to crs\_controller.slx.
- 2 Click Generate Matrix.

#### **Get Artifacts from the Traceability Matrix**

Without closing the Traceability Matrix window, get the artifacts that were used to generate the matrix.

```
opts = slreq.getTraceabilityMatrixOptions('current')
```

```
opts = struct with fields:
    leftArtifacts: {'C:\Users\jdoe\MATLAB\Projects\examples\CruiseRequirementsExample\documents\
    topArtifacts: {'C:\Users\jdoe\MATLAB\Projects\examples\CruiseRequirementsExample\models\crs
```

Close the Traceability Matrix window. Re-generate the matrix with the artifacts specified by opts.

slreq.generateTraceabilityMatrix(opts)

#### Cleanup

Clear the open requirement sets and link sets, and close the Traceability Matrix window.

slreq.clear;

### **Output Arguments**

#### opts — Traceability matrix options

struct

Traceability matrix options, specified as a struct with these fields:

- leftArtifacts
- topArtifacts

### See Also

slreq.generateTraceabilityMatrix

**Topics** "Track Requirement Links with a Traceability Matrix"

# getUser

Get user for OSLC client

### Syntax

user = getUser(myClient)

### Description

user = getUser(myClient) returns the configured user for the OSLC client myClient.

### **Examples**

### Get User for an OSLC Client

This example shows how to get the user for an OSLC client created in MATLAB and configure the client to connect to an OSLC service provider for the requirements management domain.

After you have created and configured an OSLC client as described in "Create and Configure an OSLC Client for the Requirements Management Domain" on page 2-3, get the user for the OSLC client myClient.

```
user = getUser(myClient)
user =
    'jdoe'
```

### **Input Arguments**

myClient — OSLC client
oslc.Client object

OSLC client, specified as an oslc.Client object.

### **Output Arguments**

### user — User for OSLC client

character vector

User for the OSLC client, returned as a character vector.

### See Also

oslc.Client|setUser|login

# slreq.import

Import requirements from external documents

### Syntax

```
slreq.import(docPath)
[refCount, reqSetFilePath, reqSetObj] = slreq.import(docPath)
slreq.import(docType)
slreq.import(docPath,Name,Value)
slreq.import(reqifFile)
slreq.import(reqifFile, 'mappingFile', mapFilePath)
slreq.import('clearcache')
```

### Description

slreq.import(docPath) imports requirements content as referenced requirements from an
external document located at docPath. The imported requirements are saved in a new requirements
set with the same name as the external document. Use this import method to import requirements
content from Microsoft<sup>®</sup> Office documents and from files in the Requirements Interchange Format
(.reqif and .reqifz).

[refCount, reqSetFilePath, reqSetObj] = slreq.import(docPath) imports requirements content as referenced requirements from an external document located at docPath and returns the number of references imported refCount. The imported requirements are saved in the requirements set reqSetObj located at reqSetFilePath with the same name as the external document.

slreq.import(docType) imports requirements content as referenced requirements from an
external document that is of a registered document type docType. The imported requirements are
saved in a new requirements set with the same name as the external document.

slreq.import(docPath,Name,Value) imports requirements content as referenced requirements
from an external document located at docPath with options specified by one or more Name, Value
pair arguments.

slreq.import(reqifFile) imports requirement content from the ReqIF file reqifFile using a
pre-configured attribute mapping.

slreq.import(reqifFile, 'mappingFile', mapFilePath) imports requirement content from the ReqIF file reqifFile using the attribute mapping specified by mapFilePath.

slreq.import('clearcache') cleans up temporary HTML files that are created when importing
rich text requirements.

### Examples

#### **Import Referenced Requirements**

```
% Import referenced requirements from Microsoft Office documents
slreq.import('Specification002.docx');
```

```
slreq.import('D:/Projects/Requirements/Safety321.xlsx');
```

```
% Import referenced requirements from an IBM Rational DOORS Module
slreq.import('linktype_rmi_doors');
```

For more information on importing referenced requirements from third-party applications, see "Import Requirements from Third-Party Applications".

### **Input Arguments**

#### docPath — Document location

character vector

The file path of the external requirements document, specified as a character vector.

### docType — Document type

character vector

The document type of the external requirements document, specified as a character vector.

Example: 'linktype\_rmi\_doors'

#### reqifFile — ReqIF file location

character vector

The file path of the ReqIF file, specified as a character vector.

#### mapFilePath — Attribute mapping file location

character vector

The file path of the attribute mapping file, specified as a character vector.

#### **Name-Value Pair Arguments**

Specify optional comma-separated pairs of Name, Value arguments. Name is the argument name and Value is the corresponding value. Name must appear inside quotes. You can specify several name and value pair arguments in any order as Name1, Value1, ..., NameN, ValueN.

Example: 'ReqSet', 'design\_specs.slreqx'

#### AsReference — Option to import as references

true (default) | false

Option to import requirements as references, specified as a Boolean value. The value false is supported only for import from Microsoft Office documents.

#### ReqSet — Requirements Set

character vector

The name for the existing requirements set that you import requirements into, specified as a character vector.

Example: 'ReqSet', 'My\_Requirements\_Set'

RichText — Option to import rich text requirements

false (default) | true

Option to import requirements as rich text, specified as a Boolean value.

Example: 'RichText', true

#### bookmarks — Option to import requirements using bookmarks

false | true

Option to import requirements content using user-defined bookmarks. This value is true by default for Microsoft Word documents and false by default for Microsoft Excel<sup>®</sup> spreadsheets.

Example: 'bookmarks', false

#### match — Regular expression pattern

character vector

Regular expression pattern for ID search in Microsoft Office documents.

Example: 'match', '^REQ\d+'

#### attributes — Attribute names

cell array

Attribute names to import, specified as a cell array.

**Note** When importing requirements from a Microsoft Excel spreadsheet, the length of this cell array must match the number of columns specified for import using the 'columns' argument.

Example: 'attributes', {'Test Status', 'Test Procedure'}

#### columns — Range of columns

double array

Range of columns to import from Microsoft Excel spreadsheet, specified as a double array.

Example: 'columns', [1 6]

#### rows - Range of rows double array

Range of rows to import from Microsoft Excel spreadsheet, specified as a double array.

Example: 'rows', [3 35]

idColumn — ID Column double

Column in the Microsoft Excel spreadsheet that you want to correspond to the **ID** field in your requirement set, specified as a double.

Example: 'idColumn', 1

#### summaryColumn — Summary Column double

Column in the Microsoft Excel spreadsheet that you want to correspond to the **Summary** field in your requirement set, specified as a double.

Example: 'summaryColumn', 4

keywordsColumn — Keywords Column
double

Column in the Microsoft Excel spreadsheet that you want to correspond to the **Keywords** field in your requirement set, specified as a **double**.

Example: 'keywordsColumn', 3

#### descriptionColumn — Description Column

double

Column in the Microsoft Excel spreadsheet that you want to correspond to the **Description** field in your requirement set, specified as a **double**.

Example: 'descriptionColumn', 2

rationaleColumn — Rationale Column

double

Column in the Microsoft Excel spreadsheet that you want to correspond to the **Rationale** field in your requirement set, specified as a **double**.

Example: 'rationaleColumn', 5

#### attributeColumn — Custom Attributes Column

double

Column in the Microsoft Excel spreadsheet that you want to correspond to the **Custom Attributes** field in your requirement set, specified as a **double**.

Example: 'attributeColumn', 6

#### USDM — USDM Format Import Option

character vector

Import from Microsoft Excel spreadsheets specified in the USDM (Universal Specification Describing Manner) standard format. Specify values as a character vector with the ID prefix optionally followed by a separator character.

Example: 'RQ -' will match entries with IDs similar to RQ01, RQ01-2, RQ01-2-1 etc.

#### attr2reqprop — ReqIF<sup>™</sup> attribute mapping

containers.Map object

Import from ReqIF format, specifying the attribute mapping as a comma-separated pair consisting of 'attr2reqprop' and a containers.Map object. For example:

```
attrMap = containers.Map('KeyType','char','ValueType','char')
attrMap('SourceID') = 'Custom ID'; % Built-in attribute
attrMap('ReqIF.ChapterName') = 'Summary'; % Built-in attribute
attrMap('Data Class') = 'MyDataClass'; % Custom attribute
```

#### slreq.import('myfile.reqif','attr2reqprop',attrMap);

```
Example: slreq.import('myfile.reqif', 'attr2reqprop', attrMap);
```

### **Output Arguments**

# refCount — Imported referenced requirements count double

Number of referenced requirements imported, returned as a **double**.

#### reqSetFilePath — Requirement set file path

character vector

The file path of the requirement set to which you import requirements to, returned as a character vector.

#### reqSet0bj — Requirement set object

```
slreq.ReqSet object
```

Handle to the requirement set to which you import requirements to, returned as an slreq.ReqSet object.

### See Also

slreq.Reference | createReferences

# slreq.importViewSettings

Import view settings

### Syntax

```
slreq.importViewSettings(viewSettingsFile)
slreq.importViewSettings(viewSettingsFile, overwriteFlag)
```

### Description

slreq.importViewSettings(viewSettingsFile) imports Simulink Requirements view settings
from a MAT-file, viewSettingsFile.

slreq.importViewSettings(viewSettingsFile, overwriteFlag) imports Simulink Requirements view settings from a MAT-file, viewSettingsFile, with an optional argument to overwrite existing view settings, specified by overwriteFlag.

### **Input Arguments**

#### viewSettingsFile — View settings file

character vector

Simulink Requirements view settings file name, specified as a character vector.

#### overwriteFlag — Overwrite flag

false (default) | true

Optional flag to specify whether the existing view settings are to be overwritten, specified as a Boolean.

### See Also

slreq.exportViewSettings | slreq.resetViewSettings

#### Introduced in R2018b

# slreq.load

Load requirements/link set

## Syntax

```
myReqSet = slreq.load(reqSetArtifact)
myLinkSet = slreq.load(linkSetArtifact)
```

### Description

myReqSet = slreq.load(reqSetArtifact) loads a requirements set myReqSet into memory.

myLinkSet = slreq.load(linkSetArtifact) loads a link set myLinkSet into memory.

### **Input Arguments**

#### reqSetArtifact — Requirements set to load

character vector

The requirements set to load, specified as a character vector.

### linkSetArtifact — Link set artifact name

character vector

The link set to load, specified as a character vector.

### **Output Arguments**

### myReqSet — Loaded requirements set

```
slreq.ReqSet object
```

The requirements set that was loaded, returned as an slreq.ReqSet object.

# myLinkSet — Loaded link set slreq.LinkSet object

The link set that was loaded, returned as an slreq.LinkSet object.

# See Also

slreq.ReqSet|slreq.LinkSet

# login

Log in to OSLC client

### Syntax

login(myClient)

### Description

login(myClient) prompts for login credentials and authenticates myClient with the Open Services for Lifecycle Collaboration (OSLC) server.

**Note** If the login function does not work for your service provider, try using setHttpOptions and setHttpHeader to authenticate an instance of oslc.Client with your OSLC service provider. The login function might not work with some OSLC service providers.

### Examples

#### Create and Configure an OSLC Client for the Requirements Management Domain

This example shows how to create an OSLC client in MATLAB and configure the client to connect to an OSLC service provider for the requirements management domain.

Create the OSLC client.

myClient = oslc.Client;

Set the user and server URL for your service provider. Then set the service root and catalog path for the requirements management domain and the configuration query path.

```
setUser(myClient,'jdoe');
setServer(myClient,'https://localhost:9443');
setServiceRoot(myClient,'rm');
setCatalogPath(myClient,'/oslc_rm/catalog');
setConfigurationQueryPath(myClient,'gc/oslc-query/configurations');
myClient
```

Log in to the client and enter your credentials when prompted.

login(myClient);

Get the available service providers in the specified catalog path and service root. Set the OSLC client to the desired service provider.

```
providers = getServiceProviderNames(myClient)
```

```
providers =
```

4×1 cell array

```
{'OSLC Plugin' }
{'Model Based Design with OSLC' }
{'OSLC4RM' }
{'Interactive Testing (Requirements Management)'}
```

setServiceProvider(myClient,'OSLC Plugin');

If applicable, get the available configuration contexts. Set the OSLC client to the desired configuration context.

configurations = getConfigurationContextNames(myClient)

```
configurations =
2×1 cell array
{'Initial Development'}
{'Initial Baseline' }
```

setConfigurationContext(myClient, 'Initial Development');

Inspect the client properties.

myClient

```
myClient =
Client with properties:
    ServiceProvider: 'OSLC Plugin'
    ConfigurationContext: 'Initial Development'
        CatalogUrl: 'https://localhost:9443/rm/oslc_rm/catalog'
```

### **Input Arguments**

#### myClient — OSLC client

oslc.Client object

OSLC client, specified as an oslc.Client object.

### See Also

oslc.Client|setCatalogPath|setServer|setServiceRoot|setUser| setConfigurationQueryPath

# slreq.inLinks

Get incoming links for requirement or other linkable item

### Syntax

ks = slreq.inLinks(node)

### Description

ks = slreq.inLinks(node) returns incoming links ks, a Link or Link array, to nodes, a Requirement, Reference, or other linkable item.

### **Examples**

#### **Determine Incoming and Outgoing Links**

This example shows how to determine the incoming link for a requirement and outgoing link for a model object. Click the **Open Live Script** button to get copies of the example files.

#### Load Model and Requirement Set

```
load_system('reqs_validation_property_proving_original_model');
rqset = slreq.load('original_thrust_reverser_requirements.slreqx');
```

#### Get a Requirement from the Set

req = slreq.find('Type', 'Requirement', 'Summary', 'Maximum Throttle Threshold');

#### **Determine Incoming Links for the Requirement**

```
lkIn = slreq.inLinks(req)
```

```
lkIn =
```

Link with properties:

```
Type: 'Implement'

Description: 'R11: Maximum Throttle Threshold (original_thrust_reverser_requirements#11)'

Keywords: {}

Rationale: ''

CreatedOn: 25-Mar-2019 16:10:06

CreatedBy: 'asriram'

ModifiedDn: 25-Mar-2019 16:10:06

ModifiedBy: 'asriram'

Revision: 14

SID: 52

Comments: [0x0 struct]
```

#### **Determine the Incoming Link Source**

lkSrc = source(lkIn);

#### **Convert Link Source to Model Object**

```
mo = slreq.structToObj(lkSrc);
```

#### **Determine Outgoing Link from the Model Object**

#### lkOut = slreq.outLinks(mo)

```
lkOut =
Link with properties:
    Type: 'Implement'
Description: 'R11: Maximum Throttle Threshold (original_thrust_reverser_requirements#11)'
    Keywords: {}
    Rationale: ''
    CreatedOn: 25-Mar-2019 16:10:06
    CreatedBy: 'asriram'
    ModifiedOn: 25-Mar-2019 16:10:06
    ModifiedBy: 'asriram'
    Revision: 14
        SID: 52
    Comments: [0x0 struct]
```

### **Close Files**

slreq.clear;
bdclose all;

## **Input Arguments**

node — Linkable item to get incoming links for
struct

A linkable item that may have incoming requirements links. Common examples include a Requirement or Reference. Can be the output of find.

Example: Requirement with properties

Data Types: struct

### **Output Arguments**

#### ks — Link(s) incoming to node

Link or Link array

A Link or Link array incoming to the linkable item.

See Also
slreq.outLinks|slreq.structToObj

Introduced in R2017b

# slreq.new

Create requirements set

# Syntax

```
newReqSet = slreq.new(reqSetName)
newReqSet = slreq.new(reqSetPath)
```

## Description

newReqSet = slreq.new(reqSetName) creates a requirements set newReqSet with the name
specified by reqSetName in the current working folder.

newReqSet = slreq.new(reqSetPath) creates a requirements set newReqSet in the folder specified by reqSetPath.

**Note** The folder specified by reqSetPath must exist on disk.

### **Examples**

#### **Create Requirements Set**

```
% Create requirements set in current working folder
myReqSet1 = slreq.new('New_Req_Set_1')
myReqSet1 =
 ReqSet with properties:
             Description: ''
                    Name: 'New Reg Set 1'
                Filename: 'L:\New Reg Set 1.slregx'
                Revision: 1
                   Dirty: 1
    CustomAttributeNames: {}
               CreatedBy: 'John Doe'
               CreatedOn: 18-Feb-2008 20:54:52
              ModifiedBy: 'Jane Doe'
              ModifiedOn: 20-Jan-2016 12:44:12
% Create requirements set in a different directory
myReqSet2 = slreq.new('L:\Reqs_Work\New_Req_Set_2')
myReqSet2 =
 ReqSet with properties:
             Description: ''
                    Name: 'New_Req_Set_2'
                Filename: 'L:\Reqs_Work\New_Req_Set_2.slreqx'
```

```
Revision: 1
Dirty: 1
CustomAttributeNames: {}
CreatedBy: 'Jane Doe'
CreatedOn: 11-Jan-2009 11:33:01
ModifiedBy: 'John Doe'
ModifiedOn: 18-Jan-2018 09:07:32
```

reqSetName - Requirements set name

character vector

Name of the requirements set to create, specified as a character vector.

#### reqSetPath — Requirements set path

character vector

Folder to create requirements set in, specified as a character vector.

## **Output Arguments**

#### newReqSet — Created requirements set

slreq.ReqSet object

The created requirements set, specified as an slreq.ReqSet object.

See Also slreq.ReqSet

# slreq.open

Open requirements set

# Syntax

```
myReqSet = slreq.open(ReqSetFilePath)
myReqSet = slreq.open(ReqSetName)
```

# Description

myReqSet = slreq.open(ReqSetFilePath) loads the requirements set at ReqSetFilePath into memory. If the requirements set is already loaded into memory, the Requirements Editor opens. If the requirements set is already loaded and the Requirements Editor is open, the specified requirements set is selected in the Requirements Editor.

myReqSet = slreq.open(ReqSetName) loads the requirements set named ReqSetName if it can be located.

# **Input Arguments**

### ReqSetFilePath — Requirements set file path

character vector

The full file path of the requirements set to be loaded, specified as a character vector.

### ReqSetName — Requirements set name

character vector

The name of the requirements set to be loaded, specified as a character vector.

## **Output Arguments**

### myReqSet — Requirements set object

slreq.ReqSet object

Handle to the requirements set you open, returned as an slreq.ReqSet object.

See Also slreq.ReqSet

# slreq.outLinks

Get outgoing links for a block or other linkable item

## Syntax

ks = slreq.outLinks(node)

## Description

ks = slreq.outLinks(node), returns outgoing links ks, a Link or Link array, from node, a
block or other linkable item.

### **Examples**

#### **Determine Incoming and Outgoing Links**

This example shows how to determine the incoming link for a requirement and outgoing link for a model object. Click the **Open Live Script** button to get copies of the example files.

#### Load Model and Requirement Set

```
load_system('reqs_validation_property_proving_original_model');
rqset = slreq.load('original_thrust_reverser_requirements.slreqx');
```

#### Get a Requirement from the Set

req = slreq.find('Type', 'Requirement', 'Summary', 'Maximum Throttle Threshold');

#### **Determine Incoming Links for the Requirement**

```
lkIn = slreq.inLinks(req)
```

#### lkIn =

Link with properties:

```
Type: 'Implement'

Description: 'R11: Maximum Throttle Threshold (original_thrust_reverser_requirements#11)'

Keywords: {}

Rationale: ''

CreatedOn: 25-Mar-2019 16:10:06

CreatedBy: 'asriram'

ModifiedOn: 25-Mar-2019 16:10:06

ModifiedBy: 'asriram'

Revision: 14

SID: 52

Comments: [0x0 struct]
```

#### **Determine the Incoming Link Source**

```
lkSrc = source(lkIn);
```

#### **Convert Link Source to Model Object**

```
mo = slreq.structToObj(lkSrc);
```

#### **Determine Outgoing Link from the Model Object**

#### lkOut = slreq.outLinks(mo)

```
lkOut =
Link with properties:
    Type: 'Implement'
Description: 'R11: Maximum Throttle Threshold (original_thrust_reverser_requirements#11)'
    Keywords: {}
    Rationale: '
    CreatedOn: 25-Mar-2019 16:10:06
    CreatedBy: 'asriram'
    ModifiedOn: 25-Mar-2019 16:10:06
    ModifiedBy: 'asriram'
    Revision: 14
        SID: 52
    Comments: [0x0 struct]
```

#### **Close Files**

slreq.clear;
bdclose all;

### **Input Arguments**

node — Linkable item to get outgoing links for
struct

A linkable item that may have outgoing requirements links. Common examples include a block, function, or TestCase.

Example: Simulink.Gain

Example: TestCase with properties

Data Types: struct

### **Output Arguments**

#### ks — Link(s) incoming to node

Link or Link array

A Link or Link array incoming to the linkable item.

### See Also

slreq.inLinks|slreq.structToObj

#### Introduced in R2017b

# queryChangeRequests

Query OSLC service provider for change requests

# Syntax

changeRequests = queryChangeRequests(myQueryCapability)

### Description

changeRequests = queryChangeRequests(myQueryCapability) returns the available change
request resources in the Open Services for Lifecycle Collaboration (OSLC) service provider that is
associated with the query capability myQueryCapability.

## **Examples**

#### **Query Service Provider for Change Requests**

This example shows how to submit a query for change request resources with a configured OSLC client.

After you have created and configured the OSLC client myClient as described in "Create and Configure an OSLC Client for the Change Management Domain" on page 2-5, create a query capability for the change request resource type.

myQueryCapability = getQueryService(myClient, 'ChangeRequest')

```
myQueryCapability =
QueryCapability with properties:
    queryParameter: ''
        client: [1×1 oslc.Client]
        queryBase: 'https://localhost:9443/rm/views?oslc.query=true&projectURL=http...'
        resourceShape: {0×1 cell}
            dom: [1×1 matlab.io.xml.dom.Element]
            title: 'Query Capability'
        resourceType: {1×2 cell}
```

Submit a query request to the service provider for the available change request resources.

changeRequests = queryChangeRequests(myQueryCapability)

```
changeRequests =
```

1×7 ChangeRequest array with properties:

ResourceUrl Dirty IsFetched

```
Title
Identifier
```

myQueryCapability — Resource query capability
oslc.core.QueryCapability object

OSLC resource query capability, specified as an oslc.core.QueryCapability object.

# **Output Arguments**

changeRequests — Change request resource
oslc.cm.ChangeRequest object

OSLC change request resource, returned as an oslc.cm.ChangeRequest object.

### See Also

oslc.Client|oslc.cm.ChangeRequest|oslc.core.QueryCapability

# queryRequirementCollections

Query OSLC service provider for requirement collections

# Syntax

reqCollections = queryRequirementCollections(myQueryCapability)

## Description

reqCollections = queryRequirementCollections(myQueryCapability) returns the available requirement collection resources in the Open Services for Lifecycle Collaboration (OSLC) service provider that is associated with the query capability myQueryCapability.

## Examples

### **Query Service Provider for Requirement Collections**

This example shows how to submit a query request for requirement collection resources with a configured OSLC client.

After you have created and configured the OSLC client myClient as described in "Create and Configure an OSLC Client for the Requirements Management Domain" on page 2-3, create a query capability for the requirement collection resource type.

myQueryCapability = getQueryService(myClient,'RequirementCollection')

```
myQueryCapability =
QueryCapability with properties:
    queryParameter: ''
        client: [1×1 oslc.Client]
        queryBase: 'https://localhost:9443/rm/views?oslc.query=true&projectURL=http...'
        resourceShape: {0×1 cell}
            dom: [1×1 matlab.io.xml.dom.Element]
            title: 'Query Capability'
        resourceType: {1×2 cell}
```

Submit a query request to the service provider for the available requirement collection resources.

reqCollections = queryRequirementCollections(myQueryCapability)

```
reqCollections =
  1×5 RequirementCollection array with properties:
   ResourceUrl
   Dirty
   IsFetched
```

```
Title
Identifier
```

myQueryCapability — Resource query capability
oslc.core.QueryCapability object

OSLC resource query capability, specified as an oslc.core.QueryCapability object.

# **Output Arguments**

reqCollections — Requirement collection resource
oslc.rm.RequirementCollection object

OSLC requirement collection resource, returned as an oslc.rm.RequirementCollection object.

## See Also

oslc.Client|oslc.cm.ChangeRequest|oslc.core.QueryCapability| queryRequirements

# queryRequirements

Query OSLC service provider for requirements

### Syntax

reqs = queryRequirements(myQueryCapability)

## Description

reqs = queryRequirements(myQueryCapability) returns the available requirement resources in the Open Services for Lifecycle Collaboration (OSLC) service provider that is associated with the query capability myQueryCapability.

## **Examples**

#### Submit a Query Request with Query Capability

This example shows how to submit a query request with a configured OSLC client.

After you have created and configured an OSLC client myClient as described in "Create and Configure an OSLC Client for the Requirements Management Domain" on page 2-3, create a query capability for the requirement resource type.

myQueryCapability = getQueryService(myClient, 'Requirement')

```
myQueryCapability =
QueryCapability with properties:
    queryParameter: ''
        client: [1×1 oslc.Client]
        queryBase: 'https://localhost:9443/rm/views?oslc.query=true&projectURL=http...'
        resourceShape: {0×1 cell}
            title: 'Query Capability'
        resourceType: {1×2 cell}
```

Submit a query request to the service provider for the available requirement resources.

#### reqs = queryRequirements(myQueryCapability)

reqs =

1×30 Requirement array with properties:

```
ResourceUrl
Dirty
IsFetched
Title
Identifier
```

Assign the first returned requirement resource to the variable myReq, then fetch the full resource properties for myReq. Examine the Title property.

'Requirement 1'

## **Input Arguments**

```
myQueryCapability — Resource query capability
```

oslc.core.QueryCapability object

OSLC resource query capability, specified as an oslc.core.QueryCapability object.

# **Output Arguments**

#### reqs — Requirement resource

oslc.rm.Requirement object

OSLC requirement resource, returned as an oslc.rm.Requirement object.

### See Also

```
oslc.Client|oslc.rm.Requirement|oslc.core.QueryCapability|
queryRequirementCollections
```

# queryTestCases

Query OSLC service provider for test cases

# Syntax

testCases = queryTestCases(myQueryCapability)

### Description

testCases = queryTestCases(myQueryCapability) returns the available test case resources in the Open Services for Lifecycle Collaboration (OSLC) service provider that is associated with the query capability myQueryCapability.

## **Examples**

### **Query Service Provider for Test Cases**

This example shows how to submit a query request for test case resources with a configured OSLC client.

After you have created and configured the OSLC client myClient as described in "Create and Configure an OSLC Client for the Quality Management Domain" on page 2-4, create a query capability for the test case resource type.

myQueryCapability = getQueryService(myClient,'TestCase')

```
myQueryCapability =
```

```
QueryCapability with properties:
    queryParameter: ''
        client: [1×1 oslc.Client]
        queryBase: 'https://localhost:9443/qm/views?oslc.query=true&projectURL=http...'
        resourceShape: {0×1 cell}
            dom: [1×1 matlab.io.xml.dom.Element]
            title: 'Query Capability'
        resourceType: {1×2 cell}
```

Submit a query request to the service provider for the available test case resources.

testCases = queryTestCases(myQueryCapability)

```
testCases =
1×5 TestCase array with properties:
ResourceUrl
Dirty
IsFetched
```

```
Title
Identifier
```

myQueryCapability — Resource query capability

oslc.core.QueryCapability object

OSLC resource query capability, specified as an oslc.core.QueryCapability object.

# **Output Arguments**

testCases — Test case resource

oslc.qm.TestCase object

OSLC test case resource, returned as an oslc.qm.TestCase object.

### See Also

oslc.Client|oslc.cm.ChangeRequest|oslc.core.QueryCapability| queryTestExecutionRecords|queryTestPlans|queryTestResults|queryTestScripts

# queryTestExecutionRecords

Query OSLC service provider for test execution records

# Syntax

testExecutionRecords = queryTestExecutionRecords(myQueryCapability)

## Description

testExecutionRecords = queryTestExecutionRecords(myQueryCapability) returns the available test execution record resources in the Open Services for Lifecycle Collaboration (OSLC) service provider that is associated with the query capability myQueryCapability.

## Examples

### **Query Service Provider for Test Execution Records**

This example shows how to submit a query request for test execution record resources with a configured OSLC client.

After you have created and configured the OSLC client myClient as described in "Create and Configure an OSLC Client for the Quality Management Domain" on page 2-4, create a query capability for the test execution record resource type.

myQueryCapability = getQueryService(myClient, 'TestExecutionRecord')

```
myQueryCapability =
```

```
QueryCapability with properties:
    queryParameter: ''
        client: [1×1 oslc.Client]
        queryBase: 'https://localhost:9443/rm/views?oslc.query=true&projectURL=http...'
        resourceShape: {0×1 cell}
            dom: [1×1 matlab.io.xml.dom.Element]
            title: 'Query Capability'
        resourceType: {1×2 cell}
```

Submit a query request to the service provider for the available test execution record resources.

#### testExecutionRecords = queryTestExecutionRecords(myQueryCapability)

testExecutionRecords =

1×5 TestExecutionRecord array with properties:

ResourceUrl Dirty IsFetched

```
Title
Identifier
```

myQueryCapability — Resource query capability

oslc.core.QueryCapability object

OSLC resource query capability, specified as an oslc.core.QueryCapability object.

# **Output Arguments**

### testExecutionRecords — Test execution record resource

oslc.qm.TestExecutionRecord object

OSLC test execution record resource, returned as an oslc.qm.TestExecutionRecord object.

### See Also

oslc.Client|oslc.cm.ChangeRequest|oslc.core.QueryCapability|queryTestPlans| queryTestResults|queryTestCases|queryTestScripts

# queryTestPlans

Query OSLC service provider for test plans

# Syntax

testPlans = queryTestPlans(myQueryCapability)

### Description

testPlans = queryTestPlans(myQueryCapability) returns the available test plan resources in the Open Services for Lifecycle Collaboration (OSLC) service provider that is associated with the query capability myQueryCapability.

### **Examples**

#### **Query Service Provider for Test Plans**

This example shows how to submit a query request for test plan resources with a configured OSLC client.

After you have created and configured the OSLC client myClient as described in "Create and Configure an OSLC Client for the Quality Management Domain" on page 2-4, create a query capability for the test plan resource type.

myQueryCapability = getQueryService(myClient, 'TestPlan')

```
myQueryCapability =
QueryCapability with properties:
```

```
queryParameter: ''
    client: [1×1 oslc.Client]
    queryBase: 'https://localhost:9443/rm/views?oslc.query=true&projectURL=http...'
    resourceShape: {0×1 cell}
        dom: [1×1 matlab.io.xml.dom.Element]
        title: 'Query Capability'
    resourceType: {1×2 cell}
```

Submit a query request to the service provider for the available test plan resources.

#### testPlans = queryTestPlans(myQueryCapability)

```
testPlans =
1×5 TestPlan array with properties:
ResourceUrl
Dirty
IsFetched
```

```
Title
Identifier
```

myQueryCapability — Resource query capability

oslc.core.QueryCapability object

OSLC resource query capability, specified as an oslc.core.QueryCapability object.

# **Output Arguments**

testPlans — Test plan resource

oslc.qm.TestPlan object

OSLC test plan resource, returned as an oslc.qm.TestPlan object.

### See Also

oslc.Client|oslc.cm.ChangeRequest|oslc.core.QueryCapability| queryTestExecutionRecords|queryTestResults|queryTestCases|queryTestScripts

# queryTestResults

Query OSLC service provider for test results

## Syntax

testResults = queryTestResults(myQueryCapability)

### Description

testResults = queryTestResults(myQueryCapability) returns the available test result
resources in the Open Services for Lifecycle Collaboration (OSLC) service provider that is associated
with the query capability myQueryCapability.

### **Examples**

#### **Query Service Provider for Test Results**

This example shows how to submit a query request for test result resources with a configured OSLC client.

After you have created and configured the OSLC client myClient as described in "Create and Configure an OSLC Client for the Quality Management Domain" on page 2-4, create a query capability for the test result resource type.

myQueryCapability = getQueryService(myClient, 'TestResult')

```
myQueryCapability =
```

```
QueryCapability with properties:
    queryParameter: ''
        client: [1×1 oslc.Client]
        queryBase: 'https://localhost:9443/rm/views?oslc.query=true&projectURL=http...'
        resourceShape: {0×1 cell}
            dom: [1×1 matlab.io.xml.dom.Element]
            title: 'Query Capability'
        resourceType: {1×2 cell}
```

Submit a query request to the service provider for the available test result resources.

#### testResults = queryTestResults(myQueryCapability)

```
testResults =
1×5 TestResult array with properties:
ResourceUrl
Dirty
IsFetched
```

```
Title
Identifier
```

myQueryCapability — Resource query capability

oslc.core.QueryCapability object

OSLC resource query capability, specified as an oslc.core.QueryCapability object.

# **Output Arguments**

testResults — Test result resource

oslc.qm.TestResult object

OSLC test result resource, returned as an oslc.qm.TestResult object.

## See Also

oslc.Client|oslc.cm.ChangeRequest|oslc.core.QueryCapability| queryTestExecutionRecords|queryTestPlans|queryTestCases|queryTestScripts

# queryTestScripts

Query OSLC service provider for test scripts

# Syntax

testScripts = queryTestScripts(myQueryCapability)

### Description

testScripts = queryTestScripts(myQueryCapability) returns the available test script
resources in the Open Services for Lifecycle Collaboration (OSLC) service provider that is associated
with the query capability myQueryCapability.

### **Examples**

#### **Query Service Provider for Test Scripts**

This example shows how to submit a query request for test script resources with a configured OSLC client.

After you have created and configured the OSLC client myClient as described in "Create and Configure an OSLC Client for the Quality Management Domain" on page 2-4, create a query capability for the test script resource type.

myQueryCapability = getQueryService(myClient, 'TestScript')

```
myQueryCapability =
QueryCapability with properties:
    queryParameter: ''
        client: [1×1 oslc.Client]
        queryBase: 'https://localhost:9443/rm/views?oslc.query=true&projectURL=http...'
        resourceShape: {0×1 cell}
        dom: [1×1 matlab.io.xml.dom.Element]
        title: 'Query Capability'
```

Submit a query request to the service provider for the available test script resources.

#### testScripts = queryTestScripts(myQueryCapability)

testScripts =

1×5 TestScript array with properties:

resourceType: {1×2 cell}

ResourceUrl Dirty IsFetched

```
Title
Identifier
```

myQueryCapability — Resource query capability

oslc.core.QueryCapability object

OSLC resource query capability, specified as an oslc.core.QueryCapability object.

# **Output Arguments**

testScripts — Test script resource

oslc.qm.TestScript object

OSLC test script resource, returned as an oslc.qm.TestScript object.

## See Also

oslc.Client|oslc.cm.ChangeRequest|oslc.core.QueryCapability| queryTestExecutionRecords|queryTestPlans|queryTestResults|queryTestCases

# slreq.refreshLinkDependencies

Refresh requirement link dependencies

# Syntax

slreq.refreshLinkDependencies()

# Description

slreq.refreshLinkDependencies() recreates all requirement link dependencies. Use this
command to:

- Refresh corrupted, missing, or incorrect requirement link dependencies if a project is open.
- Create dependency information when working with older projects and model files with embedded link sets.

## See Also

Topics

"Review Requirement Links"

### Introduced in R2018b

# remove

Remove resource from OSLC service provider

## Syntax

```
status = remove(resource,myClient)
```

## Description

status = remove(resource,myClient) removes the resource resource from the Open
Services for Lifecycle Collaboration (OSLC) service provider associated with myClient and returns
the remove success status.

## Examples

### **Remove an Existing Requirement**

This example shows how to submit a query request for requirement resources with a configured OSLC client and remove a requirement resource.

After you have created and configured the OSLC client myClient as described in "Create and Configure an OSLC Client for the Requirements Management Domain" on page 2-3, create a query capability for the requirement resource type.

```
myQueryCapability = getQueryService(myClient,'Requirement');
```

Submit a query request to the service provider for the available requirement resources.

```
reqs = queryRequirements(myQueryCapability)
```

```
reqs =
  1×30 Requirement array with properties:
    ResourceUrl
    Dirty
    IsFetched
    Title
    Identifier
```

Retrieve the full resource data from the service provider for a requirement resource. Inspect the requirement resource.

```
myReq = reqs(1);
status = fetch(myReq,myClient)
status =
StatusCode enumeration
OK
```

#### myReq

```
myReq =
Requirement with properties:
ResourceUrl: 'https://localhost:9443/rm/resources/_72lxMWJREeup0...'
Dirty: 0
IsFetched: 1
Title: 'My New Requirement'
Identifier: '1806'
```

#### Remove the requirement from the service provider.

```
status = remove(myReq,myClient)
status =
   StatusCode enumeration
   OK
```

### **Input Arguments**

#### resource - OSLC resource object

```
oslc.rm.Requirement object | oslc.rm.RequirementCollection object |
oslc.cm.ChangeRequest object | ...
```

OSLC resource object, specified as one of these objects:

- oslc.cm.ChangeRequest
- oslc.qm.TestCase
- oslc.qm.TestExecutionRecord
- oslc.qm.TestPlan
- oslc.qm.TestResult
- oslc.qm.TestScript
- oslc.rm.Requirement
- oslc.rm.RequirementCollection

myClient — OSLC client

oslc.Client object

OSLC client, specified as an oslc.Client object.

### **Output Arguments**

#### status — Removal success status

matlab.net.http.StatusCode object

Removal success status, returned as a matlab.net.http.StatusCode object.

### See Also

oslc.Client|oslc.rm.Requirement|oslc.rm.RequirementCollection| oslc.cm.ChangeRequest|oslc.qm.TestCase|oslc.qm.TestExecutionRecord| oslc.qm.TestPlan|oslc.qm.TestResult|oslc.qm.TestScript|commit|show|fetch

# removeLink

Remove link from local OSLC requirement resource object

# Syntax

removeLink(reqResource,resourceURL)

# Description

removeLink(reqResource, resourceURL) removes the RDF/XML element j.0:Link that has the rdf:resource attribute set to resourceURL from the requirement or requirement collection resource specified by reqResource. Use the commit function to apply the change to the service provider. For more information about RDF/XML elements, see An XML Syntax for RDF on the World Wide Web Consortium website and QM Resource Definitions on the Open Services for Lifecycle Collaboration (OSLC) website.

# Examples

### Add and Remove Links from OSLC Resources to Requirement

This example shows how to add and remove links from OSLC resources to an OSLC requirement.

After you have created and configured the OSLC client myClient as described in "Create and Configure an OSLC Client for the Requirements Management Domain" on page 2-3, create a query capability for the requirement resource type. Submit a query request to the service provider for the available requirement resources.

```
myQueryCapability = getQueryService(myClient,'Requirement');
reqs = queryRequirements(myQueryCapability)
```

reqs =

1×30 Requirement array with properties:

```
ResourceUrl
Dirty
IsFetched
Title
Identifier
```

Assign one of the requirements to a variable called myReq and one to linkReq. Fetch the full resource properties for the requirements.

```
myReq = reqs(1);
linkReq = reqs(5);
fetch(myReq,myClient);
fetch(linkReq,myClient);
```

Add a link from linkReq to myReq. Confirm the link creation by getting the links for myReq.

```
addLink(myReq,linkReq)
links = getLinks(myReq)
links =
   1×1 cell array
   {'https://localhost:9443/rm/CA 3d5ba3752e2c489b965a3ecceffb664a'}
```

In the service provider, identify a test case to link to the requirement. Identify the resource URL of the test case and assign it to a variable called URL. Add a link from URL to myReq. Confirm the link creation by getting the links for myReq.

```
URL = 'https://localhost:9443/qm/_ibz6tGWYEeuAF8ZpKyQQtg';
addLink(myReq,URL)
links = getLinks(myReq)
links =
  1×2 cell array
    {'https://localhost:9443/rm...'} {'https://localhost:9443/gm...'}
Commit the changes to the service provider.
status = commit(myReq,myClient)
status =
  StatusCode enumeration
    0K
Fetch the full resource properties for the updated requirement myReq.
status = fetch(myReq,myClient)
status =
  StatusCode enumeration
    0K
Get the resource URLs linked to myReq.
links = getLinks(myReq)
links =
  1×2 cell array
    {'https://localhost:9443/rm...'} {'https://localhost:9443/qm...'}
Get the URL for the first linked resource and assign it to URL.
URL = links{1}
URL =
```

```
'https://localhost:9443/rm/CA_3d5ba3752e2c489b965a3ecceffb664a'
```

Before removing the link from myReq, confirm that the resource URL points to the requirement that you want to remove. Create a requirement resource object and set the resource URL. Fetch the full resource properties for the requirement and inspect the requirement.

Remove the link from myReq and commit the changes to the service provider.

```
removeLink(myReq,URL)
status = commit(myReq,myClient)
status =
   StatusCode enumeration
   OK
```

Fetch the full resource properties for the updated requirement myReq.

```
status = fetch(myReq,myClient)
```

Verify the link removal by getting the URLs for the resources linked to myReq.

```
links = getLinks(myReq)
links =
1×1 cell array
```

```
{'https://localhost:9443/qm/_ibz6tGWYEeuAF8ZpKyQQtg'}
```

#### reqResource - OSLC requirement resource

oslc.rm.Requirement object | oslc.rm.RequirementCollection object

OSLC requirement or requirement collection resource object, specified as an oslc.rm.Requirement or oslc.rm.RequirementCollection object.

#### resourceURL - OSLC resource URL

character vector

OSLC resource URL, specified as a character vector.

### See Also

oslc.Client|oslc.rm.Requirement|oslc.rm.RequirementCollection|addLink| removeRequirementLink|getLinks

# removeRequirementLink

Remove requirement traceability link from local OSLC test resource object

# Syntax

removeRequirementLink(testResource,requirementURL)

# Description

removeRequirementLink(testResource, requirementURL) removes the RDF/XML element oslc\_qm:validatesRequirement that has the rdf:resource attribute set to requirementURL from the test case or test script specified by testResource. Use the commit function to apply the change to the service provider. For more information about RDF/XML elements, see An XML Syntax for RDF on the World Wide Web Consortium website and QM Resource Definitions on the Open Services for Lifecycle Collaboration (OSLC) website.

## Examples

### Add, Get, and Remove Traceability Links from a Test Case to a Requirement

This example shows how to add, remove, and get OSLC requirement resources linked to a test case resource with a previously configured OSLC client.

After you have created and configured an OSLC client myClient as described in "Create and Configure an OSLC Client for the Quality Management Domain" on page 2-4, create a query capability for the test case resource type.

```
myQueryCapability = getQueryService(myClient, 'TestCase');
```

Submit a query request to the service provider for the available test case resources.

```
testCases = queryTestCases(myQueryCapability)
```

```
testCases =
  1×5 TestCase array with properties:
    ResourceUrl
    Dirty
    IsFetched
    Title
    Identifier
```

Retrieve the requirement resources linked to one of the test cases. Fetch the resource properties from the service provider for the test case.

```
myTestCase = testCases(1);
fetch(myTestCase,myClient);
reqs = getRequirementLinks(myTestCase)
reqs =
```

```
Requirement with properties:
ResourceUrl: 'https://localhost:9443/rm/resources/_aQlgRg8bEeuLWbFe'
Dirty: 1
IsFetched: 0
Title: ''
Identifier: ''
```

Remove the existing link to the requirement resource from the test case resource. Commit the changes to the service provider.

```
removeRequirementLink(myTestCase,reqs.ResourceUrl);
status = commit(myTestCase,myClient)
```

```
status =
  StatusCode enumeration
   OK
```

To add a link to a requirement, in the OSLC service provider, locate the requirement resource that you want to link to the test case resource. Identify the resource URL. Create a variable URL and set the value of the variable to the requirement URL that you found in the service provider.

```
URL = 'https://localhost:9443/rm/resources/_oJNtgWrqEeup0a6t';
```

Create a traceability link between the requirement resource and the test case. Commit the change to the service provider.

View the test case in the system browser.

show(myTestCase)

### **Input Arguments**

#### testResource - OSLC test resource

oslc.qm.TestCase object | oslc.qm.TestScript object

OSLC test resource, specified as an oslc.qm.TestCase or oslc.qm.TestScript object.

#### requirementURL - Requirement resource URL

character vector

Requirement or requirement collection resource URL, specified as a character vector.

### See Also

oslc.Client|oslc.rm.Requirement|oslc.qm.TestCase|oslc.qm.TestScript| oslc.rm.RequirementCollection|addRequirementLink|getRequirementLinks

# removeResourceProperty

Remove resource property from local OSLC resource object

# Syntax

removeResourceProperty(resource,propertyName,rdfResource)

# Description

removeResourceProperty(resource,propertyName,rdfResource) removes the RDF/XML element with the name propertyName and rdf:resource attribute set to rdfResource from the locally stored RDF/XML data for the Open Services for Lifecycle Collaboration (OSLC) resource specified by resource. Use the commit function to apply the change to the service provider. For more information about RDF/XML elements, see An XML Syntax for RDF on the World Wide Web Consortium website.

# Examples

### Add, Get, and Remove Properties from OSLC Resources

This example shows how to add, get, and remove properties from an existing OSLC requirement resource.

Create and configure the OSLC client myClient as described in "Create and Configure an OSLC Client for the Requirements Management Domain" on page 2-3. Then query the service provider for requirements and assign an oslc.rm.Requirement object to the variable myReq as described in "Submit a Query Request with Query Capability" on page 1-151.

Retrieve the full resource data from the service provider for the requirement resource myReq.

```
status = fetch(myReq,myClient)
```

```
status =
```

StatusCode enumeration

0K

The requirement myReq has a linked requirement with an implementedBy relationship. Get the rdf:resource value for the oslc\_rm:implementedBy property for the requirement resource myReq.

linkedReq = getResourceProperty(myReq,'oslc\_rm:implementedBy')

linkedReq =

1×1 cell array

{ 'https://localhost:9443/rm/resources/\_721xMWJREeup0...'}

Change the relationship between the linked requirement and myReq from implementedBy to decomposedBy. Remove the oslc\_rm:implementedBy property and add an oslc\_rm:decomposedBy property.

```
removeResourceProperty(myReq,'oslc_rm:implementedBy',linkedReq)
addResourceProperty(myReq,'oslc_rm:decomposedBy',linkedReq)
```

Get the text contents for the dcterms:title property.

```
title = getProperty(myReq,'dcterms:title')
```

title =

```
'My New Requirement'
```

Change the title to My New Requirement (Edited). Confirm the changes.

```
setProperty(myReq,'dcterms:title','My New Requirement (Edited)')
title = getProperty(myReq,'dcterms:title')
```

title =

'My New Requirement (Edited)'

Add a new text property to the requirement with the tag dcterms:description. Confirm the changes.

```
addTextProperty(myReq,'dcterms:description', ...
    'My new requirement edited using the MATLAB OSLC client.');
desc = getProperty(myReq,'dcterms:description')
```

desc =

'My new requirement created using the MATLAB OSLC client.'

Commit the changes to the service provider.

```
status = commit(myReq,myClient)
```

status =

StatusCode enumeration

0K

View the resource that you edited in the system browser.

show(myReq)

### Input Arguments

#### resource – OSLC resource object

```
oslc.rm.Requirement object | oslc.rm.RequirementCollection object |
oslc.cm.ChangeRequest object | ...
```

OSLC resource object, specified as one of these objects:

- oslc.cm.ChangeRequest
- oslc.qm.TestCase
- oslc.qm.TestExecutionRecord
- oslc.qm.TestPlan
- oslc.qm.TestResult
- oslc.qm.TestScript
- oslc.rm.Requirement
- oslc.rm.RequirementCollection

#### propertyName — OSLC resource property name

character vector

OSLC resource property name, specified as a character vector.

## rdfResource - OSLC resource property rdf: resource attribute

character array

OSLC resource property rdf:resource attribute, specified as a character array.

## Tips

- For information about OSLC resource properties, see these pages on the OSLC website:
  - RM Resource Definitions
  - QM Resource Definitions
  - CM Resource Definitions

### See Also

oslc.Client|oslc.rm.Requirement|oslc.rm.RequirementCollection| oslc.cm.ChangeRequest|oslc.qm.TestCase|oslc.qm.TestExecutionRecord| oslc.qm.TestPlan|oslc.qm.TestResult|oslc.qm.TestScript|getResourceProperty| addResourceProperty

### **External Websites**

RDF 1.1 XML Syntax

## slreq.resetViewSettings

Reset saved view settings

### Syntax

```
slreq.resetViewSettings('all')
slreq.resetViewSettings('editor')
slreq.resetViewSettings(ModelName)
```

## Description

slreq.resetViewSettings('all') resets all saved view settings.

slreq.resetViewSettings('editor') resets all saved view settings for the Requirements
Editor.

slreq.resetViewSettings(ModelName) resets all saved view settings for the model specified by
ModelName.

## **Input Arguments**

### ModelName — Model name

character vector

Simulink model name, specified as a character vector.

Example: 'vdp', 'f14'

### See Also

Introduced in R2018b

## rmi

Interact programmatically with Requirements Management Interface

## Syntax

```
reglinks = rmi('createEmpty')
reqlinks = rmi('get', object)
reqlinks = rmi('get', sig_builder, group_idx)
rmi('set', model, reqlinks)
rmi('set', sig_builder, reqlinks, group_idx)
rmi('cat', model, reglinks)
cnt = rmi('count', object)
rmi('clearAll', object)
rmi('clearAll', object, 'deep')
rmi('clearAll', object, 'noprompt')
rmi('clearAll', object, 'deep', 'noprompt')
cmdStr = rmi('navCmd', object)
[cmdStr, titleStr] = rmi('navCmd', object)
object = rmi('guidlookup', model, guidStr)
rmi('highlightModel', object)
rmi('unhighlightModel', object)
rmi('view', object, index)
dialog = rmi('edit', object)
guidStr = rmi('guidget', object)
rmi('report', model)
rmi('report', matlabFilePath)
rmi('report', dictionaryFile)
rmi('projectreport')
rmi setup
rmi register linktypename
rmi unregister linktypename
rmi linktypelist
number problems = rmi('checkdoc')
number problems = rmi('checkdoc', docName)
rmi('check', matlabFilePath)
rmi('check', dictionaryFile)
rmi('doorssync', model)
[objHs, parentIdx, isSf, objSIDs] = rmi('getObjectsInModel', model)
[objName, objType] = rmi('getObjLabel', object)
rmi('setDoorsLabelTemplate', template)
template = rmi('getDoorsLabelTemplate')
label = rmi('doorsLabel', moduleID, objectID)
totalModifiedLinks = rmi('updateDoorsLabels', model)
```

### Description

reqlinks = rmi('createEmpty') creates an empty instance of the requirement links data structure.

reqlinks = rmi('get', object) returns the requirement links data structure for object.

reqlinks = rmi('get', sig\_builder, group\_idx) returns the requirement links data structure for the Signal Builder group specified by the index group\_idx.

rmi('set', model, reqlinks) sets reqlinks as the requirements links for model.

rmi('set', sig\_builder, reqlinks, group\_idx) sets reqlinks as the requirements links
for the signal group group\_idx in the Signal Builder block sig\_builder.

rmi('cat', model, reqlinks) adds the requirements links in reqlinks to existing
requirements links for model.

cnt = rmi('count', object) returns the number of requirements links for object.

rmi('clearAll', object) deletes all requirements links for object.

rmi('clearAll', object, 'deep') deletes all requirements links in the model containing
object.

rmi('clearAll', object, 'noprompt') deletes all requirements links for object and does not
prompt for confirmation.

rmi('clearAll', object, 'deep', 'noprompt') deletes all requirements links in the model containing object and does not prompt for confirmation.

cmdStr = rmi('navCmd', object) returns the MATLAB command cmdStr used to navigate to
object.

[cmdStr, titleStr] = rmi('navCmd', object) returns the MATLAB command cmdStr and the title titleStr that provides descriptive text for object.

object = rmi('guidlookup', model, guidStr) returns the object name in model that has the globally unique identifier guidStr.

rmi('highlightModel', object) highlights all of the objects in the parent model of object that
have requirement links.

rmi('unhighlightModel', object) removes highlighting of objects in the parent model of object that have requirement links.

rmi('view', object, index) accesses the requirement numbered index in the requirements
document associated with object.

dialog = rmi('edit', object) displays the Requirements dialog box for object and returns
the handle of the dialog box.

guidStr = rmi('guidget', object) returns the globally unique identifier for object. A
globally unique identifier is created for object if it lacks one.

rmi('report', model) generates a Requirements Traceability report in HTML format for model.

rmi('report', matlabFilePath) generates a Requirements Traceability report in HTML format
for the MATLAB code file specified by matlabFilePath.

rmi('report', dictionaryFile) generates a Requirements Traceability report in HTML format
for the Simulink data dictionary specified by dictionaryFile.

rmi('projectreport') generates a Requirements Traceability report in HTML format for the current project. The top-level page of this report has HTTP links to reports for each project item that has requirements traceability associations. For more information, see "Create Requirements Traceability Report for A Project".

rmi setup configures RMI for use with your MATLAB software and installs the interface for use with the IBM Rational DOORS software.

rmi register linktypename registers the custom link type specified by the function linktypename. For more information, see "Custom Link Type Registration".

rmi unregister linktypename removes the custom link type specified by the function linktypename. For more information, see "Custom Link Type Registration".

rmi linktypelist displays a list of the currently registered link types. The list indicates whether each link type is built-in or custom, and provides the path to the function used for its registration.

number\_problems = rmi('checkdoc') checks validity of links to Simulink from a requirements
document in Microsoft Word, Microsoft Excel, or IBM Rational DOORS. It prompts for the
requirements document name, returns the total number of problems detected, and opens an HTML
report in the MATLAB Web browser. For more information, see "Validate Requirements Links in a
Requirements Document".

number\_problems = rmi('checkdoc', docName) checks validity of links to Simulink from the requirements document specified by docName. It returns the total number of problems detected and opens an HTML report in the MATLAB Web browser. For more information, see "Validate Requirements Links in a Requirements Document".

rmi('check', matlabFilePath) checks consistency of traceability links associated with MATLAB
code lines in the .m file matlabFilePath, and opens an HTML report in the MATLAB Web browser.

rmi('check', dictionaryFile) checks consistency of traceability links associated with the Simulink data dictionary dictionaryFile, and opens an HTML report in the MATLAB Web browser.

rmi('doorssync', model) opens the DOORS synchronization settings dialog box, where you can customize the synchronization settings and synchronize your model with an open project in an IBM Rational DOORS database.

[objHs, parentIdx, isSf, objSIDs] = rmi('getObjectsInModel', model) returns a list of Simulink objects that may be considered for inclusion in the IBM Rational DOORS surrogate module.

[objName, objType] = rmi('getObjLabel', object) returns Simulink object Name and Type information for the Simulink object that you link to with a third-party requirements management application.

rmi('setDoorsLabelTemplate', template) specifies a new custom template for labels of requirements links to IBM Rational DOORS. The default label template contains the section number and object heading for the DOORS requirement link target. To revert the link label template back to the default, enter rmi('setDoorsLabelTemplate', '') at the MATLAB command prompt.

template = rmi('getDoorsLabelTemplate') returns the currently specified custom template
for labels of requirements links to IBM Rational DOORS.

label = rmi('doorsLabel', moduleID, objectID) generates a label for the requirements link to the IBM Rational DOORS object specified by objectID in the DOORS module specified by moduleID, according to the current template.

totalModifiedLinks = rmi('updateDoorsLabels', model) updates all IBM Rational DOORS
requirements links labels in model according to the current template.

### Examples

#### **Requirements Links Management in Example Model**

Get a requirement associated with a block in the slvnvdemo\_fuelsys\_officereq model, change its description, and save the requirement back to that block. Define a new requirement link and add it to the existing requirements links in the block.

Get requirement link associated with the Airflow calculation block in the slvnvdemo\_fuelsys\_officereq example model.

```
slvnvdemo_fuelsys_officereq;
blk_with_req = ['slvnvdemo_fuelsys_officereq/fuel rate controller/'...
'Airflow calculation']
reqts = rmi('get', blk with req);
```

Change the description of the requirement link.

reqts.description = 'Mass airflow estimation';

Save the changed requirement link description for the Airflow calculation block.

```
addpath(fullfile(matlabroot,'toolbox','slrequirements',...
'slrequirementsdemos','fuelsys_req_docs'))
rmi('set', blk_with_req, reqts);
```

Create new requirement link to example document fuelsys\_requirements2.htm.

```
new_req = rmi('createempty');
new_req.doc = 'fuelsys_requirements2.htm';
new_req.description = 'New requirement';
```

Add new requirement link to existing requirements links for the Airflow calculation block.

```
rmi('cat', blk_with_req, new_req);
```

#### **Requirements Traceability Report for Example Model**

Create HTML report of requirements traceability data in example model.

Create an HTML requirements report for the slvnvdemo\_fuelsys\_officereq example model.

```
rmi('report', 'slvnvdemo_fuelsys_officereq');
```

The MATLAB Web browser opens, showing the report.

#### Labels for Requirements Links to IBM Rational DOORS

Specify a new label template for links to requirements in DOORS, and update labels of all DOORS requirements links in your model to fit the new template.

Specify a new label template for requirements links to IBM Rational DOORS so that new links to DOORS objects are labeled with the corresponding module ID, object absolute number, and the value of the 'Backup' attribute.

rmi('setDoorsLabelTemplate', '%m:%n [backup=%<Backup>]');

Specify a new label template for requirements links to IBM Rational DOORS and set the maximum label length to (for example) 200 characters.

```
rmi('setDoorsLabelTemplate', '%h %200');
```

Update existing DOORS requirements link labels to match the new specified template in your model example\_model. When updating labels, DOORS must be running and all linked modules must be accessible for reading.

```
rmi('updateDoorsLabels', example_model);
```

### **Input Arguments**

## **model** — Simulink model or Stateflow chart with which requirements can be associated name | handle

Simulink model or Stateflow chart with which requirements can be associated, specified as a character vector or handle.

Example: 'slvnvdemo\_officereq'

Data Types: char

**object** — **Model object with which requirements can be associated** name | handle

Model object with which requirements can be associated, specified as a character vector or handle.

Example: 'slvnvdemo\_fuelsys\_officereq/fuel rate controller/Airflow calculation' Data Types: char

# sig\_builder — Signal Builder block containing signal group with requirements traceability associations

name | handle

Signal Builder block containing signal group with requirements traceability associations, specified as a character vector or handle.

Data Types: char

### group\_idx — Signal Builder group index

integer

#### Signal Builder group index, specified as a scalar.

Example: 2

Data Types: char

## matlabFilePath — MATLAB code file with requirements traceability associations path

MATLAB code file with requirements traceability associations, specified as the path to the file.

Data Types: char

## dictionaryFile — Simulink data dictionary with requirements traceability associations character vector

Simulink data dictionary with requirements traceability associations, specified as a character vector containing the file name and, optionally, path of the dictionary.

Data Types: char

### guidStr — Globally unique identifier for model object

character vector

Globally unique identifier for model object object, specified as a character vector.

Example: GIDa\_59e165f5\_19fe\_41f7\_abc1\_39c010e46167

Data Types: char

## index — Index number of requirement linked to model object

integer

Index number of requirement linked to model object, specified as an integer.

## docName — Requirements document in external application

file name | path

Requirements document in external application, specified as a character vector that represents one of the following:

- IBM Rational DOORS module ID.
- path to Microsoft Word requirements document.
- path to Microsoft Excel requirements document.

For more information, see "Validate Requirements Links in a Requirements Document".

### label — Label for links to requirements in IBM Rational DOORS

character vector

Label for links to requirements in IBM Rational DOORS, specified as a character vector.

Data Types: char

### template - Template label for links to requirements in IBM Rational DOORS

character vector

Template label for links to requirements in IBM Rational DOORS, specified as a character vector.

You can use the following format specifiers to include the associated DOORS information in your requirements links labels:

| %h                                  | Object heading                    |
|-------------------------------------|-----------------------------------|
| %t                                  | Object text                       |
| %p                                  | Module prefix                     |
| %n                                  | Object absolute number            |
| %m                                  | Module ID                         |
| %P                                  | Project name                      |
| %M                                  | Module name                       |
| %U                                  | DOORS URL                         |
| % <attribute_name></attribute_name> | Other DOORS attribute you specify |

Example: '%m:%n [backup=%<Backup>] '

Data Types: char

moduleID — IBM Rational DOORS module

DOORS module ID

IBM Rational DOORS module, specified as the unique DOORS module ID.

Data Types: char

## objectID — IBM Rational DOORS object

DOORS object ID

IBM Rational DOORS object in the DOORS module moduleID, specified as the locally unique DOORS ID.

Data Types: char

### **Output Arguments**

### reqlinks — Requirement links data

struct

Requirement links data, returned as a structure array with the following fields:

doc Character vector identifying requirements document

## Character vector defining location in requirements document. The first character specifies the identifier type:

|             | First<br>Character                                                                                                    | Identifier                                                                               | Example          |
|-------------|----------------------------------------------------------------------------------------------------|------------------------------------------------------------------------------------------|------------------|
|             | ?                                                                                                    | Search text, the first<br>occurrence of which is located<br>in requirements document     | '?Requirement 1' |
|             | Q                                                                                                    | Named item, such as bookmark<br>in a Microsoft Word file or an<br>anchor in an HTML file | '@my_req'        |
|             | #                                                                                                    | Page or item number                                                                      | '#21'            |
|             | >                                                                                                    | Line number                                                                              | '>3156'          |
|             | \$                                                                                                    | Worksheet range in a<br>spreadsheet                                                      | '\$A2:C5'        |
| linked      | Boolean value specifying whether the requirement link is accessible for report generation and highlighting:<br>1 (default). Highlight model object and include requirement link in reports.<br>0 |                                                                                          |                  |
| description | Character vector describing the requirement                                                                                                    |                                                                                          |                  |
| keywords    | Optional character vector supplementing description                                                                                                    |                                                                                          |                  |
| reqsys      | Character vector identifying the link type registration name; <code>'other'</code> for built-in link types                                                                                       |                                                                                          |                  |

#### cmdStr — Command used to navigate to model object

character vector

id

Command used to navigate to model object object, returned as a character vector.

```
Example: rmiobjnavigate('slvnvdemo_fuelsys_officereq.slx',
'GIDa_59e165f5_19fe_41f7_abc1_39c010e46167');
```

## $\label{eq:titleStr} \textbf{Textual description of model object with requirements links} \\ \mbox{character vector}$

#### Textual description of model object with requirements links, returned as a character vector.

Example: slvnvdemo\_fuelsys\_officereq/.../Airflow calculation/Pumping Constant
(Lookup2D)

### guidStr — Globally unique identifier for model object

character vector

Globally unique identifier for model object object, returned as a character vector.

Example: GIDa\_59e165f5\_19fe\_41f7\_abc1\_39c010e46167

## dialog — Requirements dialog box for model object

Requirements dialog box for model object object, returned as a handle to the dialog box.

## <code>number\_problems — Total count of invalid links detected in external document integer</code>

Total count of invalid links detected in external document docName.

For more information, see "Validate Requirements Links in a Requirements Document".

# totalModifiedLinks — Total count of DOORS requirements links updated with new label template

integer

Total count of DOORS requirements links updated with new label template.

#### objHs — Numeric handles

array

List of numeric handles, returned as an array.

#### parentIdx — Model hierarchy indices

array

Model hierarchy indices, returned as an array.

### isSf — List position to Stateflow object correspondence

array

Logical array that indicates which list positions correspond to which Stateflow objects.

### objSIDs — Simulink IDs

array

Session-independent Simulink IDs, returned as an array.

### See Also

rmipref | rmiobjnavigate | rmidocrename | rmitag | rmimap.map |
RptgenRMI.doorsAttribs

#### Introduced in R2006b

## rmidata.export

Move requirements traceability data to external . req file

### Syntax

```
[total_linked,total_links] = rmidata.export
[total_linked,total_links] = rmidata.export(model)
```

## Description

[total\_linked,total\_links] = rmidata.export moves requirements traceability data
associated with the current Simulink model to an external file named model\_name.req.
rmidata.export saves the file in the same folder as the model. rmidata.export deletes the
requirements traceability data stored in the model and saves the modified model.

[total\_linked,total\_links] = rmidata.export(model) moves requirements traceability
data associated with model to an external file named model\_name.req.rmidata.export saves the
file in the same folder as model. rmidata.export deletes the requirements traceability data stored
in the model and saves the modified model.

### **Input Arguments**

### model

Name or handle of a Simulink model

### **Output Arguments**

### total\_linked

Integer indicating the number of objects in the model that have linked requirements

### total\_links

Integer indicating the total number of requirements links in the model

## Examples

Move the requirements traceability data from the slvnvdemo\_fuelsys\_officereq model to an external file:

rmidata.export('slvnvdemo\_fuelsys\_officereq');

### See Also

rmi|rmidata.save|rmimap.map

#### Topics

"Requirements Link Storage"

Introduced in R2011b

## rmimap.map

Associate externally stored requirements traceability data with model

### Syntax

```
rmimap.map(model,reqts_file)
rmimap.map(model,'undo')
rmimap.map(model,'clear')
```

## Description

rmimap.map(model,reqts\_file) associates the requirements traceability data from reqts\_file
with the Simulink model model.

rmimap.map(model, 'undo') removes from the .slmx file associated with model the requirements
traceability data that was most recently saved in the .slmx file.

rmimap.map(model,'clear') removes from the .slmx file associated with model all
requirements traceability data.

### **Input Arguments**

#### model

Name, handle, or full path for a Simulink model

### reqts\_file

Full path to the .slmx file that contains requirements traceability data for the model

### Alternatives

To load a file that contains requirements traceability data for a model:

- **1** Open the model.
- 2 Open the Requirements Editor. In the **Apps** tab, click **Requirements Manager**. In the **Requirements** tab, click **Load Links**.

**Note** The **Load Links** menu item appears only when your model is configured to store requirements data externally. To specify external storage of requirements data for your model, in the Requirements Settings dialog box under **Storage > Default storage location for requirements links data**, select **Store externally (in a separate \*.slmx file)**.

- **3** Browse to the .slmx file that contains the requirements links.
- 4 Click **OK**.

### Examples

#### Associate an External Requirements Traceability Data File with a Simulink Model

This example shows how to associate an external requirements traceability data file with a Simulink model

Open the model. Define the path to the requirement file.

```
open_system('slvnvdemo_powerwindowController');
reqFile = fullfile('slvnvdemo_powerwindowRequirements.slmx');
```

Associate an external requirements traceability data file with a Simulink model. After associating the information with the model, view the objects with linked requirements by highlighting the model.

rmimap.map('slvnvdemo\_powerwindowController', reqFile);

Mapping ...\slrequirements-ex91255337\slvnvdemo\_powerwindowController.slx to ...\slrequirements-ex91255337

rmi('highlightModel', 'slvnvdemo\_powerwindowController');

#### Cleanup

Clean up commands. Clear the open requirement sets and link sets without saving changes and close the open models without saving changes.

slreq.clear;
bdclose all;

### See Also

rmi|rmidata.save|rmidata.export

Topics

"Requirements Link Storage"

Introduced in R2015a

## rmidata.save

Save requirements traceability data in external .  $\ensuremath{\texttt{req}}$  file

## Syntax

rmidata.save(model)

### Description

rmidata.save(model) saves requirements traceability data for a model in an external .req file. The model must be configured to store requirements traceability data externally. This function is equivalent to Save > Save Links Only in the Requirements tab.

### **Examples**

### **Create New Requirement Link and Save Externally**

Add a requirement link to an existing example model, and save the model requirements traceability data in an external file.

Open a model called slvnvdemo\_powerwindowController.

open\_system('slvnvdemo\_powerwindowController');

Specify that the model store requirements data externally.

```
rmipref('StoreDataExternally',1);
```

Create a new requirements link structure.

```
newReqLink = rmi('createEmpty');
newReqLink.description = 'newReqLink';
```

Specify the requirements document that you want to link to from the model. In this case, an example requirements document is provided.

```
newReqLink.doc = [matlabroot '\toolbox\slvnv\rmidemos\' ...
'powerwin_reqs\PowerWindowSpecification.docx'];
```

Specify the text of the requirement within the document to which you want to link.

```
newReqLink.id = ['?passenger input consists of a vector' ...
'with three elements'];
```

Specify that the new requirements link that you created be attached to the Mux4 block of the slvnvdemo\_powerwindowController example model.

rmi('set', 'slvnvdemo\_powerwindowController/Mux4', newReqLink);

Save the new requirement link that you just created in an external .req file associated with the model.

rmidata.save('slvnvdemo\_powerwindowController');

This function is equivalent to **Save > Save Links Only** in the **Requirements** tab.

To highlight the Mux4 block, turn on requirements highlighting for the slvnvdemo\_powerwindowController example model.

rmi('highlightModel', 'slvnvdemo\_powerwindowController');

You can test your requirements link by right-clicking the Mux4 block. In the context menu, select **Requirements > 1. "newReqLink"**.

Close the example model.

close\_system('slvnvdemo\_powerwindowController', 0);

You are not prompted to save unsaved changes because you saved the requirements link data outside the model file. The model file remains unchanged.

### **Input Arguments**

#### model - Name or handle of model with requirements links

character vector | handle

Name of model with requirements links, specified as a character vector, or handle to model with requirements links. The model must be loaded into memory and configured to store requirements traceability data externally.

If you have a new model with no existing requirements links, configure it for external storage as described in "Requirements Link Storage". You can also use the rmipref command to specify storage settings.

If you have an existing model with internally stored requirements traceability data, convert that data to external storage as described in "Move Internally Stored Requirements Links to External Storage". You can also use the rmidata.export command to convert existing requirements traceability data to external storage.

Example: 'slvnvdemo\_powerwindowController'

Example: get\_param(gcs, 'Handle')

### See Also

rmimap.map | rmidata.export

**Topics** "Requirements Link Storage"

#### Introduced in R2013b

## rmidocrename

Update model requirements document paths and file names

### Syntax

```
rmidocrename(model_handle, old_path, new_path)
rmidocrename(model_name, old_path, new_path)
```

## Description

rmidocrename(model\_handle, old\_path, new\_path) collectively updates the links from a Simulink model to requirements files whose names or locations have changed. model\_handle is a handle to the model that contains links to the files that you have moved or renamed. old\_path is a character vector that contains the existing full or partial file or path name. new\_path is a character vector with the new full or partial file or path name.

rmidocrename(model\_name, old\_path, new\_path) updates the links to requirements files
associated with model\_name. You can pass rmidocrename a model handle or a model file name.

When using the rmidocrename function, make sure to enter specific character vectors for the old document name fragments so that you do not inadvertently modify other links.

## Examples

For the current Simulink model, update all links to requirements files that contain the character vector 'project\_0220', replacing them with 'project\_0221':

```
rmidocrename(gcs, 'project_0220', 'project_0221')
Processed 6 objects with requirements, 5 out of 13 links were modified.
```

### Tips

• You can also use updateDocUri to update the link destinations in a link set from an old external document to a new external document.

## Alternatives

To update the requirements links one at a time, for each model object that has a link:

- **1** For each object with requirements, open the Requirements Traceability Link Editor by rightclicking and selecting **Requirements Traceability** > **Open Link Editor**.
- 2 Edit the **Document** field for each requirement that points to a moved or renamed document.
- **3** Click **Apply** to save the changes.

See Also rmi|updateDocUri Introduced in R2009b

## rmiobjnavigate

Navigate to model objects using unique Requirements Management Interface identifiers

## Syntax

rmiobjnavigate(modelPath, guId)
rmiobjnavigate(modelPath, guId, grpNum)

## Description

rmiobjnavigate(modelPath, guId) navigates to and highlights the specified object in a
Simulink model.

rmiobjnavigate(modelPath, guId, grpNum) navigates to the signal group number grpNum of a Signal Builder block identified by guId in the model modelPath.

### **Input Arguments**

#### modelPath

A full path to a Simulink model file, or a Simulink model file name that can be resolved on the MATLAB path.

#### guId

A unique identifier that the RMI uses to identify a Simulink or Stateflow object.

#### grpNum

Integer indicating a signal group number in a Signal Builder block

### **Examples**

Open the slvnvdemo\_fuelsys\_officereq example model and get the unique identifier for the MAP Sensor block:

```
% Open example model
slvnvdemo_fuelsys_officereq;
% Get the Ssession Independent Identifier of the MAP Sensor Block
targetSID = Simulink.ID.getSID('slvnvdemo_fuelsys_officereq/MAP sensor');
```

Navigate to the MAP Sensor block using rmiobjnavigate and the unique identifier returned in the previous step:

```
% Split targetSID into two components
[targetModel, targetObj] = strtok(targetSID,':');
% Navigate to the MAP sensor using the model name and model guID
rmiobjnavigate(targetModel, targetObj)
```

### See Also

rmi

**Topics** "Use the rmiobjnavigate Function"

### Introduced in R2010b

## rmipref

Get or set RMI preferences stored in prefdir

## Syntax

rmipref

currentVal = rmipref(prefName)

previousVal = rmipref(Name,Value)

## Description

rmipref returns a list of the Name, Value pairs that correspond to the Requirements Management Interface (RMI) preference names and accepted values.

currentVal = rmipref(prefName) returns the current value of the preference specified by
prefName.

previousVal = rmipref(Name,Value) sets a new value for the RMI preference specified by Name, and returns the previous value of that RMI preference.

## Examples

### **References to Simulink Model in External Requirements Documents**

Choose the type of reference that the RMI uses when it creates links to your model from external requirements documents. The reference to your model can be either the model file name or the full absolute path to the model file.

The value of the 'ModelPathReference' preference determines how the RMI stores references to your model in external requirements documents. To view the current value of this preference, enter the following code at the MATLAB command prompt.

currentVal = rmipref('ModelPathReference')

The default value of the 'ModelPathReference' preference is 'none'.

currentVal =

none

This default value specifies that the RMI uses only the model file name in references to your model that it creates in external requirements documents.

### Automatic Application of User Tags to Selection-Based Requirements Links

Configure the RMI to automatically apply a specified list of user tag keywords to new selection-based requirements links that you create.

Specify that the user tags design and reqts apply to new selection-based requirements links that you create.

previousVal = rmipref('SelectionLinkTag','design,reqts')

When you specify a new value for an RMI preference, rmipref returns the previous value of that RMI preference. In this case, previousVal is an empty character vector, the default value of the 'SelectionLinkTag' preference.

previousVal =

View the currently specified value for the 'SelectionLinkTag' preference.

currentVal = rmipref('SelectionLinkTag')

The function returns the currently specified comma-separated list of user tags.

```
currentVal =
```

design, reqts

These user tags apply to all new selection-based requirements links that you create.

#### Internal Storage of Requirements Traceability Data

Configure the RMI to embed requirements links data in the model file instead of in a separate . req file.

**Note** If you have existing requirements links for your model that are stored internally, you need to move these links into an external .req file before you change the storage settings for your requirements traceability data. See "Move Internally Stored Requirements Links to External Storage" for more information.

If you would like to embed requirements traceability data in the model file, set the 'StoreDataExternally' preference to 0.

```
previousVal = rmipref('StoreDataExternally',0)
```

When you specify a new value for an RMI preference, rmipref returns the previous value of that RMI preference. By default, the RMI stores requirements links data externally in a separate . req file, so the previous value of this preference was 1.

```
previousVal =
```

1

After you set the 'StoreDataExternally' preference to 0, your requirements links are embedded in the model file.

currentVal = rmipref('StoreDataExternally')

```
currentVal =
```

0

### **Input Arguments**

#### prefName — RMI preference name

```
'BiDirectionalLinking'|'FilterRequireTags'|'CustomSettings'|...
```

RMI preference name, specified as the corresponding Name character vector listed in "Name-Value Pair Arguments" on page 1-199.

#### **Name-Value Pair Arguments**

Specify optional comma-separated pairs of Name, Value arguments. Name is the argument name and Value is the corresponding value. Name must appear inside single quotes (' ').

Example: 'BiDirectionalLinking', true enables bidirectional linking for your model, so that when you create a selection-based link to a requirements document, the RMI creates a corresponding link to your model from the requirements document.

#### BiDirectionalLinking — Bidirectional selection linking preference

false (default) | true

Bidirectional selection linking preference, specified as a numeric or logical 1 (true) or 0 (false).

This preference specifies whether to simultaneously create return link from target to source when creating link from source to target. This setting applies only for requirements document types that support selection-based linking.

Data Types: logical

#### CustomSettings — Preference for storing custom settings

**inUse:** 0 (default) | structure array of custom field names and settings

Preference for storing custom settings, specified as a structure array. Each field of the structure array corresponds to the name of your custom preference, and each associated value corresponds to the value of that custom preference.

Data Types: struct

## DocumentPathReference — Preference for path format of links to requirements documents from model

'modelRelative'(default)|'absolute'|'pwdRelative'|'none'

Preference for path format of links to requirements documents from model, specified as one of the following values.

| Value           | Document reference contains                  |
|-----------------|----------------------------------------------|
| 'absolute'      | full absolute path to requirements document. |
| 'pwdRelative'   | path relative to MATLAB current folder.      |
| 'modelRelative' | path relative to model file.                 |
| 'none'          | document file name only.                     |

For more information, see "Document Path Storage".

Data Types: char

### DuplicateOnCopy — Preference for copying requirements links with model objects

true (default) | false

Preference for copying requirements links along with model objects, specified as a numeric or logical 1 (true) or 0 (false).

This preference specifies whether requirements links should be duplicated when copying Simulink and Stateflow objects. When set to false, links are duplicated only when you highlight links in the source model where the model objects are copied from.

Data Types: logical

#### FilterEnable — Preference to enable filtering by user tag keywords

false (default) | true

Preference to enable filtering by user tag keywords, specified as a numeric or logical 1 (true) or 0 (false). When you filter by user tag keywords, you can include or exclude subsets of requirements links in highlighting or reports. You can specify user tag keywords for requirements links filtering in the 'FilterRequireTags' and 'FilterExcludeTags' preferences. For more information about requirements filtering, see "Filter Requirements with User Tags".

Data Types: logical

#### FilterRequireTags — Preference for user tag keywords for requirements links

empty character vector (default) | comma-separated list of user tag keywords

Preference for user tag keywords for requirements links, specified as a comma-separated list of words or phrases in a character vector. These user tags apply to all new requirements links you create. Requirements links with these user tags are included in model highlighting and reports. For more information about requirements filtering, see "Filter Requirements with User Tags".

Data Types: char

## FilterExcludeTags — Preference to exclude certain requirements links from model highlighting and reports

empty character vector (default) | comma-separated list of user tag keywords

Preference to exclude certain requirements links from model highlighting and reports, specified as a comma-separated list of user tag keywords. Requirements links with these user tags are excluded from model highlighting and reports. For more information about requirements filtering, see "Filter Requirements with User Tags".

Data Types: char

## FilterMenusByTags — Preference to disable labels of requirements links with designated user tags

false (default) | true

Preference to disable labels of requirements links with designated user tags, specified as a numeric or logical 1 (true) or 0 (false). When set to true, if a requirement link has a user tag designated in 'FilterExcludeTags' or 'FilterRequireTags', that requirements link will be disabled in the Requirements context menu. For more information about requirements filtering, see "Filter Requirements with User Tags".

Data Types: logical

## FilterConsistencyChecking — Preference to filter Model Advisor requirements consistency checks with designated user tags

false (default) | true

Preference to filter Model Advisor requirements consistency checks with designated user tags, specified as a numeric or logical 1 (true) or 0 (false). When set to true, Model Advisor requirements consistency checks include requirements links with user tags designated in 'FilterRequireTags' and excludes requirements links with user tags designated in 'FilterExcludeTags'. For more information about requirements filtering, see "Filter Requirements with User Tags".

Data Types: logical

## KeepSurrogateLinks — Preference to keep DOORS surrogate links when deleting all requirements links

empty (default) | false | true

Preference to keep DOORS surrogate links when deleting all requirements links, specified as a numeric or logical 1 (true) or 0 (false). When set to true, right-clicking **Requirements at This** Level > Delete All Outgoing Links deletes all requirements links including DOORS surrogate module requirements links. When not set to true or false, right-clicking **Requirements at This** Level > Delete All Outgoing Links opens a dialog box with a choice to keep or delete DOORS surrogate links.

Data Types: logical

LinkIconFilePath — Preference to use custom image file as requirements link icon empty character vector (default) | full image file path

Preference to use custom image file as requirements link icon, specified as full path to icon or small image file. This image will be used for requirements links inserted in external documents.

Data Types: char

## LoginProvider — Custom authentication callback function for integration with web-based services

character vector

Custom authentication callback function for integration with web-based services, specified as a character vector.

If your network requires advanced authentication that the default authentication process does not support, use this argument to register a custom authentication callback function. For example, if you register a custom authentication callback function and then use slreq.dngConfigure, the function calls your custom function to authenticate the connection with the IBM DOORS Next server. For more information, see the "Tips" on page 1-46 section of slreq.dngConfigure.

**Note** The custom authentication callback function should take this form:

```
function [success,cookies] = myCustomLoginProvider(server,options)
% Provide your implementation here
end
```

The custom authentication function should return two arguments: success status and cookies received from the server.

Example: "myCustomLoginProvider"

## ModelPathReference — Preference for path format in links to model from requirements documents

'none' (default) | 'absolute'

Preference for path format in links to model from requirements documents, specified as one of the following values.

| Value      | Model reference contains     |
|------------|------------------------------|
| 'absolute' | full absolute path to model. |
| 'none'     | model file name only.        |

Data Types: char

## ReportDocDetails — Preference to include extra detail from requirements documents in generated reports

false (default) | true

Preference to include extra detail from requirements documents in generated reports, specified as a numeric or logical 1 (true) or 0 (false). When set to true, generated requirements reports load linked requirements documents to include additional information about linked requirements. This preference applies to Microsoft Word, Microsoft Excel, and IBM Rational DOORS requirements documents only.

Data Types: logical

## ReportFollowLibraryLinks — Preference to include requirements links in referenced libraries in generated report

false (default) | true

Preference to include requirements links in referenced libraries in generated report, specified as a numeric or logical 1 (true) or 0 (false). When set to true, generated requirements reports include requirements links in referenced libraries.

Data Types: logical

## ReportHighlightSnapshots — Preference to include highlighting in model snapshots in generated report

true (default) | false

Preference to include highlighting in model snapshots in generated report, specified as a numeric or logical 1 (true) or 0 (false). When set to true, snapshots of model objects in generated requirements reports include highlighting of model objects with requirements links.

Data Types: logical

## ReportIncludeTags — Preference to list user tags for requirements links in generated reports

false (default) | true

Preference to list user tags for requirements links in generated reports, specified as a numeric or logical 1 (true) or 0 (false). When set to true, generated requirements reports include user tags specified for each requirement link. For more information about requirements filtering, see "Filter Requirements with User Tags".

Data Types: logical

#### ReportLinkToObjects — Preference to include links to model objects in generated requirements reports

false (default) | true

Preference to include links to model objects in generated requirements reports, specified as a numeric or logical 1 (true) or 0 (false). When set to true, generated requirements reports include links to model objects. These links work only if the MATLAB internal HTTP server is active.

Data Types: logical

## ReportNoLinkItems — Preference to include model objects with no requirements links in generated requirements reports

false (default) | true

Preference to include model objects with no requirements links in generated requirements reports, specified as a numeric or logical 1 (true) or 0 (false). When set to true, generated requirements reports include lists of model objects that have no requirements links.

Data Types: logical

## ReportUseDocIndex — Preference to include short document ID instead of full path to document in generated requirements reports

false (default) | true

Preference to include short document ID instead of full path to document in generated requirements reports, specified as a numeric or logical 1 (true) or 0 (false). When set to true, generated requirements reports include short document IDs, when specified, instead of full paths to requirements documents.

Data Types: logical

## SelectionLinkDoors — Preference to include IBM Rational DOORS selection link option in Requirements context menu

true (default) | false

Preference to include IBM Rational DOORS selection link option in Requirements context menu, specified as a numeric or logical 1 (true) or 0 (false).

Data Types: logical

## SelectionLinkExcel — Preference to include Microsoft Excel selection link option in Requirements context menu

true (default) | false

Preference to include Microsoft Excel selection link option in Requirements context menu, specified as a numeric or logical 1 (true) or 0 (false).

Data Types: logical

## SelectionLinkTag — Preference for user tags to apply to new selection-based requirements links

empty character vector (default) | comma-separated list of user tag keywords

Preference for user tags to apply to new selection-based requirements links, specified as a commaseparated list of words or phrases in a character vector. These user tags automatically apply to new selection-based requirements links that you create. For more information about requirements filtering, see "Filter Requirements with User Tags".

Data Types: char

## SelectionLinkWord — Preference to include Microsoft Word selection link option in Requirements context menu

true (default) | false

Preference to include Microsoft Word selection link option in Requirements context menu, specified as a numeric or logical 1 (true) or 0 (false).

Data Types: logical

## **StoreDataExternally** — **Preference to store requirements links data in external . req file** false (default) | true

Preference to store requirements links data in external .req file, specified as a numeric or logical 1 (true) or 0 (false). This setting applies to all new models and to existing models that do not yet have requirements links. For more information about storage of requirements links data, see "Requirements Link Storage".

Data Types: logical

## UseActiveXButtons — Preference to use legacy ActiveX<sup>®</sup> buttons in Microsoft Office requirements documents

false (default) | true

Preference to use legacy ActiveX buttons in Microsoft Office requirements documents, specified as a numeric or logical 1 (true) or 0 (false). The default value of this preference is false; requirements links are URL-based by default. ActiveX requirements navigation is supported for backward compatibility.

Data Types: logical

### **Output Arguments**

currentVal — Current value of the RMI preference specified by prefName

true | false | 'absolute' | 'none' | ...

Current value of the RMI preference specified by prefName. RMI preference names and their associated possible values are listed in "Name-Value Pair Arguments" on page 1-199.

previousVal — Previous value of the RMI preference specified by prefName
true | false | 'absolute' | 'none' | ...

Previous value of the RMI preference specified by prefName. RMI preference names and their associated possible values are listed in "Name-Value Pair Arguments" on page 1-199.

### See Also

rmi

**Topics** "Requirements Settings"

### Introduced in R2013a

## rmiref.insertRefs

Insert links to models into requirements documents

### Syntax

```
[total_links, total_matches, total_inserted] = rmiref.insertRefs(model_name,
doc_type)
```

## Description

```
[total_links, total_matches, total_inserted] = rmiref.insertRefs(model_name,
doc_type) inserts ActiveX controls into the open, active requirements document of type doc_type.
These controls correspond to links from model_name to the document. With these controls, you can
navigate from the requirements document to the model.
```

## **Input Arguments**

#### model\_name

Name or handle of a Simulink model

#### doc\_type

A character vector that indicates the requirements document type:

- 'word'
- 'excel'

### **Examples**

Remove the links in an example requirements document, and then reinsert them:

**1** Open the example model:

slvnvdemo\_fuelsys\_officereq

**2** Open the example requirements document:

```
open([matlabroot strcat('/toolbox/slrequirements/slrequirementsdemos/fuelsys_req_docs/',...
'slvnvdemo_FuelSys_DesignDescription.docx')])
```

**3** Remove the links from the requirements document:

rmiref.removeRefs('word')

- 4 Enter y to confirm the removal.
- **5** Reinsert the links from the requirements document to the model:

```
[total_links, total_matches, total_inserted] = ...
rmiref.insertRefs(gcs, 'word')
```

### See Also

rmiref.removeRefs

Introduced in R2011a

## rmiref.removeRefs

Remove backlinks to models from requirements documents

### Syntax

count = rmiref.removeRefs(doc\_type)

### Description

count = rmiref.removeRefs(doc\_type) removes all backlinks to models from the currently
active external requirements document of type doc\_type, and returns the number of backlinks
removed. For more information about backlinks, see "Manage Navigation Backlinks in External
Requirements Documents".

**Note** You can only remove backlinks from one external document at a time.

### **Examples**

#### **Remove Backlinks from a Microsoft Word Document**

This example shows how to remove backlinks from a Microsoft Word document.

Open the "Redirect Direct Links to Imported Requirements Programmatically" on page 3-77 example.

Open the FuelSysWithReqLinks model.

open\_system("FuelSysWithReqLinks.slx")

The model contains direct links to these documents:

- FuelSysDesignDescription.docx
- FuelSysRequirementsSpecification.docx
- FuelSysTestScenarios.xlsx

Open the FuelSysDesignDescription.docx document.

open("FuelSysDesignDescription.docx")

Remove the backlinks from the FuelSysDesignDescription.docx document.

count = rmiref.removeRefs("word")

Removing Simulink references from the current document ...

Current document: fuelsysdesigndescription.docx

```
Total references: 6
Remove all Simulink references? y/n
y
Removing ...
count =
6
```

Clear the open requirement sets and link sets. Close all open models.

```
slreq.clear;
bdclose all;
```

### **Input Arguments**

## doc\_type — External requirements document type

"Word" | "Excel" | "DOORS"

External requirements document type, specified as "Word", "Excel", or "DOORS".

**Note** The document type "D00RS" refers to IBM Rational DOORS modules. You cannot use this function to remove backlinks from IBM DOORS Next modules.

### **Output Arguments**

#### count — Number of backlinks removed

double

Number of backlinks removed from the external document, returned as a double.

## See Also

rmiref.insertRefs

#### Topics

"Manage Navigation Backlinks in External Requirements Documents"

#### Introduced in R2011a

## rmitag

Manage user tags for requirements links

## Syntax

```
rmitag(model, 'list')
rmitag(model, 'add', tag)
rmitag(model, 'add', tag, doc_pattern)
rmitag(model, 'delete', tag)
rmitag(model, 'delete', tag, doc_pattern)
rmitag(model, 'replace', tag, new_tag)
rmitag(model, 'replace', tag, new_tag, doc_pattern)
rmitag(model, 'clear', tag, doc_pattern)
```

## Description

rmitag(model, 'list') lists all user tags in model.

rmitag(model, 'add', tag) adds tag as a user tag for all requirements links in model.

rmitag(model, 'add', tag, doc\_pattern) adds tag as a user tag for all links in model, where the full or partial document name matches the regular expression doc\_pattern.

rmitag(model, 'delete', tag) removes the user tag, tag from all requirements links in model.

rmitag(model, 'delete', tag, doc\_pattern) removes the user tag, tag, from all requirements links in model, where the full or partial document name matches doc\_pattern.

rmitag(model, 'replace', tag, new\_tag) replaces tag with new\_tag for all requirements
links in model.

rmitag(model, 'replace', tag, new\_tag, doc\_pattern) replaces tag with new\_tag for links in model, where the full or partial document name matches the regular expression doc\_pattern.

rmitag(model, 'clear', tag) deletes all requirements links that have the user tag, tag.

rmitag(model, 'clear', tag, doc\_pattern) deletes all requirements links that have the user tag, tag, and link to the full or partial document name specified in doc\_pattern.

## **Input Arguments**

### model

Name of or handle to Simulink or Stateflow model with which requirements are associated.

### tag

Character vector specifying user tag for requirements links.

#### doc\_pattern

Regular expression to match in the linked requirements document name. Not case sensitive.

#### new\_tag

Character vector that indicates the name of a user tag for a requirements link. Use this argument when replacing an existing user tag with a new user tag.

### **Examples**

Open the slvnvdemo\_fuelsys\_officereq example model, and add the user tag tmptag to all objects with requirements links:

```
open_system('slvnvdemo_fuelsys_officereq');
rmitag(gcs, 'add', 'tmptag');
```

Remove the user tag test from all requirements links:

```
open_system('slvnvdemo_fuelsys_officereq');
rmitag(gcs, 'delete', 'test');
```

Delete all requirements links that have the user tag design:

```
open_system('slvnvdemo_fuelsys_officereq');
rmitag(gcs, 'clear', 'design');
```

Change all instances of the user tag tmptag to safety requirement, where the document file name extension is .docx:

```
open_system('slvnvdemo_fuelsys_officereq');
rmitag(gcs, 'replace', 'tmptag', ...
'safety requirements', '\.docx');
```

### See Also

rmi | rmidocrename

Topics

"User Tags and Requirements Filtering"

#### Introduced in R2010a

## **RptgenRMI.doorsAttribs**

IBM Rational DOORS attributes in requirements report

## Syntax

```
settings = RptgenRMI.doorsAttribs('show')
tf = RptgenRMI.doorsAttribs('default')
tf = RptgenRMI.doorsAttribs(Name,Value)
```

## Description

settings = RptgenRMI.doorsAttribs('show') returns the DOORS attribute report settings. The listed attributes are included in generated requirements reports.

tf = RptgenRMI.doorsAttribs('default') restores the default requirements report settings for DOORS attributes. The function returns 1 if the settings are changed. The default settings are:

- Explicitly include the system attributes Object Heading and Object Text
- Include all other system attributes and user-defined attributes
- Omit the system attribute Created Thru
- Omit system attributes with empty string values
- Omit system attributes that are false

tf = RptgenRMI.doorsAttribs(Name,Value) specifies which DOORS attributes to include in generated requirements reports. The function returns 1 if the settings are changed without error.

**Note** This function sets settings used when generating reports for requirements in IBM Rational DOORS. These settings are not applied for generated reports for requirements in IBM Rational DOORS Next.

## Examples

### Show the DOORS Attribute Report Settings

```
settings = RptgenRMI.doorsAttribs('show')
settings = 5x1 cell
{'Object Heading' }
```

```
{'Object neading }
{'Object Text' }
{'$AllAttributes$'}
{'$NonEmpty$' }
{'-Created Thru' }
```

### **Restore Default DOORS Attributes Report Settings**

If you change the settings for which DOORS attributes to include in the requirements report, you can restore the default settings.

Change the settings by omitting all attributes other than those that are explicitly included in the report. Show the changed settings.

```
tf = RptgenRMI.doorsAttribs('type', 'none');
```

```
Excluding attributes...
```

```
settings = RptgenRMI.doorsAttribs('show')
```

```
settings = 4x1 cell
{'Object Text' }
{'-Created Thru' }
{'+Last Modified By'}
{'+Last Modified On'}
```

Restore the settings to default. Show the default settings.

```
tf = RptgenRMI.doorsAttribs('default');
settings = RptgenRMI.doorsAttribs('show')
```

```
settings = 5x1 cell
{'Object Heading' }
{'Object Text' }
{'$AllAttributes$'}
{'$NonEmpty$' }
{'-Created Thru' }
```

The default settings are:

- Explicitly include the system attributes Object Heading and Object Text
- Include all other system attributes and user-defined attributes
- Omit the system attribute Created Thru
- Omit system attributes with empty string values
- Omit system attributes that are false

### Include or Omit DOORS Attributes from the Requirements Report by Specifying Type

Specify that generated requirements reports will include only user-defined attributes.

tf = RptgenRMI.doorsAttribs('type','user');

Including user attributes...

Show the settings.

```
settings = RptgenRMI.doorsAttribs('show')
```

```
settings = 6x1 cell
{'Object Text' }
{'$NonEmpty$' }
{'-Created Thru' }
{'+Last Modified By'}
{'+Last Modified On'}
{'$UserAttributes$' }
```

### **Explicitly Include or Omit DOORS Attributes from the Requirements Report**

Include the Last Modified By and Last Modified On attributes.

```
tf = RptgenRMI.doorsAttribs('add','Last Modified By');
```

Adding Last Modified By...

```
tf = RptgenRMI.doorsAttribs('add','Last Modified On');
```

Adding Last Modified On...

Omit the Object Heading attribute from the requirements report.

```
tf = RptgenRMI.doorsAttribs('remove', 'Object Heading');
```

Removing Object Heading...

#### Show the Current Settings

```
settings = RptgenRMI.doorsAttribs('show')
```

```
settings = 6x1 cell
{'Object Text' }
{'$AllAttributes$' }
{'$NonEmpty$' }
{'-Created Thru' }
{'+Last Modified By'}
{'+Last Modified On'}
```

#### Include or Omit Empty User-Defined DOORS Attributes from the Requirements Report

Include empty user-defined attributes in the requirements report.

```
tf = RptgenRMI.doorsAttribs('nonempty','off')
NonEmpty filter off...
tf = logical
1
```

Show the current settings.

settings = RptgenRMI.doorsAttribs('show')

```
settings = 5x1 cell
{'Object Text' }
{'-Created Thru' }
{'+Last Modified By'}
{'+Last Modified On'}
{'$UserAttributes$' }
```

## **Input Arguments**

#### Name-Value Pair Arguments

Specify optional comma-separated pairs of Name, Value arguments. Name is the argument name and Value is the corresponding value. Name must appear inside quotes. You can specify several name and value pair arguments in any order as Name1, Value1, ..., NameN, ValueN.

Example: 'type', 'all'

### type — Types of attributes to include or omit in report

'all'|'user'|'none'

Types of DOORS attributes to include or omit from the report, specified as 'all', 'user', or 'none'.

Example: 'type', 'all'

add — Attributes to add to report character array

Attributes to add to the generated report, specified as a character array.

Example: 'add', 'Last Modified By'

**Note** The entered character array should be the same as a DOORS predefined system attribute or user-defined attribute.

#### remove — Attributes to remove from report

character array

Attributes to omit from the generated report, specified as a character array.

Example: 'remove', 'Object Heading'

**Note** The entered character array should be the same as a DOORS predefined system attribute or user-defined attribute.

### nonempty — Include or omit empty attributes

'on'|'off'

Whether to include or omit empty user-defined attributes in the report, specified as 'on' or 'off'. Empty system-defined attributes are always excluded.

```
Example: 'nonempty', 'on'
```

## **Output Arguments**

# settings - Current DOORS attribute report settings cell array

Current DOORS attribute report settings, returned as a cell array.

### tf — Changed settings success status

1|0

Changed settings success status, returned as a 1 or 0 of data type logical.

# See Also

Introduced in R2011b

## setCatalogPath

Set catalog path for OSLC client

## Syntax

setCatalogPath(myClient,path)

## Description

setCatalogPath(myClient,path) sets the OSLC client myClient to the catalog path specified by path.

## **Examples**

### Create and Configure an OSLC Client for the Requirements Management Domain

This example shows how to create an OSLC client in MATLAB and configure the client to connect to an OSLC service provider for the requirements management domain.

Create the OSLC client.

myClient = oslc.Client;

Set the user and server URL for your service provider. Then set the service root and catalog path for the requirements management domain and the configuration query path.

```
setUser(myClient,'jdoe');
setServer(myClient,'https://localhost:9443');
setServiceRoot(myClient,'rm');
setCatalogPath(myClient,'/oslc_rm/catalog');
setConfigurationQueryPath(myClient,'gc/oslc-query/configurations');
myClient
```

Log in to the client and enter your credentials when prompted.

login(myClient);

Get the available service providers in the specified catalog path and service root. Set the OSLC client to the desired service provider.

providers = getServiceProviderNames(myClient)

```
providers =
    4×1 cell array
    {'OSLC Plugin' }
    {'Model Based Design with OSLC' }
    {'OSLC4RM' }
    {'Interactive Testing (Requirements Management)'}
```

setServiceProvider(myClient,'OSLC Plugin');

If applicable, get the available configuration contexts. Set the OSLC client to the desired configuration context.

configurations = getConfigurationContextNames(myClient)

```
configurations =
  2×1 cell array
  {'Initial Development'}
  {'Initial Baseline' }
```

setConfigurationContext(myClient, 'Initial Development');

Inspect the client properties.

#### myClient

```
myClient =
Client with properties:
    ServiceProvider: 'OSLC Plugin'
    ConfigurationContext: 'Initial Development'
        CatalogUrl: 'https://localhost:9443/rm/oslc_rm/catalog'
```

### **Input Arguments**

myClient — OSLC client

oslc.Client object

OSLC client, specified as an oslc.Client object.

#### path — OSLC catalog path

character vector

OSLC catalog path in the specified server and domain, specified as a character vector.

Example: '/oslc\_rm/catalog'

### See Also

oslc.Client|setServer|setServiceRoot|login|setUser

## setConfigurationContext

Set configuration context for OSLC client

## Syntax

setConfigurationContext(myClient,configName)

## Description

setConfigurationContext(myClient, configName) sets the OSLC client myClient to the configuration context specified by configName.

## **Examples**

### Create and Configure an OSLC Client for the Requirements Management Domain

This example shows how to create an OSLC client in MATLAB and configure the client to connect to an OSLC service provider for the requirements management domain.

Create the OSLC client.

myClient = oslc.Client;

Set the user and server URL for your service provider. Then set the service root and catalog path for the requirements management domain and the configuration query path.

```
setUser(myClient,'jdoe');
setServer(myClient,'https://localhost:9443');
setServiceRoot(myClient,'rm');
setCatalogPath(myClient,'/oslc_rm/catalog');
setConfigurationQueryPath(myClient,'gc/oslc-query/configurations');
myClient
```

Log in to the client and enter your credentials when prompted.

login(myClient);

Get the available service providers in the specified catalog path and service root. Set the OSLC client to the desired service provider.

providers = getServiceProviderNames(myClient)

```
providers =
    4×1 cell array
    {'OSLC Plugin' }
    {'Model Based Design with OSLC' }
    {'OSLC4RM' }
    {'Interactive Testing (Requirements Management)'}
```

setServiceProvider(myClient, 'OSLC Plugin');

If applicable, get the available configuration contexts. Set the OSLC client to the desired configuration context.

configurations = getConfigurationContextNames(myClient)

```
configurations =
  2×1 cell array
  {'Initial Development'}
  {'Initial Baseline' }
```

setConfigurationContext(myClient, 'Initial Development');

Inspect the client properties.

#### myClient

```
myClient =
Client with properties:
    ServiceProvider: 'OSLC Plugin'
ConfigurationContext: 'Initial Development'
    CatalogUrl: 'https://localhost:9443/rm/oslc_rm/catalog'
```

### **Input Arguments**

```
myClient — OSLC client
```

oslc.Client object

OSLC client, specified as an oslc.Client object.

#### configName — Configuration context name

character vector

Configuration context name to set the OSLC client to, specified as a character vector.

### See Also

oslc.Client|getConfigurationContextNames|login|setServiceProvider| getServiceProviderNames|setConfigurationQueryPath

## setConfigurationQueryPath

Set configuration query path for OSLC client

## Syntax

setConfigurationQueryPath(myClient,path)

## Description

setConfigurationQueryPath(myClient,path) sets the OSLC client myClient to the configuration context query path specified by path.

## **Examples**

### Create and Configure an OSLC Client for the Requirements Management Domain

This example shows how to create an OSLC client in MATLAB and configure the client to connect to an OSLC service provider for the requirements management domain.

Create the OSLC client.

myClient = oslc.Client;

Set the user and server URL for your service provider. Then set the service root and catalog path for the requirements management domain and the configuration query path.

```
setUser(myClient,'jdoe');
setServer(myClient,'https://localhost:9443');
setServiceRoot(myClient,'rm');
setCatalogPath(myClient,'/oslc_rm/catalog');
setConfigurationQueryPath(myClient,'gc/oslc-query/configurations');
myClient
```

Log in to the client and enter your credentials when prompted.

login(myClient);

Get the available service providers in the specified catalog path and service root. Set the OSLC client to the desired service provider.

providers = getServiceProviderNames(myClient)

```
providers =
    4×1 cell array
    {'OSLC Plugin' }
    {'Model Based Design with OSLC' }
    {'OSLC4RM' }
    {'Interactive Testing (Requirements Management)'}
```

setServiceProvider(myClient,'OSLC Plugin');

If applicable, get the available configuration contexts. Set the OSLC client to the desired configuration context.

configurations = getConfigurationContextNames(myClient)

```
configurations =
  2×1 cell array
  {'Initial Development'}
  {'Initial Baseline' }
```

setConfigurationContext(myClient, 'Initial Development');

Inspect the client properties.

#### myClient

```
myClient =
Client with properties:
    ServiceProvider: 'OSLC Plugin'
ConfigurationContext: 'Initial Development'
    CatalogUrl: 'https://localhost:9443/rm/oslc_rm/catalog'
```

### **Input Arguments**

myClient — OSLC client

oslc.Client object

OSLC client, specified as an oslc.Client object.

### path — OSLC configuration query path

character vector

OSLC configuration query path in the specified server and domain, specified as a character vector.

Example: 'gc/oslc-query/configurations'

### See Also

oslc.Client | setConfigurationContext | login | setServiceProvider |
getServiceProviderNames

## setCustomLoginProvider

Register custom authentication callback function to OSLC client

## Syntax

setCustomLoginProvider(myClient,authenticationFunction)

## Description

setCustomLoginProvider(myClient,authenticationFunction) registers a custom authentication callback function, authenticationFunction, for the OSLC client object myClient. You can use this function to authenticate an OSLC client object on networks that require advanced authentication that the default authentication process does not support.

**Note** The custom authentication callback function should take this form:

```
function [success,cookies] = myCustomLoginProvider(server,options)
% Provide your implementation here
end
```

The custom authentication function should return two arguments: success status and cookies received from the server.

## **Examples**

### Authenticate a Client that Requires an Advanced Authentication

This example shows how to authenticate an OSLC client by using a custom authentication function and custom HTTP options.

Create the OSLC client.

myClient = oslc.Client;

Set the server URL, service root, and catalog path for your service provider.

```
setServer(myClient, 'http://example.com');
setServiceRoot(myClient, 'rm');
setCatalogPath(myClient, 'oslc/services/catalog');
```

Create and enter the user credentials by using the matlab.net.http.Credentials class with a basic matlab.net.http.AuthenticationScheme object.

```
creds = matlab.net.http.Credentials('Username','jdoe','Password', ...
'Password1234','scheme',matlab.net.http.AuthenticationScheme.Basic);
```

Create custom HTTP options by using the matlab.net.http.HTTPOptions class constructor. Set the Credentials property and certificate information for the custom HTTP options.

```
opts = matlab.net.http.HTTPOptions('Credentials', creds, ...
    'VerifyServerName', false, 'CertificateFilename', '')
opts =
 HTTPOptions with properties:
           MaxRedirects: 20
         ConnectTimeout: 10
               UseProxv: 1
               ProxyURI: []
           Authenticate: 1
            Credentials: [1×1 matlab.net.http.Credentials]
    UseProgressMonitor: 0
            SavePayload: 0
        ConvertResponse: 1
        DecodeResponse: 1
    ProgressMonitorFcn: []
    CertificateFilename: ""
       VerifyServerName: 0
            DataTimeout: Inf
        ResponseTimeout: Inf
       KeepAliveTimeout: Inf
```

Specify the custom HTTP options to authenticate the OSLC client myClient.

setHttpOptions(myClient,opts);

Create a custom authentication callback function called myCustomLoginProvider.

function [success, cookies] = myCustomLoginProvider(server, options)

end

Register the custom authentication callback function with the OSLC client object.

setCustomLoginProvider(myClient,myCustomLoginProvider);

Authenticate the OSLC client object.

login(myClient);

### **Input Arguments**

```
myClient — OSLC client
oslc.Client object
```

OSLC client, specified as an oslc.Client object.

```
authenticationFunction — Custom authentication callback function name
character vector
```

Custom authentication callback function name, specified as a character vector.

Example: 'myCustomLoginProvider'

## Tips

- If your authentication process requires a particular set of HTTP options, you can either:
  - Construct a matlab.net.http.HTTPOptions object and assign it to your OSLC client by using setHttpOptions, which passes the HTTP options to your custom authentication callback function.
  - Construct the HTTP options internally in your custom authentication callback function.
- If you want to preconfigure the login process with credentials or use a particular authentication scheme, you can create a matlab.net.http.Credentials object and include it with a matlab.net.http.HTTPOptions object that you assign to the OSLC client object. For more information, see "Server Authentication".

**Note** Depending on the authentication method used by your server, your custom authentication callback function might also have to satisfy authentication requirements. For example, you might have to mimic the form-based authentication required by your authentication server.

• You can unregister all callbacks from an OSLC client object myClient by entering:

setCustomLoginProvider(myClient,'');

## See Also

oslc.Client|setHttpHeader|setHttpOptions|login|getCustomLoginProvider

### Topics

"Server Authentication"

## setHttpHeader

Set HTTP header for OSLC client

## Syntax

setHttpHeader(myClient,header)

## Description

setHttpHeader(myClient,header) assigns the custom HTTP header header to the OSLC client
myClient. The custom header allows for HTTP methods. For more information, see
matlab.net.http.HeaderField methods.

## **Examples**

### Set Custom HTTP Header

This example shows how to set a custom HTTP header for a configured OSLC client.

Create a custom HTTP header by using the matlab.net.http.HeaderField class constructor.

```
header = matlab.net.http.HeaderField('Content-Type', 'text/plain')
```

header =

```
HeaderField with properties:
Name: "Content-Type"
```

Value: "text/plain"

After you have created and configured an OSLC client as described in "Create and Configure an OSLC Client for the Requirements Management Domain" on page 2-3, assign the header to the OSLC client myClient.

setHttpHeader(myClient,header);

## **Input Arguments**

## myClient — OSLC client

oslc.Client object

OSLC client, specified as an oslc.Client object.

### header — Custom HTTP header

matlab.net.http.HeaderField object

Custom HTTP header, specified as a matlab.net.http.HeaderField object.

## Tips

• If your OSLC service provider requires a cookie for repeated requests, you can include an authenticated cookie in your matlab.net.http.HeaderField object by using matlab.net.http.field.CookieField.

## See Also

matlab.net.http.HeaderField|oslc.Client|setHttpOptions

## setHttpOptions

Set HTTP options for OSLC client

## Syntax

```
setHttpOptions(myClient,opts)
```

## Description

setHttpOptions(myClient,opts) assigns the custom HTTP options opts to the OSLC client
myClient.

## **Examples**

### Authenticate a Client that Requires Custom HTTP Options

This example shows how to authenticate an OSLC client by using custom HTTP options.

Create the OSLC client.

myClient = oslc.Client;

Set the server URL, service root and catalog path for your service provider.

```
setServer(myClient, 'http://example.com');
setServiceRoot(myClient, 'rm');
setCatalogPath(myClient, 'oslc/services/catalog');
```

Create and enter the user credentials by using the matlab.net.http.Credentials class with a basic matlab.net.http.AuthenticationScheme object.

```
creds = matlab.net.http.Credentials('Username','jdoe','Password', ...
'Password1234','scheme',matlab.net.http.AuthenticationScheme.Basic);
```

Create custom HTTP options by using the matlab.net.http.HTTPOptions class constructor. Set the Credentials property for the custom HTTP options.

opts = matlab.net.http.HTTPOptions('Credentials', creds)

opts =

HTTPOptions with properties:

```
MaxRedirects: 20
ConnectTimeout: 10
UseProxy: 1
ProxyURI: []
Authenticate: 1
Credentials: [1×1 matlab.net.http.Credentials]
UseProgressMonitor: 0
SavePayload: 0
```

```
ConvertResponse: 1
DecodeResponse: 1
ProgressMonitorFcn: []
CertificateFilename: "default"
VerifyServerName: 1
DataTimeout: Inf
ResponseTimeout: Inf
KeepAliveTimeout: Inf
```

Specify the custom HTTP options to authenticate the OSLC client myClient.

```
setHttpOptions(myClient,opts);
```

## **Input Arguments**

myClient — OSLC client

oslc.Client object

OSLC client, specified as an **oslc.Client** object.

### opts — Custom HTTP options

matlab.net.http.HTTPOptions object

Custom HTTP header, specified as a matlab.net.http.HTTPOptions object.

## Tips

• You can use a matlab.net.http.HTTPOptions object for custom authentication for an oslc.Client object. For more information, see "Server Authentication".

### See Also

matlab.net.http.HTTPOptions | oslc.Client | setHttpHeader

Topics

"HTTP Interface"

## setProperty

Set local contents of text property for OSLC resource object

## Syntax

setProperty(resource,propertyName,textContents)

## Description

setProperty(resource,propertyName,textContents) sets the text contents of the RDF/XML element propertyName to the value specified by textContents in the locally stored RDF/XML data for the Open Services for Lifecycle Collaboration (OSLC) resource specified by resource. Use the commit function to apply the change to the service provider. For more information about RDF/XML elements, see An XML Syntax for RDF on the World Wide Web Consortium website.

## **Examples**

### Add, Get, and Remove Properties from OSLC Resources

This example shows how to add, get, and remove properties from an existing OSLC requirement resource.

Create and configure the OSLC client myClient as described in "Create and Configure an OSLC Client for the Requirements Management Domain" on page 2-3. Then query the service provider for requirements and assign an oslc.rm.Requirement object to the variable myReq as described in "Submit a Query Request with Query Capability" on page 1-151.

Retrieve the full resource data from the service provider for the requirement resource myReq.

```
status = fetch(myReq,myClient)
```

```
status =
  StatusCode enumeration
```

0K

The requirement myReq has a linked requirement with an implementedBy relationship. Get the rdf:resource value for the oslc\_rm:implementedBy property for the requirement resource myReq.

linkedReq = getResourceProperty(myReq,'oslc\_rm:implementedBy')

```
linkedReq =
```

```
1×1 cell array
```

```
{ 'https://localhost:9443/rm/resources/_72lxMWJREeup0...'}
```

Change the relationship between the linked requirement and myReq from implementedBy to decomposedBy. Remove the oslc\_rm:implementedBy property and add an oslc\_rm:decomposedBy property.

```
removeResourceProperty(myReq,'oslc_rm:implementedBy',linkedReq)
addResourceProperty(myReq,'oslc_rm:decomposedBy',linkedReq)
```

Get the text contents for the dcterms:title property.

```
title = getProperty(myReq,'dcterms:title')
```

title =

```
'My New Requirement'
```

Change the title to My New Requirement (Edited). Confirm the changes.

```
setProperty(myReq,'dcterms:title','My New Requirement (Edited)')
title = getProperty(myReq,'dcterms:title')
```

title =

'My New Requirement (Edited)'

Add a new text property to the requirement with the tag dcterms:description. Confirm the changes.

```
addTextProperty(myReq,'dcterms:description', ...
    'My new requirement edited using the MATLAB OSLC client.');
desc = getProperty(myReq,'dcterms:description')
```

desc =

'My new requirement created using the MATLAB OSLC client.'

Commit the changes to the service provider.

```
status = commit(myReq,myClient)
```

status =

StatusCode enumeration

0K

View the resource that you edited in the system browser.

show(myReq)

### Input Arguments

### resource – OSLC resource object

```
oslc.rm.Requirement object | oslc.rm.RequirementCollection object |
oslc.cm.ChangeRequest object | ...
```

OSLC resource object, specified as one of these objects:

- oslc.cm.ChangeRequest
- oslc.qm.TestCase
- oslc.qm.TestExecutionRecord
- oslc.qm.TestPlan
- oslc.qm.TestResult
- oslc.qm.TestScript
- oslc.rm.Requirement
- oslc.rm.RequirementCollection

### propertyName — OSLC resource property name

character vector

OSLC resource property name, specified as a character vector.

### textContents — OSLC resource text contents

character vector

OSLC resource text content, specified as a character vector.

## Tips

- For information about OSLC resource properties, see these pages on the OSLC website:
  - RM Resource Definitions
  - QM Resource Definitions
  - CM Resource Definitions

## See Also

```
oslc.Client|oslc.rm.Requirement|oslc.rm.RequirementCollection|
oslc.cm.ChangeRequest|oslc.qm.TestCase|oslc.qm.TestExecutionRecord|
oslc.qm.TestPlan|oslc.qm.TestResult|oslc.qm.TestScript|addTextProperty|
getProperty
```

**External Websites** 

RDF 1.1 XML Syntax

## setQueryParameter

Set query parameter for OSLC query service

## Syntax

setQueryParameter(myQueryCapability,parameter)

## Description

setQueryParameter(myQueryCapability,parameter) sets a query parameter for the query
capability myQueryCapability.

**Note** The query parameter is only applied for one query. After you submit a query, the query parameter is automatically cleared from the query capability.

## **Examples**

### Set a Query Parameter for a Query Capability

This example shows how to set a query parameter for a query capability.

After you have created and configured an OSLC client myClient as described in "Create and Configure an OSLC Client for the Requirements Management Domain" on page 2-3, create a query capability for the requirement resource type.

myQueryCapability = getQueryService(myClient, 'Requirement')

Set a query parameter for the query capability. Inspect the query capability queryParameter property.

```
setQueryParameter(myQueryCapability,'?oslc.select=oslc_rm:requirement');
param = myQueryCapability.queryParameter
```

```
param =
    '?oslc.select=oslc_rm:requirement'
```

## **Input Arguments**

### myQueryCapability — Resource query capability

oslc.core.QueryCapability object

OSLC resource query capability, specified as an oslc.core.QueryCapability object.

### parameter — Query condition search parameter

character vector

OSLC query condition search parameter, specified as a character vector.

For more information, see Query Parameters on the OSLC website.

## Tips

• For information about query syntaxes, see Open Services for Lifecycle Collaboration Core Specification Version 2.0 Query Syntax on the OSLC website.

## See Also

oslc.Client|oslc.core.QueryCapability

**External Websites** OSLC Query Parameters

## setRDF

Set RDF content for local OSLC resource object

## Syntax

setRDF(resource,rdfContent)

## Description

setRDF(resource, rdfContent) sets the XML/RDF data to the content specified by rdfContent
for the resource specified by resource. Use the commit function to apply the change to the service
provider. For more information, see RDF classes and properties in OSLC on the Open Services for
Lifecycle Collaboration (OSLC) website.

## **Examples**

### Get and Set RDF Content for Requirement Resource

This example shows how to get and set the RDF content of an OSLC requirement resource with a configured OSLC client.

After you have created and configured the OSLC client myClient as described in "Create and Configure an OSLC Client for the Requirements Management Domain" on page 2-3, create a query capability for the requirement resource type.

```
myQueryCapability = getQueryService(myClient);
```

Submit a query request to the service provider for the available requirement resources.

```
reqs = queryRequirements(myQueryCapability)
```

```
reqs =
  1×30 Requirement array with properties:
    ResourceUrl
    Dirty
    IsFetched
    Title
    Identifier
```

Fetch the full resource properties for a single requirement resource. Inspect the title of the requirement.

```
myReq = reqs(1);
status = fetch(myReq,myClient)
```

```
status =
```

StatusCode enumeration

```
0K
```

```
title = myReq.Title
```

title =

'My New Requirement'

Get the locally stored RDF content of the requirement resource.

#### rdfContent = getRDF(myReq)

rdfContent =

Copy and paste the rdfContent text into a new variable newRDF. Edit the text contents for the dcterms:title property to My New Requirement (Edited).

```
newRDF = ['<?xml version="1.0" encoding="UTF-8" ' ...
'standalone="no" ?><rdf:RDF ' ...
'xmlns:rdf="http://www.w3.org/1999/02/22-rdf-syntax-ns#" ' ...
'xmlns:dcterms="http://purl.org/dc/terms/" ' ...
'xmlns:oslc="http://open-services.net/ns/core#" ' ...
'xmlns:oslc_rm="http://open-services.net/ns/rm#">' ...
'xmlns:oslc="http://open-services.net/ns/core#" ' ...
'xmlns:oslc_rm="http://open-services.net/ns/rm#">' ...
'xmlns:oslc="http://open-services.net/ns/core#" ' ...
'xmlns:oslc_rm="http://open-services.net/ns/rm#">' ...
'xmlns:oslc="http://open-services.net/ns/core#" ' ...
'xmlns:oslc_rm="http://open-services.net/ns/rm#">' ...
'xmlns:oslc="http://open-services.net/ns/core#" ' ...
'xmlns:oslc_rm="http://open-services.net/ns/rm#">' ...
'xmlns:oslc_rm="http://open-services.net/ns/rm#">' ...
'xmlns:oslc_rm="http://open-services.net/ns/rm#">' ...
'xmlns:oslc_rm="http://open-services.net/ns/rm#">' ...
'xmlns:oslc_rm="http://open-services.net/ns/rm#">' ...
'<oslc_rm:Requirement><dcterms:title>' ...
'doslc_rm:Requirement (Edited)</dcterms:title>' ...
'<oslc:instanceShape rdf:resource=' ...
'"https://example.com/shapes/oslc-requirement-version1"/>' ...
'</oslc_rm:Requirement></rdf:RDF>']
```

Set the RDF content of the requirement to the variable newRDF. Inspect the requirement title.

```
setRDF(myReq,newRDF);
title = myReq.Title
title =
```

'My New Requirement (Edited)'

Commit the changes to the service provider.

```
status = commit(newReq,myClient)
```

status =

StatusCode enumeration

0K

## **Input Arguments**

### resource - OSLC resource object

```
oslc.rm.Requirement object | oslc.rm.RequirementCollection object |
oslc.cm.ChangeRequest object | ...
```

OSLC resource object, specified as one of these objects:

- oslc.cm.ChangeRequest
- oslc.qm.TestCase
- oslc.qm.TestExecutionRecord
- oslc.qm.TestPlan
- oslc.qm.TestResult
- oslc.qm.TestScript
- oslc.rm.Requirement
- oslc.rm.RequirementCollection

### rdfContent — RDF resource data

character vector

RDF data for OSLC resource, specified as a character vector.

## See Also

oslc.Client|oslc.rm.Requirement|oslc.rm.RequirementCollection| oslc.cm.ChangeRequest|oslc.qm.TestCase|oslc.qm.TestExecutionRecord| oslc.qm.TestPlan|oslc.qm.TestResult|oslc.qm.TestScript|getRDF

### **External Websites**

RDF 1.1 XML Syntax

## setResourceUrl

Set resource URL for local OSLC resource object

## Syntax

```
setResourceUrl(resource,URL)
```

## Description

setResourceUrl(resource,URL) sets the ResourceUrl property of the resource specified by
resource to the existing resource URL specified by URL.

## **Examples**

### Set OSLC Requirement Resource URL

This example shows how to associate an Open Services for Lifecycle Collaboration (OSLC) requirement resource object in MATLAB with an existing OSLC requirement resource in the service provider.

After you have created and configured the OSLC client myClient as described in "Create and Configure an OSLC Client for the Requirements Management Domain" on page 2-3, create a new requirement resource by creating an instance of the oslc.rm.Requirement class.

```
myReq = oslc.rm.Requirement
```

```
myReq =
  Requirement with properties:
    ResourceUrl: ''
        Dirty: 0
        IsFetched: 0
        Title: ''
        Identifier: ''
```

In the OSLC service provider, locate the requirement resource that you want to associate with the object in MATLAB. Identify the resource URL, then create a variable URL and set the value of the variable to the resource URL.

URL = 'https://localhost:9443/rm/resources/\_oJNtgWrqEeup0a6t';

Set the resource URL for the requirement object myReq. Inspect the requirement.

```
setResourceUrl(myReq,URL);
myReq
```

```
myReq =
```

Requirement with properties:

ResourceUrl: 'https://localhost:9443/rm/resources/\_oJNtgWrqEeup0a6t'

```
Dirty: 1
IsFetched: 0
Title: ''
Identifier: ''
```

Retrieve the full resource data from the service provider for the requirement resource and inspect the resource.

## fetch(myReq,myClient); myReq

```
myReq =
Requirement with properties:
ResourceUrl: 'https://localhost:9443/rm/resources/_oJNtgWrqEeup0a6t'
Dirty: 0
IsFetched: 1
Title: '[SAFe] Lightweight Business Case Template'
Identifier: '1172'
```

Open the requirement resource in the system browser.

show(newReq)

## **Input Arguments**

### resource - OSLC resource object

```
oslc.rm.Requirement object | oslc.rm.RequirementCollection object |
oslc.cm.ChangeRequest object | ...
```

OSLC resource object, specified as one of these objects:

- oslc.cm.ChangeRequest
- oslc.qm.TestCase
- oslc.qm.TestExecutionRecord
- oslc.qm.TestPlan
- oslc.qm.TestResult
- oslc.qm.TestScript
- oslc.rm.Requirement
- oslc.rm.RequirementCollection

### **URL** — Existing resource URL

character vector

Existing resource URL, specified as a character vector.

## Tips

• Use this function when you have the resource URL for an OSLC resource and want to access the properties or links of the resource in MATLAB.

## See Also

oslc.Client|oslc.rm.Requirement|oslc.rm.RequirementCollection| oslc.cm.ChangeRequest|oslc.qm.TestCase|oslc.qm.TestExecutionRecord| oslc.qm.TestPlan|oslc.qm.TestResult|oslc.qm.TestScript|show|fetch

## setServer

Set server URL for OSLC client

### Syntax

setServer(myClient,serverURL)

### Description

setServer(myClient,serverURL) sets the OSLC client myClient to the server URL specified by
serverURL.

### **Examples**

### Create and Configure an OSLC Client for the Requirements Management Domain

This example shows how to create an OSLC client in MATLAB and configure the client to connect to an OSLC service provider for the requirements management domain.

Create the OSLC client.

myClient = oslc.Client;

Set the user and server URL for your service provider. Then set the service root and catalog path for the requirements management domain and the configuration query path.

```
setUser(myClient,'jdoe');
setServer(myClient,'https://localhost:9443');
setServiceRoot(myClient,'rm');
setCatalogPath(myClient,'/oslc_rm/catalog');
setConfigurationQueryPath(myClient,'gc/oslc-query/configurations');
myClient
```

Log in to the client and enter your credentials when prompted.

login(myClient);

Get the available service providers in the specified catalog path and service root. Set the OSLC client to the desired service provider.

providers = getServiceProviderNames(myClient)

```
providers =
    4×1 cell array
    {'OSLC Plugin' }
    {'Model Based Design with OSLC' }
    {'OSLC4RM' }
    {'Interactive Testing (Requirements Management)'}
```

setServiceProvider(myClient, 'OSLC Plugin');

If applicable, get the available configuration contexts. Set the OSLC client to the desired configuration context.

configurations = getConfigurationContextNames(myClient)

```
configurations =
  2×1 cell array
  {'Initial Development'}
  {'Initial Baseline' }
```

setConfigurationContext(myClient, 'Initial Development');

Inspect the client properties.

### myClient

```
myClient =
Client with properties:
    ServiceProvider: 'OSLC Plugin'
ConfigurationContext: 'Initial Development'
    CatalogUrl: 'https://localhost:9443/rm/oslc_rm/catalog'
```

### **Input Arguments**

```
myClient — OSLC client
```

oslc.Client object

OSLC client, specified as an oslc.Client object.

#### serverURL - OSLC server URL

character vector

OSLC server URL to set the OSLC client to, specified as a character vector.

### See Also

oslc.Client | setCatalogPath | setServiceRoot | login | setUser

## setServiceProvider

Set service provider for OSLC client

## Syntax

setServiceProvider(myClient,providerName)

## Description

setServiceProvider(myClient,providerName) sets the OSLC client myClient to the service
provider specified by providerName.

## **Examples**

### Create and Configure an OSLC Client for the Requirements Management Domain

This example shows how to create an OSLC client in MATLAB and configure the client to connect to an OSLC service provider for the requirements management domain.

Create the OSLC client.

myClient = oslc.Client;

Set the user and server URL for your service provider. Then set the service root and catalog path for the requirements management domain and the configuration query path.

```
setUser(myClient,'jdoe');
setServer(myClient,'https://localhost:9443');
setServiceRoot(myClient,'rm');
setCatalogPath(myClient,'/oslc_rm/catalog');
setConfigurationQueryPath(myClient,'gc/oslc-query/configurations');
myClient
```

Log in to the client and enter your credentials when prompted.

login(myClient);

Get the available service providers in the specified catalog path and service root. Set the OSLC client to the desired service provider.

providers = getServiceProviderNames(myClient)

```
providers =
    4×1 cell array
    {'OSLC Plugin' }
    {'Model Based Design with OSLC' }
    {'OSLC4RM' }
    {'Interactive Testing (Requirements Management)'}
```

setServiceProvider(myClient,'OSLC Plugin');

If applicable, get the available configuration contexts. Set the OSLC client to the desired configuration context.

configurations = getConfigurationContextNames(myClient)

```
configurations =
  2×1 cell array
  {'Initial Development'}
  {'Initial Baseline' }
```

setConfigurationContext(myClient, 'Initial Development');

Inspect the client properties.

#### myClient

```
myClient =
Client with properties:
    ServiceProvider: 'OSLC Plugin'
ConfigurationContext: 'Initial Development'
    CatalogUrl: 'https://localhost:9443/rm/oslc_rm/catalog'
```

### **Input Arguments**

```
myClient — OSLC client
```

oslc.Client object

OSLC client, specified as an oslc.Client object.

### providerName — OSLC service provider name

character vector

OSLC service provider name to set the client to, specified as a character array.

### See Also

oslc.Client|getConfigurationContextNames|setConfigurationContext|login| getServiceProviderNames|setConfigurationQueryPath

## setServiceRoot

Set service root for OSLC client

## Syntax

setServiceRoot(myClient,root)

## Description

setServiceRoot(myClient, root) sets the OSLC client myClient to the service root specified by
root.

### **Examples**

### Create and Configure an OSLC Client for the Requirements Management Domain

This example shows how to create an OSLC client in MATLAB and configure the client to connect to an OSLC service provider for the requirements management domain.

Create the OSLC client.

myClient = oslc.Client;

Set the user and server URL for your service provider. Then set the service root and catalog path for the requirements management domain and the configuration query path.

```
setUser(myClient,'jdoe');
setServer(myClient,'https://localhost:9443');
setServiceRoot(myClient,'rm');
setCatalogPath(myClient,'/oslc_rm/catalog');
setConfigurationQueryPath(myClient,'gc/oslc-query/configurations');
myClient
```

Log in to the client and enter your credentials when prompted.

login(myClient);

Get the available service providers in the specified catalog path and service root. Set the OSLC client to the desired service provider.

providers = getServiceProviderNames(myClient)

```
providers =
    4×1 cell array
    {'OSLC Plugin' }
    {'Model Based Design with OSLC' }
    {'OSLC4RM' }
    {'Interactive Testing (Requirements Management)'}
```

setServiceProvider(myClient,'OSLC Plugin');

If applicable, get the available configuration contexts. Set the OSLC client to the desired configuration context.

configurations = getConfigurationContextNames(myClient)

```
configurations =
  2×1 cell array
  {'Initial Development'}
  {'Initial Baseline' }
```

setConfigurationContext(myClient, 'Initial Development');

Inspect the client properties.

### myClient

```
myClient =
Client with properties:
    ServiceProvider: 'OSLC Plugin'
    ConfigurationContext: 'Initial Development'
        CatalogUrl: 'https://localhost:9443/rm/oslc_rm/catalog'
```

### **Input Arguments**

### myClient — OSLC client

oslc.Client object

OSLC client, specified as an oslc.Client object.

#### root - OSLC service root

character vector

OSLC service root, specified as a character vector.

### See Also

oslc.Client | setCatalogPath | setServer | login | setUser

## setUser

Set user for OSLC client

## Syntax

setUser(myClient,userName)

## Description

setUser(myClient,userName) sets the OSLC client myClient to the user specified by userName.

## **Examples**

### Create and Configure an OSLC Client for the Requirements Management Domain

This example shows how to create an OSLC client in MATLAB and configure the client to connect to an OSLC service provider for the requirements management domain.

Create the OSLC client.

myClient = oslc.Client;

Set the user and server URL for your service provider. Then set the service root and catalog path for the requirements management domain and the configuration query path.

```
setUser(myClient,'jdoe');
setServer(myClient,'https://localhost:9443');
setServiceRoot(myClient,'rm');
setCatalogPath(myClient,'/oslc_rm/catalog');
setConfigurationQueryPath(myClient,'gc/oslc-query/configurations');
myClient
```

Log in to the client and enter your credentials when prompted.

login(myClient);

Get the available service providers in the specified catalog path and service root. Set the OSLC client to the desired service provider.

providers = getServiceProviderNames(myClient)

```
providers =
    4×1 cell array
    {'OSLC Plugin' }
    {'Model Based Design with OSLC' }
    {'OSLC4RM' }
    {'Interactive Testing (Requirements Management)'}
```

setServiceProvider(myClient,'OSLC Plugin');

If applicable, get the available configuration contexts. Set the OSLC client to the desired configuration context.

configurations = getConfigurationContextNames(myClient)

```
configurations =
  2×1 cell array
  {'Initial Development'}
  {'Initial Baseline' }
```

setConfigurationContext(myClient, 'Initial Development');

Inspect the client properties.

### myClient

```
myClient =
Client with properties:
    ServiceProvider: 'OSLC Plugin'
    ConfigurationContext: 'Initial Development'
        CatalogUrl: 'https://localhost:9443/rm/oslc_rm/catalog'
```

### **Input Arguments**

```
myClient — OSLC client
```

oslc.Client object

OSLC client, specified as an oslc.Client object.

### userName - OSLC user name

character vector

OSLC user name, specified as a character vector.

### See Also

oslc.Client | setCatalogPath | setServer | setServiceRoot | login

#### show

# show

View OSLC resource in system browser

## Syntax

show(resource)

# Description

show(resource) opens the ResourceUrl associated with resource in the system browser.

## **Examples**

### **Create a New Requirement**

This example shows how to submit a creation request for a new requirement resource with a configured OSLC client.

After you have created and configured the OSLC client myClient as described in "Create and Configure an OSLC Client for the Requirements Management Domain" on page 2-3, create a creation factory for the requirement resource type.

myCreationFactory = getCreationFactory(myClient, 'Requirement');

Use the creation factory to create a new requirement resource with the title My New Requirement. Retrieve the full resource data from the service provider for the requirement resource and inspect the resource.

```
newReq = createRequirement(myCreationFactory,'My New Requirement');
fetch(newReq,myClient);
newReq
newReq =
    Requirement with properties:
        ResourceUrl: 'https://localhost:9443/rm/resources/_72lxMWJREeup0...'
        Dirty: 0
        IsFetched: 1
            Title: 'My New Requirement'
        Identifier: '1806'
```

Open the requirement resource in the system browser by using the **show** function.

show(newReq)

## **Input Arguments**

#### resource - OSLC resource object

```
oslc.rm.Requirement object | oslc.rm.RequirementCollection object |
oslc.cm.ChangeRequest object | ...
```

OSLC resource object, specified as one of these objects:

- oslc.cm.ChangeRequest
- oslc.qm.TestCase
- oslc.qm.TestExecutionRecord
- oslc.qm.TestPlan
- oslc.qm.TestResult
- oslc.qm.TestScript
- oslc.rm.Requirement
- oslc.rm.RequirementCollection

## See Also

oslc.Client|oslc.rm.Requirement|oslc.rm.RequirementCollection| oslc.cm.ChangeRequest|oslc.qm.TestCase|oslc.qm.TestExecutionRecord| oslc.qm.TestPlan|oslc.qm.TestResult|oslc.qm.TestScript|fetch|commit|remove

# slwebview\_req

Export Simulink system to Web views with requirements

## Syntax

```
filename = slwebview_req(sysname)
filename = slwebview_req(sysname,Name,Value)
```

## Description

filename = slwebview\_req(sysname) exports the system sysname and its children to a web
page filename with contextual requirements information for the system displayed on a separate
panel of the layered model structure Web view.

filename = slwebview\_req(sysname,Name,Value) uses additional options specified by one or more Name,Value pair arguments.

**Note** You can use slwebview\_req only if you have also installed Simulink Report Generator<sup>™</sup>.

## **Examples**

### **Export All Layers**

Export all the layers (including libraries and masks) from the system gcs to the file filename

```
filename = slwebview_req(gcs, 'LookUnderMasks', 'all', 'FollowLinks', 'on')
```

## **Input Arguments**

#### sysname — The system to export to a Web view file

character vector containing the path to the system | handle to a subsystem or block diagram | handle to a chart or subchart

Exports the specified system or subsystem and its child systems to a Web view file, with contextual requirements information for the system displayed on a separate panel of the layered model structure Web view. By default, child systems of the sysname system are also exported. Use the SearchScope name-value pair to export other systems, in relation to sysname.

Example: 'sysname'

#### Name-Value Pair Arguments

Specify optional comma-separated pairs of Name, Value arguments. Name is the argument name and Value is the corresponding value. Name must appear inside quotes. You can specify several name and value pair arguments in any order as Name1, Value1, ..., NameN, ValueN.

```
Example: 'ShowProgressBar','off'
```

#### SearchScope — Systems to export, relative to the sysname system

'CurrentAndBelow' (default) | 'Current' | 'CurrentAndAbove' | 'All'

'CurrentAndBelow' exports the Simulink system or the Stateflow chart specified by sysname and all systems or charts that it contains.

'Current' exports only the Simulink system or the Stateflow chart specified by sysname.

'CurrentAndAbove' exports the Simulink system or the Stateflow chart specified by the sysname and all systems or charts that contain it.

'All' exports all Simulink systems or Stateflow charts in the model that contains the system or chart specified by sysname.

Data Types: char

LookUnderMasks — Specifies whether to export the ability to interact with masked blocks 'none' (default) | 'all'

'none' does not export masked blocks in the Web view. Masked blocks are included in the exported systems, but you cannot access the contents of the masked blocks.

'all' exports all masked blocks.

Data Types: char

FollowLinks — Specifies whether to follow links into library blocks 'off' (default) | 'on'

'off' does not allow you to follow links into library blocks in a Web view.

'on' allows you to follow links into library blocks in a Web view.

Data Types: char

# FollowModelReference — Specifies whether to access referenced models in a Web view 'off' (default) | 'on'

'off' does not allow you to access referenced models in a Web view.

'on' allows you to access referenced models in a Web view.

Data Types: char

# ViewFile — Specifies whether to display the Web view in a Web browser when you export the Web view

'on' (default) | 'off'

'on' displays the Web view in a Web browser when you export the Web view.

'off' does not display the Web view in a Web browser when you export the Web view.

Data Types: char

# ShowProgressBar — Specifies whether to display the status bar when you export a Web view

'on' (default) | 'off'

'on' displays the status bar when you export a Web view.

'off' does not display the status bar when you export a Web view.

Data Types: char

## **Output Arguments**

### filename — The name of the HTML file for displaying the Web view

character vector

Reports the name of the HTML file for displaying the Web view. Exporting a Web view creates the supporting files, in a folder.

# Tips

A Web view is an interactive rendition of a model that you can view in a Web browser. You can navigate a Web view hierarchically to examine specific subsystems and to see properties of blocks and signals.

You can use Web views to share models with people who do not have Simulink installed.

Web views require a Web browser that supports Scalable Vector Graphics (SVG).

See Also slwebview\_cov

# slreq.show

Navigate to link source or destination

# Syntax

slreq.show(tgt)

# Description

slreq.show(tgt) navigates to tgt, a link source or destination. The source or destination object
opens in the corresponding interface, such as a block in a model, or test in the Test Manager.

# **Examples**

### **Show Link Source**

This example shows how to navigate to a link source.

### Load Requirement Set and Links

```
rq = slreq.load('original_thrust_reverser_requirements.slreqx');
lk = slreq.load('reqs_validation_property_proving_original_model.slmx');
```

### Navigate to a Link Source

sl = getLinks(lk); sl2 = sl(2); slreq.show(source(sl2))

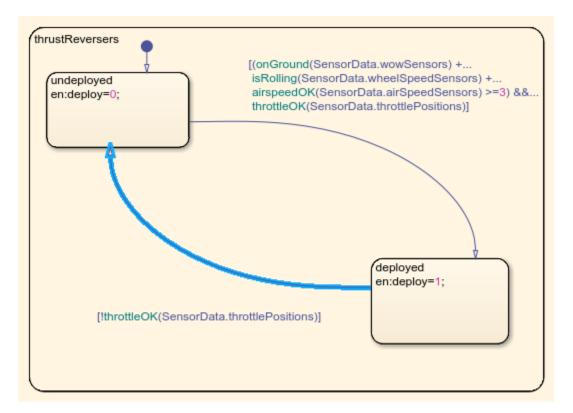

#### Cleanup

Cleanup commands. Clears open requirement sets without saving changes, and closes open models without saving changes.

slreq.clear; bdclose <mark>all</mark>

## **Input Arguments**

### tgt — Link source or destination

struct

Link source or destination, as may be returned by **source** or **destination** for a Link.

Example: struct with fields

Data Types: struct

### See Also

slreq.Link|slreq.inLinks|slreq.outLinks

# slreq.structToObj

Convert link source or destination information from structure to model object type

## Syntax

ot = slreq.structToObj(linkinfo)

## Description

ot = slreq.structToObj(linkinfo) converts the source or destination link information in the structure linkinfo to the corresponding object type, ot. The object type returned can include Simulink blocks, Simulink Test test cases, or other object types compatible with Simulink Requirements.

## **Examples**

#### **Convert Link Source and Destination to Model Entity**

This example shows how to get the structure containing unique requirement source and destination information, then convert the structure information to the specific source and destination model entity.

#### Load Model, Requirement Set, and Links

```
load_system('reqs_validation_property_proving_original_model');
reqset = slreq.load('original_thrust_reverser_requirements.slreqx');
linkset = slreq.load('reqs_validation_property_proving_original_model.slmx');
```

### For a Link Set

Get sources from a link set, get a single source, and convert the structure to the model entity.

```
linkSources = sources(linkset);
linkSource1 = linkSources(1);
modelSource1 = slreq.structToObj(linkSource1);
```

#### For a Link

Get a link from the link set, get the source and destination for that link.

```
links = getLinks(linkset);
link2 = links(2);
linkSource2 = source(link2);
linkDest2 = destination(link2);
```

Convert the source and destination structure to the model entity.

```
modelSource2 = slreq.structToObj(linkSource2);
modelDest2 = slreq.structToObj(linkDest2);
```

### **Clear Example Files**

Cleanup commands -- close the open model, and clear and close the open requirement and link set.

```
slreq.clear;
close_system('reqs_validation_property_proving_original_model',0)
```

## **Input Arguments**

linkinfo — Link information from a slreq.Link or slreq.LinkSet
struct

linkinfo contains source artifact and unique identification information for particular links, as returned by

- sources for a slreq.LinkSet.
- source or destination for a slreq.Link.

Example: struct with fields

Data Types: struct

## **Output Arguments**

#### ot — Source or destination object

Requirement, model, or data entity

ot is the requirement, model, or data entity corresponding to the source artifact and unique identification in linkinfo. The value of ot depends on the type of entity the Link has as source or destination.

## See Also

slreq.LinkSet|slreq.Link

Topics

"Use Command-line API to Update or Repair Requirements Links"

# view

View OSLC dialog in system browser

# Syntax

view(myDialog)

# Description

view(myDialog) opens the Open Services for Lifecycle Collaboration dialog myDialog in the system browser.

# Examples

### Get and View OSLC User Interface Dialogs

This example shows how to get and view an OSLC user interface dialog for a configured OSLC client.

After you have created and configured an OSLC client as described in "Create and Configure an OSLC Client for the Requirements Management Domain" on page 2-3, get the available user interface dialogs in the requirements management domain of the client myClient.

```
dialogs = getDialog(myClient)
dialogs =
    1×4 Dialog array with properties:
    dialog
    hintWidth
    hintHeight
    title
    resourceType
```

Examine the properties of one of the dialogs. From the title, determine the resource type and if the dialog is for creating or selecting resources.

```
myDialog = dialogs(1);
title = myDialog.title
title =
    'Requirement Creation'
```

Open the dialog in a browser.

view(myDialog)

## **Input Arguments**

### myDialog — OSLC user interface dialog

oslc.core.Dialog object

OSLC user interface dialog, specified as an oslc.core.Dialog object.

### See Also

oslc.core.Dialog|oslc.Client|getDialog

# Classes

# oslc.Client

Client to integrate with OSLC providers

# Description

Use an oslc.Client object to integrate with an Open Services for Lifecycle Collaboration (OSLC) service provider. Specify the service provider properties on the object, then use the object functions to set your user name and log in to the server. You can then use oslc.core.CreationFactory and oslc.core.QueryCapability objects to create and query resources in the OSLC service provider.

# Creation

# Syntax

myClient = oslc.Client

### Description

myClient = oslc.Client returns an OSLC client object.

## **Properties**

### ServiceProvider — OSLC service provider name

character array

OSLC service provider name, specified as a character array.

### ConfigurationContext — Service provider configuration context name

character array

Service provider configuration context name, specified as a character array.

## CatalogUrl — Service provider catalog URL

character array

Service provider catalog URL, specified as a character array.

Example: 'https://localhost:9443/qm/oslc\_qm/catalog'

## **Object Functions**

| getConfigurationContextNames<br>getCreationFactory | Get configuration context names from OSLC service provider<br>Get OSLC creation service object |
|----------------------------------------------------|------------------------------------------------------------------------------------------------|
| getCustomLoginProvider                             | Get registered custom authentication callback function name for                                |
|                                                    | OSLC client                                                                                    |
| getDialog                                          | Get user interface dialogs from OSLC service provider                                          |
| getQueryService                                    | Get OSLC query service object                                                                  |
| getServer                                          | Get server URL for OSLC client                                                                 |

| loginLog in to OSLC clientsetCatalogPathSet catalog path for OSLC clientsetConfigurationContextSet configuration context for OSLC clientsetConfigurationQueryPathSet configuration query path for OSLC client | setCatalogPath<br>setConfigurationContext<br>setConfigurationQueryPath<br>setCustomLoginProvider<br>setHttpHeader<br>setHttpOptions<br>setServer<br>setServiceProvider<br>setServiceRoot | Set catalog path for OSLC client<br>Set configuration context for OSLC client<br>Set configuration query path for OSLC client<br>Register custom authentication callback function to OSLC client<br>Set HTTP header for OSLC client<br>Set HTTP options for OSLC client<br>Set server URL for OSLC client<br>Set service provider for OSLC client<br>Set service root for OSLC client |
|----------------------------------------------------------------------------------------------------|----------------------------------------------------------------------------------------------------|----------------------------------------------------------------------------------------------------|
|----------------------------------------------------------------------------------------------------|----------------------------------------------------------------------------------------------------|----------------------------------------------------------------------------------------------------|

## **Examples**

#### Create and Configure an OSLC Client for the Requirements Management Domain

This example shows how to create an OSLC client in MATLAB and configure the client to connect to an OSLC service provider for the requirements management domain.

Create the OSLC client.

myClient = oslc.Client;

Set the user and server URL for your service provider. Then set the service root and catalog path for the requirements management domain and the configuration query path.

```
setUser(myClient,'jdoe');
setServer(myClient,'https://localhost:9443');
setServiceRoot(myClient,'rm');
setCatalogPath(myClient,'/oslc_rm/catalog');
setConfigurationQueryPath(myClient,'gc/oslc-query/configurations');
myClient
```

Log in to the client and enter your credentials when prompted.

```
login(myClient);
```

Get the available service providers in the specified catalog path and service root. Set the OSLC client to the desired service provider.

providers = getServiceProviderNames(myClient)

```
providers =
    4×1 cell array
    {'OSLC Plugin' }
    {'Model Based Design with OSLC' }
    {'OSLC4RM' }
    {'Interactive Testing (Requirements Management)'}
```

setServiceProvider(myClient, 'OSLC Plugin');

If applicable, get the available configuration contexts. Set the OSLC client to the desired configuration context.

configurations = getConfigurationContextNames(myClient)

```
configurations =
2×1 cell array
{'Initial Development'}
{'Initial Baseline' }
```

setConfigurationContext(myClient, 'Initial Development');

Inspect the client properties.

#### myClient

```
myClient =
Client with properties:
    ServiceProvider: 'OSLC Plugin'
    ConfigurationContext: 'Initial Development'
        CatalogUrl: 'https://localhost:9443/rm/oslc_rm/catalog'
```

#### Create and Configure an OSLC Client for the Quality Management Domain

This example shows how to create an OSLC client in MATLAB and configure the client to connect to an OSLC service provider for the quality management domain.

Create the OSLC client.

myClient = oslc.Client;

Set the user and server URL for your service provider. Set the service root and catalog path for the quality management domain.

```
setUser(myClient,'jdoe');
setServer(myClient,'https://localhost:9443');
setServiceRoot(myClient,'qm');
setCatalogPath(myClient,'/oslc_qm/catalog');
```

Log in to the client and enter your credentials when prompted.

login(myClient);

Get the available service providers in the specified catalog path and service root. Set the OSLC client to the desired service provider.

}

providers = getServiceProviderNames(myClient)

```
providers =
  4×1 cell array
  {'OSLC Plugin (Quality Management)'
```

```
{'Model Based Design with OSLC (Quality Management)'}
{'OSLC4RM (Quality Management)' }
{'Interactive Testing (Quality Management)' }
```

setServiceProvider(myClient,'OSLC Plugin (Quality Management)');

If applicable, get the available configuration contexts. Set the OSLC client to the desired configuration context.

configurations = getConfigurationContextNames(myClient)

```
configurations =
  2×1 cell array
  {'Initial Development'}
  {'Initial Baseline' }
```

setConfigurationContext(myClient, 'Initial Development');

Inspect the client properties.

#### myClient

```
myClient =
```

Client with properties:

```
ServiceProvider: 'OSLC Plugin (Quality Management)'
ConfigurationContext: 'Initial Development'
CatalogUrl: 'https://localhost:9443/qm/oslc_qm/catalog'
```

#### Create and Configure an OSLC Client for the Change Management Domain

This example shows how to create an OSLC client in MATLAB and configure the client to connect to an OSLC service provider for the change management domain.

Create the OSLC client.

myClient = oslc.Client;

Set the user and server URL for your service provider. Set the service root and catalog path for the change management domain.

```
setUser(myClient,'jdoe');
setServer(myClient,'https://localhost:9443');
setServiceRoot(myClient,'cm');
setCatalogPath(myClient,'/oslc_cm/catalog');
```

Log in to the client and enter your credentials when prompted.

login(myClient);

Get the available service providers in the specified catalog path and service root. Set the OSLC client to the desired service provider.

```
providers = getServiceProviderNames(myClient)
```

```
providers =
 4×1 cell array
    {'OSLC Plugin (Change Management)'
    {'Model Based Design with OSLC (Change Management)'}
    {'OSLC4RM (Change Management)'
   {'Interactive Testing (Change Management)'
                                                        }
```

setServiceProvider(myClient, 'OSLC Plugin (Change Management)');

If applicable, get the available configuration contexts. Set the OSLC client to the desired configuration context.

configurations = getConfigurationContextNames(myClient)

```
configurations =
 2×1 cell array
    {'Initial Development'}
    {'Initial Baseline'
```

setConfigurationContext(myClient, 'Initial Development');

}

Inspect the client properties.

#### myClient

```
myClient =
 Client with properties:
         ServiceProvider: 'OSLC Plugin (Change Management)'
    ConfigurationContext: 'Initial Development'
              CatalogUrl: 'https://localhost:9443/cm/oslc cm/catalog'
```

## See Also

oslc.core.CreationFactory | oslc.core.QueryCapability | oslc.core.Dialog | oslc.rm.Requirement | oslc.qm.TestCase | oslc.cm.ChangeRequest

**External Websites Open Services for Lifecycle Collaboration** 

# oslc.cm.ChangeRequest

Change request resource for OSLC change management domain

# Description

The oslc.cm.ChangeRequest object represents change request resources in the change management domain of the Open Services for Lifecycle Collaboration (OSLC) service provider. After creating and configuring oslc.Client and oslc.core.QueryCapability objects, query the service provider for available change request resources by using the queryChangeRequests function.

# Creation

Create an **oslc.cm.ChangeRequest** object by using the **createChangeRequest** function.

# Properties

### ResourceUrl — Resource navigation URL

character array

Navigation URL for the change request resource, specified as a character array.

### Dirty — Uncommitted changes indicator

0|1

Indicator for uncommitted changes to the change request resource, specified as a logical 1or  $\boldsymbol{\theta}$  where:

- 1 indicates the change request resource has uncommitted changes.
- $\boldsymbol{0}$  indicates the change request resource has no uncommitted changes.

Data Types: logical

## IsFetched — Resource fetch status

0|1

Change request resource fetch status, specified as a logical  $1 \mbox{ or } 0$  where:

- 1 indicates the change request resource is fetched.
- 0 indicates the change request resource is not fetched.

Data Types: logical

### Title — Change request title

character array

Change request title, specified as a character array.

#### Identifier — Change request resource identifier

character array

OSLC change request resource identifier, specified as a character array.

## **Object Functions**

| addResourceProperty    | Add resource property to local OSLC resource object               |
|------------------------|-------------------------------------------------------------------|
| addTextProperty        | Add text property to local OSLC resource object                   |
| commit                 | Send local changes to OSLC service provider                       |
| fetch                  | Retrieve full resource data from OSLC service provider            |
| getProperty            | Get local contents of text property from OSLC resource object     |
| getRDF                 | Get resource RDF/XML data from OSLC resource object               |
| getResourceProperty    | Get local contents of resource property from OSLC resource object |
| remove                 | Remove resource from OSLC service provider                        |
| removeResourceProperty | Remove resource property from local OSLC resource object          |
| setProperty            | Set local contents of text property for OSLC resource object      |
| setRDF                 | Set RDF content for local OSLC resource object                    |
| setResourceUrl         | Set resource URL for local OSLC resource object                   |
| show                   | View OSLC resource in system browser                              |
|                        |                                                                   |

## **Examples**

#### Edit a Change Request and Commit Changes

This example shows how to submit a query request for change request resources with a configured OSLC client, edit an existing change request resource, and commit the changes to the service provider.

After you have created and configured the OSLC client myClient as described in "Create and Configure an OSLC Client for the Change Management Domain" on page 2-5, create a query capability for the change request resource type.

```
myQueryCapability = getQueryService(myClient, 'ChangeRequest');
```

Submit a query request to the service provider for the available change request resources.

changeRequests = queryChangeRequests(myQueryCapability)

```
changeRequests =
```

1×6 ChangeRequest array with properties:

```
ResourceUrl
Dirty
IsFetched
Title
Identifier
```

Assign a change request resource to the variable myCR. Retrieve the full resource data from the service provider for the change request resource. Examine the Title property.

```
myCR = changeRequests(1);
status = fetch(myCR,myClient)
```

```
status =
```

StatusCode enumeration

0K

```
title = myCR.Title
```

title =

'Change Request 1'

Edit the change request title and commit the change to the service provider.

show(myChangeRequest)

#### **Create a New Change Request**

This example shows how to submit a creation request for a new change request resource with a configured OSLC client.

After you have created and configured the OSLC client myClient as described in "Create and Configure an OSLC Client for the Change Management Domain" on page 2-5, create a creation factory for the change request resource type.

```
myCreationFactory = getCreationFactory(myClient, 'ChangeRequest');
```

Use the creation factory to create a new change request resource with the title My New Change Request. Retrieve the full resource data from the service provider for the change request resource and inspect the resource.

```
newCR = createChangeRequest(myCreationFactory,'My New Change Request');
fetch(newCR,myClient);
newCR
newCR =
ChangeRequest with properties:
    ResourceUrl: 'https://localhost:9443/ccm/resource/itemName/...'
    Dirty: 0
    IsFetched: 1
        Title: 'My New Change Request'
    Identifier: '204'
```

Open the change request resource in the system browser by using the show function.

show(newCR)

## See Also

```
oslc.core.CreationFactory|oslc.core.QueryCapability|oslc.Client|
oslc.qm.TestCase|oslc.rm.Requirement|queryChangeRequests|createChangeRequest
```

#### **External Websites**

Open Services for Lifecycle Collaboration Resource ChangeRequest

# oslc.core.CreationFactory

OSLC service provider creation factory

# Description

Use oslc.core.CreationFactory object functions to create resources in an Open Services for Lifecycle Collaboration (OSLC) service provider. After creating and configuring an oslc.Client, you can create a creation factory object for the service provider specified in the client object.

# Creation

Create an oslc.core.CreationFactory object by using getCreationFactory.

## **Properties**

### client — Associated OSLC Client

oslc.Client object

OSLC client associated with the creation factory, specified as an oslc.Client object.

#### creation — Creation factory resource URI

character vector

Creation factory resource URI, specified as a character vector.

# resourceShape — Resource URI for RDF representation of specified resource type

cell array

Resource URI for the RDF representation of the expected contents of the specified resource type, specified as a cell array.

Example: { 'https://localhost:9443/rm/types/ 4zFVsRL5EeuLWbFL3e4vrw' }

### title — Creation factory object title

character array

Creation factory object title, returned as a character array.

#### resourceType - Resource type to create

cell array

Resource type to create in the OSLC service provider, specified as a cell array.

## **Object Functions**

create createChangeRequest createRequirement

Create resource in OSLC service provider Create change request in OSLC service provider Create requirement in OSLC service provider

| Create requirement collection in OSLC service provider |
|--------------------------------------------------------|
| Create test case in OSLC service provider              |
| Create test execution record in OSLC service provider  |
| Create test plan in OSLC service provider              |
| Create test result in OSLC service provider            |
| Create test script in OSLC service provider            |
|                                                        |

## **Examples**

#### **Create All Available Creation Factories for an OSLC Client**

This example shows how to create all available creation factories for a previously configured OSLC client.

After you have created and configured an OSLC client as described in "Create and Configure an OSLC Client for the Requirements Management Domain" on page 2-3, create all available creation factories for the client myClient.

```
myCreationFactory = getCreationFactory(myClient)
```

```
myCreationFactory =
```

```
1×8 CreationFactory array with properties:
```

client creation resourceShape title resourceType

Examine the creation factory resourceType to determine which creation factory you want to use.

#### myCreationFactory(8).resourceType

```
ans =
1×1 cell array
{'http://open-services.net/ns/rm#Requirement'}
```

#### Submit a Creation Request by using a Creation Factory

This example shows how to submit a creation request by using a creation factory with a previously configured OSLC client.

After you have created and configured an OSLC client myClient as described in "Create and Configure an OSLC Client for the Requirements Management Domain" on page 2-3, create a creation factory for the requirement resource type.

myCreationFactory = getCreationFactory(myClient,'Requirement')

```
myCreationFactory =
```

CreationFactory with properties:

```
client: [1×1 oslc.Client]
creation: 'https://localhost:9443/rm/requirementFactory?projectURL=https%3A...'
resourceShape: {1×22 cell}
title: 'Requirement Creation Factory'
resourceType: {'http://open-services.net/ns/rm#Requirement'}
```

Create a new requirement resource by using a creation factory and name the resource My New Requirement. Fetch the full resource properties for the requirement resource. Then commit the changes to the service provider.

View the resource that you created in the service provider.

show(newReq)

### See Also

oslc.Client|oslc.rm.Requirement|oslc.cm.ChangeRequest|oslc.qm.TestCase|
getCreationFactory

#### **External Websites**

Open Services for Lifecycle Collaboration Creation Factories

# oslc.core.Dialog

OSLC service provider user interface dialog

# Description

The oslc.core.Dialog objects represent user interface dialogs from an Open Services for Lifecycle Collaboration (OSLC) service provider. After creating and configuring an oslc.Client object, query the service provider for available user interface dialogs by using the getDialog object function.

# Properties

dialog — Dialog URL

character array

User interface dialog URL, returned as a character array.

### hintWidth — User interface width

character array

User interface width in pixels, specified as a character array.

## hintHeight — User interface height

character array

User interface height in pixels, specified as a character array.

title — Dialog title character array

User interface dialog title, returned as a character array.

### resourceType — OSLC resource type

cell array

Resource type to select or create in user interface dialog, specified as a cell array.

## **Object Functions**

view View OSLC dialog in system browser

## **Examples**

### Get and View OSLC User Interface Dialogs

This example shows how to get and view an OSLC user interface dialog for a configured OSLC client.

After you have created and configured an OSLC client as described in "Create and Configure an OSLC Client for the Requirements Management Domain" on page 2-3, get the available user interface dialogs in the requirements management domain of the client myClient.

#### dialogs = getDialog(myClient)

```
dialogs =
  1×4 Dialog array with properties:
    dialog
    hintWidth
    hintHeight
    title
    resourceType
```

Examine the properties of one of the dialogs. From the title, determine the resource type and if the dialog is for creating or selecting resources.

```
myDialog = dialogs(1);
title = myDialog.title
```

title =

'Requirement Creation'

Open the dialog in a browser.

view(myDialog)

### See Also

oslc.Client|oslc.core.CreationFactory|oslc.core.QueryCapability|getDialog

#### **External Websites**

Open Services for Lifecycle Collaboration Delegated User Interface Dialogs

# oslc.core.QueryCapability

OSLC service provider query capability

# Description

Use oslc.core.QueryCapability object functions to query resources in an Open Services for Lifecycle Collaboration (OSLC) service provider. After creating and configuring an oslc.Client, you can create a query capability object for the service provider specified in the Client object.

# Creation

Create an oslc.core.QueryCapability object by using getQueryService.

# **Properties**

### queryParameter — Additional query capability parameters

character array

Additional query parameters defined in query capability object, specified as a character array.

For more information, see Query Parameters in the OSLC Core Specification Version 2.0 Query Syntax.

Example: '?oslc.select=oslc\_qm:testResult'

### client — Associated OSLC Client

oslc.Client object

OSLC client associated with the query capability, specified as an oslc.Client object.

#### queryBase — Query capability resource URI

character vector

Query capability resource URI, specified as a character vector.

resourceShape — Resource URI for RDF representation of specified resource type cell array

Resource URI for the RDF representation of the expected contents of the specified resource type, specified as a cell array.

Example: { 'https://localhost:9443/rm/types/\_4zFVsRL5EeuLWbFL3e4vrw' }

### title — Query capability object title

character array

Query capability object title, specified as a character array.

resourceType — Resource type to query cell array

Resource type to query the OSLC client for, specified as a cell array.

## **Object Functions**

| queryChangeRequests         | Query OSLC service provider for change requests         |
|-----------------------------|---------------------------------------------------------|
| queryRequirementCollections | Query OSLC service provider for requirement collections |
| queryRequirements           | Query OSLC service provider for requirements            |
| queryTestCases              | Query OSLC service provider for test cases              |
| queryTestExecutionRecords   | Query OSLC service provider for test execution records  |
| queryTestPlans              | Query OSLC service provider for test plans              |
| queryTestResults            | Query OSLC service provider for test results            |
| queryTestScripts            | Query OSLC service provider for test scripts            |
| setQueryParameter           | Set query parameter for OSLC query service              |
|                             |                                                         |

## **Examples**

#### **Create All Available Query Capabilities for a Given Client**

This example shows how to create all available query capabilities for a configured OSLC client.

After you have created and configured an OSLC client as described in "Create and Configure an OSLC Client for the Requirements Management Domain" on page 2-3, create all available query capabilities for the client myClient.

#### myQueryCapability = getQueryService(myClient)

```
myQueryCapability =
```

1×4 QueryCapability array with properties:

```
queryParameter
client
queryBase
resourceShape
title
resourceType
```

Examine the query capability resourceType to determine which query capability you want to use.

#### myQueryCapability(3).resourceType(2)

```
ans =
```

```
1×1 cell array
```

```
{'http://open-services.net/ns/rm#Requirement'}
```

### Submit a Query Request with Query Capability

This example shows how to submit a query request with a configured OSLC client.

After you have created and configured an OSLC client myClient as described in "Create and Configure an OSLC Client for the Requirements Management Domain" on page 2-3, create a query capability for the requirement resource type.

#### myQueryCapability = getQueryService(myClient, 'Requirement')

```
myQueryCapability =
QueryCapability with properties:
    queryParameter: ''
        client: [1×1 oslc.Client]
        queryBase: 'https://localhost:9443/rm/views?oslc.query=true&projectURL=http...'
        resourceShape: {0×1 cell}
            title: 'Query Capability'
        resourceType: {1×2 cell}
```

Submit a query request to the service provider for the available requirement resources.

#### reqs = queryRequirements(myQueryCapability)

```
reqs =
  1×30 Requirement array with properties:
    ResourceUrl
    Dirty
    IsFetched
    Title
    Identifier
```

Assign the first returned requirement resource to the variable myReq, then fetch the full resource properties for myReq. Examine the Title property.

```
myReq = reqs(1);
status = fetch(myReq,myClient)
status =
   StatusCode enumeration
   OK
title = myReq.Title
title =
   'Requirement 1'
```

## Tips

• For information about query syntaxes, see Open Services for Lifecycle Collaboration Core Specification Version 2.0 Query Syntax on the OSLC website.

## See Also

oslc.Client|oslc.rm.Requirement|oslc.cm.ChangeRequest|oslc.qm.TestCase|
getQueryService

#### **External Websites**

Query Capabilities Open Services for Lifecycle Collaboration

# oslc.qm.TestCase

Test case resource for OSLC quality management domain

# Description

The oslc.qm.TestCase object represents test case resources in the quality management domain of the Open Services for Lifecycle Collaboration (OSLC) service provider. After creating and configuring oslc.Client and oslc.core.QueryCapability objects, query the service provider for available test case resources with the queryTestCases function.

# Creation

Create an oslc.qm.TestCase object by using the createTestCase function.

## **Properties**

### ResourceUrl — Resource navigation URL

character array

Navigation URL for the test case resource, specified as a character array.

### Dirty — Uncommitted changes indicator

0|1

Indicator for uncommitted changes to the test case resource, specified as a logical 1or 0 where:

- 1 indicates the test case resource has uncommitted changes.
- $\boldsymbol{0}$  indicates the test case resource has no uncommitted changes.

Data Types: logical

### IsFetched — Resource fetch status

```
0|1
```

test case resource fetch status, specified as a logical 1 or 0 where:

- 1 indicates the test case resource is fetched.
- $\boldsymbol{0}$  indicates the test case resource is not fetched.

Data Types: logical

Title — Test case title

character array

Test case title, specified as a character array.

**Identifier — Test case resource identifier** character array

OSLC test case resource identifier, specified as a character array.

## **Object Functions**

| addRequirementLink     | Add requirement traceability link to local OSLC test resource object             |
|------------------------|----------------------------------------------------------------------------------|
| addResourceProperty    | Add resource property to local OSLC resource object                              |
| addTextProperty        | Add text property to local OSLC resource object                                  |
| commit                 | Send local changes to OSLC service provider                                      |
| fetch                  | Retrieve full resource data from OSLC service provider                           |
| getProperty            | Get local contents of text property from OSLC resource object                    |
| getRDF                 | Get resource RDF/XML data from OSLC resource object                              |
| getRequirementLinks    | Get locally stored requirement traceability links from OSLC test resource object |
| getResourceProperty    | Get local contents of resource property from OSLC resource object                |
| remove                 | Remove resource from OSLC service provider                                       |
| removeRequirementLink  | Remove requirement traceability link from local OSLC test resource object        |
| removeResourceProperty | Remove resource property from local OSLC resource object                         |
| setProperty            | Set local contents of text property for OSLC resource object                     |
| setRDF                 | Set RDF content for local OSLC resource object                                   |
| setResourceUrl         | Set resource URL for local OSLC resource object                                  |
| show                   | View OSLC resource in system browser                                             |

## **Examples**

#### **Edit a Test Case and Commit Changes**

This example shows how to submit a query request for test case resources with a configured OSLC client, edit an existing test case resource, and commit the changes to the service provider.

After you have created and configured the OSLC client myClient as described in "Create and Configure an OSLC Client for the Quality Management Domain" on page 2-4, create a query capability for the test case resource type.

```
myQueryCapability = getQueryService(myClient, 'TestCase');
```

Submit a query request to the service provider for the available test case resources.

#### testCases = queryTestCases(myQueryCapability)

```
testCases =
  1×4 TestCase array with properties:
    ResourceUrl
    Dirty
    IsFetched
    Title
```

Assign a test case resource to the variable myTestCase. Retrieve the full resource data from the service provider for the test case resource. Examine the Title property.

```
myTestCase = testCases(1);
status = fetch(myTestCase,myClient)
```

Identifier

```
status =
   StatusCode enumeration
   OK
title = myTestCase.Title
```

title =
 'Test Case 1'

Edit the test case title and commit the change to the service provider.

```
myTestCase.Title = 'My New Test Case Title';
status = commit(myTestCase,myClient)
```

status =

```
StatusCode enumeration
```

0K

Open the test case resource in the system browser by using the **show** function.

show(myTestCase)

#### **Create a New Test Case**

This example shows how to submit a creation request for a new test case resource with a configured OSLC client.

After you have created and configured the OSLC client myClient as described in "Create and Configure an OSLC Client for the Quality Management Domain" on page 2-4, create a creation factory for the test case resource type.

```
myCreationFactory = getCreationFactory(myClient, 'TestCase');
```

Use the creation factory to create a test case resource with the title My New Test Case. Retrieve the full resource data from the service provider for the test case resource and inspect the resource.

```
newTestCase = createTestCase(myCreationFactory,'My New Test Case');
fetch(newTestCase,myClient);
newTestCase
```

```
newTestCase =
  TestCase with properties:
    ResourceUrl: 'https://localhost:9443/qm/resource/itemName/_a9aS...'
    Dirty: 0
    IsFetched: 1
        Title: 'My New Test Case'
    Identifier: '301'
```

Open the test case resource in the system browser by using the **show** function.

show(newTestCase)

## See Also

```
oslc.core.CreationFactory | oslc.core.QueryCapability | oslc.Client |
oslc.qm.TestExecutionRecord | oslc.qm.TestPlan | oslc.qm.TestResult |
oslc.qm.TestScript | oslc.rm.Requirement | createTestCase | queryTestCases
```

#### **External Websites**

Open Services for Lifecycle Collaboration Resource: TestCase

# oslc.qm.TestExecutionRecord

Test execution record resource for OSLC quality management domain

# Description

The oslc.qm.TestExecutionRecord object represents test execution record resources in the quality management domain of the Open Services for Lifecycle Collaboration (OSLC) service provider. After creating and configuring oslc.Client and oslc.core.QueryCapability objects, query the service provider for available test execution record resources by using the queryTestExecutionRecords function.

# Creation

Create an oslc.qm.TestExecutionRecord object by using the createTestExecutionRecord function.

# Properties

### ResourceUrl — Resource navigation URL

character array

Navigation URL for the test execution record resource, specified as a character array.

### Dirty — Uncommitted changes indicator

0|1

Indicator for uncommitted changes to the test execution record resource, specified as a logical 1or  $\boldsymbol{0}$  where:

- 1 indicates the test execution record resource has uncommitted changes.
- $\boldsymbol{0}$  indicates the test execution record resource has no uncommitted changes.

Data Types: logical

### IsFetched — Resource fetch status

```
0|1
```

test execution record resource fetch status, specified as a logical 1 or 0 where:

- 1 indicates the test execution record resource is fetched.
- 0 indicates the test execution record resource is not fetched.

Data Types: logical

### Title — Test execution record title

character array

Test execution record title, specified as a character array.

## Identifier — Test execution record resource identifier

character array

OSLC test execution record resource identifier, specified as a character array.

## **Object Functions**

| addResourceProperty    | Add resource property to local OSLC resource object                     |
|------------------------|-------------------------------------------------------------------------|
| addTextProperty        | Add text property to local OSLC resource object                         |
| commit                 | Send local changes to OSLC service provider                             |
| fetch                  | Retrieve full resource data from OSLC service provider                  |
| getProperty            | Get local contents of text property from OSLC resource object           |
| getRDF                 | Get resource RDF/XML data from OSLC resource object                     |
| getResourceProperty    | Get local contents of resource property from OSLC resource object       |
| getRunsTestCase        | Get locally stored test case traceability link from OSLC test execution |
|                        | record resource object                                                  |
| remove                 | Remove resource from OSLC service provider                              |
| removeResourceProperty | Remove resource property from local OSLC resource object                |
| setProperty            | Set local contents of text property for OSLC resource object            |
| setRDF                 | Set RDF content for local OSLC resource object                          |
| setResourceUrl         | Set resource URL for local OSLC resource object                         |
| show                   | View OSLC resource in system browser                                    |

# **Examples**

## Edit a Test Execution Record and Commit Changes

This example shows how to submit a query request for test execution record resources with a configured OSLC client, edit an existing test execution record resource, and commit the changes to the service provider.

After you have created and configured the OSLC client myClient as described in "Create and Configure an OSLC Client for the Quality Management Domain" on page 2-4, create a query capability for the test execution record resource type.

myQueryCapability = getQueryService(myClient, 'TestExecutionRecord');

Submit a query request to the service provider for the available test execution record resources.

#### testERs = queryTestExecutionRecords(myQueryCapability)

```
testERs =
```

1×2 TestExecutionRecord array with properties:

```
ResourceUrl
Dirty
IsFetched
Title
Identifier
```

Assign a test execution record resource to the variable myTestER. Retrieve the full resource data from the service provider for the test execution record resource. Examine the Title property.

Edit the test execution record title and commit the change to the service provider.

```
myTestER.Title = 'My New Test Execution Record Title';
status = commit(myTestER,myClient)
status =
   StatusCode enumeration
   OK
```

Open the test execution record resource in the system browser by using the show function.

show(myTestER)

#### **Create a New Test Execution Record**

This example shows how to submit a creation request for a new test execution record resource with a configured OSLC client.

After you have created and configured the OSLC client myClient as described in "Create and Configure an OSLC Client for the Quality Management Domain" on page 2-4, create a creation factory for the test execution record resource type.

myCreationFactory = getCreationFactory(myClient, 'TestExecutionRecord');

Use the creation factory to create a test execution record resource with the title My New Test Execution Record and associate it with the test case resource URL testURL from a test case. For more information about querying the service provider for test cases, see "Edit a Test Case and Commit Changes" on page 2-21. Retrieve full resource data from the service provider for the test execution record resource and inspect the resource.

```
newTestER = createTestExecutionRecord(myCreationFactory, ...
    'My New Test Execution Record',testURL);
fetch(newTestCase,myClient);
newTestER
newTestER =
  TestExecutionRecord with properties:
    ResourceUrl: 'https://localhost:9443/qm/oslc_qm/resources/CfkIoW...'
    Dirty: 0
```

```
IsFetched: 1
Title: 'My New Test Execution Record'
Identifier: '301'
```

Open the test execution record resource in the system browser by using the **show** function.

show(newTestER)

# See Also

oslc.Client|oslc.core.CreationFactory|oslc.core.QueryCapability| oslc.qm.TestCase|oslc.qm.TestPlan|oslc.qm.TestResult|oslc.qm.TestScript| queryTestExecutionRecords|createTestExecutionRecord

#### **External Websites**

Open Services for Lifecycle Collaboration Resource: TestExecutionRecord

Introduced in R2021a

# oslc.qm.TestPlan

Test plan resource for OSLC quality management domain

# Description

The oslc.qm.TestPlan object represents test plan resources in the quality management domain of the Open Services for Lifecycle Collaboration (OSLC) service provider. After creating and configuring oslc.Client and oslc.core.QueryCapability objects, query the service provider for available test plan resources by using the queryTestPlans function.

# Creation

Create an oslc.qm.TestPlan object by using the createTestPlan function.

# **Properties**

## ResourceUrl — Resource navigation URL

character array

Navigation URL for the test plan resource, specified as a character array.

## Dirty — Uncommitted changes indicator

0|1

Indicator for uncommitted changes to the test plan resource, specified as a logical 1or 0 where:

- 1 indicates the test plan resource has uncommitted changes.
- 0 indicates the test plan resource has no uncommitted changes.

Data Types: logical

## IsFetched — Resource fetch status

```
0|1
```

test plan resource fetch status, specified as a logical 1 or  $\boldsymbol{0}$  where:

- 1 indicates the test plan resource is fetched.
- $\boldsymbol{0}$  indicates the test plan resource is not fetched.

Data Types: logical

Title — Test plan title

character array

Test plan title, specified as a character array.

**Identifier — Test plan resource identifier** character array

OSLC test plan resource identifier, specified as a character array.

## **Object Functions**

| addResourceProperty    | Add resource property to local OSLC resource object               |
|------------------------|-------------------------------------------------------------------|
| addTextProperty        | Add text property to local OSLC resource object                   |
| commit                 | Send local changes to OSLC service provider                       |
| fetch                  | Retrieve full resource data from OSLC service provider            |
| getProperty            | Get local contents of text property from OSLC resource object     |
| getRDF                 | Get resource RDF/XML data from OSLC resource object               |
| getResourceProperty    | Get local contents of resource property from OSLC resource object |
| remove                 | Remove resource from OSLC service provider                        |
| removeResourceProperty | Remove resource property from local OSLC resource object          |
| setProperty            | Set local contents of text property for OSLC resource object      |
| setRDF                 | Set RDF content for local OSLC resource object                    |
| setResourceUrl         | Set resource URL for local OSLC resource object                   |
| show                   | View OSLC resource in system browser                              |
|                        |                                                                   |

## **Examples**

#### Edit a Test Plan and Commit Changes

This example shows how to submit a query request for test plan resources with a configured OSLC client, edit an existing test plan resource, and commit the changes to the service provider.

After you have created and configured the OSLC client myClient as described in "Create and Configure an OSLC Client for the Quality Management Domain" on page 2-4, create a query capability for the test plan resource type.

myQueryCapability = getQueryService(myClient, 'TestPlan');

Submit a query request to the service provider for the available test plan resources.

```
testPlans = queryTestPlans(myQueryCapability)
```

```
testPlans =
  1×2 TestPlan array with properties:
    ResourceUrl
    Dirty
    IsFetched
    Title
    Identifier
```

Assign a test plan resource to the variable myTestPlan. Retrieve the full resource data from the service provider for the test plan resource. Examine the Title property.

```
myTestPlan = testPlans(1);
status = fetch(myTestPlan,myClient)
```

```
status =
```

StatusCode enumeration

```
OK
title = myTestPlan.Title
title =
'Test Plan 1'
```

Edit the test plan title and commit the change to the service provider.

Open the test plan resource in the system browser by using the show function.

show(myTestCase)

#### **Create a New Test Plan**

This example shows how to submit a creation request for a new test plan resource with a configured OSLC client.

After you have created and configured the OSLC client myClient as described in "Create and Configure an OSLC Client for the Quality Management Domain" on page 2-4, create a creation factory for the test plan resource type.

```
myCreationFactory = getCreationFactory(myClient, 'TestPlan');
```

Use the creation factory to create a test plan resource with the title My New Test Plan. Retrieve the full resource data from the service provider for the test plan resource and inspect the resource.

```
newTestPlan = createTestPlan(myCreationFactory,'My New Test Plan');
fetch(newTestPlan,myClient);
newTestPlan =
    TestPlan with properties:
        ResourceUrl: 'https://localhost:9443/qm/resource/itemName/_f56s...'
        Dirty: 0
        IsFetched: 1
            Title: 'My New Test Plan'
        Identifier: '301'
```

Open the test plan resource in the system browser by using the show function.

show(newTestPlan)

## See Also

```
oslc.Client|oslc.core.CreationFactory|oslc.core.QueryCapability|
oslc.qm.TestCase|oslc.qm.TestExecutionRecord|oslc.qm.TestResult|
oslc.qm.TestScript|createTestPlan|queryTestPlans
```

### **External Websites**

Open Services for Lifecycle Collaboration Resource: TestPlan

Introduced in R2021a

# oslc.qm.TestResult

Test result resource for OSLC quality management domain

# Description

The oslc.qm.TestResult object represents test result resources in the quality management domain of the Open Services for Lifecycle Collaboration (OSLC) service provider. After creating and configuring oslc.Client and oslc.core.QueryCapability objects, query the service provider for available test result resources by using the queryTestResults function.

# Creation

Create an oslc.qm.TestResult by using the createTestResult function.

# **Properties**

## ResourceUrl — Resource navigation URL

character array

Navigation URL for the test result resource, specified as a character array.

## Dirty — Uncommitted changes indicator

0|1

Indicator for uncommitted changes to the test result resource, specified as a logical 1 or 0 where:

- 1 indicates the test result resource has uncommitted changes.
- 0 indicates the test result resource has no uncommitted changes.

Data Types: logical

## IsFetched — Resource fetch status

```
0 | 1
```

test result resource fetch status, specified as a logical 1 or 0 where:

- 1 indicates the test result resource is fetched.
- $\boldsymbol{0}$  indicates the test result resource is not fetched.

Data Types: logical

## Title — Test result title

character array

Test result title, specified as a character array.

Identifier — Test result resource identifier character array

OSLC test result resource identifier, specified as a character array.

## **Object Functions**

| addResourceProperty            | Add resource property to local OSLC resource object             |
|--------------------------------|-----------------------------------------------------------------|
| addTextProperty                | Add text property to local OSLC resource object                 |
| commit                         | Send local changes to OSLC service provider                     |
| fetch                          | Retrieve full resource data from OSLC service provider          |
| getProducedTestExecutionRecord | Get locally stored test execution record traceability link from |
|                                | Open Services for Lifecycle Collaboration (OSLC) test result    |
|                                | resource object                                                 |
| getProperty                    | Get local contents of text property from OSLC resource object   |
| getRDF                         | Get resource RDF/XML data from OSLC resource object             |
| getReportsOnTestCase           | Get locally stored test case traceability link from OSLC test   |
|                                | result resource object                                          |
| getResourceProperty            | Get local contents of resource property from OSLC resource      |
|                                | object                                                          |
| getStatus                      | Get locally stored status from OSLC test result resource object |
| remove                         | Remove resource from OSLC service provider                      |
| removeResourceProperty         | Remove resource property from local OSLC resource object        |
| setProperty                    | Set local contents of text property for OSLC resource object    |
| setRDF                         | Set RDF content for local OSLC resource object                  |
| setResourceUrl                 | Set resource URL for local OSLC resource object                 |
| show                           | View OSLC resource in system browser                            |
|                                |                                                                 |

## **Examples**

#### Edit a Test Result and Commit Changes

This example shows how to submit a query request for test result resources with a configured OSLC client, edit an existing test result resource, and commit the changes to the service provider.

After you have created and configured the OSLC client myClient as described in "Create and Configure an OSLC Client for the Quality Management Domain" on page 2-4, create a query capability for the test result resource type.

```
myQueryCapability = getQueryService(myClient, 'TestResult');
```

Submit a query request to the service provider for the available test result resources.

```
testResults = queryTestResults(myQueryCapability)
```

```
testResults =
```

1×2 TestResult array with properties:

```
ResourceUrl
Dirty
IsFetched
Title
Identifier
```

Assign a test result resource to the variable myTestResult. Retrieve the full resource data from the service provider for the test result resource. Examine the Title property.

Edit the test result title and commit the change to the service provider.

```
myTestResult.Title = 'My New Test Result Title';
status = commit(myTestResult,myClient)
status =
StatusCode enumeration
```

0K

Open the test result resource in the system browser by using the **show** function.

```
show(myTestResult)
```

#### **Create a New Test Result**

This example shows how to submit a creation request for a new test result resource with a configured OSLC client.

After you have created and configured the OSLC client myClient as described in "Create and Configure an OSLC Client for the Quality Management Domain" on page 2-4, create a creation factory for the test result resource type.

```
myCreationFactory = getCreationFactory(myClient, 'TestResult');
```

Use the creation factory to create a test result resource with the title My New Test Result and associate it with the test case resource URL specified by testURL and the test execution record resource URL specified by executionURL. Set the test result status to Unverified. For more information about querying the service provider for test cases and execution records, see "Edit a Test Case and Commit Changes" on page 2-21 and "Edit a Test Execution Record and Commit Changes" on page 2-25. Retrieve the full resource data from the service provider for the test result resource and inspect the resource.

```
newTestResult = createTestResult(myCreationFactory, ...
    'My New Test Result',testURL,executionURL,'Unverified');
fetch(newTestCase,myClient);
newTestResult
```

```
newTestResult =
  TestResult with properties:
```

```
ResourceUrl: 'https://localhost:9443/qm/oslc_qm/resources/CdffuW...'
    Dirty: 0
IsFetched: 1
    Title: 'My New Test Result'
Identifier: '1456'
```

Open the test result resource in the system browser by using the **show** function.

show(newTestResult)

# See Also

```
oslc.Client|oslc.core.CreationFactory|oslc.core.QueryCapability|
oslc.qm.TestCase|oslc.qm.TestExecutionRecord|oslc.qm.TestPlan|
oslc.qm.TestScript|queryTestResults|createTestResult
```

#### **External Websites**

Open Services for Lifecycle Collaboration Resource: TestResult

#### Introduced in R2021a

# oslc.qm.TestScript

Test script resource for OSLC quality management domain

# Description

The oslc.qm.TestScript object represents test script resources in the quality management domain of the Open Services for Lifecycle Collaboration (OSLC) service provider. After creating and configuring oslc.Client and oslc.core.QueryCapability objects, query the service provider for available test script resources by using the queryTestScripts function.

# Creation

Create an oslc.qm.TestScript object by using the createTestScript function.

# **Properties**

## ResourceUrl — Resource navigation URL

character array

Navigation URL for the test script resource, specified as a character array.

## Dirty — Uncommitted changes indicator

0|1

Indicator for uncommitted changes to the test script resource, specified as a logical 1or 0 where:

- 1 indicates the test script resource has uncommitted changes.
- 0 indicates the test script resource has no uncommitted changes.

Data Types: logical

## IsFetched — Resource fetch status

```
0|1
```

test script resource fetch status, specified as a logical 1 or 0 where:

- 1 indicates the test script resource is fetched.
- $\boldsymbol{0}$  indicates the test script resource is not fetched.

Data Types: logical

## Title — Test script title

character array

Test script title, specified as a character array.

Identifier — Test script resource identifier character array

Test script resource identifier, specified as a character array.

## **Object Functions**

| addRequirementLink     | Add requirement traceability link to local OSLC test resource object             |
|------------------------|----------------------------------------------------------------------------------|
| addResourceProperty    | Add resource property to local OSLC resource object                              |
| addTextProperty        | Add text property to local OSLC resource object                                  |
| commit                 | Send local changes to OSLC service provider                                      |
| fetch                  | Retrieve full resource data from OSLC service provider                           |
| getProperty            | Get local contents of text property from OSLC resource object                    |
| getRDF                 | Get resource RDF/XML data from OSLC resource object                              |
| getRequirementLinks    | Get locally stored requirement traceability links from OSLC test resource object |
| getResourceProperty    | Get local contents of resource property from OSLC resource object                |
| remove                 | Remove resource from OSLC service provider                                       |
| removeRequirementLink  | Remove requirement traceability link from local OSLC test resource object        |
| removeResourceProperty | Remove resource property from local OSLC resource object                         |
| setProperty            | Set local contents of text property for OSLC resource object                     |
| setRDF                 | Set RDF content for local OSLC resource object                                   |
| setResourceUrl         | Set resource URL for local OSLC resource object                                  |
| show                   | View OSLC resource in system browser                                             |

## **Examples**

### **Edit a Test Script and Commit Changes**

This example shows how to submit a query request for test script resources with a configured OSLC client, edit an existing test script resource, and commit the changes to the service provider.

After you have created and configured the OSLC client myClient as described in "Create and Configure an OSLC Client for the Quality Management Domain" on page 2-4, create a query capability for the test script resource type.

```
myQueryCapability = getQueryService(myClient, 'TestScript');
```

Submit a query request to the service provider for the available test script resources.

#### testScripts = queryTestScripts(myQueryCapability)

```
testScripts =
```

1×7 TestScript array with properties:

```
ResourceUrl
Dirty
IsFetched
Title
Identifier
```

Assign a test script resource to the variable myTestScript. Retrieve the full resource data from the service provider for the test script resource. Examine the Title property.

```
myTestScript = testScripts(1);
status = fetch(myTestScript,myClient)
```

```
status =
   StatusCode enumeration
```

0K

```
title = myTestScript.Title
```

title =

'Test Script 1'

Edit the test script title and commit the change to the service provider.

```
myTestScript.Title = 'My New Test Script Title';
status = commit(myTestScript,myClient)
status =
StatusCode enumeration
```

0K

Open the test script resource in the system browser by using the show function.

show(myTestScript)

#### **Create a New Test Script**

This example shows how to submit a creation request for a new test script resource with a configured OSLC client.

After you have created and configured the OSLC client myClient as described in "Create and Configure an OSLC Client for the Quality Management Domain" on page 2-4, create a creation factory for the test script resource type.

```
myCreationFactory = getCreationFactory(myClient, 'TestScript');
```

Use the creation factory to create a test script resource with the creation factory with the title My New Test Script. Retrieve the full resource data from the service provider for the test script resource and inspect the resource.

```
newTestScript = createTestScript(myCreationFactory, ...
    'My New Test Script');
fetch(newTestScript,myClient);
newTestScript =
    TestScript with properties:
    ResourceUrl: 'https://localhost:9443/qm/resource/itemName/_b19w2...'
        Dirty: 0
        IsFetched: 1
            Title: 'My New Test Script'
        Identifier: '498'
```

Open the test script resource in the system browser by using the show function.

show(newTestScript)

# See Also

```
oslc.Client|oslc.core.CreationFactory|oslc.core.QueryCapability|
oslc.rm.Requirement|oslc.qm.TestCase|oslc.qm.TestExecutionRecord|
oslc.qm.TestPlan|oslc.qm.TestResult|createTestScript|queryTestScripts
```

### **External Websites**

Open Services for Lifecycle Collaboration Resource: TestScript

Introduced in R2021a

# oslc.rm.Requirement

Requirement resource for OSLC requirements management domain

# Description

The oslc.rm.Requirement object represents requirement resources in the requirements management domain of the Open Services for Lifecycle Collaboration (OSLC) service provider. After creating and configuring oslc.Client and oslc.core.QueryCapability objects, query the service provider for available requirement resources by using the queryRequirements function.

# Creation

Create an oslc.rm.Requirement object by using the createRequirement function.

# **Properties**

## ResourceUrl — Resource navigation URL

character array

Navigation URL for the requirement resource, specified as a character array.

## Dirty — Uncommitted changes indicator

0|1

Indicator for uncommitted changes to the requirement resource, specified as a logical 1 or 0 where:

- 1 indicates the requirement resource has uncommitted changes.
- 0 indicates the requirement resource has no uncommitted changes.

Data Types: logical

## IsFetched — Resource fetch status

```
0 | 1
```

requirement resource fetch status, specified as a logical  $1 \mbox{ or } 0$  where:

- 1 indicates the requirement resource is fetched.
- $\boldsymbol{0}$  indicates the requirement resource is not fetched.

Data Types: logical

#### Title — Requirement title

character array

Requirement title, specified as a character array.

**Identifier — Requirement resource identifier** character array

OSLC requirement resource identifier, specified as a character array.

## **Object Functions**

| addLink                | Add link to local OSLC requirement resource object                          |
|------------------------|-----------------------------------------------------------------------------|
| addResourceProperty    | Add resource property to local OSLC resource object                         |
| addTextProperty        | Add text property to local OSLC resource object                             |
| commit                 | Send local changes to OSLC service provider                                 |
| fetch                  | Retrieve full resource data from OSLC service provider                      |
| getLinks               | Get locally stored traceability links from OSLC requirement resource object |
| getProperty            | Get local contents of text property from OSLC resource object               |
| getRDF                 | Get resource RDF/XML data from OSLC resource object                         |
| getResourceProperty    | Get local contents of resource property from OSLC resource object           |
| getSLRequirements      | Get imported referenced requirement associated with OSLC requirement        |
|                        | resource object                                                             |
| remove                 | Remove resource from OSLC service provider                                  |
| removeLink             | Remove link from local OSLC requirement resource object                     |
| removeResourceProperty | Remove resource property from local OSLC resource object                    |
| setProperty            | Set local contents of text property for OSLC resource object                |
| setRDF                 | Set RDF content for local OSLC resource object                              |
| setResourceUrl         | Set resource URL for local OSLC resource object                             |
| show                   | View OSLC resource in system browser                                        |

## **Examples**

#### **Edit a Requirement and Commit Changes**

This example shows how to submit a query request for requirement resources with a configured OSLC client, edit an existing requirement resource, and commit the changes to the service provider.

After you have created and configured the OSLC client myClient as described in "Create and Configure an OSLC Client for the Requirements Management Domain" on page 2-3, create a query capability for the requirement resource type.

```
myQueryCapability = getQueryService(myClient,'Requirement');
```

Submit a query request to the service provider for the available requirement resources.

```
reqs = queryRequirements(myQueryCapability)
```

```
reqs =
```

1×30 Requirement array with properties:

```
ResourceUrl
Dirty
IsFetched
Title
Identifier
```

Assign a requirement resource to the variable myReq. Retrieve the full resource data from the service provider for the requirement resource. Examine the Title property.

```
myReq = reqs(1);
status = fetch(myReq,myClient)
status =
   StatusCode enumeration
   OK
title = myReq.Title
title =
   'Requirement 1'
```

Edit the requirement title and commit the change to the service provider.

```
myReq.Title = 'My New Requirement Title';
status = commit(myReq,myClient)
status =
StatusCode enumeration
OK
```

Open the requirement resource in the system browser by using the **show** function.

show(myReq)

#### **Create a New Requirement**

This example shows how to submit a creation request for a new requirement resource with a configured OSLC client.

After you have created and configured the OSLC client myClient as described in "Create and Configure an OSLC Client for the Requirements Management Domain" on page 2-3, create a creation factory for the requirement resource type.

```
myCreationFactory = getCreationFactory(myClient, 'Requirement');
```

Use the creation factory to create a new requirement resource with the title My New Requirement. Retrieve the full resource data from the service provider for the requirement resource and inspect the resource.

```
newReq = createRequirement(myCreationFactory,'My New Requirement');
fetch(newReq,myClient);
newReq
newReq =
    Requirement with properties:
        ResourceUrl: 'https://localhost:9443/rm/resources/_72lxMWJREeup0...'
        Dirty: 0
        IsFetched: 1
```

```
Title: 'My New Requirement'
Identifier: '1806'
```

Open the requirement resource in the system browser by using the **show** function.

show(newReq)

# See Also

```
oslc.core.CreationFactory | oslc.core.QueryCapability | oslc.Client |
oslc.rm.RequirementCollection | oslc.cm.ChangeRequest | oslc.qm.TestCase |
queryRequirements | createRequirement
```

#### **External Websites**

Open Services for Lifecycle Collaboration Resource Requirement

Introduced in R2021a

# oslc.rm.RequirementCollection

Requirement collection resource for OSLC requirements management domain

# Description

The oslc.rm.RequirementCollection object represents requirement collection resources in the requirements management domain of the Open Services for Lifecycle Collaboration (OSLC) service provider. After creating and configuring oslc.Client and oslc.core.QueryCapability objects, query the service provider for available requirement collection resources by using the queryRequirementCollections function.

# Creation

Create an oslc.rm.RequirementCollection object by using the createRequirementCollection function.

# Properties

ResourceUrl — Resource navigation URL

character array

Navigation URL for the requirement collection resource, specified as a character array.

## Dirty — Uncommitted changes indicator

0|1

Indicator for uncommitted changes to the requirement collection resource, specified as a logical 1or  $\boldsymbol{\theta}$  where:

- 1 indicates the requirement collection resource has uncommitted changes.
- $\boldsymbol{0}$  indicates the requirement collection resource has no uncommitted changes.

Data Types: logical

## IsFetched — Resource fetch status

```
0|1
```

requirement collection resource fetch status, specified as a logical  $1 \mbox{ or } 0$  where:

- 1 indicates the requirement collection resource is fetched.
- $\boldsymbol{0}$  indicates the requirement collection resource is not fetched.

Data Types: logical

Title — Requirement collection title

character array

Requirement collection title, specified as a character array.

### Identifier — Requirement collection resource identifier

character array

OSLC requirement collection resource identifier, specified as a character array.

# **Object Functions**

| addLink                | Add link to local OSLC requirement resource object                                   |
|------------------------|--------------------------------------------------------------------------------------|
| addResourceProperty    | Add resource property to local OSLC resource object                                  |
| addTextProperty        | Add text property to local OSLC resource object                                      |
| commit                 | Send local changes to OSLC service provider                                          |
| fetch                  | Retrieve full resource data from OSLC service provider                               |
| getLinks               | Get locally stored traceability links from OSLC requirement resource object          |
| getProperty            | Get local contents of text property from OSLC resource object                        |
| getRDF                 | Get resource RDF/XML data from OSLC resource object                                  |
| getResourceProperty    | Get local contents of resource property from OSLC resource object                    |
| getSLRequirements      | Get imported referenced requirement associated with OSLC requirement resource object |
| remove                 | Remove resource from OSLC service provider                                           |
| removeLink             | Remove link from local OSLC requirement resource object                              |
| removeResourceProperty | Remove resource property from local OSLC resource object                             |
| setProperty            | Set local contents of text property for OSLC resource object                         |
| setRDF                 | Set RDF content for local OSLC resource object                                       |
| setResourceUrl         | Set resource URL for local OSLC resource object                                      |
| show                   | View OSLC resource in system browser                                                 |
|                        |                                                                                      |

# **Examples**

## Edit a Requirement Collection and Commit Changes

This example shows how to submit a query request for requirement collection resources with a configured OSLC client, edit an existing requirement collection resource, and commit the changes to the service provider.

After you have created and configured the OSLC client myClient as described in "Create and Configure an OSLC Client for the Requirements Management Domain" on page 2-3, create a query capability for the requirement collection resource type.

myQueryCapability = getQueryService(myClient, 'RequirementCollection');

Submit a query request to the service provider for the available requirement collection resources.

reqCollections = queryRequirementCollections(myQueryCapability)

reqCollections =

1×5 RequirementCollection array with properties:

ResourceUrl Dirty IsFetched Title Identifier Assign a requirement collection resource to the variable myReqCollection. Retrieve the full resource data from the service provider for the requirement collection resource. Examine the Title property.

```
myReqCollection.Title = 'My New Requirement Collection Title';
status = commit(myReqCollection,myClient)
```

```
status =
```

```
StatusCode enumeration
```

0K

Open the requirement collection resource in the system browser by using the show function.

show(myReqCollection)

#### **Create a New Requirement Collection**

This example shows how to submit a creation request for a new requirement collection resource with a configured OSLC client.

After you have created and configured the OSLC client myClient as described in "Create and Configure an OSLC Client for the Requirements Management Domain" on page 2-3, create a creation factory for the requirement collection resource type.

```
myCreationFactory = getCreationFactory(myClient,...
'RequirementCollection');
```

Use the creation factory to create a requirement collection resource with the title My New Requirement Collection. Retrieve the full resource data from the service provider for the requirement collection resource and inspect the resource.

```
newReqCollection = createRequirementCollection(myCreationFactory,...
'My New Requirement Collection')
fetch(newReqCollection,myClient);
newReqCollection
```

```
newReqCollection =
```

```
RequirementCollection with properties:
ResourceUrl: 'https://localhost:9443/rm/resources/_72lxMWJREeup0r..'
Dirty: 0
IsFetched: 1
Title: 'My New Requirement Collection'
Identifier: '1808'
```

Open the requirement collection resource in the system browser by using the **show** function.

show(newReqCollection)

# See Also

```
oslc.core.CreationFactory | oslc.core.QueryCapability | oslc.Client |
oslc.rm.Requirement | queryRequirementCollections | createRequirementCollection
```

#### **External Websites**

Open Services for Lifecycle Collaboration Resource RequirementCollection

#### Introduced in R2021a

# slreq.Justification class

Package: slreq

Work with slreq.Justification objects

# Description

Use slreq.Justification objects to work with requirements that you exclude from the implementation and verification status metrics roll-up for your requirements sets. Justify a requirement by creating an outgoing link from the slreq.Justification object to the requirement and setting the link type to **Implement** or **Verify**.

# Creation

jst = slreq.find(rs, 'Type', 'Justification', 'PropertyName', PropertyValue)
finds and returns an slreq.Justification object jst in the requirements set rs with additional
properties specified by PropertyName and PropertyValue.

jst = add(jt, 'PropertyName', PropertyValue) adds a child justification jst to the parent justification jt with additional properties specified by PropertyName and PropertyValue.

## Input Arguments

#### rs – Requirement set

slreq.ReqSet object

Requirement set, specified as an slreq.ReqSet object.

## jt — Justification object

slreq.Justification object

Justification, specified as an slreq.Justification object.

## **Output Arguments**

jst — Justification object

slreq.Justification object

Justification, returned as an slreq.Justification object.

# **Properties**

## Id — Justification custom ID

character vector

Custom ID of the justification, returned as a character vector. You cannot use spaces and '#' in custom IDs.

## Summary — Justification summary

character vector

Justification summary text, specified as a one-line, plain text character vector.

#### Description — Justification description

character vector

Justification description text, specified as a multiline character vector.

#### Rationale — Justification rationale

character vector

Justification rationale text, specified as a multiline character vector.

#### Keywords — Justification keywords

character array

Justification keywords, specified as a character array.

#### SID — Justification Session Independent Identifier

character vector

The Session Independent Identifier corresponding to the justification.

#### CreatedOn — Date justification was created

datetime value

The date on which the justification was created, specified as a datetime value. The software populates this property.

#### CreatedBy — Justification creator

character vector

The name of the individual or organization who created the requirement.

#### ModifiedOn — Date justification was modified

datetime value

The date on which the justification was last modified, specified as a datetime value. The software populates this property.

#### ModifiedBy — Justification modifier

character vector

The name of the individual or organization who last modified the justification.

#### FileRevision — Justification revision number

scalar

Justification revision number, specified as a scalar.

#### Dirty — Unsaved changes indicator

0|1

Indicates if the justification has unsaved changes. 0 for no unsaved changes and 1 for unsaved changes.

## Methods

| add             | Add child justification                  |
|-----------------|------------------------------------------|
| children        | Find children justifications             |
| сору            | Copy and paste justification             |
| demote          | Demote justifications                    |
| find            | Find children of parent justification    |
| getAttribute    | Get justification attributes             |
| isHierarchical  | Check if justification is hierarchical   |
| move            | Move justification in hierarchy          |
| moveDown        | Move justification down in hierarchy     |
| moveUp          | Move justification up in hierarchy       |
| parent          | Find parent item of justification        |
| promote         | Promote justifications                   |
| remove          | Remove justification items               |
| reqSet          | Return parent requirement set            |
| setAttribute    | Set justification attributes             |
| setHierarchical | Change hierarchical justification status |

## **Examples**

#### **Add Child Justifications**

```
% Find justification objects in a requirement set Project_reqs
myJustifications = find(Project_reqs, 'Type', 'Justification')
myJustifications =
  1×2 Justification array with properties:
    Id
    Summary
    Description
    Keywords
    Rationale
    CreatedOn
    CreatedBy
    ModifiedBy
    SID
    FileRevision
    ModifiedOn
    Dirty
    Comments
% Add a child justification to the first justification in the array
myChildJustification = add(myJustifications(1), 'Id', '2.1', ...
'Summary', 'New Child Justification')
myChildJustification =
```

Justification with properties:

```
Id: '2.1'

Summary: 'New Child Justification'

Description: ''

Keywords: [0×0 char]

Rationale: ''

CreatedOn: 25-Aug-2017 14:37:29

CreatedBy: 'Jane Doe'

ModifiedBy: 'John Doe'

SID: 73

FileRevision: 1

ModifiedOn: 26-Aug-2017 17:30:20

Dirty: 0

Comments: [0×0 struct]
```

## See Also

slreq.Reference|slreq.ReqSet|slreq.Requirement

### Introduced in R2018b

# slreq.Link class

Package: slreq

Work with link objects

# Description

When you establish a traceable association between artifacts, Simulink Requirements creates an slreq.Link object to store source and destination data of the link.

# Creation

link = slreq.createLink(src, dest) creates an slreq.Link object link with source and destination artifacts specified by src and dest respectively. The slreq.Link object is stored in the Link set file that belongs to src.

outLinks = slreq.outLinks(src) returns an array of slreq.Link objects outLinks that contains the outgoing links from the source artifact src.

inLinks = slreq.inLinks(dest) returns an array of slreq.Link objects inLinks that contains the incoming links to the destination artifact dest.

## Input Arguments

#### src — Link source artifact

struct

Link source artifact, specified as a MATLAB structure.

## dest — Link destination artifact

struct

Link destination artifact, specified as a MATLAB structure.

#### **Output Arguments**

link — Link object
slreq.Link object

Handle to a link, returned as an slreq.Link object.

outLinks — Outgoing links slreq.Link object array

Array of outgoing links.

inLinks — Incoming links slreq.Link object array

Array of incoming links.

# **Properties**

## CreatedOn — Date link was created

datetime value

The date on which the link was created, specified as a datetime value. The software populates this property.

### CreatedBy — Link creator

character vector

The name of the individual or organization who created the link.

## ModifiedOn — Date link was modified

datetime value

The date on which the link was last modified, specified as a datetime value. The software populates this property.

ModifiedBy — Link modifier

character vector

The name of the individual or organization who last modified the link.

Comments — Link comments

struct

The comments that are attached with the link, returned as a structure.

#### Type — Link type enumeration

```
'Relate'|'Implement'|'Verify'|'Derive'|'Refine'|'Confirm'|string scalar|
character vector
```

Link type enumeration, specified as one of the options in the table:

| Туре        | Description                                                                                     |
|-------------|-------------------------------------------------------------------------------------------------|
| 'Relate'    |                                                                                                 |
| 'Implement' | For more information, see "Review Requirements<br>Implementation Status".                       |
| 'Verify'    | For more information, see "Review Requirements<br>Verification Status".                         |
| 'Derive'    | Specifies which source item derives the destination item                                        |
| 'Refine'    | Specifies which source item adds detail for the functionality specified by the destination item |
| 'Confirm'   | For more information, see "Include Results from External Sources in Verification Status".       |

| Туре | Description                                                                                                    |
|------|----------------------------------------------------------------------------------------------------|
|      | String scalar or character vector that specifies a custom link type. For more information, see "Define Custom Requirement and Link Types". |

For more information, see "Link Types".

### Description — Link description

character vector

Link descriptive text, specified as a multi-line character vector.

## Keywords — Link keywords

character array

Link keywords, specified as character array.

### Rationale — Link rationale

character vector

Link rationale text, specified as a multiline character vector.

## SID — Link Session Independent Identifier

character vector

The Session Independent Identifier corresponding to the link.

# Methods

| destination           | Get link destination                      |
|-----------------------|-------------------------------------------|
| getAttribute          | Get link custom attributes                |
| isResolved            | Check if the link is resolved             |
| isResolvedDestination | Check if the link destination is resolved |
| isResolvedSource      | Check if the link source is resolved      |
| linkSet               | Return parent link set                    |
| remove                | Delete links                              |
| setAttribute          | Set link custom attributes                |
| setDestination        | Set requirement link destination          |
| setSource             | Set requirement link source               |
| source                | Get link source                           |

# **Examples**

#### **Create Links**

```
% Create a link between the current Simulink Object and a requirement
link1 = slreq.createLink(gcb, REQ)
```

link1 =

```
Link with properties:
```

```
Type: 'Implement'
Description: 'Plant Specs'
Keywords: [0×0 char]
Rationale: ''
CreatedOn: 02-Sep-2017 15:49:28
CreatedBy: 'Jane Doe'
ModifiedOn: 21-Oct-2017 11:34:12
ModifiedBy: 'John Doe'
Comments: [0×0 struct]
```

% Create a link between a requirement and the current Stateflow object link2 = slreq.createLink(REQ, sfgco);

#### **Get Incoming Links**

```
% Get the handle to a requirements set
myReqSet = slreq.find('Type', 'ReqSet', 'Name', 'Design_Spec');
% Get the handle to a requirement in myReqSet
myReq = find(myReqSet, 'Type', 'Requirement', 'Id', 'R1.1');
% Query incoming links to myReq
```

inLinks = slreq.inLinks(myReq);

#### **Get Outgoing Links**

```
% Load a link set and get link sources
myLinkSet = slreq.load('c5.slx');
allSrcs = myLinkSet.sources();
```

```
% Get outgoing links
myLink = slreq.outLinks(allSrcs(1));
```

## See Also

slreq.LinkSet|slreq.createLink|slreq.ReqSet|slreq.Reference|
slreq.Requirement

### Introduced in R2018a

# slreq.LinkSet class

Package: slreq

Work with link sets

# Description

Instances of slreq.LinkSet are Link Set objects. Links are organized in link sets. Each link set is associated with a source artifact such as a Simulink model or a data dictionary and is serialized into a separate file which stores the links associated with it. The default location and name of the link set file matches that of the source artifact.

# Creation

allLinkSets = slreq.find('Type', 'LinkSet') finds and returns an array of loaded slreq.LinkSet objects allLinkSets.

myLinkSet = slreq.find('Type', 'LinkSet', 'Name', ArtifactName) finds and returns an slreq.LinkSet object myLinkSet matching the artifact name specified by ArtifactName.

myLinkSet = slreq.load(ArtifactName) loads an slreq.LinkSet object myLinkSet matching the artifact name specified by ArtifactName.

## **Input Arguments**

ArtifactName — Link set artifact name

character vector

The name of the link set artifact, specified as a character vector.

## **Output Arguments**

allLinkSets — Link sets slreq.LinkSet array

Array of loaded link sets.

myLinkSet — Link set
slreq.LinkSet object

Link set, returned as an slreq.LinkSet object.

# **Properties**

## Filename — Link set file path

character vector

File path of the link set, specified as a character vector. By default, the link set is stored in the same folder as the artifact and has the same base file name and an .slmx extension.

### Artifact — Artifact containing link sources

character vector

Artifact that contains the link sources for the link set, specified as a character vector. When you create a link, the link set is associated with the artifact that the link source item belongs to. By default, the link set is stored in the same folder as the artifact and has the same base file name and an .slmx extension. For more information, see "Requirements Link Storage". The artifact can be any file that contains a linkable item, such as a Simulink model or a Simulink Test file.

#### Domain — Link set custom link type

character vector

The custom link type of the links in the link set. For more information, see "Custom Link Types".

Example: linktype\_rmi\_excel, linktype\_rmi\_doors

## **Revision** — Link set revision number

scalar

Link set revision number, specified as a scalar.

### Dirty — Unsaved changes indicator

0|1

Indicates if the link set has unsaved changes. 0 for no unsaved changes and 1 for unsaved changes.

#### **Description — Link set description** character vector

Link set description text, specified as a character vector.

## CustomAttributeNames — Custom attributes associated with the link set

cell array of character vectors

Link set custom attribute names, specified as a cell array of character vectors.

# Methods

| addAttribute                | Add custom attribute to link set                                             |
|-----------------------------|------------------------------------------------------------------------------|
| deleteAttribute             | Delete custom attribute from link set                                        |
| exportToVersion             | Export link set to previous MATLAB version                                   |
| find                        | Find links in link set with matching attribute values                        |
| getLinks                    | Get links from link set                                                      |
| getRegisteredReqSets        | Get requirement sets registered in link set                                  |
| inspectAttribute            | Get information about link set custom attribute                              |
|                             |                                                                              |
| redirectLinksToImportedReqs | Redirect link destination from external document to imported requirement set |
| redirectLinksToImportedReqs | •                                                                            |
|                             | requirement set                                                              |
| save                        | requirement set<br>Save link set                                             |
| save<br>sources             | requirement set<br>Save link set<br>Get link sources                         |

# **Examples**

### Find, Load, and Edit a Link Set

Find a loaded link set by using the name.

```
myLinkSet1 = slreq.find('Type', 'LinkSet', 'Name', 'Project_req')
myLinkSet1 =
LinkSet with properties:
Description: ''
Filename: 'Project_req.slmx'
Artifact: 'Project_req.slreqx'
Domain: 'linktype_rmi_slreq'
Revision: 2
Dirty: 0
```

Load a link set associated with a Simulink model called  ${\tt fuelsys}.$ 

```
myLinkSet2 = slreq.load('fuelsys.slx')
```

```
myLinkSet2 =
LinkSet with properties:
Description: ''
Filename: 'C:\MATLAB\My_Files\fuelsys_linkset.slmx'
Artifact: 'D:\Work\Design_Specs\fuelsys.slx'
Domain: 'linktype_rmi_simulink'
Revision: 2
Dirty: 0
```

Set the link set description.

```
myLinkSet2.Description = 'Link set for the fuel system'
myLinkSet2 =
LinkSet with properties:
Description: 'Link set for the fuel system'
Filename: 'C:\MATLAB\My_Files\fuelsys_linkset.slmx'
Artifact: 'D:\Work\Design_Specs\fuelsys.slx'
Domain: 'linktype_rmi_simulink'
Revision: 2
Dirty: 1
```

# See Also

slreq.Link|slreq.ReqSet|slreq.Reference|slreq.Requirement

#### Introduced in R2018a

# slreq.Reference class

Package: slreq

Work with external requirement proxy objects

# Description

Instances of slreq.Reference are proxies for external requirement objects that a third-party external application manages and maintains. Referenced requirement objects are read-only but can be synchronized from an external application and can exist only within a requirements set.

# Creation

ref = find(rs, 'Type', 'Reference', 'PropertyName', PropertyValue) finds and returns a referenced requirement or a set of referenced requirements ref in the requirements set rs specified by the properties matching PropertyName and PropertyValue.

ref = add(rs, 'Artifact', FileName, 'PropertyName', PropertyValue) adds a referenced requirement ref to a requirements set rs which references requirements from the external document specified by FileName with properties and custom attributes specified by PropertyName and PropertyValue.

## **Input Arguments**

## rs — Requirement set object

slreq.ReqSet object

Requirement set, specified as an slreq.ReqSet object.

## FileName — Container identifier

character vector

File name for a top-level container identifier, such as a Microsoft Office document name or an IBM Rational DOORS Module unique ID.

## **Output Arguments**

#### ref - Referenced requirement

slreq.Reference object

Referenced requirement, specified as an slreq.Reference object.

# **Properties**

## Id — Referenced requirement ID

character vector

Referenced requirement ID, returned as a character vector.

#### CustomId — Referenced requirement Custom ID

character vector

Referenced requirement custom ID, returned as a character vector.

#### Artifact — Container identifier

character vector

Top-level container identifier, like a Microsoft Office document name or an IBM Rational DOORS Module unique ID.

#### ArtifactId — Requirement identifier

character vector

Unique requirement identifier in the source requirements document. For requirements imported from IBM Rational DOORS, the **ArtifactId** is the Numeric Object Id. For requirements imported from Microsoft Word, the bookmark names are used as the **ArtifactId**.

#### Domain — Requirements document custom link type

character vector

The custom link type of the requirements document. For more information, see "Custom Link Types".

Example: 'linktype\_rmi\_doors', 'linktype\_rmi\_excel'

## **UpdatedOn** — **Date and time referenced requirement was last updated** datetime

The date and time the referenced requirement was last synchronized with the external document, specified as a datetime value. The software automatically populates this property.

#### IsLocked — Referenced requirement lock indicator

1 (default) | 0

Indicates if the referenced requirement is locked. 1 for locked and 0 for unlocked.

#### Summary — Referenced requirement summary

character vector

Referenced requirement summary text, returned as a character vector.

#### Description — Referenced requirement description

character vector

Referenced requirement description text, returned as a multiline character vector.

#### Rationale — Referenced requirement rationale

character vector

Referenced requirement rationale text, returned as a multiline character vector.

#### Keywords — Referenced requirement keywords

character array

Referenced requirement keywords, specified as a character array.

#### Type — Referenced requirement type enumeration

'Functional' | 'Informational' | 'Container' | string scalar | character vector

Referenced requirement type enumeration, specified as 'Functional', 'Informational', 'Container', or a string scalar or character vector that specifies a custom requirement type. For more information, see "Requirement Types".

#### SID — Referenced requirement Session Independent Identifier

character vector

The Session Independent Identifier corresponding to the referenced requirement.

#### FileRevision — Referenced requirement revision number

scalar

Referenced requirement revision number, specified as a scalar.

#### ModifiedOn — Date referenced requirement was modified

datetime

The date the referenced requirement was last modified, specified as a datetime value. The software automatically populates this property.

#### ModifiedBy — Referenced requirement modifier

character vector

The name of the individual or organization who last modified the referenced requirement.

#### Created0n — Date referenced requirement was created

datetime

The date the referenced requirement was created, specified as a datetime value. The software automatically populates this property.

#### CreatedBy — Referenced requirement creator

character vector

The name of the individual or organization who created the referenced requirement.

#### Dirty — Unsaved changes indicator

0|1

Indicates if the referenced requirement has unsaved changes. 0 for no unsaved changes and 1 for unsaved changes.

#### **Comments — Referenced requirement comments**

structure array

The comments that are attached with the referenced requirement, returned as a structure.

## Methods

| add                     | Add referenced requirements                                        |
|-------------------------|--------------------------------------------------------------------|
| addComment              | Add comments to referenced requirements                            |
| children                | Find children references                                           |
| find                    | Find children of parent referenced requirements                    |
| getAttribute            | Get referenced requirement custom attributes                       |
| getImplementationStatus | Query referenced requirement implementation status summary         |
| getVerificationStatus   | Query referenced requirement verification status summary           |
| isJustifiedFor          | Check if referenced requirement is justified                       |
| justifyImplementation   | Justify referenced requirements for implementation                 |
| justifyVerification     | Justify referenced requirements for verification                   |
| parent                  | Find parent item of referenced requirement                         |
| remove                  | Remove referenced requirements                                     |
| reqSet                  | Return parent requirements set                                     |
| setAttribute            | Set referenced requirement custom attributes                       |
| unlock                  | Unlock referenced requirements                                     |
| unlockAll               | Unlock all child referenced requirements for editing               |
| updateFromDocument      | Update referenced requirements from external requirements document |

## **Examples**

#### Get the Handle to a Referenced Requirement

## See Also

```
slreq.ReqSet|slreq.Requirement|slreq.import|slreq.Link|slreq.LinkSet
```

#### Topics

"Import and Update Requirements from a Microsoft Word Document"

Introduced in R2018a

## slreq.ReqSet class

Package: slreq

Work with Requirements sets

## Description

Instances of slreq.ReqSet are Requirement Set objects.

## Creation

newReqSet = slreq.new(reqSetName) creates a requirement set named reqSetName in the current working folder.

newReqSet = slreq.new(reqSetPath) creates a requirement set on the specified path.

### **Input Arguments**

reqSetName - Requirement set name
character vector

Name of the requirement set, specified as a character vector.

Example: 'Design Requirements'

### reqSetPath — Requirement set file name and path

character vector

The file name and path of the requirement set, specified as a character vector.

Example: 'C:\MATLAB\myReqSet.slreqx'

### **Output Arguments**

newReqSet — Requirements set

slreq.ReqSet object

An instance of the slreq.ReqSet object.

## **Properties**

### Name — Requirements set name

character vector

Name of the requirements set, specified as a character vector.

## Filename — Requirements set file path

character vector

The file path of the requirements set, specified as a character vector.

### **Revision** — **Requirements set revision number**

scalar

Requirements set revision number, specified as a scalar.

#### CreatedBy — Requirements set creator

character vector

The name of the individual or organization who created the requirements set.

#### CreatedOn — Date requirements set was created

datetime value

The date the requirements set was created, specified as a datetime value. The software automatically populates this property.

#### ModifiedBy — Requirements set modifier

character vector

The name of the individual or organization who last modified the requirements set.

#### ModifiedOn — Date requirements set was modified

datetime value

The date the requirements set was last modified, specified as a datetime value. The software automatically populates this property.

#### Description — Requirements set description

character vector

Requirements set description text, specified as a character vector.

#### Dirty — Unsaved changes indicator

0|1

Indicates if the requirements set has unsaved changes. 0 for no unsaved changes, and 1 for unsaved changes.

## CustomAttributeNames — Custom attributes associated with the requirements set

cell array of character vectors

Requirements set custom attribute names, specified as a cell array of character vectors.

## Methods

| Add custom attribute to requirement set                                   |
|---------------------------------------------------------------------------|
| Add justifications to requirement set                                     |
| Close a requirements set                                                  |
| Create read-only references to requirement items in third-party documents |
| Delete custom attribute from requirement set                              |
| Find requirements in requirements set that have matching attribute values |
| Query requirement set implementation status summary                       |
| Query requirement set verification status summary                         |
| Import editable requirements from external documents                      |
| Get information about requirement set custom attribute                    |
| Save a requirements set                                                   |
| Update information for requirement set custom attribute                   |
| Update requirement set implementation status summary                      |
| Update requirement set verification status summary                        |
|                                                                           |

## **Examples**

### **Create and Instantiate a Requirements Set Object**

```
% Create a new requirements set
rs = slreq.new('Design_Requirements');
% Save and close the requirements set - saving creates a .slreqx file
save(rs);
close(rs);
% Load an existing requirements set
rs1 = slreq.load('Design_Requirements');
% Open the requirements set in the Requirements Editor
slreq.open(rs1);
```

## See Also

slreq.Requirement|slreq.Reference|slreq.LinkSet|slreq.Link

### Introduced in R2018a

## slreq.Requirement class

Package: slreq

Work with Requirement objects

## Description

Instances of slreq.Requirement are Requirement objects that you manage solely inside Simulink Requirements and that do not have a persistent association with artifacts managed by external applications. Requirement objects can exist only within a requirements set.

## Creation

req = find(rs, 'PropertyName', PropertyValue) finds and returns a requirement req in the requirements set rs with additional requirement properties specified by PropertyName and PropertyValue.

req = add(rs, 'PropertyName', PropertyValue) adds a requirement req to the requirement set rs with additional requirement properties specified by PropertyName and PropertyValue.

### Input Arguments

#### rs - Requirements set object

slreq.ReqSet object

Requirements set, specified as an slreq.ReqSet object.

### **Output Arguments**

### req — Requirement object

slreq.Requirement object

Handle to a requirement, returned as an slreq.Requirement object.

## **Properties**

#### Type — Requirement type enumeration

'Functional' | 'Informational' | 'Container' | string scalar | character vector

Requirement type enumeration, specified as 'Functional', 'Informational', 'Container', or a string scalar or character vector that specifies a custom requirement type. For more information, see "Requirement Types".

## Id — Requirement custom ID

character vector

Custom ID of the requirement, returned as a character vector. You cannot use spaces and '#' in custom IDs.

#### Summary — Requirement summary

character vector

Requirement summary text, specified as a one-line, plain text character vector.

#### Keywords - Requirement keywords

character array

Requirement keywords, specified as character array.

#### **Description — Requirement description**

character vector

Requirement description text, specified as a multiline character vector.

#### Rationale — Requirement rationale

character vector

Requirement rationale text, specified as a multiline character vector.

#### SID — Requirement Session Independent Identifier

character vector

The Session Independent Identifier corresponding to the requirement.

#### CreatedOn — Date requirement was created

datetime value

The date on which the requirement was created, specified as a datetime value. The software populates this property.

#### CreatedBy — Requirement creator

character vector

The name of the individual or organization who created the requirement.

## ModifiedOn — Date requirement was modified

datetime value

The date on which the requirement was last modified, specified as a datetime value. The software populates this property.

#### ModifiedBy — Requirement modifier

character vector

The name of the individual or organization who last modified the requirement.

### FileRevision — Requirement revision number

scalar

Requirement revision number, specified as a scalar.

### Dirty — Unsaved changes indicator

0|1

Indicates if the requirement has unsaved changes.  $\boldsymbol{0}$  for no unsaved changes and  $\boldsymbol{1}$  for unsaved changes.

#### **Comments — Requirement comments**

structure array

The comments that are attached with the requirement, returned as a structure.

#### Index — Requirement index

character array

The index of the requirement, returned as a character array.

## Methods

| add                     | Add requirement to requirements set             |
|-------------------------|-------------------------------------------------|
| children                | Find child requirements of a requirement        |
| сору                    | Copy and paste requirement                      |
| demote                  | Demote requirements                             |
| find                    | Find children of parent requirements            |
| getAttribute            | Get requirement custom attributes               |
| getImplementationStatus | Query requirement implementation status summary |
| getVerificationStatus   | Query requirement verification status summary   |
| isJustifiedFor          | Check if requirement is justified               |
| justifyImplementation   | Justify requirements for implementation         |
| justifyVerification     | Justify requirements for verification           |
| move                    | Move requirement in hierarchy                   |
| moveDown                | Move requirement down in hierarchy              |
| moveUp                  | Move requirement up in hierarchy                |
| parent                  | Find parent item of requirement                 |
| promote                 | Promote requirements                            |
| remove                  | Remove requirement from requirement set         |
| reqSet                  | Return parent requirements set                  |
| setAttribute            | Set requirement custom attributes               |
|                         |                                                 |

## **Examples**

#### Find a Requirement in a Requirements Set

```
% Find a requirement with ID 77 in a requirements set rs
req = find(rs, 'Type', 'Requirement', 'ID', '77');
```

req =

Requirement with properties:

Id: '77'

```
Summary: 'Test Spec'
Keywords: [0×0 char]
Description: ''
Rationale: ''
SID: 80
CreatedBy: 'John Doe'
CreatedOn: 05-Oct-2007 16:09:38
ModifiedBy: 'Jane Doe'
ModifiedOn: 21-Dec-2016 11:10:05
Comments: [0×0 struct]
```

## See Also

slreq.ReqSet|slreq.Reference|slreq.Link|slreq.LinkSet

## Introduced in R2018a

## slreq.verification.services.TAP class

Package: slreq.verification.services

Work with external results sources

## Description

Instances of the slreq.verification.services.TAP provides utilities for interpreting TAP (Test Anything Protocol) result files for verification.

## Creation

Service objects used in the custom logic of GetResultFcn to script up result fetching logic.

tapService = slreq.verification.services.TAP() directs the result fetching logic to the TAP file.

### **Output Arguments**

#### tapService — services used for TAP files

character vector

Service used in GetResultFcn to script up result fetching logic

## Methods

The output is result that is an instance of the tapService object. For the resultFile with testID, the GetResultFcn function returns the result for that testID:

result = tapService.getResult(testID, resultFile);

The GetResultFcn fetches the result for the testID with test points in the resultFile using:

result = tapService.getAllResults(resultFile);

## Example

#### Service Usage in a GetResultFcn of Link Type

```
function result = GetResultFcn(link)
  testID = link.destination.id;
  testFile = link.destination.artifact;
  resultFile = getResultFile(testFile);

  if ~isempty(resultFile) && isfile(resultFile)
     tapService = slreq.verification.services.TAP();
     result = tapService.getResult(testID, resultFile);
  else
     result.status = slreq.verification.Status.Unknown;
```

end end

## See Also

slreq.Link | "Link Type Properties"

Introduced in R2020a

## slreq.verification.services.JUnit class

Package: slreq.verification.services

Work with external results sources

## Description

Instances of the slreq.verification.services.JUnit provides utilities for interpreting JUnit result files for verification.

## Creation

JUnitService = slreq.verification.services.JUnit() directs the result fetching logic to the XML file.

### **Output Arguments**

### JUnitService — Services used for XML files

character vector

Services used in GetResultFcn to script up result fetching logic

## Methods

The output is result that is an instance of the JUnitService object. For the resultFile with testID, the GetResultFcn function returns the result for that testID:

```
result = JUnitService.getResult(testID, resultFile);
```

The GetResultFcn fetches the result for the testID with test points in the resultFile using:

```
result = JUnitService.getAllResults(resultFile);
```

## Example

#### Service Usage in a GetResultFcn of Link Type

```
function result = GetResultFcn(link)
  testID = link.destination.id;
  testFile = link.destination.artifact;
  resultFile = getResultFile(testFile);
  if ~isempty(resultFile) && isfile(resultFile)
    JUnitService = slreq.verification.services.JUnit();
    result = JUnitService.getResult(testID, resultFile);
  else
    result.status = slreq.verification.Status.Unknown;
  end
end
```

## See Also

slreq.Link | "Link Type Properties"

## Introduced in R2020a

# Methods

## add

**Class:** slreq.Justification **Package:** slreq

Add child justification

## Syntax

childJustification = add(jt, 'PropertyName', PropertyValue)

## Description

childJustification = add(jt, 'PropertyName', PropertyValue) adds a child justification childJustification to a justification object jt with additional properties specified by PropertyName and PropertyValue.

## **Input Arguments**

### jt — Justification object

slreq.Justification object

Justification, specified as an slreq.Justification object.

## **Output Arguments**

### childJustification — Requirement justification

slreq.Justification object

The child justification that was added, returned as an slreq.Justification object.

## Examples

### Add a Child Justification to a Parent Justification

```
% Load a requirement set file
rs = slreq.load('C:\MATLAB\My_Requirements_Set_1.slreqx');
% Add a justification object to the requirement set
just1 = addJustification(rs, 'Id', 'J1', ...
'Summary', 'Non-functional requirement justification');
% Add a child justification to the justification just1
childJust1 = add(just1, 'Id', 'J1.1', ...
'Summary', 'Justification for non-functional requirement')
childJust1 =
Justification with properties:
```

Id: 'J1.1'

```
Summary: 'Justification for non-functional requirement'
Description: ''
Keywords: [0×0 char]
Rationale: ''
CreatedOn: 25-Aug-2017 11:21:29
CreatedBy: 'John Doe'
ModifiedBy: 'Jane Doe'
SID: 11
FileRevision: 2
ModifiedOn: 25-Aug-2017 14:00:29
Dirty: 0
Comments: [0×0 struct]
```

## See Also

children | remove

Introduced in R2018b

## children

**Class:** slreq.Justification **Package:** slreq

Find children justifications

## Syntax

childJusts = children(jt)

## Description

childJusts = children(jt) returns the child justifications childJusts of the
slreq.Justification object jt.

## **Input Arguments**

### jt — Justification object

slreq.Justification object

Justification, specified as an slreq.Justification object.

## **Output Arguments**

#### childJusts — Child justifications

slreq.Justification object | slreq.Justification object array

The child justifications belonging to the justification jt, returned as slreq.Justification objects.

## Examples

### **Find Child Justifications**

```
% Load a requirement set file and find justification objects
rs = slreq.load('C:\MATLAB\My_Requirements_Set_1.slreqx');
allJusts = find(rs, 'Type', 'Justification')
```

allJusts =

```
1×20 Justification array with properties:
```

```
Id
Summary
Description
Keywords
Rationale
CreatedOn
CreatedBy
ModifiedBy
SID
```

```
FileRevision
    ModifiedOn
    Dirty
    Comments
jt1 = allJusts(1);
% Find the children of jt1
childJusts = children(jt1)
childJusts =
   1×10 Justification array with properties:
    Id
    Summary
    Description
    .
Keywords
    Rationale
    CreatedOn
    CreatedBy
    ModifiedBy
    SID
    FileRevision
    ModifiedOn
    Dirty
    Comments
```

## See Also

add | parent

Introduced in R2018b

## сору

**Class:** slreq.Justification **Package:** slreq

Copy and paste justification

## Syntax

tf = copy(just1,location,just2)

## Description

tf = copy(just1,location,just2) copies justification just1 and pastes it under, before, or after justification just2 depending on the location specified by location. The function returns 1 if the copy and paste is executed.

**Note** If you copy a justification and paste it within the same requirement set, the copied justification retains the same custom attribute values as the original. If the justification is pasted into a different requirement set, the copied justification does not retain the custom attribute values.

## **Input Arguments**

### just1 — Justification to copy

slreq.Justification object

Justification to copy, specified as an slreq.Justification object.

### location — Justification paste location

```
'under'|'before'|'after'
```

Paste location, specified as 'under', 'before', or 'after'.

### just2 — Justification to paste original justification near

```
slreq.Justification object
```

Justification to paste original justification near, specified as an slreq.Justification object.

## **Output Arguments**

### tf — Paste success status

0|1

Paste success status, returned as a 0 or 1 of data type logical.

## ExamplesCopy and Paste a Justification

This example shows how to copy a justification and paste it under, before, or after another justification.

Load the crs\_req\_justs requirement file, which describes a cruise control system, and assign it to a variable. Find two justifications by index. The first justification will be copied and pasted in relation to the second justification.

rs = slreq.load('crs\_req\_justs');
jt1 = find(rs,'Type','Justification','Index','5.1');
jt2 = find(rs,'Type','Justification','Index','5.2');

#### **Paste Under a Justification**

Copy and paste the first justification, jt1, under the second justification, jt2. The first justification becomes the last child justification of jt2, which you can verify by finding the children of jt2 and comparing the summary of the last child and jt1.

```
tf = copy(jt1,'under',jt2);
childJusts = children(jt2);
lastChild = childJusts(numel(childJusts));
lastChild.Summary
```

```
ans =
'Non-functional requirement'
```

jt1.Summary

ans = 'Non-functional requirement'

### Paste Before a Justification

Copy and paste the first justification, jt1, before the second justification, jt2. Confirm that the justification was pasted before jt2 by checking the index and summary. The old index of jt2 was 5.2. The index of the pasted justification should be 5.2 and the index of jt2 should be 5.3.

```
tf = copy(jt1,'before',jt2);
pastedJust1 = find(rs,'Type','Justification','Index','5.2');
pastedJust1.Summary
ans =
```

'Non-functional requirement'

jt2.Index

```
ans =
'5.3'
```

#### **Paste After a Justification**

Copy and paste the first justification, jt1, after the second justification, jt2. Confirm that the justification was pasted after jt2 by checking the index. The index of jt2 is 5.3 and should not change, which means the index of the pasted justification should be 5.4.

```
tf = copy(jt1,'after',jt2);
pastedJust2 = find(rs,'Type','Justification','Index','5.4');
pastedJust2.Summary
ans =
'Non-functional requirement'
```

ans = '5.3'

### Cleanup

Clear the open requirement set and link sets, and close the open models without saving changes.

slreq.clear;
bdclose all;

## See Also

move|moveDown|moveUp|slreq.Justification

#### Introduced in R2020b

## demote

**Class:** slreq.Justification **Package:** slreq

Demote justifications

## Syntax

demote(jt)

## Description

demote(jt) demotes the slreq.Justification object jt down one level in the hierarchy.

## **Input Arguments**

## jt — Justification object

slreq.Justification object

Justification, specified as an slreq.Justification object.

## **Examples**

### **Demote a Justification**

```
% Load a requirement set file and find justification objects
rs = slreq.load('C:\MATLAB\My_Requirements_Set_1.slreqx');
allJusts = find(rs, 'Type', 'Justification')
allJusts =
 1×20 Justification array with properties:
    Id
   Summary
   Description
   Keywords
   Rationale
   CreatedOn
   CreatedBy
   ModifiedBy
   SID
   FileRevision
   ModifiedOn
```

Comments

Dirty

jt1 = allJusts(1);

```
% Find the children of jt1
```

```
childJusts = children(jt1)
childJusts =
   1×10 Justification array with properties:
    Id
    Summary
    Description
    Keywords
    Rationale
    CreatedOn
    CreatedBy
    ModifiedBy
    SID
    FileRevision
    ModifiedOn
    Dirty
    Comments
% Demote the first child of jt1
demotedJustification = demote(childJusts(1));
% Find the parent of demotedJustification
parentJustification = parent(demotedJustification)
parentJustification =
    Justification with properties:
              Id: 'J1.1'
     Summary: 'Justifications'
Description: ''
        Keywords: [0×0 char]
       Rationale:
       CreatedOn: 27-Feb-2014 10:15:38
      CreatedBy: 'Jane Doe'
ModifiedBy: 'John Doe'
             SID: 34
    FileRevision: 21
      ModifiedOn: 02-Aug-2017 13:49:40
           Dirty: 1
        Comments: [0×0 struct]
```

## See Also

promote | children | parent

#### Introduced in R2018b

## find

**Class:** slreq.Justification **Package:** slreq

Find children of parent justification

## Syntax

childJusts = find(jt,'PropertyName1',PropertyValue1,...,'PropertyNameN',
PropertyValueN)

## Description

childJusts = find(jt,'PropertyName1', PropertyValue1,...,'PropertyNameN',
PropertyValueN) finds and returns child justifications childJusts of the parent justification jt
that match the properties specified by PropertyName and PropertyValue.

## **Input Arguments**

jt — Justification
slreq.Justification object

Justification, specified as an slreq.Justification object.

## PropertyName — Justification property

character vector

Justification property name, specified as a character vector. See the valid property names in the properties section of slreq.Justification.

Example: 'Type', 'Keywords', 'SID'

## PropertyValue — Justification property value

character vector | character array | datetime value | scalar | logical | structure array

Justification property value, specified as a character vector, character array, datetime value, scalar, logical, or structure array. The data type depends on the specified propertyName. See the valid property values in the properties section of slreq.Justification.

## **Output Arguments**

## childJusts — Child justifications

slreq.Justification object | slreq.Justification object array

Child justifications, returned as slreq.Justification objects.

## Examples

#### **Find Child Justifications**

This example shows how to find child justifications that match property values.

Load the crs\_req\_justs requirement file, which describes a cruise control system, and assign it to a variable. Find the justification with index 5, as this justification has child justifications.

```
rs = slreq.load('crs_req_justs');
parentReq = find(rs,'Type','Justification','Index','5');
```

Find all the child justifications of parentReq that were modified in revision 1.

```
childReqs1 = find(parentReq, 'FileRevision',1)
```

```
childRegs1=1×6 object
  1x6 Justification array with properties:
    Id
    Summary
   Description
   Keywords
   Rationale
    CreatedOn
    CreatedBy
   ModifiedBy
    SID
    FileRevision
   ModifiedOn
   Dirty
    Comments
    Index
```

Find all the child justifications of parentReq that were modified in revision 1 and whose summary says Non-functional requirement.

childReqs2 = find(parentReq,'FileRevision',1,'Summary','Non-functional requirement')

```
childReqs2 =
   Justification with properties:
```

```
Id: '#72'
Summary: 'Non-functional requirement'
Description: '<!DOCTYPE HTML PUBLIC "-//W3C//DTD HTML 4.0//EN" "http://www.w3.org/TR/REC-htm
Keywords: {}
Rationale: ''
CreatedOn: 27-Feb-2017 10:34:22
CreatedBy: 'itoy'
ModifiedBy: 'asriram'
SID: 72
FileRevision: 1
ModifiedOn: 03-Aug-2017 17:14:44
Dirty: 0
Comments: [0x0 struct]
Index: '5.1'</pre>
```

## Cleanup

Clear the open requirement sets and link sets, and close the open models without saving changes.

slreq.clear;
bdclose all;

## See Also

slreq.find|slreq.ReqSet|slreq.Justification

Introduced in R2018b

## getAttribute

**Class:** slreq.Justification **Package:** slreq

Get justification attributes

## Syntax

val = getAttribute(jt, propertyName)

## Description

val = getAttribute(jt, propertyName) gets a justification property propertyName of the
justification jt.

## **Input Arguments**

#### jt — Justification object

slreq.Justification object

Justification, specified as an slreq.Justification object.

### propertyName — Justification property

character vector

#### Justification property name.

Example: 'SID', 'CreatedOn', 'Summary'

## Examples

#### **Get Justification Attributes**

```
% Load a requirement set file and get the handle to one justification
rs = slreq.load('C:\MATLAB\My_Requirements_Set_1.slreqx');
jt1 = find(rs, 'Type', 'Justification', 'ID', 'J3.5');
```

% Get the Summary of jt1
summaryJt1 = getAttribute(jt1, 'Summary')

summaryJt1 =

'Requirement Justification'

## See Also

setAttribute

Introduced in R2018b

## isHierarchical

**Class:** slreq.Justification **Package:** slreq

Check if justification is hierarchical

## Syntax

tf = isHierarchical(jt)

## Description

tf = isHierarchical(jt) checks if the slreq.Justification object jt is part of a hierarchy of justifications and returns the Boolean tf.

## **Input Arguments**

### jt — Justification object

slreq.Justification object

Justification, specified as an slreq.Justification object.

## **Output Arguments**

### tf — Hierarchical justification status

true|false

The hierarchical justification status of the slreq.Justification object, returned as a Boolean.

## **Examples**

### **Query Hierarchical Justification Status**

```
% Load a requirement set file and find justification objects
rs = slreq.load('C:\MATLAB\My_Requirements_Set_1.slreqx');
```

```
allJusts = find(rs, 'Type', 'Justification')
```

```
allJusts =
```

1×9 Justification array with properties:

Id Summary Description Keywords Rationale CreatedOn CreatedBy ModifiedBy

```
SID
FileRevision
ModifiedOn
Dirty
Comments
% Check if the first justification in allJusts is hierarchically justified
tf = isHierarchical(allJusts(1))
tf =
logical
0
```

## See Also

setHierarchical|children

#### Introduced in R2018b

## move

**Class:** slreq.Justification **Package:** slreq

Move justification in hierarchy

## Syntax

tf = move(jt1,location,jt2)

## Description

tf = move(jt1,location,jt2) moves justification jt1 under, before, or after justification jt2 depending on the location specified by location. The function returns 1 if the move is executed without error.

## **Input Arguments**

### jt1 — Justification to move

slreq.Justification object

Justification to move, specified as an slreq.Justification object.

## location — Justification move location

'under'|'before'|'after'

Justification move location, specified as 'under', 'before', or 'after'.

## jt2 — Justification

slreq.Justification object

Justification, specified as an slreq.Justification object.

## **Output Arguments**

#### tf — Paste success status 0 | 1

Paste success status, returned as a 0 or 1 of data type logical.

## Examples

### Move a Justification

This example shows how to move a justification under, before, or after another justification.

Load the crs\_req\_justsrequirement file, which describes a cruise control system, and assign it to a variable. Find two justifications by index. The first justification will be moved in relation to the second justification.

rs = slreq.load('crs\_req\_justs'); jt1 = find(rs,'Type','Justification','Index','5.1'); jt2 = find(rs,'Type','Justification','Index','5.2');

#### **Move Under a Justification**

Move the first justification, jt1, under the second justification, jt2. The first justification becomes the last child justification of justification jt2, and jt2 moves up one in the hierarchy, which you can verify by checking the index of jt1 and jt2. The old indices of jt1 and jt2 were 5.1 and 5.2, respectively.

```
tf = move(jt1, 'under',jt2);
jt1.Index
ans =
'5.1.3'
jt2.Index
ans =
'5.1'
```

#### Move Before a Justification

Move the first justification, jt1, before the second justification, jt2. Confirm that the justification was moved correctly by checking the indices of jt1 and jt2. The indices of jt1 and jt2 are now the same as they were originally: 5.1 and 5.2, respectively.

```
tf = move(jt1, 'before',jt2);
jt1.Index
ans =
'5.1'
jt2.Index
ans =
'5.2'
```

#### Move After a Justification

Move the first justification, jt1, after the second justification, jt2. When you move justification jt1 down in the hierarchy, justification jt2 also moves up, which you can verify by checking the indices of jt1 and jt2.

```
tf = move(jt1, 'after',jt2);
jt1.Index
ans =
'5.2'
jt2.Index
ans =
'5.1'
```

## Cleanup

Clear the open requirement sets and link sets, and close the open models without saving changes.

slreq.clear;
bdclose all;

## See Also

moveDown | copy | moveUp | slreq.Justification

Introduced in R2020b

## moveDown

**Class:** slreq.Justification **Package:** slreq

Move justification down in hierarchy

## Syntax

tf = moveDown(jt)

## Description

tf = moveDown(jt) moves the justification jt down one spot in the hierarchy, and returns 1 if the move is executed without error. The justification jt cannot be moved to a new level in the hierarchy.

## **Input Arguments**

```
jt — Justification
slreq.Justification
```

Justification, specified as an slreq.Justification object.

## **Output Arguments**

```
tf — Paste success status
0 | 1
```

Paste success status, returned as a 0 or 1 of data type logical.

## **Examples**

### Move a Justification Down

This example shows how to move a justification down in the hierarchy.

Load the crs\_req\_justs requirement file, which describes a cruise control system, and assign it to a variable. Find the justification with index 5.3.

```
rs = slreq.load('crs_req_justs');
jt1 = find(rs,'Type','Justification','Index','5.3');
```

Move the justification down one spot in the hierarchy. Confirm the move by checking the success status, tfl, and the index.

```
tf1 = moveDown(jt1)
tf1 = logical
    1
```

#### jt1.Index

ans = '5.4'

Find the justification with index 5.2.2. This justification is already at the bottom of its level in the hierarchy and cannot be moved down further, which you can verify by trying to move it down. Confirm that the move failed by checking the success status, tf2, and the index.

```
jt2 = find(rs,'Type','Justification','Index','5.2.2');
tf2 = moveDown(jt2)
tf2 = logical
```

#### jt2.Index

0

ans = '5.2.2'

#### Cleanup

Clear the open requirement sets and link sets, and close the open models without saving changes.

slreq.clear;
bdclose all;

#### See Also

move|copy|moveUp|slreq.Justification

#### Introduced in R2020b

# moveUp

**Class:** slreq.Justification **Package:** slreq

Move justification up in hierarchy

## Syntax

tf = moveUp(jt)

### Description

tf = moveUp(jt) moves the justification jt up one spot in the hierarchy, and returns 1 if the move executes without error. The justification jt cannot be moved to a new level in the hierarchy.

## **Input Arguments**

# jt — Justification slreq.Justification

Justification, specified as an slreq.Justification object.

### **Output Arguments**

```
tf — Paste success status
0 | 1
```

Paste success status, returned as a 0 or 1 of data type logical.

### **Examples**

#### Move a Justification Up

This example shows how to move a justification up in the hierarchy.

Load the crs\_req\_justs requirement file, which describes a cruise control system, and assign it to a variable. Find the justification with index 5.3.

```
rs = slreq.load('crs_req_justs');
jt1 = find(rs,'Type','Justification','Index','5.3');
```

Move the justification up one spot in the hierarchy. Confirm the move by checking the success status, tfl, and the index.

```
tf1 = moveUp(jt1)
tf1 = logical
1
```

#### jt1.Index

ans = '5.2'

Find the justification with index 5.1. This justification is already at the top of its level in the hierarchy and cannot be moved up further, which you can verify by trying to move it up. Confirm that the move failed by checking the success status, tf2, and the index.

```
jt2 = find(rs,'Type','Justification','Index','5.1');
tf2 = moveUp(jt2)
tf2 = logical
0
```

#### jt2.Index

ans = '5.1'

#### Cleanup

Clear the open requirement sets and link sets, and close the open models without saving changes.

slreq.clear;
bdclose all;

#### See Also

moveDown | copy | move | slreq.Justification

#### Introduced in R2020b

# parent

Class: slreq.Justification
Package: slreq

Find parent item of justification

# Syntax

parentObj = parent(jt)

### Description

parentObj = parent(jt) returns the parent object parentObj of the slreq.Justification
object jt.

## **Input Arguments**

#### jt — Justification object

slreq.Justification object

Justification, specified as an slreq.Justification object.

### **Output Arguments**

#### parent0bj — Parent object

slreq.Justification object | slreq.ReqSet object

The parent of the justification jt, returned as an slreq.Justification object or as an slreq.ReqSet object.

### **Examples**

#### **Find Parent Justification**

```
% Load a requirement set file and find justification objects
rs = slreq.load('C:\MATLAB\My_Requirements_Set_1.slreqx');
myJustifications = find(rs, 'Type', 'Justification')
```

myJustifications =

1×13 Justification array with properties:

Id Summary Description Keywords Rationale CreatedOn CreatedBy ModifiedBy

```
SID
    FileRevision
    ModifiedOn
    Dirty
    Comments
% Find the parent of the first justification object
parentJust1 = parent(myJustifications(1))
parentJust1 =
  ReqSet with properties:
              Description: ''
                  Name: 'My_Requirements_Set_1'
Filename: 'C:\MATLAB\My_Requirements_Set_1.slreqx'
                  Revision: 6
                     Dirty: 1
    CustomAttributeNames: {}
% Find the parent of the third justification object
parentJust3 = parent(myJustifications(3))
parentJust3 =
  Justification with properties:
               Id: 'J1'
     Summary: 'Justifications'
Description: ''
        Keywords: [0×0 char]
        Rationale:
       CreatedOn: 27-Feb-2014 10:15:38
      CreatedBy: 'Jane Doe'
ModifiedBy: 'John Doe'
SID: 35
    FileRevision: 11
      ModifiedOn: 02-Aug-2017 13:49:40
            Dirty: 1
        Comments: [0×0 struct]
```

#### See Also

children | demote | promote

#### Introduced in R2018b

# promote

**Class:** slreq.Justification **Package:** slreq

Promote justifications

# Syntax

promote(jt)

## Description

promote(jt) promotes the slreq.Justification object jt up one level in the hierarchy.

### **Input Arguments**

#### jt — Justification object

slreq.Justification object

Justification, specified as an slreq.Justification object.

### **Examples**

#### **Promote a Justification**

```
% Load a requirement set file and find justification objects
rs = slreq.load('C:\MATLAB\My_Requirements_Set_1.slreqx');
allJusts = find(rs, 'Type', 'Justification')
allJusts =
 1×20 Justification array with properties:
    Id
    Summary
   Description
   Keywords
   Rationale
   CreatedOn
   CreatedBy
   ModifiedBy
   SID
   FileRevision
   ModifiedOn
   Dirty
   Comments
jt1 = allJusts(1);
```

```
% Find the children of jt1
```

```
childJusts = children(jt1)
childJusts =
   1×10 Justification array with properties:
    Id
    Summary
    Description
    Keywords
    Rationale
    CreatedOn
    CreatedBy
    ModifiedBy
    SID
    FileRevision
    ModifiedOn
    Dirty
    Comments
% Promote the first child of jt1
promote(childJusts(1));
% Find the parent of childJusts(1)
parentJustification = parent(childJusts(1))
parentJustification =
  ReqSet with properties:
             Description: ''
                 Name: 'My_Requirements_Set_1'
Filename: 'C:\MATLAB\My_Requirements_Set_1.slreqx'
                 Revision: 81
                    Dirty: 1
    CustomAttributeNames: {}
```

#### See Also

demote | children | parent

#### Introduced in R2018b

# remove

**Class:** slreq.Justification **Package:** slreq

Remove justification items

# Syntax

count = remove(jt, 'PropertyName', PropertyValue)

## Description

count = remove(jt, 'PropertyName', PropertyValue) removes child justification items belonging to the parent justification jt with additional properties specified by PropertyName and PropertyValue. Returns the number of items removed as count.

### **Input Arguments**

#### jt — Parent justification object

slreq.Justification object

Parent justification, specified as an slreq.Justification object.

### **Output Arguments**

#### count — Removed justification count

double

Number of justification items removed, returned as a double.

### Examples

#### **Remove Justification Items**

Load a requirement set file.

rs = slreq.load('C:\MATLAB\My\_Requirements\_Set\_1.slreqx');

Find justification objects in the requirement set.

```
myJustifications = find(rs, 'Type', 'Justification')
```

```
myJustifications =
```

1×10 Justification array with properties:

```
Id
Summary
Description
Keywords
```

Rationale CreatedOn CreatedBy ModifiedBy SID FileRevision ModifiedOn Dirty Comments

Remove one of the justification objects that was created by Jane Doe.

```
count = remove(myJustifications(1), 'CreatedBy', 'Jane Doe')
count =
1
```

### See Also

add

Introduced in R2018b

# reqSet

Class: slreq.Justification
Package: slreq

Return parent requirement set

# Syntax

rsout = reqSet(jt)

## Description

rsout = reqSet(jt) returns the parent requirement set rsout. The justification jt belongs to
rsout.

### **Input Arguments**

#### jt — Justification object

slreq.Justification object

Justification, specified as an slreq.Justification object.

### **Output Arguments**

#### rsout - Parent requirement set

slreq.ReqSet object

The parent requirement set of the justification jt, returned as an slreq.ReqSet object.

### **Examples**

#### **Query Requirements Set Information**

CustomAttributeNames: {} CreatedBy: 'John Doe' CreatedOn: 17-Dec-2016 10:02:30 ModifiedBy: 'Jane Doe' ModifiedOn: 01-May-2016 11:20:21

## See Also

parent | promote

#### Introduced in R2018b

# setAttribute

**Class:** slreq.Justification **Package:** slreq

Set justification attributes

## Syntax

setAttribute(jt, propertyName, propertyValue)

# Description

setAttribute(jt, propertyName, propertyValue) sets a justification property.

### **Input Arguments**

#### jt — Justification object

slreq.Justification object

Justification, specified as an slreq.Justification object.

propertyName — Justification property
character vector

#### Justification property name.

Example: 'SID', 'CreatedOn', 'Summary'

propertyValue — Justification property value
character vector

#### Justification property value.

Example: 'Test Justification', 'J4.5.4'

### Examples

#### **Set Justification Attributes**

```
% Load a requirement set file and get the handle to one justification
rs = slreq.load('C:\MATLAB\My_Requirements_Set_1.slreqx');
jt1 = find(rs, 'Type', 'Justification', 'ID', 'J2.1');
% Set the Summary of req1
setAttribute(jt1, 'Summary', 'Controller Requirement Justification');
jt1
jt1 =
Justification with properties:
```

Id: 'J2.1'
Summary: 'Controller Requirement Justification'
Description: ''
Keywords: [0×0 char]
Rationale: ''
CreatedOn: 27-Feb-2014 10:15:38
CreatedBy: 'Jane Doe'
ModifiedBy: 'John Doe'
SID: 37
FileRevision: 25
ModifiedOn: 02-Aug-2017 13:49:40
Dirty: 1
Comments: [0×0 struct]

### See Also

getAttribute

Introduced in R2018b

# setHierarchical

Class: slreq.Justification
Package: slreq

Change hierarchical justification status

# Syntax

```
setHierarchical(jt, tf)
```

### Description

setHierarchical(jt, tf) changes the hierarchical justification status of the
slreq.Justification object jt as specified by the Boolean tf.

### **Input Arguments**

#### jt — Justification object

slreq.Justification object

Justification, specified as an slreq.Justification object.

#### tf — Hierarchical justification status flag

true | false

The hierarchical justification status of the slreq.Justification object, specified as a Boolean.

### **Examples**

#### **Change Hierarchical Justification Status**

```
% Load a requirement set file and find justification objects
rs = slreq.load('C:\MATLAB\My_Requirements_Set_1.slreqx');
```

```
allJusts = find(rs, 'Type', 'Justification')
```

allJusts =

1×10 Justification array with properties:

Id Summary Description Keywords Rationale CreatedOn CreatedBy ModifiedBy SID FileRevision ModifiedOn

```
Dirty
Comments
% Check if the first justification in allJusts is hierarchically justified
tf = isHierarchical(allJusts(1))
tf =
logical
```

0

```
% Change the first justification in allJusts to be hierarchically justified
setHierarchical(allJusts(1), true);
```

#### See Also

isHierarchical|parent

#### Introduced in R2018b

# destination

Class: slreq.Link Package: slreq

Get link destination

# Syntax

dest = destination(myLink)

# Description

dest = destination(myLink) returns the link destination of the link myLink.

## **Input Arguments**

### myLink — Link object

slreq.Link object

Link, specified as an slreq.Link object.

# **Output Arguments**

#### dest — Link destination

struct

Link destination, returned as a MATLAB structure that contains these fields:

- domain
- artifact
- id
- summary
- reqSet
- sid

# Examples

#### Get a Link Destination

This example shows how to get a link destination from a link object.

Open the "Requirements Definition for a Cruise Control Model" project. Load the crs\_req requirement set, which also loads the crs\_req link set.

```
slreqCCProjectStart;
slreq.load("crs_req");
```

Find the crs\_req link set.

```
myLinkSet = slreq.find(Type="LinkSet",Name="crs_req");
```

Get the links from the link set.

#### myLinks = getLinks(myLinkSet)

```
myLinks=1×12 object
1x12 Link array with properties:
Type
Description
Keywords
Rationale
CreatedOn
CreatedBy
ModifiedOn
ModifiedBy
Revision
SID
Comments
```

Get the link destination structure for one of the links.

```
dest = destination(myLinks(1))
```

```
dest = struct with fields:
    domain: 'linktype_rmi_slreq'
    artifact: 'C:\TEMP\Bdoc21b_1757077_3096\mlx_to_docbook1\bml.batserve.042456\MATLAB\Projects\v
    id: '#9'
    summary: 'Enable Switch Detection'
    reqSet: 'crs_req_func_spec.slreqx'
        sid: 9
```

Convert the link destination structure to an object.

dest0bj = slreq.structTo0bj(dest)

```
destObj =
Requirement with properties:
    Type: 'Functional'
    Id: '#9'
    Summary: 'Enable Switch Detection'
    Description: '<!DOCTYPE HTML PUBLIC "-//W3C//DTD HTML 4.0//EN" "http://www.w3.org/TR/REC-htm
    Keywords: {}
    Rationale: ''
    CreatedOn: 27-Feb-2017 10:15:38
    CreatedBy: 'itoy'
    ModifiedBy: 'asriram'
        SID: 9
    FileRevision: 55
    ModifiedOn: 03-Aug-2017 14:39:35
        Dirty: 0
    Comments: [0x0 struct]</pre>
```

```
Index: '1.6'
```

#### Cleanup

Clear the open requirement sets and link sets. Close the current project.

```
slreq.clear;
slproject.closeCurrentProject();
```

### Tips

• You can use slreq.structToObj to convert the link destination structure to an object.

#### See Also

source|slreq.Link|linkSet

Introduced in R2018a

# getAttribute

Class: slreq.Link Package: slreq

Get link custom attributes

# Syntax

val = getAttribute(myLink,name)

### Description

val = getAttribute(myLink,name) returns the custom attribute value of the custom attribute
specified by name for the link myLink.

### **Input Arguments**

myLink — Link
slreq.Link object

Link, specified as an slreq.Link object.

#### name — Custom attribute name

character array

Custom attribute name, specified as a character array.

# **Output Arguments**

# val — Custom attribute value

character array | double | logical | datetime

Custom attribute value, returned as a character array, double, logical, or datetime. The data type depends on the custom attribute type.

### **Examples**

#### Get Link Attribute Value

This example shows how to get the attribute value of a specified custom attribute for a link.

Load the crs\_req requirement files, which contain links for a cruise control system. Find the link set.

```
slreq.load('crs_req');
ls = slreq.find('Type','LinkSet');
```

Create a links array containing all the links from link set ls. Get one link from the array. Get the attribute value of the custom attribute called Target Speed Change, which tracks whether linked requirements are related to incrementing or decrementing the speed.

```
linksArray = find(ls);
myLink = linksArray(7);
val = getAttribute(myLink,'Target Speed Change')
val =
'Decrement'
```

#### Cleanup

Clean up commands. Clear the open requirement sets and close the open models without saving the changes.

slreq.clear;
bdclose all;

#### See Also

slreq.Link|slreq.LinkSet|setAttribute

#### Topics

"Manage Custom Attributes for Links by Using the Simulink® Requirements™ API"

#### Introduced in R2020b

# isResolved

Class: slreq.Link Package: slreq

Check if the link is resolved

# Syntax

tf = isResolved(myLink)

### Description

tf = isResolved(myLink) checks if the link myLink is resolved.

For a link to be resolved, you must be able to navigate to the source item and to the destination item. If the source, destination, or both are not available, the link is unresolved. The source or destination items can be unavailable because:

- The design artifact that contains the source or destination item is not loaded. For example, if you load a requirement set that has incoming links from a Simulink model, this also loads the link set that belongs to the model. However, if you do not load the Simulink model, the links are unresolved because the link sources are not available.
- The design artifact loaded, but the specified ID does not exist. For example, if you delete a linked requirement, the link becomes unresolved because the stored ID no longer corresponds to a valid item.

If a link is unresolved because the specified ID does not exist, it is a broken link.

### **Input Arguments**

#### myLink — Link object

slreq.Link object

Handle to a link, specified as an slreq.Link object.

### **Output Arguments**

#### tf — Link resolution status

0|1

The resolution status of the slreq.Link object, returned as a Boolean.

### Examples

#### Check if Link is Resolved

isResolvedDestination(myLink)

ans =

```
logical
1
isResolvedSource(myLink)
ans =
logical
0
isResolved(myLink)
ans =
logical
0
```

# See Also

isResolvedDestination | isResolvedSource | setSource | setDestination

Introduced in R2019a

# isResolvedDestination

Class: slreq.Link Package: slreq

Check if the link destination is resolved

# Syntax

tf = isResolvedDestination(myLink)

### Description

tf = isResolvedDestination(myLink) checks if the destination of the link myLink is resolved.

For a link to be resolved, you must be able to navigate to the source item and to the destination item. If the source, destination, or both are not available, the link is unresolved. The source or destination items can be unavailable because:

- The design artifact that contains the source or destination item is not loaded. For example, if you load a requirement set that has incoming links from a Simulink model, this also loads the link set that belongs to the model. However, if you do not load the Simulink model, the links are unresolved because the link sources are not available.
- The design artifact loaded, but the specified ID does not exist. For example, if you delete a linked requirement, the link becomes unresolved because the stored ID no longer corresponds to a valid item.

If a link is unresolved because the specified ID does not exist, it is a broken link.

# **Input Arguments**

#### myLink — Link object

slreq.Link object

Handle to a link, specified as an slreq.Link object.

### **Output Arguments**

#### tf — Link destination resolution status

0|1

The destination resolution status of the slreq.Link object, returned as a Boolean.

### **Examples**

#### **Check if Link Destination is Resolved**

isResolvedDestination(myLink)

ans =

logical

1

## See Also

isResolved | isResolvedSource | setDestination

Introduced in R2019a

# isResolvedSource

Class: slreq.Link Package: slreq

Check if the link source is resolved

### Syntax

tf = isResolvedSource(myLink)

### Description

tf = isResolvedSource(myLink) checks if the source of the link myLink is resolved.

For a link to be resolved, you must be able to navigate to the source item and to the destination item. If the source, destination, or both are not available, the link is unresolved. The source or destination items can be unavailable because:

- The design artifact that contains the source or destination item is not loaded. For example, if you load a requirement set that has incoming links from a Simulink model, this also loads the link set that belongs to the model. However, if you do not load the Simulink model, the links are unresolved because the link sources are not available.
- The design artifact loaded, but the specified ID does not exist. For example, if you delete a linked requirement, the link becomes unresolved because the stored ID no longer corresponds to a valid item.

If a link is unresolved because the specified ID does not exist, it is a broken link.

### **Input Arguments**

#### myLink — Link object

slreq.Link object

Handle to a link, specified as an slreq.Link object.

#### **Output Arguments**

#### tf — Link source resolution status

0|1

The source resolution status of the slreq.Link object, returned as a Boolean.

### **Examples**

#### **Check if Link Source is Resolved**

```
isResolved(myLink)
```

ans =

logical

0

# See Also

isResolved | isResolvedDestination | setSource

Introduced in R2019a

# linkSet

Class: slreq.Link Package: slreq

Return parent link set

# Syntax

lks = linkSet(myLink)

## Description

lks = linkSet(myLink) returns the parent link set lks to which the link myLink belongs.

### **Input Arguments**

myLink — Link object
slreq.Link object

Link, specified as an slreq.Link object.

### **Output Arguments**

lks — Parent link set slreq.LinkSet object

Parent link set of the link myLink, returned as an slreq.LinkSet object.

# Examples

#### **Query Link Set Information**

```
% Load a requirement set file and select one requirement
rs = slreq.load('C:\MATLAB\My_Req_Set.slreqx');
allReqs = find(rs, 'Type', 'Requirement');
req = allReqs(1);
% Find the incoming links that belong to req
allInLinks = inLinks(req);
% Query link set information
myParentLinkSet = linkSet(allInLinks)
myParentLinkSet =
LinkSet with properties:
Description: ''
Filename: 'model_controller.slmx'
Artifact: 'model_controller.slx'
```

```
Domain: 'linktype_rmi_simulink'
Revision: 4
Dirty: 0
```

## See Also

slreq.Link|source|destination

### Introduced in R2018a

### remove

Class: slreq.Link Package: slreq

Delete links

## Syntax

remove(myLink)

### Description

remove(myLink) deletes the link myLink.

## **Input Arguments**

myLink — Link to delete
slreq.Link object

Link to delete, specified as an slreq.Link object.

### **Examples**

#### **Delete Link**

% Delete a link myLink

remove(myLink);

#### See Also

slreq.Link

Introduced in R2019a

# setAttribute

Class: slreq.Link Package: slreq

Set link custom attributes

## Syntax

```
setAttribute(myLink,name,value)
```

### Description

setAttribute(myLink,name,value) sets the value specified by value of the custom attribute
specified by name for the link myLink.

### **Input Arguments**

myLink — Link
slreq.Link object

Link, specified as an slreq.Link object.

#### name — Custom attribute name

character array

Custom attribute name, specified as a character array.

#### value — Custom attribute value

character array | double | logical, | datetime

Custom attribute value, specified as a character array, double, logical or datetime. The data type depends on the custom attribute type.

### Examples

#### Set Link Attribute Value

This example shows how to set the attribute value of a specified custom attribute for a link.

Load the crs\_req requirement files, which contain links for a cruise control system.

```
slreq.load('crs_req');
slreq.load('crs_req_func_spec');
```

Create a links array containing all links. Get one link from the array.

```
linksArray = slreq.find('Type','Link')
```

```
linksArray=1×12 object
1x12 Link array with properties:
```

Type Description Keywords Rationale CreatedOn CreatedBy ModifiedOn ModifiedBy Revision SID Comments

lk = linksArray(1);

Custom attribute Target Speed Change, tracks whether the linked requirements are related to incrementing or decrementing the speed, or not related at all. Set the value of Target Speed Change to Unset for your link. Then use getAttribute to confirm that the value was set correctly.

```
setAttribute(lk,'Target Speed Change','Unset');
value = getAttribute(lk,'Target Speed Change')
```

value = 'Unset'

#### Cleanup

Clean up commands. Clear the open requirement sets and close the open models without saving the changes.

slreq.clear;
bdclose all;

#### See Also

slreq.Link|slreq.LinkSet|getAttribute

#### Topics

"Manage Custom Attributes for Links by Using the Simulink® Requirements™ API"

#### Introduced in R2020b

# setDestination

Class: slreq.Link Package: slreq

Set requirement link destination

### Syntax

```
setDestination(myLink,dest)
```

### Description

setDestination(myLink,dest) sets the link destination artifact dest for the slreq.Link object
myLink.

### **Input Arguments**

#### myLink — Link object

slreq.Link object

Handle to a link, specified as an slreq.Link object.

#### dest — Link destination

Simulink Requirements linkable item

Artifact to serve as the link destination, specified as a Simulink Requirements linkable item. See "Linkable Items".

### **Examples**

#### Set Simulink Blocks as Link Destinations

```
% Set the Gain block in model myModel as the destination for link myLink
setDestination(myLink, 'myModel/Gain');
```

#### Set Simulink Test Objects as Link Destinations

```
% Create a Simulink Test test file, test suite, and a test case
myTestfile = sltest.testmanager.TestFile('my_test_file.mldatx');
myTestsuite = sltest.testmanager.TestSuite(myTestfile,'My Test Suite');
myTestcase = sltest.testmanager.TestCase(myTestsuite,'equivalence','Equivalence Test Case');
```

```
% Create a link from the test case to requirement myReq
myLink = slreq.createLink(req, myTestcase);
```

% Set the link destination to the test suite setDestination(myLink, myTestsuite);

#### Set Stateflow Objects as Link Destinations

```
% Get Stateflow Root Handle
rt = sfroot;
```

```
% Find the state with the name 'Intermediate'
myState = rt.find('-isa', 'Stateflow.State', 'Name', 'Intermediate');
% Set the destination for link myLink to myState
setDestination(myLink, myState);
```

#### Set Simulink Data Dictionary Entries as Link Destinations

```
% Get handle to Simulink data dictionary entry
myDict = Simulink.data.dictionary.open('myDictionary.sldd');
dataSectObj = getSection(myDict,'Design Data');
myDictEntry = getEntry(dataSectObj,'myEntry');
```

```
% Set the destination for link myLink to myDictEntry
setDestination(myLink, myDictEntry);
```

#### See Also

setSource

#### Introduced in R2019b

# setSource

Class: slreq.Link Package: slreq

Set requirement link source

#### Syntax

setSource(myLink,src)

#### Description

setSource(myLink,src) sets the link source artifact src for the slreq.Link object myLink. You
can set a link source only to a linkable artifact that belongs to the original link source artifact.

### **Input Arguments**

#### myLink — Link object

slreq.Link object

Handle to a link, specified as an slreq.Link object.

#### src - Link source

Simulink Requirements linkable artifact

Artifact to serve as the link source, specified as a Simulink Requirements linkable artifact. See "Linkable Items".

#### **Examples**

#### Set Simulink Blocks as Link Sources

```
% Set the Gain block in model myModel as the source for link myLink
setSource(myLink, 'myModel/Gain');
```

#### Set Simulink Test Objects as Link Source

```
% Create a test file, test suite, and a test case
myTestfile = sltest.testmanager.TestFile('my_test_file.mldatx');
myTestsuite = sltest.testmanager.TestSuite(myTestfile,'My Test Suite');
myTestcase = sltest.testmanager.TestCase(myTestsuite,'equivalence','Equivalence Test Case');
```

```
% Create a link from the test case to requirement myReq
myLink = slreq.createLink(myTestcase, req);
```

% Set the link source to the test suite setSource(myLink, myTestsuite);

#### Set Stateflow Objects as Link Sources

% Get Stateflow Root Handle
rt = sfroot;

```
% Find the state with the name 'Intermediate'
myState = rt.find('-isa', 'Stateflow.State', 'Name', 'Intermediate');
% Set the source for link myLink to myState
setSource(myLink, myState);
```

#### Set Simulink Data Dictionary Entries as Link Sources

```
% Get handle to Simulink data dictionary entry
myDict = Simulink.data.dictionary.open('myDictionary.sldd');
dataSectObj = getSection(myDict,'Design Data');
myDictEntry = getEntry(dataSectObj,'myEntry');
```

```
% Set the source for link myLink to myDictEntry
setSource(myLink, myDictEntry);
```

#### Change a Link Source to a Different Source Artifact

```
% Get destination of link link_1
dest = destination(link_1);
% Create a new link, link_2, with source newSrc and destination dest
link_2 = slreq.createLink(newSrc, dest);
% Copy link properties
link_2.Description = link_1.Description;
link_2.Rationale = link_1.Rationale;
link_2.Keywords = link_1.Keywords;
comments = link_1.Comments;
for i = 1:length(comments)
    link_2.addComment(comments(i).Text);
end
```

```
% Delete link_1
remove(link_1);
```

#### See Also

setDestination

Introduced in R2019b

# source

Class: slreq.Link Package: slreq

Get link source

### Syntax

src = source(myLink)

### Description

src = source(myLink) returns a link source of the link myLink.

### **Input Arguments**

myLink — Link object
slreq.Link object

Link, specified as an slreq.Link object.

### **Output Arguments**

# src — Link source struct

Link source, returned as a MATLAB structure that contains these fields:

- domain
- artifact
- id

### **Examples**

#### Get a Link Source

This example shows how to get a link source from a link object.

Open the "Requirements Definition for a Cruise Control Model" project. Load the crs\_req requirement set, which also loads the crs\_req link set.

```
slreqCCProjectStart;
slreq.load("crs_req");
```

Find the crs\_req link set.

```
myLinkSet = slreq.find(Type="LinkSet",Name="crs_req");
```

#### Get the links from the link set.

#### myLinks = getLinks(myLinkSet)

```
myLinks=1×12 object
1x12 Link array with properties:
```

```
Type
Description
Keywords
Rationale
CreatedOn
CreatedBy
ModifiedOn
ModifiedBy
Revision
SID
Comments
```

#### Get the link source structure for one of the links.

```
src = source(myLinks(1))
```

```
src = struct with fields:
    domain: 'linktype_rmi_slreq'
    artifact: 'C:\TEMP\Bdoc21b_1757077_3096\mlx_to_docbook1\bml.batserve.042456\MATLAB\Projects\v
    id: '10'
```

Convert the link source structure to an object.

```
srcObj = slreq.structToObj(src)
srcObj =
 Reference with properties:
              Id: 'Enabling cruise control'
        CustomId: 'Enabling cruise control'
        Artifact: 'crs req.docx'
      ArtifactId: '?Enabling cruise control'
          Domain: 'linktype rmi word'
      UpdatedOn: 02-Feb-2018 13:23:13
      CreatedOn: NaT
      CreatedBy: ''
      ModifiedBy: ''
        IsLocked: 1
         Summary: 'Enabling cruise control'
     Description: '<div class=WordSection1>...'
       Rationale: ''
        Keywords: {}
    Type: 'Functional'
             SID: 10
    FileRevision: 1
      ModifiedOn: 03-Aug-2017 17:34:56
           Dirty: 0
        Comments: [0x0 struct]
           Index: '3.1'
```

#### Cleanup

Clear the open requirement sets and link sets. Close the current project.

```
slreq.clear;
slproject.closeCurrentProject();
```

## Tips

• You can use slreq.structToObj to convert the link source structure to an object.

### See Also

slreq.Link|destination|linkSet|slreq.structToObj

# addAttribute

Class: slreq.LinkSet
Package: slreq

Add custom attribute to link set

## Syntax

```
addAttribute(myLinkSet,name,type)
addAttribute(myLinkSet,name,'Checkbox','DefaultValue',value)
addAttribute(myLinkSet,name,'Combobox','List',options)
addAttribute(myLinkSet, ____,'Description',descr)
```

## Description

addAttribute(myLinkSet, name, type) adds a custom attribute with the name specified by name and the custom attribute type specified by type to the link set myLinkSet.

addAttribute(myLinkSet,name,'Checkbox','DefaultValue',value) adds a Checkbox custom attribute with the name specified by name and the default value specified by value to the link set myLinkSet.

addAttribute(myLinkSet,name,'Combobox','List',options) adds a Combobox custom attribute with name specified by name, and the list options specified by options to the link set myLinkSet.

addAttribute(myLinkSet, \_\_\_\_, 'Description', descr) adds a custom attribute with the name specified by name, the type specified by type, and the description specified by descr to the link set myLinkSet.

## **Input Arguments**

myLinkSet — Link set
slreq.LinkSet object

Link set, specified as an slreq.LinkSet object.

#### name — Custom attribute name

character array

Custom attribute name, specified as a character array.

#### type — Custom attribute type

'Edit'|'Checkbox'|'Combobox'|'DateTime'

Custom attribute type, specified as a character array. The valid custom attribute types are 'Edit', 'Checkbox', 'Combobox', and 'DateTime'.

descr — Custom attribute description

character array

Custom attribute description, specified as a character array.

value — Checkbox default value
false (default) | true

Checkbox default value, specified as a logical 1 (true) or 0 (false).

#### options — Combobox list options

cell array

Combobox list options, specified as a cell array. The list of options is valid only if 'Unset' is the first entry. 'Unset' indicates that the user hasn't chosen an option from the combo box. If the list does not start with 'Unset', it will be automatically appended as the first entry.

Example: { 'Unset', 'A', 'B', 'C' }

#### **Examples**

#### Add Custom Attribute to Link Set

This example shows how to add a custom attribute to of all four available types, Edit, Checkbox, Combobox, and DateTime, and how to add a custom attribute with a description.

#### Add an Edit Custom Attribute

Load the crs\_req requirement files, which describes for a cruise control system. Find a link set in the files and assign it to a variable.

slreq.load('crs\_req');
ls = slreq.find('Type','LinkSet');

Add an Edit custom attribute. Confirm that the attribute added by using inspectAttribute.

```
type: Edit
description: ''
```

#### Add a Checkbox Custom Attribute

Add a Checkbox custom attribute with the default value true. Confirm that the attribute was added successfully by using inspectAttribute.

#### Add a Combobox Custom Attribute

Add a ComboBox custom attribute with the options Unset, A, B, and C. Confirm that the attribute was added successfully by using inspectAttribute.

#### Add a DateTime Custom Attribute

Add a DateTime custom attribute. Confirm that the attribute was added successfully by using inspectAttribute.

```
addAttribute(ls,'MyDateTime','DateTime');
atrb4 = inspectAttribute(ls,'MyDateTime')
```

#### Add a Custom Attribute with a Description

Add an Edit custom attribute. Add a description to the custom attribute. Confirm that the attribute was added successfully by using inspectAttribute.

Add a ComboBox custom attribute with the options Unset, A, B, and C. Add a description to the custom attribute. Confirm that the attribute was added successfully by using inspectAttribute.

#### Cleanup

Clean up commands. Clear the open requirement sets without saving changes and close the open models without saving changes.

slreq.clear;
bdclose all;

## See Also

slreq.LinkSet|deleteAttribute|inspectAttribute|updateAttribute

#### Topics

"Manage Custom Attributes for Links by Using the Simulink® Requirements™ API"

#### Introduced in R2020b

# deleteAttribute

Class: slreq.LinkSet
Package: slreq

Delete custom attribute from link set

## Syntax

deleteAttribute(myLinkSet,name,'Force',true)
deleteAttribute(myLinkSet,name,'Force',false)

## Description

deleteAttribute(myLinkSet,name,'Force',true) deletes the custom attribute specified by name from the link set myLinkSet, even if the custom attribute is used by links in the link set.

deleteAttribute(myLinkSet,name,'Force',false) deletes the custom attribute specified by
name from the link set myLinkSet only if the custom attribute is not used by links in the link set.

## **Input Arguments**

### myLinkSet — Link set

slreq.LinkSet object

Link set, specified as an slreq.LinkSet object.

#### name — Custom attribute name

character array

Custom attribute name, specified as a character array.

## **Examples**

#### **Delete Custom Attribute**

This example shows how to delete a custom attribute.

Load the crs\_req requirement files, which contain links for a cruise control system. Find a link set in the files.

```
slreq.load('crs_req');
ls = slreq.find('Type','LinkSet');
```

Delete the custom attribute named Target Speed Change from the link set. Because the Target Speed Change attribute is used by links, it can only be deleted by setting Force to true.Confirm that it was deleted successfully by accessing the CustomAttributeNames property for the link set.

```
deleteAttribute(ls,'Target Speed Change','Force',true)
atrb1 = ls.CustomAttributeNames
```

```
atrb1 =
0x0 empty cell array
```

#### Only Delete Custom Attribute if the Attribute is Unused

Add an Edit custom attribute to the link set. The attribute is unused because the value is not set for any links. Confirm that it was added successfully by accessing the CustomAttributeNames property for the link set.

```
addAttribute(ls,'MyEditAttribute','Edit')
atrb2 = ls.CustomAttributeNames
atrb2 = 1x1 cell array
{'MyEditAttribute'}
```

If you set Force to false, you can delete the attribute only if the attribute is unused. If the attribute is used by links, then an error will occur. Confirm the deletion by accessing the CustomAttributeNames property for the link set.

```
deleteAttribute(ls,'MyEditAttribute','Force',false)
atrb3 = ls.CustomAttributeNames
atrb3 =
```

```
0x0 empty cell array
```

#### Cleanup

Clean up commands. Clear the open requirement sets, link sets, and open models without saving changes.

slreq.clear;
bdclose all;

## See Also

slreq.LinkSet|addAttribute|inspectAttribute|updateAttribute

#### Topics

"Manage Custom Attributes for Links by Using the Simulink® Requirements™ API"

#### Introduced in R2020b

# exportToVersion

Class: slreq.LinkSet
Package: slreq

Export link set to previous MATLAB version

## Syntax

tf = exportToVersion(myLinkSet,name,version)

## Description

tf = exportToVersion(myLinkSet, name, version) saves a copy of the link set myLinkSet as a new link set file that is compatible with the MATLAB version specified by version and with file name specified by name. The method returns 1 if the file is exported. The file is saved in the current folder.

Note You can only export link sets to version R2017b or later.

## **Input Arguments**

#### myLinkSet — Link set

slreq.LinkSet object

Link set, specified as an slreq.LinkSet object.

#### name — File name for exported link set

string scalar | character vector

File name for exported link set, specified as a string scalar or character vector.

#### version - MATLAB version to export to

string scalar | character vector

MATLAB version to export to, specified as a string scalar or character vector.

You can export to version R2017b or later.

Example: tf = exportToVersion(myLinkSet, "newLinkSet", "R2021a")

## **Output Arguments**

## tf — Export success status

0|1

Export success status, returned as a logical 1 (true) or 0 (false).

Data Types: logical

## **Examples**

#### Export a Link Set to a Previous Version of MATLAB

This example shows how to export a link set to a file that is compatible with a previous version of MATLAB.

Open the "Requirements Definition for a Cruise Control Model" project. Load the crs\_req requirement set, which also loads the crs\_req link set.

```
slreqCCProjectStart;
slreq.load("crs_req");
```

Find the crs\_req link set and assign it to a variable.

```
myLinkSet = slreq.find(Type="LinkSet",Name="crs_req")
myLinkSet =
LinkSet with properties:
    Description: ''
    Filename: 'C:\TEMP\Bdoc21b_1757077_3096\mlx_to_docbook1\bml.batserve.042456\MATLA
    Artifact: 'C:\TEMP\Bdoc21b_1757077_3096\mlx_to_docbook1\bml.batserve.042456\MATLA
    Domain: 'linktype_rmi_slreq'
    Revision: 5
    Dirty: 0
CustomAttributeNames: {}
```

Export the link set to a new file that is compatible with MATLAB R2020a. Name the new file crs\_req\_2020a.

```
tf = exportToVersion(myLinkSet,"crs_req_2020a","R2020a")
tf = logical
1
```

#### Cleanup

Clear the open requirement sets and link sets. Close the current project.

```
slreq.clear;
slproject.closeCurrentProject();
```

#### Tips

• If the link set contains links to Model-Based Design artifacts, you might also need to export the artifacts to a previous version for the links to be resolved. For more information, see "Export Link Sets".

### See Also

#### Topics

"Export Requirement Sets and Link Sets to Previous Versions of Simulink Requirements"

# find

Class: slreq.LinkSet Package: slreq

Find links in link set with matching attribute values

## Syntax

```
myLinks = find(myLinkSet, 'PropertyName1', PropertyValue1,..., 'PropertyNameN',
PropertyValueN)
```

## Description

myLinks = find(myLinkSet, 'PropertyName1', PropertyValue1,..., 'PropertyNameN', PropertyValueN) finds and returns slreq.Link objects in the link set myLinkSet that match the properties specified by PropertyName and PropertyValue.

## **Input Arguments**

#### myLinkSet — Link set

slreq.LinkSet object

Link set, specified as an slreq.LinkSet object.

#### PropertyName — Link property

character vector

Link property name, specified as a character vector. See the valid property names in the properties section of slreq.Link.

Example: 'Type', 'Keywords', 'SID'

#### PropertyValue — Link property value

character vector | character array | datetime value | scalar | logical | structure array

Link property value, specified as a character vector, character array, datetime value, scalar, logical, or structure array. The data type depends on the specified propertyName. See the valid property values in the properties section of slreq.Link.

Example: 'Type', 'Keywords', 'SID'

## **Output Arguments**

**myLinks — Link** slreq.Link object

Link or link array, specified as an slreq.Link object.

## **Examples**

#### Find a Link in a Requirement Set

This example shows how to find a link in a link set that matches the specified property value.

Open the "Requirements Definition for a Cruise Control Model" project. Load the crs\_req requirement set, which also loads the crs\_req link set. Then, find the crs\_req link set.

```
slreqCCProjectStart;
slreq.load("crs_req");
ls = slreq.find("Type","LinkSet","Name","crs_req")
ls =
LinkSet with properties:
Description: ''
Filename: 'C:\TEMP\Bdoc21b_1757077_3096\mlx_to_docbook1\bml.batserve.042456\MATLA
Artifact: 'C:\TEMP\Bdoc21b_1757077_3096\mlx_to_docbook1\bml.batserve.042456\MATLA
Domain: 'linktype_rmi_slreq'
Revision: 5
Dirty: 0
CustomAttributeNames: {}
```

#### Find a link that matches the specified SID.

```
myLink = find(ls,"SID","3")
myLink =
Link with properties:
    Type: 'Derive'
Description: '#8: Set Switch Detection'
    Keywords: {}
    Rationale: ''
    CreatedOn: 20-May-2017 13:14:40
    CreatedBy: 'itoy'
    ModifiedOn: 02-Feb-2018 14:28:04
    ModifiedBy: 'itoy'
    Revision: 4
        SID: 3
    Comments: [0x0 struct]
```

Find all links that are modified in the specified revision.

```
myLinks = find(ls, "Revision", "4")
```

```
myLinks=1×12 object
1x12 Link array with properties:
```

Type Description Keywords Rationale CreatedOn CreatedBy ModifiedOn ModifiedBy Revision

```
SID
Comments
```

Find a link that matches the specified SID and revision.

```
myLink2 = find(ls,"SID","8","Revision","4")
myLink2 =
Link with properties:
    Type: 'Derive'
Description: '#12: Increment Short Switch Detection'
    Keywords: {}
    Rationale: ''
    CreatedOn: 20-May-2017 13:15:45
    CreatedBy: 'itoy'
    ModifiedOn: 02-Feb-2018 14:28:04
    ModifiedBy: 'itoy'
    Revision: 4
        SID: 8
    Comments: [0x0 struct]
```

#### Cleanup

Clean up commands. Clear the open requirement sets and link sets. Close the current project.

```
slreq.clear;
slproject.closeCurrentProject();
```

**See Also** slreq.LinkSet|slreq.find

# getLinks

Class: slreq.LinkSet
Package: slreq

Get links from link set

## Syntax

lks = getLinks(lkset)

## Description

lks = getLinks(lkset) returns an array lks of Links from lkset, a LinkSet.

## **Input Arguments**

**lkset — Link set** LinkSet

LinkSet from which to get links. Example: LinkSet with properties:

## **Output Arguments**

**lks — Links** Link|Link array

Links in the link set.

## **Examples**

#### Get Links from a Link Set

```
load_system('reqs_validation_property_proving_original_model');
rq = slreq.load('original_thrust_reverser_requirements.slreqx');
lk = slreq.load('reqs_validation_property_proving_original_model.slmx');
```

```
sl = getLinks(lk);
```

## See Also

sources

Introduced in R2020a

# getRegisteredReqSets

Class: slreq.LinkSet
Package: slreq

Get requirement sets registered in link set

## Syntax

registeredReqSets = getRegisteredReqSets(myLinkSet)

## Description

registeredReqSets = getRegisteredReqSets(myLinkSet) returns a cell array of the file
names of the requirement sets registered to the link set myLinkSet.

## **Input Arguments**

myLinkSet — Link set
slreq.LinkSet object

Link set, specified as an slreq.LinkSet object.

## **Output Arguments**

```
registeredReqSets — Registered requirement set file names
```

cell array

File names of requirement sets registered in the link set, returned as a cell array.

## **Examples**

#### **Update Requirement Sets Registered in Link Set**

This example shows how to get and update the requirement sets registered in a link set.

Open the Requirements Definition for a Cruise Control Model project.

slreqCCProjectStart;

Load the crs\_req requirement set, which describes a cruise control system. This action also loads the crs\_req\_link set and the crs\_req\_func\_spec requirement set.

slreq.load("crs\_req");

Find the crs\_req link set and the crs\_req\_func\_spec requirement set.

```
myLinkSet = slreq.find(Type="LinkSet",Name="crs_req")
```

```
myLinkSet =
LinkSet with properties:
```

```
Description: ''
                Filename: 'C:\TEMP\Bdoc21b_1757077_3096\mlx_to_docbook1\bml.batserve.042456\MATLA
                Artifact: 'C:\TEMP\Bdoc21b 1757077 3096\mlx to docbook1\bml.batserve.042456\MATL
                  Domain: 'linktype_rmi_slreq'
                Revision: 5
                   Dirty: 0
    CustomAttributeNames: {}
rs = slreq.find(Type="ReqSet",Name="crs_req_func_spec")
rs =
 ReqSet with properties:
             Description: ''
                    Name: 'crs_req_func_spec'
                Filename: 'C:\TEMP\Bdoc21b_1757077_3096\mlx_to_docbook1\bml.batserve.042456\MATL
                Revision: 66
                   Dirty: 0
    CustomAttributeNames: {}
               CreatedBy: 'itoy'
               CreatedOn: 27-Feb-2017 10:20:39
              ModifiedBy: 'Shashidhar'
              ModifiedOn: 13-Jul-2021 10:50:42
```

Get the requirement sets registered in the crs\_req link set.

#### registeredReqSets = getRegisteredReqSets(myLinkSet)

```
registeredReqSets = 1x1 cell array
{'C:\TEMP\Bdoc21b 1757077 3096\mlx to docbook1\bml.batserve.042456\MATLAB\Projects\examples\4
```

Get the links from the crs\_req link set. Remove all of the links from the crs\_req link set and close the crs\_req\_func\_spec requirement set.

```
links = getLinks(myLinkSet);
for i = 1:numel(links)
    remove(links(i));
end
close(rs);
```

Update the requirement sets registered to the link set crs\_req. Confirm that the requirement set crs\_req\_func\_spec is not registered in the link set crs\_req by getting the currently registered requirement sets.

```
updateRegisteredReqSets(myLinkSet)
registeredReqSets = getRegisteredReqSets(myLinkSet)
```

```
registeredReqSets =
```

0x0 empty cell array

#### Cleanup

Clear the open requirement sets and link sets. Close the Requirements Definition for a Cruise Control Model project.

```
slreq.clear;
slproject.closeCurrentProject();
```

## Tips

- When you create a link to a requirement, the requirement set of the requirement becomes registered to the link set of the link. If you delete the link to the requirement, you must manually unregister the requirement set from the link set. You can update the registered requirement sets by using updateRegisteredReqSets.
- You can register a requirement set without creating a link by opening a requirement set in the Requirements Perspective in the Simulink model editor.

### See Also

updateRegisteredReqSets

Introduced in R2021b

# inspectAttribute

Class: slreq.LinkSet Package: slreq

Get information about link set custom attribute

## Syntax

atrb = inspectAttribute(myLinkSet,name)

## Description

atrb = inspectAttribute(myLinkSet,name) returns a structure with information about the custom attribute name specified by name in the link set myLinkSet.

## **Input Arguments**

#### myLinkSet — Link set

slreq.LinkSet object

Link set, specified as an slreq.LinkSet object.

### name — Custom attribute name

character array

Custom attribute name, specified as a character array.

## **Output Arguments**

#### atrb — Custom attribute information

struct

Custom attribute information, returned as a struct.

## **Examples**

#### Get Link Set Custom Attribute Information

This example shows how to get information about a link set custom attribute.

Load the crs\_req requirement files, which describes a cruise control system. Find a link set from the files and assign it to a variable.

slreq.load('crs\_req');
ls = slreq.find('Type','LinkSet');

The custom attribute Target Speed Change tracks whether linked requirements are related to incrementing or decrementing the speed, or not related at all. Get information about this custom attribute.

```
atrb = inspectAttribute(ls, 'Target Speed Change')
```

#### Cleanup

Clear the open requirement sets, link sets, and open models without saving changes.

slreq.clear;
bdclose all;

### See Also

slreq.LinkSet|addAttribute|updateAttribute|deleteAttribute

#### Topics

"Manage Custom Attributes for Links by Using the Simulink® Requirements™ API"

#### Introduced in R2020b

# redirectLinksToImportedReqs

Class: slreq.LinkSet
Package: slreq

Redirect link destination from external document to imported requirement set

## Syntax

count = redirectLinksToImportedReqs(myLinkSet,rs)

## Description

count = redirectLinksToImportedReqs(myLinkSet,rs) redirects the link destinations for the direct links in the link set myLinkSet from the requirements in an external document to the imported referenced requirements in the requirement set rs.

## **Input Arguments**

myLinkSet — Link set
slreq.LinkSet object

Link set, specified as an slreq.LinkSet object.

#### rs - Requirement set

slreq.ReqSet object

Requirement set, specified as an slreq.ReqSet object.

## **Output Arguments**

#### count — Number of updated links

character vector

Number of updated slreq.Link objects in the link set, returned as a character vector.

## **Examples**

#### **Redirect Direct Links to Imported Requirements Programmatically**

This example shows how to programmatically redirect the link destinations for direct links from an external document to a corresponding imported requirement.

Open the FuelSysWithReqLinks model. Find the link set associated with the model.

```
open_system("FuelSysWithReqLinks.slx")
myLinkSet = slreq.find(Type="LinkSet",Name="FuelSysWithReqLinks");
```

The model contains direct links to these documents:

- FuelSysDesignDescription.docx
- FuelSysRequirementsSpecification.docx
- FuelSysTestScenarios.xlsx

#### **Redirect Links to Imported References**

Load the requirement set FuelSysRequirements. The requirement set contains imported referenced requirements from the documents listed above. The import process is described in "Migrating Requirements Management Interface Data to Simulink® Requirements<sup>™</sup>".

```
rs = slreq.load("FuelSysRequirements.slreqx");
```

Redirect the link destination for the direct links in the link set myLinkSet to the imported referenced requirements.

```
count = redirectLinksToImportedReqs(myLinkSet,rs)
```

```
count = 13
```

#### Cleanup

Clear the open requirement sets and link sets. Close all open models.

```
slreq.clear;
bdclose all;
```

## Tips

 You can also redirect the links to imported requirements in the Requirements Editor or Requirements Perspective. For more information, see Update Model Link Destinations in "Migrating Requirements Management Interface Data to Simulink® Requirements<sup>™</sup>".

## See Also

Topics

"Use Command-line API to Update or Repair Requirements Links" "Migrating Requirements Management Interface Data to Simulink® Requirements™"

## save

Class: slreq.LinkSet
Package: slreq

Save link set

## Syntax

save(lks) save(lks, filePath)

## Description

save(lks) saves the link set lks by using its file name.

save(lks, filePath) saves the link set lks and updates its Name and Filename properties.

## **Input Arguments**

## lks – Link set file

slreq.LinkSet object

Link set file, specified as an slreq.LinkSet object.

### filePath — File name and path

character vector

The file name and path of the link set, specified as a character vector.

Example: 'C:\MATLAB\myLinkSet.slmx'

## Examples

#### Save Link Set File

Load a link set associated with a Simulink model called fuelsys. Save the link set.

```
myLinkSet = slreq.load('fuelsys.slx');
save(myLinkSet);
```

Save the link set to a new file.

save(myLinkSet, 'C:\MATLAB\Files\MyLinkSet1.slmx');

## See Also

slreq.LinkSet|sources

## sources

Class: slreq.LinkSet
Package: slreq

Get link sources

## Syntax

linkSetSources = sources(lks)

## Description

linkSetSources = sources(lks) returns an array of structures linkSetSources that contains
the link sources of all the links in the link set lks.

## **Input Arguments**

lks — Link set
slreq.LinkSet object

Instance of an slreq.LinkSet object.

## **Output Arguments**

#### linkSetSources — Link set sources

structure

Link set source data, returned as a MATLAB structure.

## **Examples**

#### **Get Link Sources**

Load a link set associated with a Simulink model called fuelsys. Get the sources for the link set.

```
myLinkSet = slreq.load('fuelsys.slx');
mySources = sources(myLinkSet)
```

mySources =

1×16 struct array with fields:

domain artifact id

**See Also** slreq.LinkSet|save

3-80

# updateAttribute

Class: slreq.LinkSet
Package: slreq

Update information for link set custom attribute

## Syntax

updateAttribute(myLinkSet,atrb,Name,Value)

## Description

updateAttribute(myLinkSet,atrb,Name,Value) updates the custom attribute specified by atrb with properties specified by the name-value pairs Name and Value in the link set myLinkSet.

## **Input Arguments**

#### myLinkSet — Link set

slreq.LinkSet object

Link set, specified as an slreq.LinkSet object.

#### atrb — Custom attribute name

character array

Custom attribute name, specified as a character array.

#### **Name-Value Pair Arguments**

Specify optional comma-separated pairs of Name, Value arguments. Name is the argument name and Value is the corresponding value. Name must appear inside quotes. You can specify several name and value pair arguments in any order as Name1, Value1, ..., NameN, ValueN.

Example: 'Description', 'My new description.'

#### Description — Custom attribute description

character array

Custom attribute description, specified as the comma-separated pair consisting of 'Description' and a character array.

Example: 'Description', 'My new description.'

#### List — Combobox list options

cell array

Combobox list options, specified as the comma-separated pair consisting of 'List' and a cell array. The list of options is valid only if 'Unset' is the first entry. 'Unset' indicates that the user hasn't chosen an option from the combo box. If the list does not start with 'Unset', it will be automatically appended as the first entry.

```
Example: 'List',{'Unset', 'A', 'B', 'C'}
```

**Note** You can only use this name-value pair when the Type property of the custom attribute that you're updating is Combobox.

#### **Examples**

#### **Update Link Set Custom Attribute Information**

This example shows how to update custom attribute information for a link set.

Load the crs\_req requirement files, which describe a cruise control system. Find a link set in the files and assign it to a variable.

slreq.load('crs\_req');
ls = slreq.find('Type','LinkSet');

#### Update an Edit Custom Attribute

Add an Edit custom attribute that has a description to the link set. Get the attribute information with inspectAttribute.

```
addAttribute(ls,'MyEditAttribute','Edit','Description','Original attribute.');
inspectAttribute(ls,'MyEditAttribute')
```

Update the custom attribute with a new description. Confirm the change by getting the attribute information with inspectAttribute.

```
updateAttribute(ls,'MyEditAttribute','Description','Updated attribute.');
inspectAttribute(ls,'MyEditAttribute')
```

#### Update a Combobox Custom Attribute

Add a Combobox custom attribute with a list of options to the link set. Get the attribute information with inspectAttribute.

Update the custom attribute with a new list of options. Confirm the change by getting the attribute information with inspectAttribute.

```
description: ''
list: {'Unset' '1' '2' '3'}
```

Update the custom attribute with a new list of options and a new description. Confirm the change by getting the attribute information with inspectAttribute.

#### Cleanup

Clear the open requirement sets and link sets, and close the open models without saving changes.

slreq.clear;
bdclose all;

#### See Also

slreq.LinkSet|addAttribute|inspectAttribute|deleteAttribute

#### Topics

"Manage Custom Attributes for Links by Using the Simulink® Requirements™ API"

#### Introduced in R2020b

# updateDocUri

Class: slreq.LinkSet
Package: slreq

Update link destination for direct links

## Syntax

count = updateDocUri(myLinkSet,oldID,newID)

## Description

count = updateDocUri(myLinkSet,oldID,newID) updates the link destinations for the direct links in the link set specified by myLinkSet from the external document specified by the resource identifier (such as a file path or IBM Rational DOORS module ID) oldID to the external document specified by the resource identifier newID. The method returns the number of links updated.

**Note** You might have to save the link set, close it, and reopen it for the changes to take effect.

## **Input Arguments**

#### myLinkSet — Link set

slreq.LinkSet object

Link set, specified as an slreq.LinkSet object.

#### oldID — Resource identifier for original external document

string scalar | character vector

Resource identifier for the original external document, specified as a string scalar or character vector.

#### newID — Resource identifier for new external document

string scalar | character vector

Resource identifier for the new external document to use as the link destinations, specified as a string scalar or character vector.

## **Output Arguments**

#### count — Number of updated links

character vector

Number of updated slreq.Link objects in the link set, returned as a character vector.

## **Examples**

#### Update Direct Links to the URI of a Different External Document

This example shows how to update the link destinations for direct links to the URI of a new document.

Open the "Link to Requirements in Microsoft Word Documents" example, which uses a model that has direct links to external documents.

openExample('slrequirements/LinkToRequirementsInMicrosoftWordDocumentsExample');

Open the slvnvdemo\_fuelsys\_officereq model. Find the associated link set.

```
open_system("slvnvdemo_fuelsys_officereq.slx")
myLinkSet = slreq.find(Type="LinkSet",Name="slvnvdemo_fuelsys_officereq");
```

#### **Update Direct Link Destinations**

Some of the links in myLinkSet point to slvnvdemo\_FuelSys\_DesignDescription.docx. Update the link destinations to point to slvnvdemo\_FuelSys\_DesignDescription\_new.docx.

```
count = updateDocUri(myLinkSet,"slvnvdemo_FuelSys_DesignDescription.docx","slvnvdemo_FuelSys_DesignDescription.docx"
```

count = 8

Save the link set. Then close the link set and re-open it for the changes to take effect.

```
tf = save(myLinkSet)
tf = logical
1
```

```
slreq.clear;
myLinkSet = slreq.load("slvnvdemo_fuelsys_officereq.slmx");
```

#### Cleanup

Clear the open requirement sets and link sets. Close all open models.

slreq.clear;
bdclose all;

### See Also

**Topics** "Use Command-line API to Update or Repair Requirements Links"

# updateRegisteredReqSets

Class: slreq.LinkSet
Package: slreq

Update requirement sets registered to link set

## Syntax

updateRegisteredReqSets(myLinkSet)

## Description

updateRegisteredReqSets(myLinkSet) updates the requirement sets registered in the link set myLinkSet. If a currently registered requirement set has incoming links from the link set myLinkSet or if the requirement set is loaded, then it remains registered. Otherwise, the software unregisters the requirement sets from the link set myLinkSet.

## **Input Arguments**

myLinkSet — Link set

slreq.LinkSet object

Link set, specified as an slreq.LinkSet object.

## **Examples**

#### **Update Requirement Sets Registered in Link Set**

This example shows how to get and update the requirement sets registered in a link set.

Open the Requirements Definition for a Cruise Control Model project.

```
slreqCCProjectStart;
```

Load the crs\_req requirement set, which describes a cruise control system. This action also loads the crs\_req link set and the crs\_req\_func\_spec requirement set.

```
slreq.load("crs_req");
```

Find the crs\_req link set and the crs\_req\_func\_spec requirement set.

```
myLinkSet = slreq.find(Type="LinkSet",Name="crs_req")
```

```
myLinkSet =
LinkSet with properties:
Description: ''
Filename: 'C:\TEMP\Bdoc21b_1757077_3096\mlx_to_docbook1\bml.batserve.042456\MATLA
Artifact: 'C:\TEMP\Bdoc21b_1757077_3096\mlx_to_docbook1\bml.batserve.042456\MATLA
Domain: 'linktype_rmi_slreg'
```

```
Revision: 5
                   Dirty: 0
   CustomAttributeNames: {}
rs = slreq.find(Type="RegSet",Name="crs reg func spec")
rs =
 ReqSet with properties:
             Description: ''
                    Name: 'crs reg func spec'
                Filename: 'C:\TEMP\Bdoc21b_1757077_3096\mlx_to_docbook1\bml.batserve.042456\MATL
                Revision: 66
                   Dirty: 0
   CustomAttributeNames: {}
               CreatedBy: 'itoy'
               CreatedOn: 27-Feb-2017 10:20:39
              ModifiedBy: 'Shashidhar'
              ModifiedOn: 13-Jul-2021 10:50:42
```

Get the requirement sets registered in the crs\_req link set.

```
registeredReqSets = getRegisteredReqSets(myLinkSet)
```

```
registeredReqSets = 1x1 cell array
{'C:\TEMP\Bdoc21b_1757077_3096\mlx_to_docbook1\bml.batserve.042456\MATLAB\Projects\examples\0
```

Get the links from the crs\_req link set. Remove all of the links from the crs\_req link set and close the crs\_req\_func\_spec requirement set.

```
links = getLinks(myLinkSet);
for i = 1:numel(links)
    remove(links(i));
end
close(rs);
```

Update the requirement sets registered to the link set crs\_req. Confirm that the requirement set crs\_req\_func\_spec is not registered in the link set crs\_req by getting the currently registered requirement sets.

```
updateRegisteredReqSets(myLinkSet)
registeredReqSets = getRegisteredReqSets(myLinkSet)
```

```
registeredReqSets =
```

0x0 empty cell array

#### Cleanup

Clear the open requirement sets and link sets. Close the Requirements Definition for a Cruise Control Model project.

```
slreq.clear;
slproject.closeCurrentProject();
```

## Tips

- When you create a link to a requirement, the requirement set of the requirement becomes registered to the link set of the link. If you delete the link to the requirement, you must manually unregister the requirement set from the link set. You can get the currently registered requirement sets for the link set by using getRegisteredReqSets.
- You can only unregister a requirement set that is not loaded.
- Loading the link set loads the requirement sets registered to that link set. For more information, see "Load Link Information".

### See Also

getRegisteredReqSets

# add

Class: slreq.Reference Package: slreq

Add referenced requirements

## Syntax

```
refNew = add(rs, 'Artifact',FileName,'PropertyName',PropertyValue)
refChild = add(ref,'Artifact',FileName,'PropertyName',PropertyValue)
```

## Description

refNew = add(rs, 'Artifact', FileName, 'PropertyName', PropertyValue) adds a referenced requirement refNew to a requirements set rs which references requirements from the external document specified by FileName with properties and custom attributes specified by PropertyName and PropertyValue.

refChild = add(ref,'Artifact',FileName,'PropertyName',PropertyValue) adds a referenced child requirement refChild to a referenced requirement ref which references requirements from the external document specified by FileName with properties and custom attributes specified by PropertyName and PropertyValue.

## **Input Arguments**

#### rs — Requirements set file

slreq.ReqSet object

Requirements set file, specified as an slreq.ReqSet object.

#### ref - Referenced requirement

slreq.Reference object

Referenced requirement, specified as an slreq.Reference object.

#### FileName — Container identifier

character vector

File name for a top-level container identifier, such as a Microsoft Office document name or an IBM Rational DOORS Module unique ID.

## **Output Arguments**

#### refNew — Referenced requirement

slreq.Reference object

The referenced requirement that was added, returned as an slreq.Reference object.

#### refChild — Referenced child requirement

slreq.Reference object

The referenced child requirement that was added, returned as an slreq.Reference object.

## **Examples**

#### Add a Referenced Requirement

```
% Load a requirement set file
rs = slreq.load('C:\MATLAB\My_Requirement_Set_1.slreqx');
% The parent external document for rs is Req_doc.docx
% Add a top-level referenced requirement to rs
newRef1 = add(rs, 'Artifact', 'crs_req.docx', 'Id', '5.0', 'Summary', ...
'Additional Requirement');
% Add a child referenced requirement to newRef1
newRef2 = add(newRef1, 'Artifact', 'crs_req.docx', 'Id', '5.1', 'Summary', ...
'Additional Child Requirement');
```

## See Also

slreq.ReqSet|slreq.Reference

# addComment

Class: slreq.Reference Package: slreq

Add comments to referenced requirements

## Syntax

```
newComment = addComment(myRef, 'myComment')
```

## Description

newComment = addComment(myRef, 'myComment') adds a comment newComment to the referenced requirement myRef.

## **Input Arguments**

#### myRef — Referenced requirement

slreq.Reference object

The referenced requirement to which you add a comment to, specified as an slreq.Reference object.

## **Output Arguments**

newComment - Comment
struct

Comment added to the referenced requirement, returned as a structure containing these fields.

#### CommentedBy — Referenced requirement commenter

character vector

The name of the individual or organization who commented on the referenced requirement, returned as a character vector.

#### CommentedOn — Date comment was added

datetime

The date on which the comment was added to the referenced requirement, returned as a datetime value.

#### CommentedRevision — Comment revision number

scalar

Referenced requirement comment revision number, specified as a scalar.

Text – Comment text

character vector

The text of the added comment, returned as a character vector.

## **Examples**

### Add a Comment to a Referenced Requirement

```
myComment = addComment(myRef, 'New comment')
myComment =
   struct with fields:
        CommentedBy: 'Jane Doe'
        CommentedOn: 21-Dec-2018 13:39:11
        CommentedRevision: 1
              Text: 'New comment'
```

# See Also

getAttribute

Introduced in R2019a

# children

Class: slreq.Reference Package: slreq

Find children references

# Syntax

childRefs = children(ref)

## Description

childRefs = children(ref) returns the child referenced requirements childRefs of the
slreq.Reference object ref.

## **Input Arguments**

### ref — Referenced requirement instance

slreq.Reference object

Reference to a requirement specified as an slreq.Reference object.

## **Output Arguments**

### childRef — Child references

slreq.Reference object | slreq.Reference object array

The child referenced requirements belonging to the referenced requirement ref, returned as slreq.Reference objects.

## Examples

### **Find Child References**

```
% Load a requirements set file and find referenced requirements
rs = slreq.load('C:\MATLAB\My_Requirements_Set_1.slreqx');
allRefs = find(rs, 'Type', 'Reference')
```

allRefs =

1×32 Reference array with properties:

```
Keywords
Artifact
Id
Summary
Description
SID
Domain
SynchronizedOn
```

ModifiedOn

## ModifiedOn: 27-Jul-2015 12:00:13

## See Also

slreq.Reference|slreq.ReqSet|parent

Introduced in R2018a

# find

Class: slreq.Reference Package: slreq

Find children of parent referenced requirements

# Syntax

childRefs = find(ref,'PropertyName1',PropertyValue1,...,'PropertyNameN',
PropertyValueN)

# Description

childRefs = find(ref, 'PropertyName1', PropertyValue1,..., 'PropertyNameN', PropertyValueN) finds and returns child referenced requirements childRefs of the parent referenced requirement ref that match the properties specified by PropertyName and PropertyValue.

## **Input Arguments**

## ref — Referenced requirement

slreq.Reference object

Referenced requirement, specified as an slreq.Reference object.

### PropertyName — Reference property

character vector

Reference property name, specified as a character vector. See the valid property names in the properties section of slreq.Reference.

Example: 'Type', 'Keywords', 'SID'

### PropertyValue — Reference property value

character vector | character array | datetime value | scalar | logical | structure array

Reference property value, specified as a character vector, character array, datetime value, scalar, logical, or structure array. The data type depends on the specified propertyName. See the valid property values in the properties section of slreq.Reference

## **Output Arguments**

# childRefs — Child referenced requirements slreq.Reference object | slreq.Reference object array

Child referenced requirements, returned as slreg.Reference objects.

## **Examples**

#### **Find Child Referenced Requirements**

This example shows how to find child referenced requirements that match property values.

Load the crs\_req requirement file, which describes a cruise control system, and assign it to a variable. Find the referenced requirement with index 3, as this referenced requirement has child referenced requirements.

```
rs = slreq.load('crs reg');
parentRef = find(rs, Type', 'Reference', 'Index', '3')
parentRef =
 Reference with properties:
               Id: 'Functional Requirements'
        CustomId: 'Functional Requirements'
        Artifact: 'crs_req.docx'
      ArtifactId: '?Functional Requirements'
          Domain: 'linktype rmi word'
       UpdatedOn: 02-Feb-2018 13:23:13
       CreatedOn: NaT
       CreatedBy: ''
      ModifiedBy: ''
        IsLocked: 1
     Summary: 'Functional Requirements'
Description: '<div class=WordSection1>...'
       Rationale: ''
        Keywords: {}
            Type: 'Functional'
              SID: 9
    FileRevision: 1
      ModifiedOn: 03-Aug-2017 17:34:56
           Dirty: 0
        Comments: [0x0 struct]
           Index: '3'
```

Find all the child referenced requirements of parentRef that were modified in revision 1.

```
childRefs1 = find(parentRef, 'FileRevision',1)
```

```
childRefs1=1×18 object
 1x18 Reference array with properties:
    Id
   CustomId
   Artifact
   ArtifactId
   Domain
   UpdatedOn
   CreatedOn
    CreatedBy
   ModifiedBy
    IsLocked
    Summary
   Description
    Rationale
   Keywords
```

```
Type
SID
FileRevision
ModifiedOn
Dirty
Comments
Index
```

Find all the child referenced requirements of parentRef that were modified in revision 1 and have an SID equal to 12.

```
childRefs2 = find(parentRef, 'FileRevision', 1, 'SID', 12)
childRefs2 =
 Reference with properties:
              Id: 'Activating cruise control'
        CustomId: 'Activating cruise control'
Artifact: 'crs_req.docx'
      ArtifactId: '?Activating cruise control'
          Domain: 'linktype_rmi_word'
       UpdatedOn: 02-Feb-2018 13:23:13
       CreatedOn: NaT
       CreatedBy: ''
      ModifiedBy: ''
        IsLocked: 1
         Summary: 'Activating cruise control'
     Description: '<div class=WordSection1>...'
       Rationale: ''
        Keywords: {}
            Type: 'Functional'
             SID: 12
    FileRevision: 1
      ModifiedOn: 03-Aug-2017 17:34:56
           Dirty: 0
        Comments: [0x0 struct]
           Index: '3.3'
```

### Cleanup

Clear the open requirement sets and link sets, and close the open models without saving changes.

slreq.clear;
bdclose all;

### See Also

slreq.Reference|slreq.ReqSet|slreq.find

### Introduced in R2018a

# getAttribute

Class: slreq.Reference Package: slreq

Get referenced requirement custom attributes

# Syntax

val = getAttribute(ref, propertyName)

# Description

val = getAttribute(ref, propertyName) gets a referenced requirement property.

## **Input Arguments**

ref — Referenced requirement instance

slreq.Reference object

Reference to a requirement specified as an slreq.Reference object.

# propertyName — Referenced requirement property

character vector

### Referenced requirement property name.

```
Example: 'SID', 'CreatedOn', 'Summary'
```

## Examples

### **Get Referenced Requirement Attributes**

```
% Load a requirement set file and get the handle to
% one referenced requirement
rs = slreq.load('C:\MATLAB\My_Requirements_Set_1.slreqx');
ref1 = find(rs, 'Type', 'Reference', 'Id', 'R10.1');
% Get the Priority (custom attribute) of ref1
summaryRef1 = getAttribute(ref1, 'Priority')
```

summaryRef1 =

'Medium'

## See Also

slreq.Reference|slreq.ReqSet|setAttribute

### Introduced in R2018a

# getImplementationStatus

Class: slreq.Reference Package: slreq

Query referenced requirement implementation status summary

## Syntax

```
status = getImplementationStatus(ref)
status = getImplementationStatus(ref, 'self')
```

## Description

status = getImplementationStatus(ref) returns the implementation status summary for the referenced requirement ref and its child references.

status = getImplementationStatus(ref, 'self') returns the implementation status
summary for just the referenced requirement ref.

## **Input Arguments**

### ref — Referenced requirement instance

slreq.Reference object

Referenced requirement instance, specified as an slreq.Reference object.

## **Output Arguments**

### status — Referenced requirement implementation status summary

structure

The implementation status summary for the referenced requirement and its child references, returned as a MATLAB structure containing these fields.

### total — Total number of referenced requirements

double

The total number of Functional referenced requirements (including child references), returned as a double.

### implemented — Implemented referenced requirements

double

The total number of implemented referenced requirements (including child references), returned as a double.

## justified — Justified referenced requirements

double

The total number of referenced requirements (including child references), justified for implementation, returned as a double.

#### none — Unimplemented referenced requirements

double

The total number of unimplemented referenced requirements (including child references), returned as a double.

### **Examples**

#### Get Implementation Status Summary of a Referenced Requirement

```
% Get the implementation status summary of the referenced requirement ref
% and its child references
refImplStatus = getImplementationStatus(ref)
```

refImplStatus =

```
struct with fields:
```

total: 35 implemented: 23 justified: 9 none: 3

% Get the implementation status summary of only the referenced requirement myRef myRefImplStatus = getImplementationStatus(myRef, 'self')

```
myRefImplStatus =
```

```
struct with fields:
implemented: 0
justified: 0
none: 0
```

## See Also

updateImplementationStatus

Introduced in R2018b

# getVerificationStatus

Class: slreq.Reference Package: slreq

Query referenced requirement verification status summary

# Syntax

```
status = getVerificationStatus(ref)
status = getVerificationStatus(ref, 'self')
```

## Description

status = getVerificationStatus(ref) returns the verification status summary for the
referenced requirement ref and all its child references.

```
status = getVerificationStatus(ref, 'self') returns the verification status summary for
just the referenced requirement ref.
```

## **Input Arguments**

### ref — Referenced requirement instance

slreq.Reference object

Referenced requirement instance, specified as an slreq.Reference object.

## **Output Arguments**

### status — Referenced requirement verification status summary

structure

The verification status summary for the referenced requirement and its child references, returned as a MATLAB structure containing these fields.

### total — Total number of referenced requirements

double

The total number of referenced requirements (including child references) with Verify links, returned as a double.

### passed — Passed referenced requirements

double

The total number of referenced requirements (including child references) that passed the tests associated with them, returned as a double.

### failed — Failed referenced requirements

double

The total number of referenced requirements (including child references) that failed the tests associated with them, returned as a double.

#### unexecuted — Unexecuted requirements

double

The total number of referenced requirements (including child references) with unexecuted associated tests, returned as a double.

#### justified — Justified referenced requirements

double

The total number of referenced requirements (including child references) that are justified for verification, returned as a double.

#### none — Unlinked referenced requirements

double

The total number of referenced requirements (including child references) without links to verification objects, returned as a **double**.

### **Examples**

#### **Get Verification Status Summary of Referenced Requirements**

```
% Get the verification status summary of the referenced requirement ref
% and all its child references
refVerifStatus = getVerificationStatus(ref)
```

refVerifStatus =

struct with fields:

```
total: 70
passed: 45
failed: 7
unexecuted: 10
justified: 1
none: 7
```

% Get the verification status summary of only the referenced requirement myRef myRefVerifStatus = getVerificationStatus(myRef, 'self')

myRefVerifStatus =

struct with fields:

passed: 1 failed: 0 unexecuted: 0 justified: 0 none: 0

See Also updateVerificationStatus Introduced in R2018b

# isJustifiedFor

Class: slreq.Reference Package: slreq

Check if referenced requirement is justified

## Syntax

tf = isJustifiedFor(ref, linkType)

## Description

tf = isJustifiedFor(ref, linkType) checks if the referenced requirement ref is justified for the link type specified by linkType.

## **Input Arguments**

### ref — Referenced requirement instance

slreq.Reference object

Referenced requirement to check for justification, specified as an slreq.Reference object.

### linkType — Justification link type

'Implement'|'Verify'

Justification link type, specified as a character vector.

## **Output Arguments**

### tf — Justification status

0|1

The justification status of the referenced requirement, returned as a Boolean.

## **Examples**

### **Check if Referenced Requirements Are Justified**

```
% Check if referenced requirement refl is justified for Implementation
refl_Status = isJustifiedFor(refl, 'Implement')
refl_Status =
    logical
    1
% Check if referenced requirement ref2 is justified for Verification
ref2_Status = isJustifiedFor(ref2, 'Verify')
```

ref2\_Status =

logical

0

## See Also

getImplementationStatus | getVerificationStatus

Introduced in R2018b

# justifyImplementation

Class: slreq.Reference Package: slreq

Justify referenced requirements for implementation

# Syntax

implementationJustLink = justifyImplementation(ref, jt)

## Description

implementationJustLink = justifyImplementation(ref, jt) justifies the referenced requirement ref for implementation by creating a link implementationJustLink from the justification jt to ref.

## **Input Arguments**

### ref — Referenced requirement instance

slreq.Reference object

Referenced requirement to justify for implementation, specified as an slreq.Reference object.

## jt — Justification object

slreq.Justification object

Justification object to justify ref for implementation, specified as an slreq.Justification object.

## **Output Arguments**

### implementationJustLink — Justification link

slreq.Link object

Link to justification object jt of type **Implement**, returned as an slreq.Link object.

## **Examples**

```
CreatedOn: 13-Jan-2017 13:45:12
CreatedBy: 'John Doe'
ModifiedOn: 24-Oct-2018 12:25:30
ModifiedBy: 'Jane Doe'
Revision: 6
Comments: [0×0 struct]
```

## See Also

getImplementationStatus|addJustification

Introduced in R2018b

# justifyVerification

Class: slreq.Reference Package: slreq

Justify referenced requirements for verification

# Syntax

verificationJustLink = justifyVerification(ref, jt)

## Description

verificationJustLink = justifyVerification(ref, jt) justifies the referenced requirement ref for verification by creating a link verificationJustLink from the justification jt to ref.

## **Input Arguments**

### ref — Referenced requirement instance

slreq.Reference object

Referenced requirement to justify for verification, specified as an slreq.Reference object.

### jt — Justification object

slreq.Justification object

Justification object to justify ref for verification, specified as an slreq.Justification object.

## **Output Arguments**

### verificationJustLink — Justification link

slreq.Link object

Link to justification object jt of type Verify, returned as an slreq.Link object.

## **Examples**

```
CreatedOn: 25-Nov-2017 10:11:35
CreatedBy: 'John Doe'
ModifiedOn: 26-Feb-2018 17:16:09
ModifiedBy: 'Jane Doe'
Revision: 7
Comments: [0×0 struct]
```

## See Also

addJustification|getVerificationStatus

Introduced in R2018b

# parent

Class: slreq.Reference Package: slreq

Find parent item of referenced requirement

# Syntax

parentObj = parent(ref)

## Description

parentObj = parent(ref) returns the parent object parentObj of the slreq.Reference object req.

## **Input Arguments**

### ref — Referenced requirement instance

slreq.Reference object

Referenced requirement specified as an slreq.Reference object.

## **Output Arguments**

## parent0bj — Parent object

slreq.Reference object | slreq.ReqSet object

The parent of the referenced requirement ref, returned as an slreq.Reference object or as an slreq.ReqSet object.

## Examples

### **Find Parent References**

```
% Load a requirements set file and find referenced requirements
rs = slreq.load('C:\MATLAB\My_Requirements_Set_1.slreqx');
refs = find(rs, 'Type', 'Reference')
```

refs =

1×32 Reference array with properties:

Keywords Artifact Id Summary Description SID Domain SynchronizedOn ModifiedOn

## See Also

slreq.Reference|slreq.ReqSet|children

### Introduced in R2018a

## remove

Class: slreq.Reference Package: slreq

Remove referenced requirements

## Syntax

count = remove(topRef)

## Description

count = remove(topRef) removes all the child referenced requirements under the Import node topRef as well as the Import node itself. The function returns the number of referenced requirements removed.

## **Input Arguments**

### topRef — Import node

slreq.Reference object

Import node, specified as an slreq.Reference object.

## **Output Arguments**

### count — Removed referenced requirements count

double

The number of referenced requirements removed, returned as a double.

## **Examples**

UpdatedOn

### **Remove Referenced Requirements**

```
% Load a requirement set file
rs = slreq.load('C:\MATLAB\My_Requirement_Set_1.slreqx');
% Find all referenced requirements in the requirement set
allRefs = find(rs, 'Type', 'Reference')
allRefs =
    1×46 Reference array with properties:
    Id
    CustomId
    Artifact
    ArtifactId
    Domain
```

```
CreatedOn
    CreatedBy
   ModifiedBy
    IsLocked
    Summary
    Description
    Rationale
   Keywords
   Type
SID
    FileRevision
   ModifiedOn
   Dirty
    Comments
% Remove the top Import node and child referenced requirements under it
count = remove(allRefs(1))
count =
    46
```

# See Also

add

Introduced in R2019a

# reqSet

Class: slreq.Reference Package: slreq

Return parent requirements set

# Syntax

rsout = reqSet(ref)

## Description

rsout = reqSet(ref) returns the parent requirements set rsout to which the referenced requirement ref belongs.

## **Input Arguments**

### ref — Referenced requirement object

slreq.Reference object

Referenced requirement, specified as a slreq.Reference object.

## **Output Arguments**

### rsout – Parent requirements set

slreq.ReqSet object

The parent requirements set of the referenced requirement ref, returned as an slreq.ReqSet object.

# Examples

### **Query Requirements Set Information**

Dirty: 0
CustomAttributeNames: {}

# See Also

slreq.Reference|slreq.ReqSet|parent

Introduced in R2018a

# setAttribute

Class: slreq.Reference Package: slreq

Set referenced requirement custom attributes

# Syntax

setAttribute(ref, propertyName, propertyValue)

## Description

setAttribute(ref, propertyName, propertyValue) sets a referenced requirement property.
Use this method to set the values of custom attributes that you define for your requirements set.

## **Input Arguments**

ref - Referenced requirement instance

slreq.Reference object

Referenced requirement specified as an slreq.Reference object.

## propertyName — Referenced requirement custom attribute

character vector

Referenced requirement custom attribute name.

Example: 'Priority'

### propertyValue — Referenced requirement custom attribute value

character vector

Referenced requirement custom attribute name, specified as a character vector.

Example: 'High', 'Medium'

## **Examples**

### Set Referenced Requirement Custom Attribute

```
% Load a requirements set file and get the handle to one requirement
rs = slreq.load('C:\MATLAB\My_Requirements_Set_1.slreqx');
ref1 = find(rs, 'Type', 'Reference', 'ID', 'R20.1');
```

```
% Set the Priority (custom attribute) of refl
setAttribute(ref1, 'Priority', 'Low');
```

## See Also

slreq.Reference|slreq.ReqSet|getAttribute

Introduced in R2018a

# unlock

Class: slreq.Reference Package: slreq

Unlock referenced requirements

# Syntax

unlock(ref)

## Description

unlock(ref) unlocks a referenced requirement for editing.

## **Input Arguments**

### ref - Referenced requirement

slreq.Reference object

Referenced requirement to unlock, specified as an slreq.Reference object.

## **Examples**

Keywords Type SID

### **Unlock an Imported Referenced Requirement**

```
% Load a requirement set file
rs = slreq.load('C:\MATLAB\My_Requirement_Set_1.slreqx');
% Find all referenced requirements in the requirement set
allRefs = find(rs, 'Type', 'Reference')
allRefs =
 1×73 Reference array with properties:
    Id
   CustomId
   Artifact
   ArtifactId
   Domain
   UpdatedOn
   CreatedOn
   CreatedBy
   ModifiedBy
    IsLocked
    Summary
   Description
   Rationale
```

FileRevision ModifiedOn Dirty Comments

% Unlock a referenced requirement unlock(allRefs(25))

# See Also

unlockAll

Introduced in R2019a

# unlockAll

Class: slreq.Reference Package: slreq

Unlock all child referenced requirements for editing

# Syntax

unlockAll(topRef)

# Description

unlockAll(topRef) unlocks all the child referenced requirements of the top Import node topRef.

## **Input Arguments**

topRef — Import node

slreq.Reference object

Import node, specified as an slreq.Reference object.

## **Examples**

CreatedOn CreatedBy ModifiedBy IsLocked Summary Description Rationale Keywords Type SID

### Unlock all the Children of a Parent Referenced Requirement

```
% Load a requirement set file
rs = slreq.load('C:\MATLAB\My_Requirement_Set_1.slreqx');
% Find all referenced requirements in the requirement set
allRefs = find(rs, 'Type', 'Reference')
allRefs =
1×25 Reference array with properties:
Id
CustomId
Artifact
ArtifactId
Domain
UpdatedOn
```

FileRevision ModifiedOn Dirty Comments

% Unlock all child referenced requirements of the top Import node unlockall(allRefs(1))

## See Also

unlock

Introduced in R2019a

# updateFromDocument

Class: slreq.Reference Package: slreq

Update referenced requirements from external requirements document

## Syntax

result = updateFromDocument(topRef)

## Description

result = updateFromDocument(topRef) updates all the referenced requirements under the Import node topRef.

## **Input Arguments**

### topRef — Import node

```
slreq.Reference object
```

Import node, specified as an slreq.Reference object.

## **Output Arguments**

### result — Update confirmation

character vector

The result of the Update operation (pass or fail), returned as a character vector.

## **Examples**

### **Update Referenced Requirements**

```
% Load a requirement set file
rs = slreq.load('C:\MATLAB\My_Requirement_Set_1.slreqx');
```

```
% Find all referenced requirements in the requirement set
allRefs = find(rs, 'Type', 'Reference')
```

```
allRefs =
```

1×46 Reference array with properties:

Id CustomId Artifact ArtifactId Domain UpdatedOn CreatedOn

```
CreatedBy
ModifiedBy
IsLocked
Summary
Description
Rationale
Keywords
Type
SID
FileRevision
ModifiedOn
Dirty
Comments
% Update all child referenced requirements of the top Import node
result = updateFromDocument(allRefs(1))
result =
```

'Update completed. Refer to Comments on Import1.'

# See Also

slreq.import

**Topics** "Update Imported Requirements"

### Introduced in R2019a

# addAttribute

Class: slreq.ReqSet Package: slreq

Add custom attribute to requirement set

## Syntax

```
addAttribute(rs,name,type)
addAttribute(rs,name,'Checkbox','DefaultValue',value)
addAttribute(rs,name,'Combobox','List',options)
addAttribute(rs, ____,'Description',descr)
```

## Description

addAttribute(rs,name,type) adds a custom attribute with the name specified by name and the custom attribute type specified by type to the requirement set rs.

addAttribute(rs,name,'Checkbox','DefaultValue',value) adds a Checkbox custom attribute with the name specified by name and the default value specified by value to the requirement set rs.

addAttribute(rs,name,'Combobox','List',options) adds a Combobox custom attribute with the name specified by name, and the list options specified by options to the requirement set rs.

addAttribute(rs, \_\_\_\_, 'Description', descr) adds a custom attribute with the name specified by name, the type specified by type, and the description specified by descr to the requirement set rs.

## **Input Arguments**

rs — Requirement set
slreq.ReqSet object

Requirement set, specified as an slreq.ReqSet object.

name — Custom attribute name

character array

Custom attribute name, specified as a character array.

type — Custom attribute type
'Edit'|'Checkbox'|'Combobox'|'DateTime'

Custom attribute type, specified as a character array. The valid custom attribute types are Edit, Checkbox, Combobox, and DateTime.

descr - Custom attribute description

character array

Custom attribute description, specified as a character array.

value - Checkbox default value
false (default) | true

Checkbox default value, specified as a logical 1 (true) or 0 (false).

#### options — Combobox list options

cell array

Combobox list options, specified as a cell array. The list of options is valid only if 'Unset' is the first entry. 'Unset' indicates that the user hasn't chosen an option from the combo box. If the list does not start with 'Unset', it will be automatically appended as the first entry.

Example: { 'Unset', 'A', 'B', 'C' }

## **Examples**

#### Add Custom Attribute to Requirement Set

This example shows how to add a custom attribute of all four types to a requirement set, Edit, Checkbox, Combobox, and DateTime, and how to add a custom attribute with a description.

#### Add an Edit Custom Attribute

Load crs\_req\_func\_spec, which describes a cruise control system. Find the requirement set and assign it to a variable.

```
slreq.load('crs_req_func_spec');
rs = slreq.find('Type','ReqSet');
```

Add an Edit custom attribute. Confirm that the attribute was successfully added by using inspectAttribute.

```
addAttribute(rs,'MyEditAttribute','Edit');
atrb = inspectAttribute(rs,'MyEditAttribute')
```

#### Add a Checkbox Custom Attribute

description: ''

Add a Checkbox custom attribute with the default value true. Confirm that the attribute was successfully added by using inspectAttribute.

default: 1

#### Add a Combobox Custom Attribute

Add a ComboBox custom attribute with the options Unset, A, B, and C. Confirm that the attribute was successfully added by using inspectAttribute.

```
addAttribute(rs,'MyCombobox','Combobox','List',{'Unset','A','B','C'});
atrb3 = inspectAttribute(rs,'MyCombobox')
```

### Add a DateTime Custom Attribute

Add a DateTime custom attribute. Confirm that the attribute was successfully added by using inspectAttribute.

```
addAttribute(rs,'MyDateTime','DateTime');
atrb4 = inspectAttribute(rs,'MyDateTime')
```

#### Add a Custom Attribute with a Description

Add an Edit custom attribute. Add a description to the custom attribute. Confirm that the attribute was successfully added by using inspectAttribute.

Add a ComboBox custom attribute with the options Unset, A, B, and C. Add a description to the custom attribute. Confirm that the attribute was successfully added by using inspectAttribute.

```
list: {'Unset' 'A' 'B' 'C'}
```

### Cleanup

Clear the open requirement sets and close the open models without saving changes.

slreq.clear;
bdclose all;

## See Also

slreq.ReqSet|deleteAttribute|inspectAttribute|updateAttribute

## Topics

"Manage Custom Attributes for Requirements by Using the Simulink® Requirements™ API"

### Introduced in R2020b

# addJustification

Class: slreq.ReqSet Package: slreq

Add justifications to requirement set

# Syntax

```
jt = addJustification(rs)
jt = addJustification(rs, 'PropertyName', PropertyValue)
```

# Description

jt = addJustification(rs) adds a justification jt to the requirement set rs.

jt = addJustification(rs, 'PropertyName', PropertyValue)adds a justification jt to the requirement set rs with additional properties specified by PropertyName and PropertyValue.

# **Input Arguments**

```
rs — Requirement set
slreq.ReqSet object
```

Requirement set, specified as an slreq.ReqSet object.

## **Output Arguments**

### jt — Justification object

slreq.Justification object

Justification added to the requirement set rs, returned as an slreq.Justification object.

## Examples

### Add Justifications to Requirement Set

CreatedBy: 'John Doe'

```
ModifiedBy: 'Jane Doe'
SID: 76
FileRevision: 1
ModifiedOn: 16-Feb-2018 12:50:43
Dirty: 0
Comments: [0×0 struct]
% Add a justification jt2 to a requirement set rs and specify properties
jt2 = addJustification(rs, 'Summary', 'New justification', ...
'Description', 'Justify safety requirement')
jt2 =
Justification with properties:
Id: '71'
Summary: 'New justification'
Description: 'Justify safety requirement'
Keywords: [0×0 char]
Bationale: ''
```

```
Reywords: [0×0 char]
Rationale: ''
CreatedOn: 11-Feb-2018 11:45:12
CreatedBy: 'John Doe'
ModifiedBy: 'Jane Doe'
SID: 77
FileRevision: 1
ModifiedOn: 12-Feb-2018 13:01:08
Dirty: 0
Comments: [0×0 struct]
```

### See Also

```
justifyImplementation|justifyVerification|justifyImplementation|
justifyVerification
```

# close

Class: slreq.ReqSet Package: slreq

Close a requirements set

# Syntax

close(rs)

# Description

close(rs) closes a requirements set.

# **Input Arguments**

### rs - Requirements set file

slreq.ReqSet object

Requirements set file, specified as an slreq.ReqSet object.

# Examples

### **Close a Requirement Set**

```
% Create a new requirements set file
rs1 = slreq.new('C:\MATLAB\My_Requirements_Set_1.slreqx');
```

% Save the requirements set file save(rs1);

% Close the requirements set file close(rs1);

See Also slreq.ReqSet

# createReferences

Class: slreq.ReqSet Package: slreq

Create read-only references to requirement items in third-party documents

# Syntax

```
createReferences(rs, pathToFile, Name, Value)
createReferences(rs, reqFormat, Name, Value)
```

## Description

createReferences(rs, pathToFile, Name, Value) creates read-only references to
requirements content in an external document at pathToFile by using additional Name, Value
arguments to specify import options.

createReferences(rs, reqFormat, Name, Value) creates read-only references to
requirements content in an external document corresponding to the specified registered document
type specified by reqFormat by using additional Name, Value arguments to specify import options.

### **Input Arguments**

### rs — Requirements set file

slreq.ReqSet object

Requirements set file, specified as a slreq.ReqSet object.

pathToFile — File path
character vector

Path to the requirements document.

Example: 'C:\MATLAB\System\_Requirements.docx'

reqFormat — Registered document type label

character vector

Custom registered document type label that you create by using a Custom Document Type extension API.

Example: 'linktype\_rmi\_doors'

#### **Name-Value Pair Arguments**

Specify optional comma-separated pairs of Name, Value arguments. Name is the argument name and Value is the corresponding value. Name must appear inside quotes. You can specify several name and value pair arguments in any order as Name1, Value1, ..., NameN, ValueN.

Example: 'columns', '[1 8]', 'RichText', true

#### **ReqSet** — **Requirements Set**

slreq.ReqSet object

The name of the existing requirements set that you import references to requirements into, specified as the comma-separated pair of 'ReqSet' and a valid requirements set file name.

Example: 'ReqSet', 'My\_Requirements\_Set'

#### RichText — Requirements content imported as rich text

false (default) | true

Option to import requirements content as rich text, specified as the comma-separated pair consisting of 'RichText' and true or false.

Example: 'RichText', true

# **bookmarks** — Use custom bookmarks in Microsoft Word and Microsoft Excel true | false

Option to use custom bookmarks in Microsoft Word documents and Microsoft Excel spreadsheets to import requirements content, specified as the comma-separated pair consisting of 'bookmarks' and true or false.

Example: 'bookmarks', false

#### match — Regular expression

character vector

Import requirements by using regular expression pattern matching, specified as the commaseparated pair consisting of 'match' and a regular expression pattern.

Example: 'match', '^REQ\d+'

### columns — Range of columns

double array

Range of columns to import. This option is applicable only for Microsoft Excel spreadsheets.

Example: 'columns', [1 6]

# rows — Range of rows

double array

Range of rows to import. This option is applicable only for Microsoft Excel spreadsheets.

Example: 'rows', [3 35]

#### attributes — Attribute names

cell array

Attribute names to import, specified as a cell array.

**Note** When importing requirements from a Microsoft Excel spreadsheet, the length of this cell array must match the number of columns that you specified for import by using the 'columns' option.

Example: 'attributes', {'Test Status', 'Test Procedure'}

### idColumn — ID Column

double

Column in the Microsoft Excel spreadsheet that you want to correspond to the  ${\bf ID}$  field in the requirements set.

Example: 'idColumn', 1

# summaryColumn — Summary Column

double

Column in the Microsoft Excel spreadsheet that you want to correspond to the **Summary** field in the requirements set.

Example: 'summaryColumn', 4

## keywordsColumn — Keywords Column

double

Column in the Microsoft Excel spreadsheet that you want to correspond to the **Keywords** field in the requirements set.

Example: 'keywordsColumn', 3

### descriptionColumn — Description Column

double

Column in the Microsoft Excel spreadsheet that you want to correspond to the **Description** field in the requirements set.

Example: 'descriptionColumn', 2

# rationaleColumn — Rationale Column hetable

double

Column in the Microsoft Excel spreadsheet that you want to correspond to the **Rationale** field in the requirements set.

```
Example: 'rationaleColumn', 5
```

## Examples

#### **Create Read-Only References to Requirements in Microsoft Office Documents**

```
% Create a new requirements set and save it
rs = slreq.new('newReqSet');
save(rs);
% Create read-only rich text references to requirements
% in a Word document
createReferences(rs, 'C:\Work\Requirements_Spec.docx', ...
'RichText', true);
% Create read-only plain text references to requirements
% in an Excel spreadsheet
createReferences(rs, 'C:\Work\Design_Spec.xlsx', ...
```

```
'columns', [2 6], 'rows', [3 32], 'idColumn', 2, ...
'summaryColumn', 3);
```

### See Also

slreq.ReqSet|slreq.Reference|slreq.import

# deleteAttribute

Class: slreq.ReqSet Package: slreq

Delete custom attribute from requirement set

# Syntax

```
deleteAttribute(rs,name,'Force',true)
deleteAttribute(rs,name,'Force',false)
```

### Description

deleteAttribute(rs,name, 'Force',true) deletes the custom attribute specified by name from the requirement set rs, even if the custom attribute is used by requirements in the requirement set.

deleteAttribute(rs,name,'Force',false) deletes the custom attribute specified by name
from the requirement set rs only if the custom attribute is not used by requirements in the
requirement set.

### **Input Arguments**

#### rs - Requirement set

slreq.ReqSet object

Requirement set, specified as an slreq.ReqSet object.

#### name — Custom attribute name

character array

Custom attribute name, specified as a character array.

### **Examples**

### **Delete Custom Attribute**

This example shows how to delete a custom attribute.

Load crs\_req\_func\_spec, which is the requirement file for a cruise control system. Find a requirement set in the files.

```
slreq.load('crs_req_func_spec');
rs = slreq.find('Type','ReqSet');
```

Add an Edit custom attribute to the requirement set. Confirm that it was successfully added by accessing the CustomAttributeNames property for the requirement set.

```
addAttribute(rs,'MyCheckbox','Checkbox')
atrb1 = rs.CustomAttributeNames
```

```
atrb1 = 1x1 cell array
    {'MyCheckbox'}
```

Find a requirement in the requirement set. Set the custom attribute value for the requirement using setAttribute.

```
req = find(rs,'ID','#1');
setAttribute(req,'MyCheckbox',true)
```

The custom attribute MyCheckbox is now used by a requirement. Delete the requirement by using deleteAttribute with 'Force' set to true. Confirm the deletion by accessing the CustomAttributeNames property for the requirement set.

```
deleteAttribute(rs,'MyCheckbox','Force',true)
atrb2 = rs.CustomAttributeNames
```

atrb2 =

0x0 empty cell array

#### Only Delete Custom Attribute if the Attribute is Unused

Add an Edit custom attribute to the requirement set. The attribute is unused because the value is not set for any links. Confirm that it added by accessing the CustomAttributeNames property for the requirement set.

```
addAttribute(rs,'MyEditAttribute','Edit')
atrb3 = rs.CustomAttributeNames
```

```
atrb3 = 1x1 cell array
{'MyEditAttribute'}
```

You can delete the attribute only if the attribute is unused by setting Force to false. If the attribute is used by links, then an error will occur. Confirm the deletion by accessing the CustomAttributeNames property for the requirement set.

```
deleteAttribute(rs,'MyEditAttribute','Force',false)
atrb4 = rs.CustomAttributeNames
```

```
atrb4 =
```

0x0 empty cell array

#### Cleanup

Clean up commands. Clear the open requirement sets and close the open models without saving changes.

slreq.clear;
bdclose all;

### See Also

slreq.ReqSet|addAttribute|inspectAttribute|updateAttribute

#### Topics

"Manage Custom Attributes for Requirements by Using the Simulink® Requirements™ API"

Introduced in R2020b

# find

Class: slreq.ReqSet Package: slreq

Find requirements in requirements set that have matching attribute values

# Syntax

```
myReq = find(rs, 'PropertyName', 'PropertyValue')
```

# Description

myReq = find(rs, 'PropertyName', 'PropertyValue') finds and returns an slreq.Requirement object myReq in the requirements set rs specified by the properties matching PropertyName and PropertyValue. Property name matching is case-insensitive.

# **Input Arguments**

### rs — Requirements set

slreq.ReqSet object

Requirements set, specified as a slreq.ReqSet object.

# **Output Arguments**

### myReq — Requirement object

slreq.Requirement object

Requirement, returned as an slreq.Requirement object.

# Examples

### Find Requirements That Have Matching Attribute Values

```
% Load a requirements set file
rs = slreq.load('C:\MATLAB\My_Requirements_Set_1.slreqx');
% Find all editable requirements in the requirement set
allReqs = find(rs, 'Type', 'Requirement');
% Find all referenced requirements in the requirement set
allRefs = find(rs, 'Type', 'Reference');
% Find all requirements with a certain ID
matchedReqs = find(rs, 'ID', 'R1.1');
```

### Find Requirements by Using Regular Expression Matching

You can search for requirements in your requirements sets by constructing regular expression search patterns by using the tilde ( $\sim$ ) symbol.

```
% Load a requirements set file
rs = slreq.load('C:\MATLAB\My_Requirements_Set_1.slreqx');
% Find all requirements that correspond to the controller
controllerReqs = find(rs, 'Type', 'Requirement', 'Summary', '~Controller(?i)\w*')
controllerReqs =
 1×19 Requirement array with properties:
   Id
   Summary
   Keywords
   Description
   Rationale
   SID
   CreatedBy
   Created0n
   ModifiedBy
   ModifiedOn
   FileRevision
   Dirty
   Comments
```

For more information on constructing regular expression search patterns, see "Steps for Building Expressions".

### See Also

slreq.ReqSet|slreq.find

# getImplementationStatus

Class: slreq.ReqSet Package: slreq

Query requirement set implementation status summary

# Syntax

status = getImplementationStatus(rs)

### Description

status = getImplementationStatus(rs) returns the implementation status for the
requirement set rs.

### **Input Arguments**

### rs - Requirement set

slreq.ReqSet object

Requirement set, specified as an slreq.ReqSet object.

### **Output Arguments**

#### status — Requirement set implementation status summary

structure

The implementation status summary for the requirements in the requirement set, returned as a MATLAB structure containing these fields.

#### total — Total number of requirements

double

The total number of Functional requirements in the requirement set, returned as a double.

### implemented — Implemented requirements

double

The total number of implemented requirements in the requirement set, returned as a double.

### justified — Justified requirements

double

The total number of requirements justified for implementation in the requirement set, returned as a double.

### none — Unimplemented requirements

double

The total number of unimplemented requirements in the requirement set, returned as a double.

## **Examples**

### Get Implementation Status Summary of a Requirement Set

```
% Load a requirements set file
rs = slreq.load('C:\MATLAB\My_Requirements_Set_1.slreqx');
```

```
% Get the implementation status summary of the requirement set rs
implStatus = getImplementationStatus(rs)
```

implStatus =

struct with fields:

total: 25 implemented: 18 justified: 5 none: 2

### See Also

updateImplementationStatus

# getVerificationStatus

Class: slreq.ReqSet Package: slreq

Query requirement set verification status summary

## Syntax

```
status = getVerificationStatus(rs)
```

# Description

status = getVerificationStatus(rs) returns the verification status summary of requirements
in the requirement set rs.

# **Input Arguments**

rs – Requirement set

slreq.ReqSet object

Requirement set, specified as an slreq.ReqSet object.

### **Output Arguments**

#### status — Requirement set verification status summary

structure

The verification status summary for the requirement set, returned as a MATLAB structure containing these fields.

### total — Total number of requirements

double

The total number of requirements in the requirement set with Verify links, returned as a double.

### passed — Passed requirements

double

The total number of requirements in the requirement set that passed the tests associated with them, returned as a double.

### failed — Failed requirements

double

The total number of requirements in the requirement set that failed the tests associated with them, returned as a double.

#### unexecuted — Unexecuted requirements

double

The total number of requirements in the requirement set with unexecuted associated tests, returned as a double.

### justified — Justified requirements

double

The total number of requirements justified for verification in the requirement set, returned as a double.

#### none — Unlinked requirements

double

The total number of requirements without links to verification objects in the requirement set, returned as a double.

### **Examples**

#### Get Verification Status Summary of a Requirement Set

```
% Load a requirements set file
rs = slreq.load('C:\MATLAB\My_Requirements_Set_1.slreqx');
% Get the verification status summary of the requirements in rs
verifStatus = getVerificationStatus(rs)
```

verifStatus =

struct with fields:

total: 25 passed: 10 failed: 5 unexecuted: 4 justified: 1 none: 5

### See Also

updateVerificationStatus

# importFromDocument

Class: slreq.ReqSet Package: slreq

Import editable requirements from external documents

# Syntax

importFromDocument(rs, pathToFile, Name, Value)

## Description

importFromDocument(rs, pathToFile, Name, Value) imports editable requirements with contents duplicated from an external document at pathToFile using by additional Name, Value arguments to specify import options.

### **Input Arguments**

#### rs - Requirements set file

slreq.ReqSet object

Requirements set file, specified as a slreq.ReqSet object.

#### pathToFile — File path

character vector

Path to the requirements document that you want to import editable requirements from.

Example: 'C:\MATLAB\System\_Requirements.docx'

ReqSet — Requirements Set

character vector

The name for the existing requirements set that you import requirements into, specified as a character vector.

Example: 'ReqSet', 'My\_Requirements\_Set'

**RichText** — **Option to import rich text requirements** false (default) | true

Option to import requirements as rich text, specified as a Boolean value.

Example: 'RichText', true

**bookmarks — Option to import requirements using bookmarks** false | true

Option to import requirements content using user-defined bookmarks. This value is true by default for Microsoft Word documents and false by default for Microsoft Excel spreadsheets.

Example: 'bookmarks', false

#### match — Regular expression pattern

character vector

Regular expression pattern for ID search in Microsoft Office documents.

Example: 'match', '^REQ\d+'

### attributes — Attribute names

cell array

Attribute names to import, specified as a cell array.

**Note** When importing requirements from a Microsoft Excel spreadsheet, the length of this cell array must match the number of columns specified for import using the 'columns' argument.

Example: 'attributes', {'Test Status', 'Test Procedure'}

#### columns — Range of columns

double array

Range of columns to import from Microsoft Excel spreadsheet, specified as a double array.

Example: 'columns', [1 6]

rows — Range of rows double array

Range of rows to import from Microsoft Excel spreadsheet, specified as a double array.

Example: 'rows', [3 35]

idColumn — ID Column
double

Column in the Microsoft Excel spreadsheet that you want to correspond to the **ID** field in your requirement set, specified as a **double**.

Example: 'idColumn', 1

summaryColumn — Summary Column
double

Column in the Microsoft Excel spreadsheet that you want to correspond to the **Summary** field in your requirement set, specified as a **double**.

Example: 'summaryColumn', 4

keywordsColumn — Keywords Column
double

Column in the Microsoft Excel spreadsheet that you want to correspond to the **Keywords** field in your requirement set, specified as a **double**.

Example: 'keywordsColumn', 3

descriptionColumn — Description Column
double

Column in the Microsoft Excel spreadsheet that you want to correspond to the **Description** field in your requirement set, specified as a **double**.

Example: 'descriptionColumn', 2

#### rationaleColumn — Rationale Column

double

Column in the Microsoft Excel spreadsheet that you want to correspond to the **Rationale** field in your requirement set, specified as a **double**.

Example: 'rationaleColumn', 5

#### attributeColumn — Custom Attributes Column

double

Column in the Microsoft Excel spreadsheet that you want to correspond to the **Custom Attributes** field in your requirement set, specified as a **double**.

Example: 'attributeColumn', 6

#### **USDM** — **USDM** Format Import Option

character vector

Import from Microsoft Excel spreadsheets specified in the USDM (Universal Specification Describing Manner) standard format. Specify values as a character vector with the ID prefix optionally followed by a separator character.

Example: 'RQ -' will match entries with IDs similar to RQ01, RQ01-2, RQ01-2-1 etc.

### **Examples**

#### Import Editable Requirements from Microsoft Office Documents

```
% Create a new requirements set and save it
rs = slreq.new('newReqSet');
save(rs);
% Import editable requirements as rich text from a Word document
importFromDocument(rs, 'C:\Work\Requirements_Spec.docx', ...
'RichText', true);
% Import editable requirements from an Excel spreadsheet
importFromDocument(rs, 'C:\Work\Design_Spec.xlsx', ...
'columns', [2 6], 'rows', [3 32], 'idColumn', 2, ...
'summaryColumn', 3);
```

For more information on importing requirements from Microsoft Office documents, see "Import Requirements from Microsoft Office Documents".

### See Also

slreq.ReqSet | createReferences

# inspectAttribute

Class: slreq.ReqSet Package: slreq

Get information about requirement set custom attribute

# Syntax

atrb = inspectAttribute(rs,name)

# Description

atrb = inspectAttribute(rs,name) returns a structure with information about the custom attribute name specified by name in the requirement set rs.

# **Input Arguments**

### rs — Requirement set

slreq.ReqSet object

Requirement set, specified as an slreq.ReqSet object.

### name — Custom attribute name

character array

Custom attribute name, specified as a character array.

## **Output Arguments**

### atrb — Custom attribute information

struct

Custom attribute information, returned as a struct.

## Examples

### **Get Requirement Set Custom Attribute Information**

This example shows how to get information about a requirement set custom attribute.

Load crs\_req\_func\_spec, which describes a cruise control system. Find a requirement set and assign it to a variable.

```
slreq.load('crs_req_func_spec');
rs = slreq.find('Type','ReqSet');
```

Add a Checkbox custom attribute to the requirement set with a description. Use inspectAttribute to get information about the custom attribute.

### Cleanup

Clear the open requirement sets and close the open models without saving changes.

slreq.clear;
bdclose all;

### See Also

slreq.ReqSet|addAttribute|deleteAttribute|updateAttribute

#### Topics

"Manage Custom Attributes for Requirements by Using the Simulink® Requirements™ API"

### Introduced in R2020b

## save

Class: slreq.ReqSet Package: slreq

Save a requirements set

## Syntax

save(rs)
save(rs, filePath)

### Description

save(rs) saves a requirements set by using its file name.

save(rs, filePath) saves a requirements set and updates its Name and Filename properties.

### **Input Arguments**

#### rs - Requirements set file

slreq.ReqSet object

Requirements set file, specified as a slreq.ReqSet object.

### filePath — File name and path

character vector

The file name and path of the requirements set, specified as a character vector.

Example: 'C:\MATLAB\myReqSet.slreqx'

### **Examples**

#### Save Requirements Set File

```
% Create the requirements set file
rs = slreq.new('C:\MATLAB\My Requirements Set.slreqx');
```

```
% Save the requirements set file
save(rs);
```

```
% Save the requirements set file as another requirements set file
save(rs, 'C:\MATLAB\Another Requirements Set.slreqx');
```

### See Also

slreq.ReqSet

# updateAttribute

Class: slreq.ReqSet Package: slreq

Update information for requirement set custom attribute

# Syntax

updateAttribute(rs,atrb,Name,Value)

## Description

updateAttribute(rs,atrb,Name,Value) updates the custom attribute specified by atrb with
properties specified by the name-value pairs Name and Value in the requirement set rs.

## **Input Arguments**

### rs – Requirement set

slreq.ReqSet object

Requirement set, specified as an slreq.ReqSet object.

### atrb — Custom attribute name

character array

Custom attribute name, specified as a character array.

### **Name-Value Pair Arguments**

Specify optional comma-separated pairs of Name, Value arguments. Name is the argument name and Value is the corresponding value. Name must appear inside quotes. You can specify several name and value pair arguments in any order as Name1, Value1, ..., NameN, ValueN.

Example: 'Description', 'My new description.'

#### Description — Custom attribute description

character array

Custom attribute description, specified as the comma-separated pair consisting of 'Description' and a character array.

Example: 'Description', 'My new description.'

#### List — Combobox list options

cell array

Combobox list options, specified as the comma-separated pair consisting of 'List' and a cell array. The list of options is valid only if 'Unset' is the first entry. 'Unset' indicates that the user hasn't chosen an option from the combo box. If the list does not start with 'Unset', it will be automatically appended as the first entry.

```
Example: 'List',{'Unset', 'A', 'B', 'C'}
```

**Note** You can only use this name-value pair when the Type property of the custom attribute that you're updating is Combobox.

### **Examples**

#### **Update Requirement Set Custom Attribute Information**

This example shows how to update custom attribute information for a requirement set.

Load crs\_req\_func\_spec, which describes a cruise control system. Find a requirement set in the files and assign it to a variable.

slreq.load('crs\_req\_func\_spec');
rs = slreq.find('Type','ReqSet');

### Update an Edit Custom Attribute

Add an Edit custom attribute that has a description to the requirement set. Get the attribute information with inspectAttribute.

```
addAttribute(rs,'MyEditAttribute','Edit','Description','Original attribute.')
inspectAttribute(rs,'MyEditAttribute')
```

Update the custom attribute with a new description. Confirm the change by getting the attribute information with inspectAttribute.

```
updateAttribute(rs,'MyEditAttribute','Description','Updated attribute.')
inspectAttribute(rs,'MyEditAttribute')
```

#### Update a Combobox Custom Attribute

Add a Combobox custom attribute that has a list of options to the requirement set. Get the attribute information with inspectAttribute.

Update the custom attribute with a new list of options. Confirm the change by getting the attribute information with inspectAttribute.

```
description: ''
    list: {'Unset' '1' '2' '3'}
```

Update the custom attribute with a new list of options and a new description. Confirm the change by getting the attribute information with inspectAttribute.

#### Cleanup

Clear the open requirement sets and close the open models without saving changes.

list: {'Unset' 'A1' 'B2' 'B3'}

slreq.clear;
bdclose all;

### See Also

slreq.ReqSet|addAttribute|deleteAttribute|inspectAttribute

#### Topics

"Manage Custom Attributes for Requirements by Using the Simulink® Requirements<sup>™</sup> API"

#### Introduced in R2020b

# updateImplementationStatus

Class: slreq.ReqSet Package: slreq

Update requirement set implementation status summary

# Syntax

updateImplementationStatus(rs)

# Description

updateImplementationStatus(rs) updates the implementation status summary of the requirement set rs.

# **Input Arguments**

### rs - Requirement set

slreq.ReqSet object

Requirement set, specified as an slreq.ReqSet object.

### See Also

getImplementationStatus

# updateVerificationStatus

Class: slreq.ReqSet Package: slreq

Update requirement set verification status summary

# Syntax

updateVerificationStatus(rs)

# Description

updateVerificationStatus(rs) updates the verification status summary of the requirement set
rs.

# **Input Arguments**

# rs — Requirement set slreq.ReqSet object

Requirement set, specified as an slreq.ReqSet object.

# See Also

getVerificationStatus

# add

Class: slreq.Requirement
Package: slreq

Add requirement to requirements set

# Syntax

```
req = add(reqObj, 'PropertyName', PropertyValue)
```

### Description

req = add(reqObj, 'PropertyName', PropertyValue) adds a requirement req to a
requirements object reqObj with properties and custom attributes specified by PropertyName and
PropertyValue.

### **Input Arguments**

### req0bj — Requirements object

slreq.ReqSet object | slreq.Requirement object

Requirements set or requirement objects, specified as an slreq.ReqSet or as an slreq.Requirement object.

### **Output Arguments**

#### req — Requirement

slreq.Requirement object

The requirement that was added, returned as an slreq.Requirement object.

## Examples

#### Add a Requirement to a Requirements Set

```
% Load a requirements set file
```

rs = slreq.load('C:\MATLAB\My\_Requirements\_Set\_1.slreqx');

```
% Add a top-level requirement to the requirements set
req1 = add(rs, 'Id', '5', 'Summary', 'Additional Requirement');
```

```
% Add a child requirement to the requirement req1
req2 = add(req1, 'Id', '5.1', 'Summary', 'Additional Child Requirement');
```

### See Also

slreq.Requirement|slreq.ReqSet|remove

# children

Class: slreq.Requirement
Package: slreq

Find child requirements of a requirement

# Syntax

childReqs = children(req)

# Description

childReqs = children(req) returns the child requirements childReqs of the slreq.Requirement object req.

## **Input Arguments**

### req — Requirement instance

slreq.Requirement object

Requirement specified as an slreq.Requirement object.

## **Output Arguments**

#### childReqs — Child requirements

slreq.Requirement object | slreq.Requirement object array

The child requirements belonging to the requirement req, returned as slreq.Requirement objects.

## Examples

### **Find Child Requirements**

```
% Load a requirements set file and add three new requirements
rs = slreq.load('C:\MATLAB\My_Requirements_Set_1.slreqx');
req1 = add(rs, 'Id', '5', 'Summary', 'Additional Requirement');
req2 = add(req1, 'Id', '5.1', 'Summary', 'Additional Child Requirement 1');
req3 = add(req1, 'Id', '5.2', 'Summary', 'Additional Child Requirement 2');
% Find the children of req1
childReqs = children(req1);
childReqs =
1×2 Requirement array with properties:
Id
Summary
Keywords
```

Description Rationale SID CreatedBy CreatedOn ModifiedBy ModifiedOn FileRevision Comments

### See Also

slreq.Requirement|slreq.ReqSet|parent

# сору

Class: slreq.Requirement Package: slreq

Copy and paste requirement

# Syntax

tf = copy(req1,location,req2)

## Description

tf = copy(req1,location,req2) copies requirement req1 and pastes it under, before, or after requirement req2 depending on the location specified by location. The function returns 1 if the copy and paste is executed.

**Note** If you copy a requirement and paste it within the same requirement set, the copied requirement retains the same custom attribute values as the original. If the requirement is pasted into a different requirement set, the copied requirement does not retain the custom attribute values.

## **Input Arguments**

### req1 — Requirement to copy

slreq.Requirement object

Requirement to copy, specified as an slreq.Requirement object.

### location — Requirement paste location

```
'under'|'before'|'after'
```

Paste location, specified as 'under', 'before', or 'after'.

### req2 - Requirement

slreq.Requirement object

Requirement, specified as an slreq.Requirement object.

### **Output Arguments**

# tf — Paste success status $0 \mid 1$

Paste success status, returned as a 1 or 0 of data type logical.

### **Examples**

#### **Copy and Paste a Requirement**

This example shows how to copy a requirement and paste it under, before, or after another requirement.

Load the crs\_req\_func\_spec requirement file, which describes a cruise control system, and assign it to a variable. Find two requirements by index. The first requirement will be copied and pasted in relation to the second requirement.

```
rs = slreq.load('crs_req_func_spec');
req1 = find(rs,'Type','Requirement','Index','1');
req2 = find(rs,'Type','Requirement','Index','2');
```

#### **Paste Under a Requirement**

Copy and paste the first requirement, req1, under the second requirement, req2. The first requirement becomes the last child requirement of req2, which you can verify by finding children of req2 and comparing the summary of the last child and req1.

```
tf = copy(req1, 'under', req2);
childReqs = children(req2);
lastChild = childReqs(numel(childReqs));
lastChild.Summary
```

ans = 'Driver Switch Request Handling'

#### req1.Summary

ans = 'Driver Switch Request Handling'

#### **Paste Before a Requirement**

Copy and paste the first requirement, req1, before the second requirement, req2. Confirm that the requirement was pasted before req2 by checking the index and Summary. The old index of req2 was 2. The index of the pasted requirement should be 2 and the index of req2 should be 3.

```
tf = copy(req1, 'before', req2);
pastedReq = find(rs, 'Type', 'Requirement', 'Index', '2');
pastedReq.Summary
```

ans = 'Driver Switch Request Handling'

req2.Index

```
ans =
'3'
```

#### **Paste After a Requirement**

Copy and paste the first requirement, req1, after the second requirement, req2. Confirm that the requirement was pasted after req2 by checking the index. The index of req2 is 3 and should not change, which means the index of the pasted requirement should be 4.

```
tf = copy(req1, 'after', req2);
pastedReq2 = find(rs, 'Type', 'Requirement', 'Index', '4');
pastedReq2.Summary
```

```
ans =
'Driver Switch Request Handling'
```

### req2.Index

ans = '3'

### Cleanup

Clear the open requirement sets and link sets, and close the open models without saving changes.

slreq.clear;
bdclose all;

## See Also

slreq.Requirement | move | moveDown | moveUp

Introduced in R2020b

# demote

**Class:** slreq.Requirement **Package:** slreq

Demote requirements

# Syntax

deomote(req)

# Description

deomote(req) demotes the slreq.Requirement object req one level down in the hierarchy.

# **Input Arguments**

### req — Requirement instance

slreq.Requirement object

Requirement specified as an slreq.Requirement object.

# Examples

### **Demote Requirements**

### See Also

slreq.Requirement|slreq.ReqSet|promote

## find

**Class:** slreq.Requirement **Package:** slreq

Find children of parent requirements

### Syntax

childReqs = find(req,'PropertyName1',PropertyValue1,...,'PropertyNameN',
PropertyValueN)

### Description

childReqs = find(req, 'PropertyName1', PropertyValue1,..., 'PropertyNameN',
PropertyValueN) finds and returns child requirements childReqs of the parent requirement req
that match the properties specified by PropertyName and PropertyValue.

### **Input Arguments**

req – Requirement

slreq.Requirement object

Requirement, specified as an slreq.Requirement object.

#### PropertyName — Requirement property

character vector

Requirement property name, specified as a character vector. See the valid property names in the properties section of slreq.Requirement.

Example: 'Type', 'Keywords', 'SID'

#### PropertyValue — Requirement property value

character vector | character array | datetime value | scalar | logical | structure array

Requirement property value, specified as a character vector, character array, datetime value, scalar, logical, or structure array. The data type depends on the specified propertyName. See the valid property values in the properties section of slreq.Requirement.

### **Output Arguments**

childReqs — Child requirements
slreq.Requirement object | slreq.Requirement object array

Child requirements, returned as slreq.Requirement objects.

### Examples

#### **Find Child Requirements**

This example shows how to find child requirements that match property values.

Load the crs\_req\_func\_spec requirement file, which describes a cruise control system, and assign it to a variable. Find the requirement with index 4, as this requirement has child requirements.

```
rs = slreq.load('crs_req_func_spec');
parentReq = find(rs,'Type','Requirement','Index','4');
```

Find all the child requirements of parentReq that were modified in revision 1.

```
childReqs1 = find(parentReq, 'FileRevision',1)
```

```
childRegs1=1×10 object
  1x10 Requirement array with properties:
    Tvpe
    Id
    Summary
    Description
    Keywords
    Rationale
    CreatedOn
    CreatedBy
    ModifiedBy
    SID
    FileRevision
    ModifiedOn
    Dirty
    Comments
    Index
```

Find all the child requirements of parentReq that were modified in revision 1 and are Functional type requirements.

```
childReqs2 = find(parentReq, 'FileRevision',1, 'Type', 'Functional')
```

```
childReqs2=1×10 object
 1x10 Requirement array with properties:
    Tvpe
    Id
    Summary
   Description
   Keywords
   Rationale
   CreatedOn
    CreatedBy
   ModifiedBy
    SID
    FileRevision
   ModifiedOn
   Dirty
    Comments
    Index
```

#### Cleanup

Clear the open requirement sets and link sets, and close the open models without saving changes.

slreq.clear;
bdclose all;

### See Also

slreq.Requirement|slreq.ReqSet|slreq.find

Introduced in R2018a

## getAttribute

Class: slreq.Requirement
Package: slreq

Get requirement custom attributes

### Syntax

val = getAttribute(req, propertyName)

### Description

val = getAttribute(req, propertyName) gets a requirement property that is specified by
propertyName.

#### **Input Arguments**

#### req — Requirement instance

slreq.Requirement object

Requirement specified as an slreq.Requirement object.

#### propertyName - Requirement property

character vector

#### Requirement property name.

Example: 'SID', 'CreatedOn', 'Summary'

### **Examples**

#### **Get Requirement Attributes**

```
% Load a requirements set file and get the handle to one requirement
rs = slreq.load('C:\MATLAB\My_Requirements_Set_1.slreqx');
req1 = find(rs, 'Type', 'Requirement', 'ID', 'R1.1');
```

```
% Get the Priority (custom attribute) of reql
summaryReq1 = getAttribute(req1, 'Priority')
```

summaryReq1 =

'High'

#### See Also

slreq.Requirement | setAttribute

#### Topics

"Manage Custom Attributes for Requirements by Using the Simulink® Requirements™ API"

Introduced in R2018a

## getImplementationStatus

```
Class: slreq.Requirement
Package: slreq
```

Query requirement implementation status summary

### Syntax

```
status = getImplementationStatus(req)
status = getImplementationStatus(req, 'self')
```

### Description

status = getImplementationStatus(req) returns the implementation status summary for the requirement req and all its child requirements.

status = getImplementationStatus(req, 'self') returns the implementation status
summary for just the requirement req.

### **Input Arguments**

#### req — Requirement instance

slreq.Requirement object

Requirement instance, specified as an slreq.Requirement object.

### **Output Arguments**

#### status — Requirement implementation status summary

structure

The implementation status summary for the requirement and its child requirements, returned as a MATLAB structure containing these fields.

#### total — Total number of requirements

double

The total number of Functional requirements (including child requirements), returned as a double.

#### implemented — Implemented requirements

```
double
```

The total number of implemented requirements (including child requirements), returned as a double.

#### justified — Justified requirements

double

The total number of requirements (including child requirements), justified for implementation, returned as a double.

#### none — Unimplemented requirements

double

The total number of unimplemented requirements (including child requirements), returned as a double.

### **Examples**

#### Get Implementation Status Summary of a Requirement

```
% Get the implementation status summary of the requirement req
% and all its child requirements
reqImplStatus = getImplementationStatus(req)
reqImplStatus =
```

struct with fields:

total: 20 implemented: 16 justified: 3 none: 1

% Get the implementation status summary of only the requirement myReq myReqImplStatus = getImplementationStatus(myReq, 'self')

myReqImplStatus =

struct with fields:

implemented: 16
 justified: 3
 none: 1

#### See Also

updateImplementationStatus

Introduced in R2018b

## getVerificationStatus

```
Class: slreq.Requirement
Package: slreq
```

Query requirement verification status summary

### Syntax

```
status = getVerificationStatus(req)
status = getVerificationStatus(req, 'self')
```

### Description

status = getVerificationStatus(req) returns the verification status summary for the requirement req and all its child requirements.

```
status = getVerificationStatus(req, 'self') returns the verification status summary for
just the requirement req.
```

#### **Input Arguments**

#### req — Requirement instance

slreq.Requirement object

Requirement instance, specified as an slreq.Requirement object.

### **Output Arguments**

#### status — Requirement verification status summary

structure

The verification status for the requirement and its child requirements, returned as a MATLAB structure containing these fields.

#### total — Total number of requirements

double

The total number of requirements (including child requirements) with Verify links, returned as a double.

#### passed — Passed requirements

double

The total number of requirements (including child requirements) that passed the tests associated with them, returned as a double.

#### failed — Failed requirements

double

The total number of requirements (including child requirements) that failed the tests associated with them, returned as a double.

#### unexecuted — Unexecuted requirements

double

The total number of requirements (including child requirements) with unexecuted associated tests, returned as a double.

#### justified — Justified requirements

double

The total number of requirements (including child requirements) that are justified for verification in the requirement set, returned as a **double**.

#### none — Unlinked requirements

double

The total number of requirements (including child requirements) without links to verification objects, returned as a double.

#### **Examples**

#### **Get Verification Status Summary of a Requirement**

```
% Get the verification status summary of the requirement req
% and all its child requirements
reqVerifStatus = getVerificationStatus(req)
```

reqVerifStatus =

struct with fields:

|       | total: | 34 |
|-------|--------|----|
| р     | assed: | 14 |
| f     | ailed: | 15 |
| unexe | cuted: | 4  |
| just  | ified: | 1  |
|       | none:  | 0  |

% Get the verification status summary of only the requirement myReq myReqVerifStatus = getVerificationStatus(myReq, 'self')

myReqVerifStatus =

struct with fields:

passed: 0 failed: 1 unexecuted: 0 justified: 0 none: 0

See Also updateVerificationStatus Introduced in R2018b

## isJustifiedFor

Class: slreq.Requirement
Package: slreq

Check if requirement is justified

### Syntax

tf = isJustifiedFor(req, linkType)

### Description

tf = isJustifiedFor(req, linkType) checks if the requirement req is justified for the link
type specified by linkType.

### **Input Arguments**

#### req — Requirement instance

slreq.Requirement object

Requirement to check for justification, specified as an slreq.Requirement object.

#### linkType — Justification link type

'Implement'|'Verify'

Justification link type, specified as a character vector.

### **Output Arguments**

#### tf — Justification status

0|1

The justification status of the requirement, returned as a Boolean.

### **Examples**

#### **Check if Requirements Are Justified**

```
% Check if requirement req1 is justified for Implementation
req1_Status = isJustifiedFor(req1, 'Implement')
req1_Status =
   logical
   1
% Check if requirement req2 is justified for Verification
req2_Status = isJustifiedFor(req2, 'Verify')
```

req2\_Status =

logical

0

### See Also

getImplementationStatus | getVerificationStatus

Introduced in R2018b

## justifyImplementation

**Class:** slreq.Requirement **Package:** slreq

Justify requirements for implementation

### Syntax

implementationJustLink = justifyImplementation(req, jt)

### Description

implementationJustLink = justifyImplementation(req, jt) justifies the requirement req
for implementation by creating a link implementationJustLink from the justification jt to req.

### **Input Arguments**

#### req — Requirement instance

slreq.Requirement object

Requirement to justify for implementation, specified as an slreq.Requirement object.

#### jt — Justification object

slreq.Justification object

Justification object to justify req for implementation, specified as an slreq.Justification object.

### **Output Arguments**

#### implementationJustLink — Justification link

slreq.Link object

Link to justification object jt of type Implement, returned as an slreq.Link object.

### Examples

% Justify requirement myReq for implementation by using a justification object myJust

myImplJustification = justifyImplementation(myReq, myJust)

myImplJustification =

Link with properties:

```
Type: 'Implement'
Description: 'Cruise Control Mode (crs_req_func_spec#1)'
Keywords: [0×0 char]
Rationale: ''
CreatedOn: 13-Jan-2017 13:45:12
CreatedBy: 'John Doe'
```

```
ModifiedOn: 24-Oct-2018 12:25:30
ModifiedBy: 'Jane Doe'
    Revision: 6
    Comments: [0×0 struct]
```

### See Also

getImplementationStatus|addJustification

Introduced in R2018b

## justifyVerification

Class: slreq.Requirement
Package: slreq

Justify requirements for verification

### Syntax

verificationJustLink = justifyVerification(req, jt)

### Description

verificationJustLink = justifyVerification(req, jt) justifies the requirement req for verification by creating a link verificationJustLink from the justification jt to req.

### **Input Arguments**

#### req — Requirement object

slreq.Requirement object

Requirement to justify for verification, specified as an slreq.Requirement object.

#### jt — Justification object

slreq.Justification object

Justification object to justify req for verification, specified as an slreq.Justification object.

### **Output Arguments**

#### verificationJustLink — Justification link

slreq.Link object

Link to justification object jt of type Verify, returned as an slreq.Link object.

### Examples

% Justify requirement myReq for verification by using a justification object myJust

myVerifJustification = justifyVerification(myReq, myJust)

myVerifJustification =

Link with properties:

```
Type: 'Verify'
Description: 'Cruise mode detection (crs_req_func_spec#67)'
Keywords: [0×0 char]
Rationale: ''
CreatedOn: 30-Oct-2017 09:10:34
CreatedBy: 'John Doe'
```

```
ModifiedOn: 02-Feb-2018 17:08:09
ModifiedBy: 'Jane Doe'
    Revision: 5
    Comments: [0×0 struct]
```

### See Also

addJustification|getVerificationStatus

Introduced in R2018b

### move

Class: slreq.Requirement Package: slreq

Move requirement in hierarchy

### Syntax

tf = move(req1,location,req2)

### Description

tf = move(req1,location,req2) moves requirement req1 under, before, or after requirement req2 depending on the location specified by location. The function returns 1 if the move is executed without error.

### **Input Arguments**

req1 — Requirement
slreq.Requirement object

Requirement to move, specified as an slreq.Requirement object.

#### location — Requirement move location

'under'|'before'|'after'

Requirement move location, specified as 'under', 'before', or 'after'.

#### req2 — Requirement to move

slreq.Requirement object

Requirement, specified as an slreq.Requirement object.

### **Output Arguments**

### tf — Paste success status

0|1

Paste success status, returned as a 1 or 0 of data type logical.

### Examples

#### Move a Requirement

This example shows how to move a requirement under, before, or after another requirement.

Load the crs\_req\_func\_spec requirement file, which describes a cruise control system, and assign it to a variable. Find two requirements by index. The first requirement will be moved in relation to the second requirement.

```
rs = slreq.load('crs_req_func_spec');
req1 = find(rs,'Type','Requirement','Index','1');
req2 = find(rs,'Type','Requirement','Index','2');
```

#### **Move Under a Requirement**

Move the first requirement, req1, under the second requirement, req2. The first requirement becomes the last child requirement of requirement req2, and req2 moves up one in the hierarchy, which you can verify by checking the index of req1 and req2. The old indices of req1 and req2 were 1 and 2, respectively.

```
tf = move(req1, 'under', req2);
req1.Index
ans =
'1.3'
req2.Index
ans =
'1'
```

#### Move Before a Requirement

Move the first requirement, req1, before the second requirement, req2. Confirm that the requirement was moved correctly by checking the indices of req1 and req2. The indices of req1 and req2 are now the same as they were originally: 1 and 2, respectively.

```
tf = move(req1, 'before', req2);
req1.Index
ans =
'1'
req2.Index
ans =
'2'
```

#### Move After a Requirement

Move the first requirement, req1, after the second requirement, req2. When you move requirement req1 down in the hierarchy, requirement req2 also moves up, which you can verify by checking the indices of req1 and req2.

```
tf = move(req1, 'after', req2);
req1.Index
ans =
'2'
req2.Index
ans =
'1'
```

#### Cleanup

Clear the open requirement sets and link sets, and close the open models without saving changes.

slreq.clear;
bdclose all;

### See Also

slreq.Requirement | copy | moveDown | moveUp

Introduced in R2020b

### moveDown

Class: slreq.Requirement Package: slreq

Move requirement down in hierarchy

### Syntax

tf = moveDown(req)

### Description

tf = moveDown(req) moves the requirement req down one spot in the hierarchy, and returns 1 if the move is executed without error. The requirement req cannot be moved to a new level in the hierarchy.

### **Input Arguments**

req — Requirement
slreq.Requirement

Requirement, specified as an slreq.Requirement object.

### **Output Arguments**

#### tf — Paste success status

0|1

Paste success status, returned as a 1 or 0 of data type logical.

### **Examples**

#### Move a Requirement Down

This example shows how to move a requirement down in the hierarchy.

Load the crs\_req\_func\_spec requirement file, which describes a cruise control system, and assign it to a variable. Find the requirement with index 3.1.

```
rs = slreq.load('crs_req_func_spec');
req1 = find(rs,'Type','Requirement','Index','3.1');
```

Move the requirement down one spot in the hierarchy. Confirm the move by checking the success status, tfl, and the index.

tf1 = moveDown(req1)

```
tf1 = logical
1
```

req1.Index

ans = '3.2'

Find the requirement with index 3.4. This requirement is already at the bottom of its level in the hierarchy and cannot be moved down further, which you can verify by trying to move it down. Confirm that the move failed by checking the success status, tf2, and the index.

```
req2 = find(rs,'Type','Requirement','Index','3.4');
tf2 = moveDown(req2)
tf2 = logical
0
```

req2.Index

ans = '3.4'

#### Cleanup

Clear the open requirement sets and link sets, and close the open models without saving changes.

slreq.clear;
bdclose all;

#### See Also

slreq.Requirement | copy | move | moveUp

Introduced in R2020b

## moveUp

Class: slreq.Requirement Package: slreq

Move requirement up in hierarchy

### Syntax

tf = moveUp(req)

### Description

tf = moveUp(req) moves the requirement req up one spot in the hierarchy, and returns 1 if the move is executed without error. The requirement req cannot be moved to a new level in the hierarchy.

### **Input Arguments**

req — Requirement
slreq.Requirement

Requirement, specified as an slreq.Requirement object.

### **Output Arguments**

#### tf — Paste success status

0|1

Paste success status, returned as a 1 or 0 of data type logical.

### **Examples**

#### Move a Requirement Up

This example shows how to move a requirement up in the hierarchy.

Load the crs\_req\_func\_spec requirement file, which describes a cruise control system, and assign it to a variable. Find the requirement with index 3.4.

```
rs = slreq.load('crs_req_func_spec');
req1 = find(rs,'Type','Requirement','Index','3.4');
```

Move the requirement up one spot in the hierarchy. Confirm the move by checking the success status, tfl, and the index.

tf1 = moveUp(req1)

```
tf1 = logical
1
```

req1.Index

ans = '3.3'

Find the requirement with index 3.1. This requirement is already at the top of its level in the hierarchy and cannot be moved up further, which you can verify by trying to move it up. Confirm that the move failed by checking the success status, tf2, and the index.

```
req2 = find(rs,'Type','Requirement','Index','3.1');
tf2 = moveUp(req2)
tf2 = logical
0
```

req2.Index

ans = '3.1'

#### Cleanup

Clear the open requirement sets and link sets, and close the open models without saving changes.

slreq.clear;
bdclose all;

### See Also

slreq.Requirement | copy | move | moveDown

Introduced in R2020b

## parent

Class: slreq.Requirement
Package: slreq

Find parent item of requirement

### Syntax

parentObj = parent(req)

### Description

parentObj = parent(req) returns the parent object parentObj of the slreq.Requirement object req.

### **Input Arguments**

#### req — Requirement instance

slreq.Requirement object

Requirement specified as an slreq.Requirement object.

### **Output Arguments**

#### parent0bj — Parent object

slreq.Requirement object | slreq.ReqSet object

The parent of the requirement req, returned as an slreq.Requirement object or as an slreq.ReqSet object.

### **Examples**

#### **Find Parent Objects of Requirements**

Keywords: [0×0 char]

3-188

```
Description: ''
      Rationale: ''
             SID: 10
      CreatedBy: 'John Doe'
CreatedOn: 05-Oct-2007 16:09:38
     ModifiedBy: 'Jane Doe'
ModifiedOn: 21-Dec-2016 11:10:05
       Comments: [0×0 struct]
% Find the parent of req1
parentReq2 = parent(req1)
parentReq2 =
  ReqSet with properties:
              Description: ''
                      Name: 'My_Requirements_Set_1'
                  Filename: 'C:\MATLAB\My_Requirements_Set_1.slreqx'
                  Revision: 6
                     Dirty: 1
    CustomAttributeNames: {}
```

### See Also

slreq.Requirement|slreq.ReqSet|children

Introduced in R2018a

## promote

Class: slreq.Requirement
Package: slreq

Promote requirements

### Syntax

promote(req)

### Description

promote(req) promotes the slreq.Requirement object req one level up in the hierarchy.

### **Input Arguments**

#### req — Requirement instance

slreq.Requirement object

Requirement specified as an slreq.Requirement object.

### Examples

#### Find Requirements with Matching Attribute Values

#### See Also

slreq.Requirement|slreq.ReqSet|demote

Introduced in R2018a

### remove

Class: slreq.Requirement
Package: slreq

Remove requirement from requirement set

### Syntax

```
count = remove(req)
count = remove(parentReq, 'PropertyName1', PropertyValue1,..., 'PropertyNameN',
PropertyValueN)
```

### Description

count = remove(req) removes the requirement req and returns the number of requirements
deleted. If req has child requirements, they are also deleted.

count = remove(parentReq, 'PropertyName1', PropertyValue1,..., 'PropertyNameN', PropertyValueN) removes child requirements of parentReq that match the properties specified by PropertyName and PropertyValue. The function returns the number of requirements deleted. The parent requirement is not removed.

**Note** When you remove a requirement, the variable corresponding to the removed slreq.Requirement object remains in the workspace but is no longer a valid slreq.Requirement object.

### **Input Arguments**

## req — Requirement slreq.Requirement object

Requirement, specified as an slreq.Requirement object.

#### parentReq — Parent requirement

slreq.Requirement object

Parent requirement, specified as an slreq.Requirement object.

#### PropertyName — Requirement property

character vector

Requirement property name, specified as a character vector. See the valid property names in the properties section of slreq.Requirement.

Example: 'Type', 'Id', 'Keywords'

#### PropertyValue — Requirement property value

character vector | character array | datetime value | scalar | logical | structure array

Requirement property value, specified as a character vector, character array, datetime value, scalar, logical, or structure array. The value depends on the specified propertyName. See the valid property values in the properties section of slreq.Requirement.

Example: 'Functional', '1.1.1', 'Design'

#### **Output Arguments**

#### count — Removed requirements count

double

Total number of requirements that were removed, returned as a double.

#### Examples

#### **Remove a Single Requirement**

This example shows how to find and remove a single requirement.

Load a requirement set file. Find a requirement in the requirement set by using the ID number, then remove it.

```
rs = slreq.load('crs_req_func_spec.slreqx');
req = find(rs,'Type','Requirement','ID','#2');
count = remove(req)
```

count = 1

#### Cleanup

Clean up commands. Clear the open requirement sets without saving changes and close the open models without saving changes.

slreq.clear;
bdclose all;

#### **Remove a Parent Requirement**

This example shows how to remove a parent requirement and its children.

Load a requirement set and find a parent requirement by using the ID number. Confirm that it is a parent requirement by checking if it has children, then remove the requirement. When you remove a parent requirement, the children are also removed.

```
rs = slreq.load('crs_req_func_spec.slreqx');
parentReq1 = find(rs,'Type','Requirement','ID','#24');
childReqs1 = children(parentReq1)
childReqs1=1×12 object
1x12 Requirement array with properties:
    Type
    Td
```

```
Summary
Description
Keywords
Rationale
CreatedOn
CreatedBy
ModifiedBy
SID
FileRevision
ModifiedOn
Dirty
Comments
Index
```

count2 = remove(parentReq1)

count2 = 13

#### Cleanup

Clean up commands. Clear the open requirement sets without saving changes and close the open models without saving changes.

slreq.clear;
bdclose all;

#### **Remove Requirements that Match Property Types**

This example shows how to remove child requirements that match a property type, and how to automate the process of removing all requirements with a matching property type.

#### **Remove Child Requirements that Match Property Types**

Load a requirement set file and find a parent requirement by using the ID number.

```
rs = slreq.load('crs_req_func_spec.slreqx');
parentReq = find(rs,'Type','Requirement','ID','#63');
```

Confirm that the requirement is a parent requirement by checking if it has children, and remove child requirements that match that revision number.

#### childReqs = children(parentReq)

```
childReqs=1×7 object
1×7 Requirement array with properties:
    Type
    Id
    Summary
    Description
    Keywords
    Rationale
    CreatedOn
    CreatedBy
    ModifiedBy
    SID
```

```
FileRevision
ModifiedOn
Dirty
Comments
Index
```

```
count1 = remove(parentReq, 'FileRevision',54)
```

count1 = 4

#### **Remove Multiple Requirements that Match Property Types**

Create a requirements array by finding all requirements in the requirement set that were modified in revision 18.

```
reqs = find(rs, 'Type', 'Requirement', 'FileRevision', 18);
```

Initialize the count variable, then loop through the requirements array and delete all of the requirements. Increment the count variable each time a requirement is deleted, then display the total number of requirements deleted.

```
count2 = 0;
for i = 1:numel(reqs)
        count2 = count2 + remove(reqs(i));
end
count2
```

count2 = 4

#### Cleanup

Clean up commands. Clear the open requirement sets without saving changes and close the open models without saving changes.

slreq.clear;
bdclose all;

#### See Also

slreq.Requirement|add|slreq.find

Introduced in R2018a

## reqSet

Class: slreq.Requirement
Package: slreq

Return parent requirements set

### Syntax

rsout = reqSet(req)

### Description

rsout = reqSet(req) returns the parent requirements set rsout to which the requirement req belongs.

### **Input Arguments**

#### req — Requirement object

slreq.Requirement object

Requirement, specified as an slreq.Requirement object.

### **Output Arguments**

#### rsout - Parent requirements set

slreq.ReqSet object

The parent requirements set of the requirement req, returned as an slreq.ReqSet object.

### **Examples**

#### **Query Requirements Set Information**

CustomAttributeNames: {} CreatedBy: 'Jane Doe' CreatedOn: 27-Feb-2017 10:20:39 ModifiedBy: 'John Doe' ModifiedOn: 08-Mar-2017 09:27:31

### See Also

slreq.Requirement|slreq.ReqSet|parent

Introduced in R2018a

## setAttribute

Class: slreq.Requirement Package: slreq

Set requirement custom attributes

### Syntax

setAttribute(req, propertyName, propertyValue)

### Description

setAttribute(req, propertyName, propertyValue) sets a requirement property.

### **Input Arguments**

#### req — Requirement instance

slreq.Requirement object

Requirement specified as an slreq.Requirement object.

## propertyName - Requirement property character vector

#### Requirement property name.

Example: 'SID', 'CreatedOn', 'Summary'

## propertyValue - Requirement property value character vector

#### Requirement property value.

Example: 'Test Requirement', 'R1.3.1'

### Examples

#### **Set Requirement Custom Attributes**

```
% Load a requirement set file and get the handle to one requirement
rs = slreq.load('C:\MATLAB\My_Requirements_Set_1.slreqx');
req1 = find(rs, 'Type', 'Requirement', 'ID', 'R2.1');
% Set the Priority (custom attribute) of req1
setAttribute(req1, 'Priority', 'Low');
req1
req1 =
```

Requirement with properties:

```
Id: 'R2.1'

Summary: 'Controller Requirement'

Keywords: [0×0 char]

Description: ''

Rationale: ''

SID: 21

CreatedBy: 'Jane Doe'

CreatedOn: 27-Feb-2014 10:15:38

ModifiedBy: 'John Doe'

ModifiedOn: 02-Aug-2017 13:49:40

FileRevision: 43

Dirty: 1

Comments: [0×0 struct]

Priority: Low
```

#### See Also

slreq.Requirement|slreq.ReqSet|getAttribute

#### Topics

"Manage Custom Attributes for Requirements by Using the Simulink® Requirements™ API"

#### Introduced in R2018a

# **Blocks**

## **System Requirements**

List system requirements in Simulink models Library: Simulink Requirements

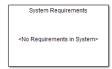

### Description

The System Requirements block lists the system-level requirements associated with a model or subsystem. This block is dynamically populated. It displays system requirements associated with the level of hierarchy in which the block appears in the model. It does not list requirements associated with individual blocks in the model. To list desired requirement links in the System Requirements block:

- **1** Right-click the background of your model.
- 2 Select **Requirements at This Level**.
- **3** From the top of the context menu, verify that all the requirements you want to list appear in the System Requirements block.

You can place this block anywhere in your model. It does not connect to other Simulink blocks. You can have only one System Requirements block in a given subsystem.

When you insert this block into your Simulink model, it is populated with the system requirements, as shown in the Airflow Calculation subsystem of the slvnvdemo\_fuelsys\_officereq example.

| System Requirements          |  |
|------------------------------|--|
| 1. "Mass airflow estimation" |  |
|                              |  |
|                              |  |
|                              |  |
|                              |  |

Each of the listed requirements is an active link to the requirements document. When you doubleclick a requirement label, the associated requirements document opens in its editor window, scrolled to the target location.

### Parameters

#### **Block Title**

The title of the system requirements list in the model. The default title is System Requirements. You can enter a customized title, for example, Engine Requirements.

Introduced before R2006a